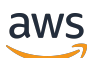

### User Guide

# **AWS Elemental MediaPackage**

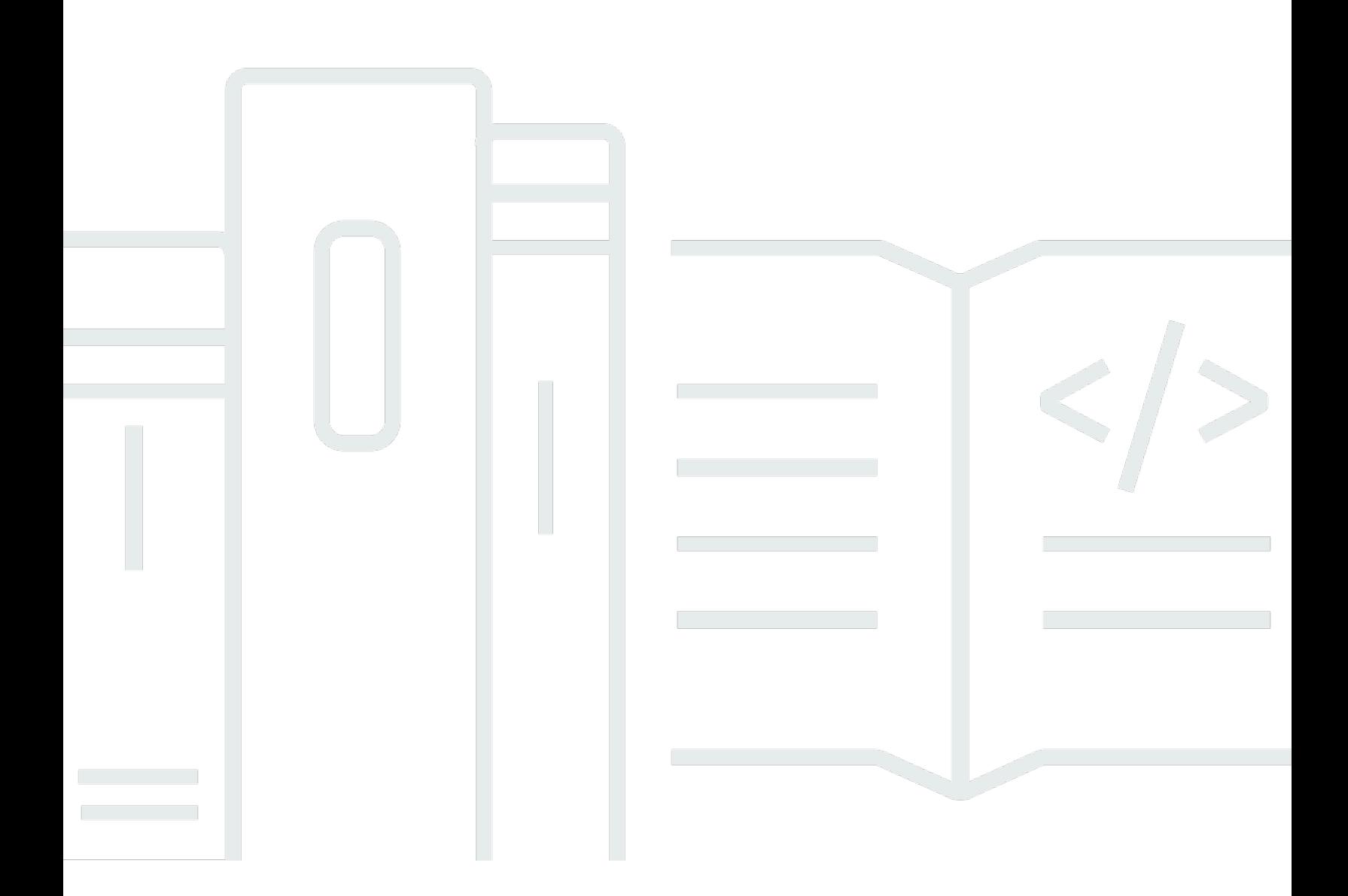

Copyright © 2024 Amazon Web Services, Inc. and/or its affiliates. All rights reserved.

# **AWS Elemental MediaPackage: User Guide**

Copyright © 2024 Amazon Web Services, Inc. and/or its affiliates. All rights reserved.

Amazon's trademarks and trade dress may not be used in connection with any product or service that is not Amazon's, in any manner that is likely to cause confusion among customers, or in any manner that disparages or discredits Amazon. All other trademarks not owned by Amazon are the property of their respective owners, who may or may not be affiliated with, connected to, or sponsored by Amazon.

# **Table of Contents**

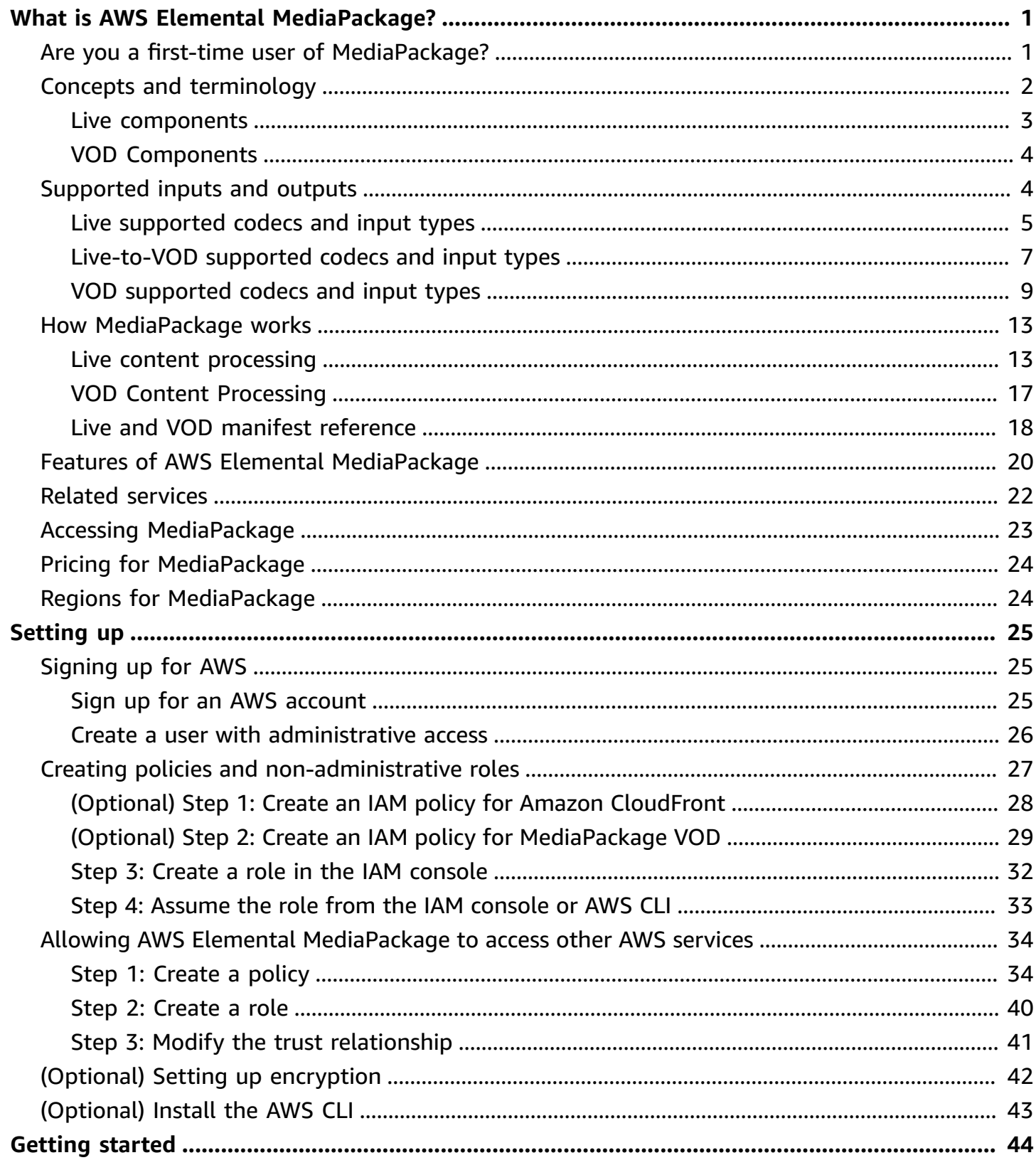

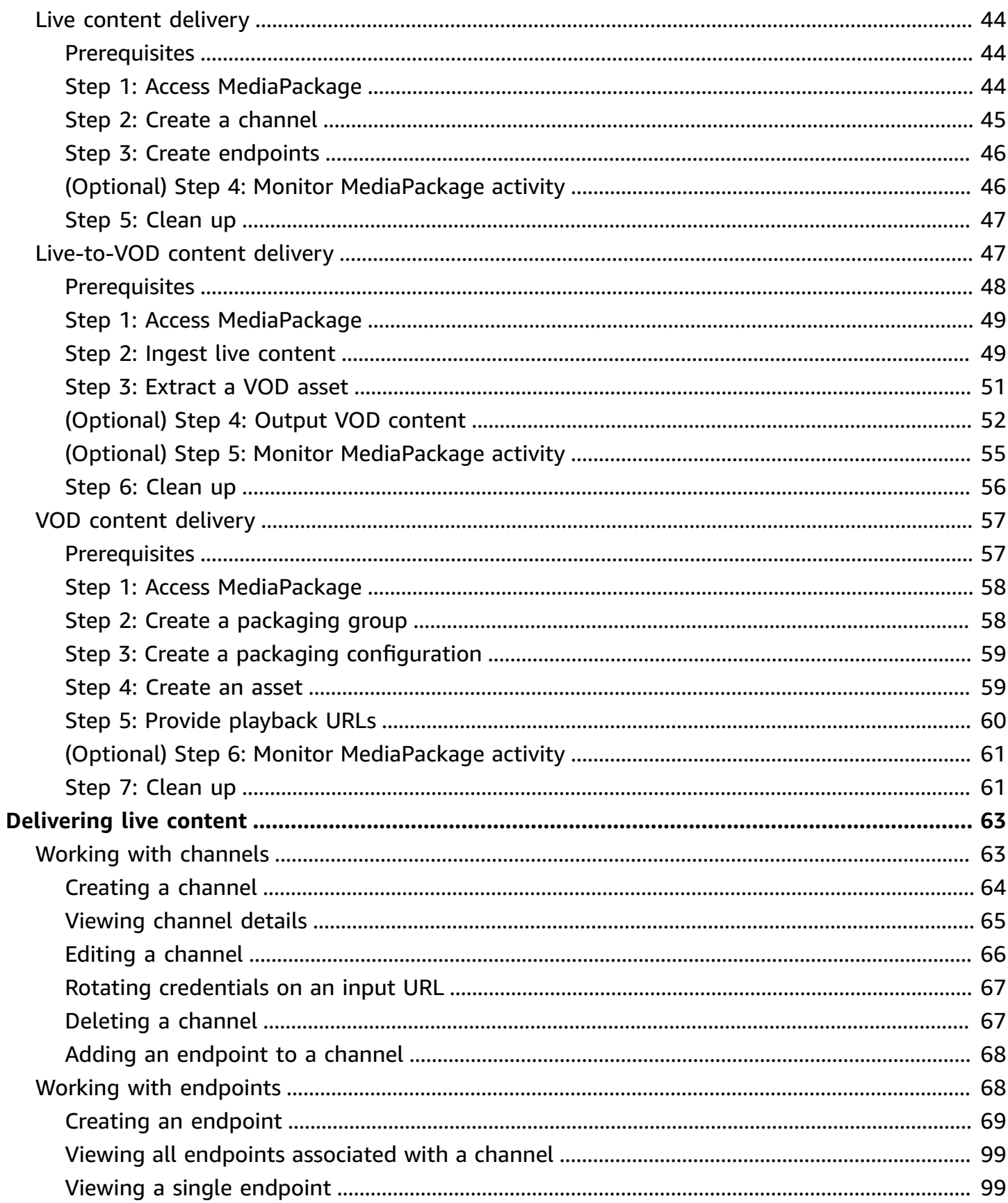

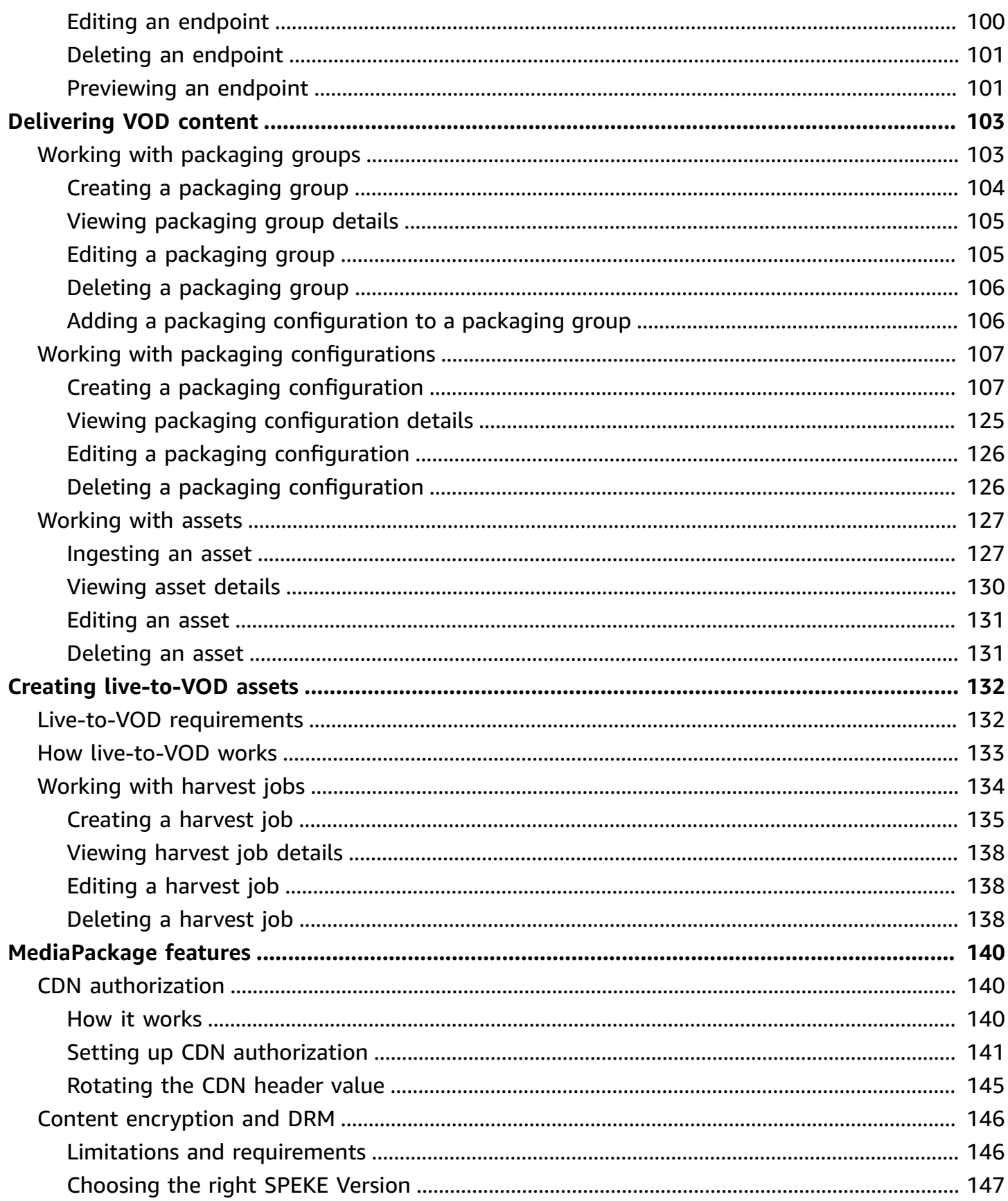

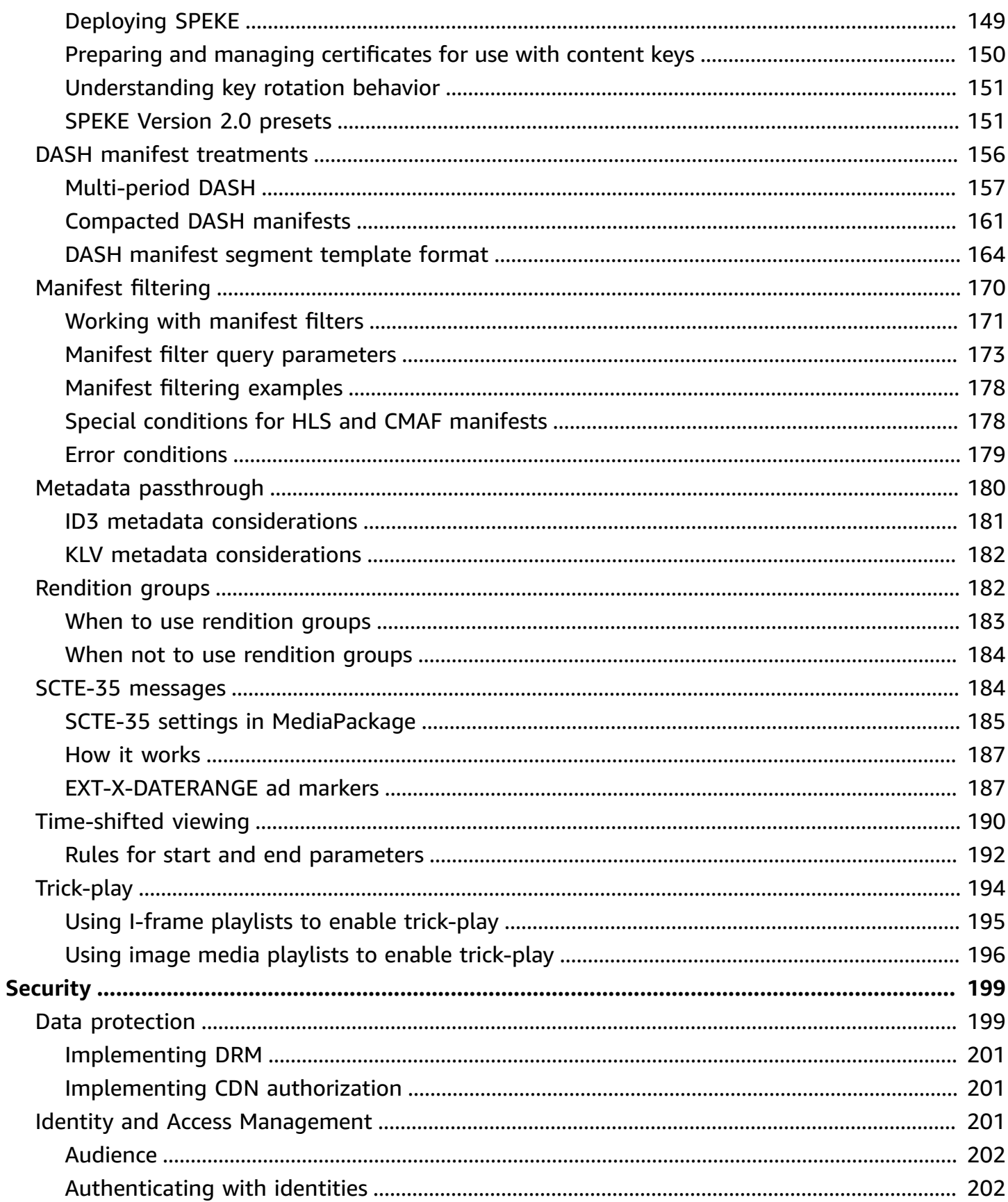

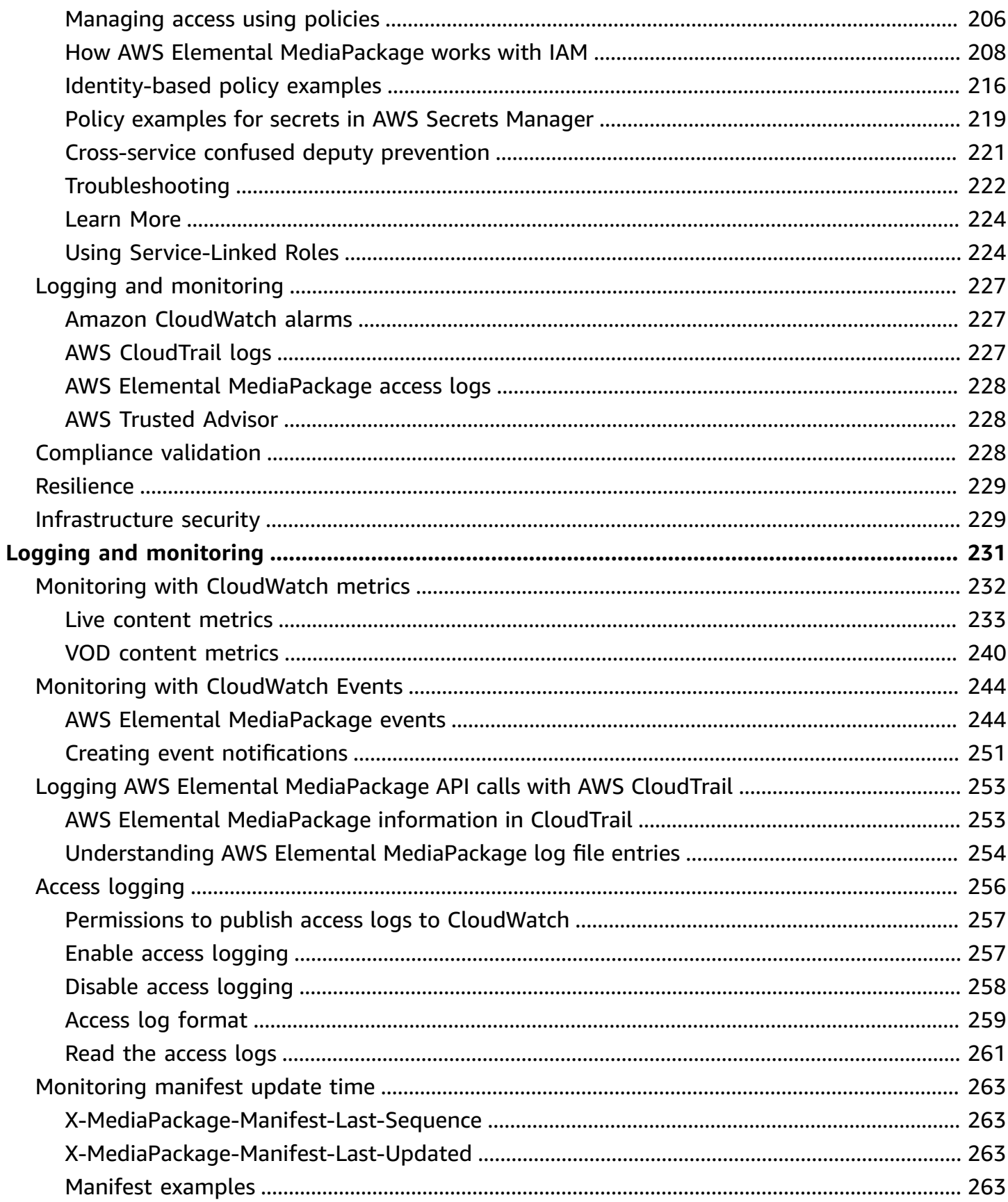

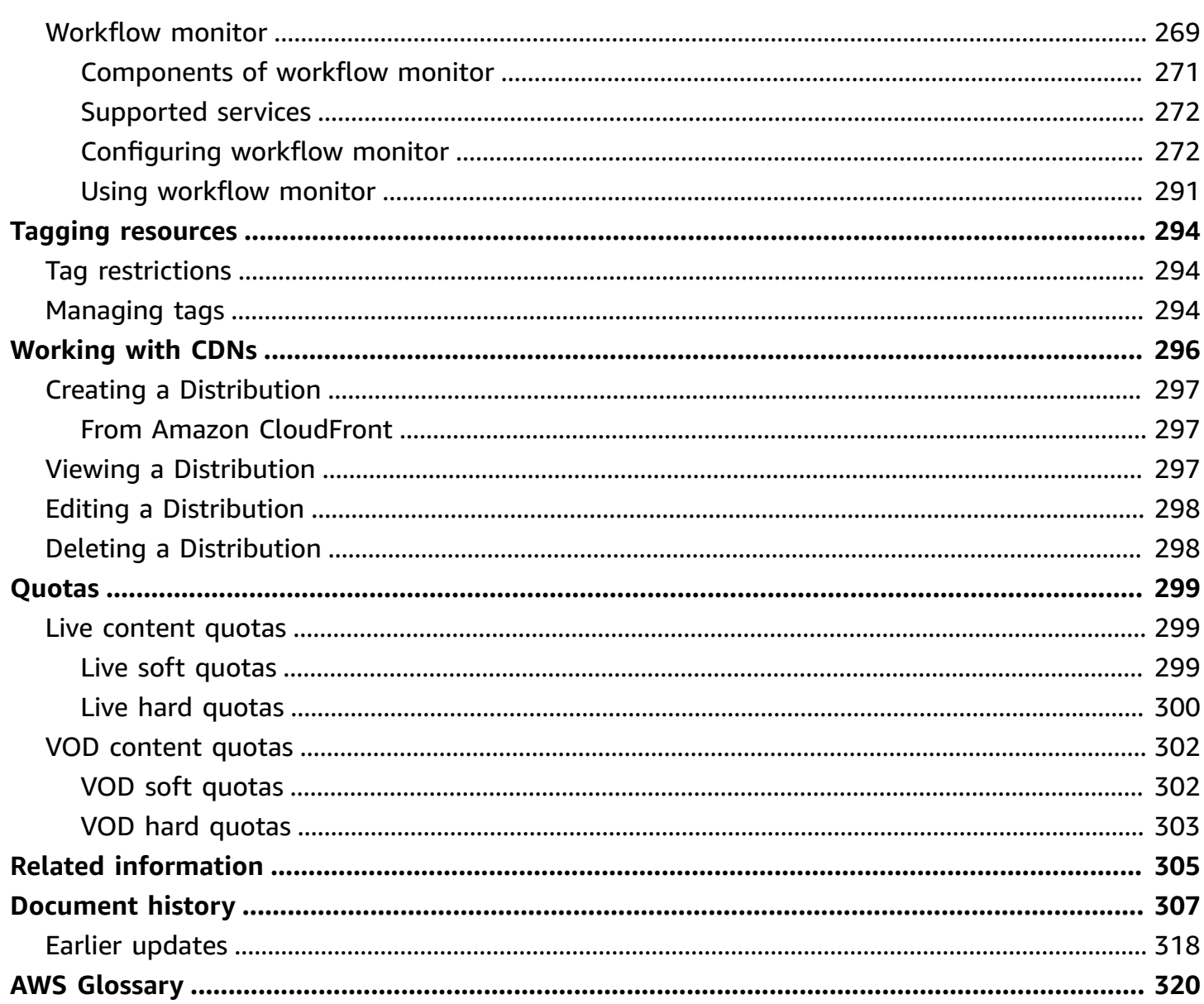

# <span id="page-8-0"></span>**What is AWS Elemental MediaPackage?**

AWS Elemental MediaPackage (MediaPackage) is a just-in-time video packaging and origination service that runs in the AWS Cloud. With MediaPackage, you can deliver highly secure, scalable, and reliable video streams to a wide variety of playback devices and content delivery networks (CDNs).

MediaPackage offers a broadcast-grade viewing experience for viewers, while allowing you the flexibility to control and protect your content. Additionally, the built-in resiliency and scalability of MediaPackage means that you have the right amount of resources at the right time, with no manual intervention required.

### **Topics**

- Are you a first-time user of [MediaPackage?](#page-8-1)
- Concepts and [terminology](#page-9-0)
- [Supported](#page-11-1) inputs and outputs
- How [MediaPackage](#page-20-0) works
- Features of AWS Elemental [MediaPackage](#page-27-0)
- Related [services](#page-29-0)
- Accessing [MediaPackage](#page-30-0)
- Pricing for [MediaPackage](#page-31-0)
- Regions for [MediaPackage](#page-31-1)

# <span id="page-8-1"></span>**Are you a first-time user of MediaPackage?**

If you're a first-time user of MediaPackage, we recommend that you begin by reading the following sections:

- Concepts and [terminology](#page-9-0)
- How [MediaPackage](#page-20-0) works
- Features of AWS Elemental [MediaPackage](#page-27-0)
- Getting started with AWS Elemental [MediaPackage](#page-51-0)

# <span id="page-9-0"></span>**Concepts and terminology**

AWS Elemental MediaPackage (MediaPackage) includes the following components:

### **Just-in-time packaging**

MediaPackage performs *just-in-time packaging* (JITP). When a playback device requests content, MediaPackage dynamically customizes the live video streams and creates a manifest in a format that's compatible with the requesting device.

### **Origination service**

MediaPackage is considered an *origination service* because it's the point of distribution for media content delivery.

### **Packager**

A *packager* prepares output streams for access by different types of players. The packager type specifies the streaming format that MediaPackage delivers from the endpoint (either Apple HLS, DASH-ISO, Microsoft Smooth Streaming, or Common Media Application Format [CMAF]). Additional packager settings include buffer and update durations and manifest tag handling instructions.

A packager is a part of an endpoint. Each endpoint must have one, and only one, packager. To use different packager types for the same content, create multiple endpoints on the channel.

### **Source Content**

*Source contents* are live streams and video files that MediaPackage ingests.

- For live video, source content comes from an upstream encoder, such as AWS Elemental MediaLive. MediaPackage supports HLS source content.
- For video on demand (VOD), source content resides in an Amazon Simple Storage Service (Amazon S3) bucket in your AWS account. MediaPackage supports HLS and MP4 (.smil manifest format) content.

### **Stream**

A *stream* refers to the content input and output of MediaPackage.

For live workflows, an upstream encoder sends a live stream as an input to MediaPackage to the channel. When a downstream device requests playback of the content, MediaPackage

dynamically packages the stream (including specifying the packager type, adding encryption, and configuring track outputs) and delivers it to the requesting device as an output of the endpoint. An endpoint can produce multiple streams.

For VOD workflows, MediaPackage pulls file-based content from Amazon S3. As with live workflows, when a downstream device requests playback of the content, MediaPackage dynamically packages the stream and delivers it to the requesting device as an output of the asset resource.

### **Track**

*Tracks* make up the output content stream. MediaPackage includes selected video, audio, and subtitles or captions tracks in the output stream. The stream delivers the tracks to the player (either directly or through a CDN), and the player plays back the tracks based on player logic or network conditions (such as available bandwidth).

### <span id="page-10-0"></span>**Live components**

The following components apply to live workflows in MediaPackage:

### **Channel**

A *channel* represents the entry point for a content stream into MediaPackage. Upstream encoders such as AWS Elemental MediaLive send content to the channel. When MediaPackage receives a content stream, it packages the content and outputs the stream from an endpoint that you create on the channel. There's one channel for each incoming set of adaptive bitrate (ABR) streams.

### **Endpoint**

An *endpoint* is part of a channel and represents the packaging aspect of MediaPackage. When you create an endpoint on a channel, you indicate what streaming format, packaging parameters, and features the output stream will use. Downstream devices request content from the endpoint. A channel can have multiple endpoints.

#### **Harvest Job**

A *harvest job* is a task that you create to extract a VOD asset from a live content stream. A harvest job defines the start and end times of the VOD asset, and where MediaPackage stores the asset. When the job runs, MediaPackage creates an HLS clip for the times that you indicated. This clip is stored as a VOD asset in an Amazon S3 bucket of your choosing. You can use the VOD functionality in MediaPackage to serve the asset to end users.

### <span id="page-11-0"></span>**VOD Components**

The following components apply to VOD workflows in MediaPackage:

#### **Asset**

An *asset* represents the entry point for file-based content into MediaPackage. MediaPackage uses the information in the asset to locate and ingest your source content from Amazon S3. When you create an asset in MediaPackage, you associate it with a *packaging group*, which holds one or more *packaging configurations*. Each asset and packaging configuration combination provides a URL for playback of repackaged content. Each asset is associated with all the packaging configurations within one packaging group.

### **Packaging Configuration**

A *packaging configuration* defines how MediaPackage formats, encrypts, and delivers source content to viewers. The packaging configuration includes settings such as stream selection, encryption, segment duration and combining, and one or more HLS, DASH, MSS, or CMAF manifest definitions.

#### **Packaging Group**

A *packaging group* is a set of one or more packaging configurations. Because you can associate the group to more than one asset, the group provides an efficient way to associate multiple packaging configurations with multiple assets.

# <span id="page-11-1"></span>**Supported inputs and outputs**

This section describes the input types, input codecs, and output codecs that AWS Elemental MediaPackage supports for live and video on demand (VOD) content.

### **Topics**

- Live [supported](#page-12-0) codecs and input types
- [Live-to-VOD](#page-14-0) supported codecs and input types
- VOD [supported](#page-16-0) codecs and input types

# <span id="page-12-0"></span>**Live supported codecs and input types**

The following sections describe supported input types and codecs for live streaming content.

### **Supported input types**

These are the input types that MediaPackage supports for live content.

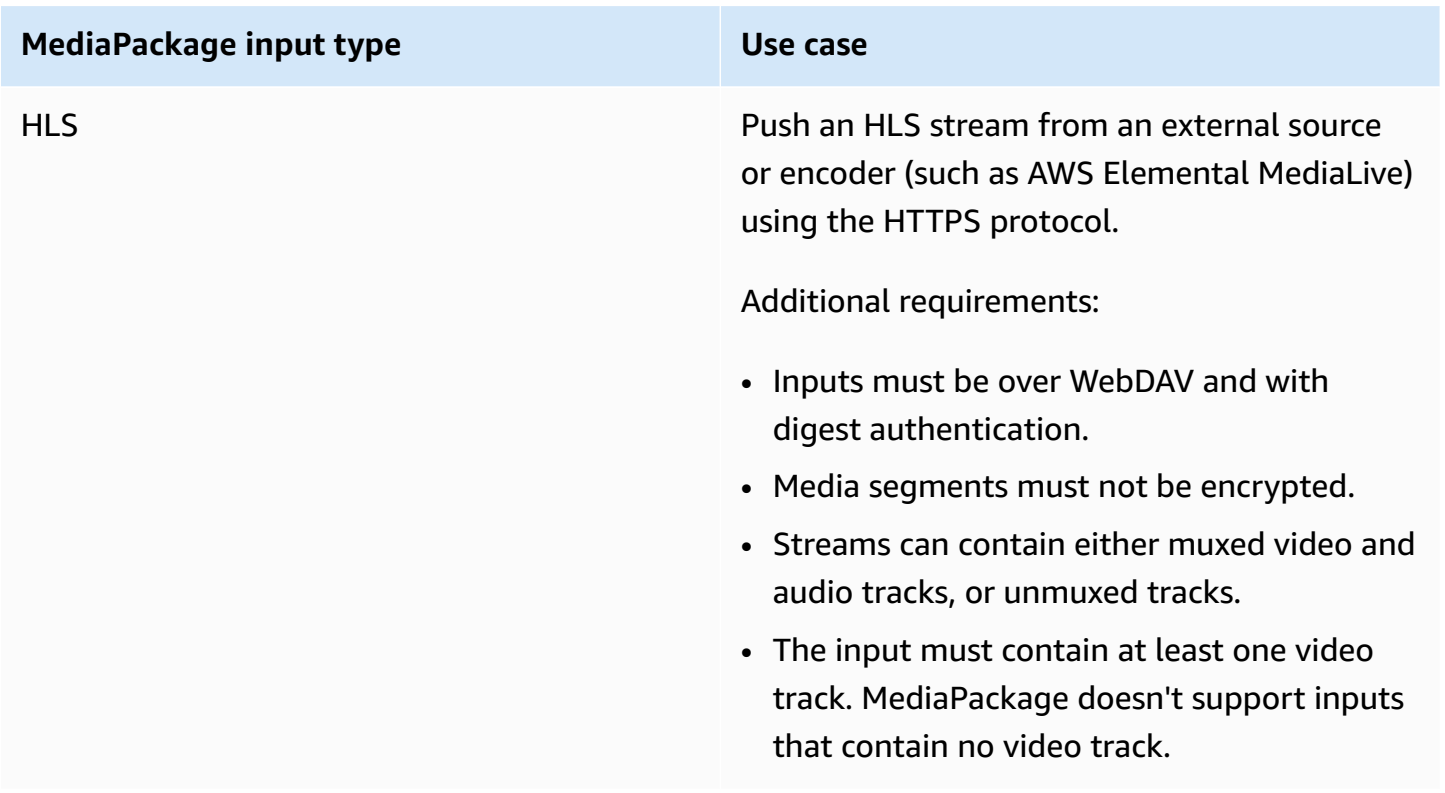

### **Supported input codecs**

These are the video, audio, and subtitles codecs that MediaPackage supports for source content streams.

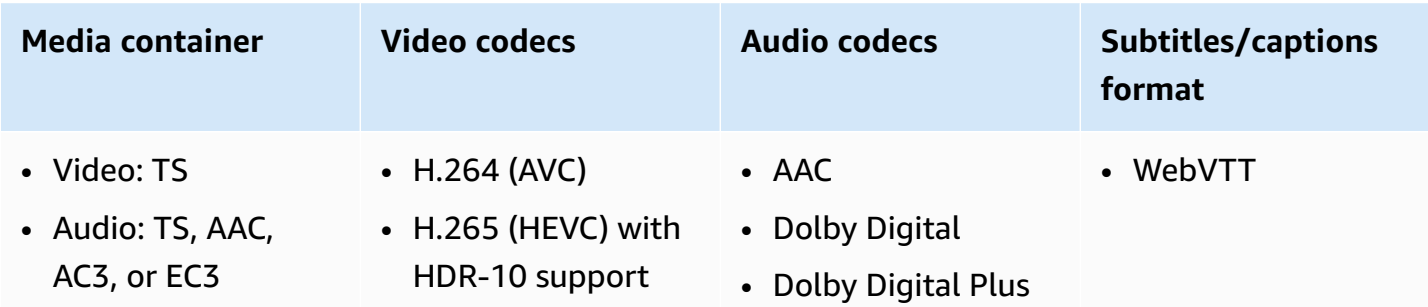

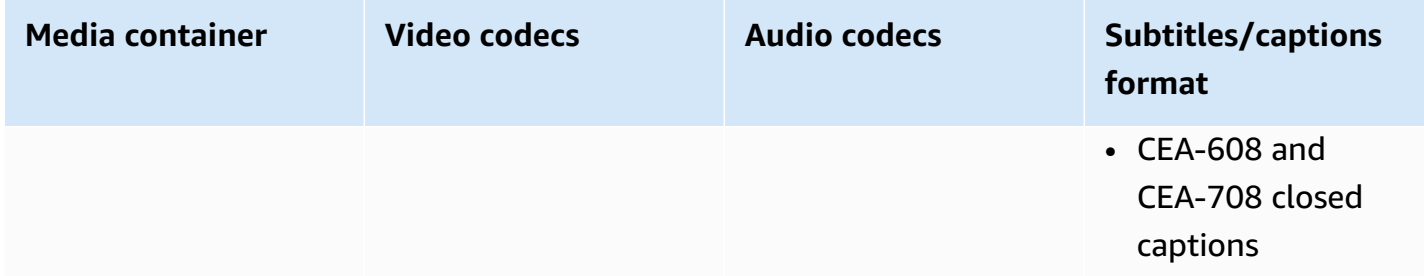

### **Supported output codecs**

These are the video, audio, and subtitles codecs that MediaPackage supports when delivering live content.

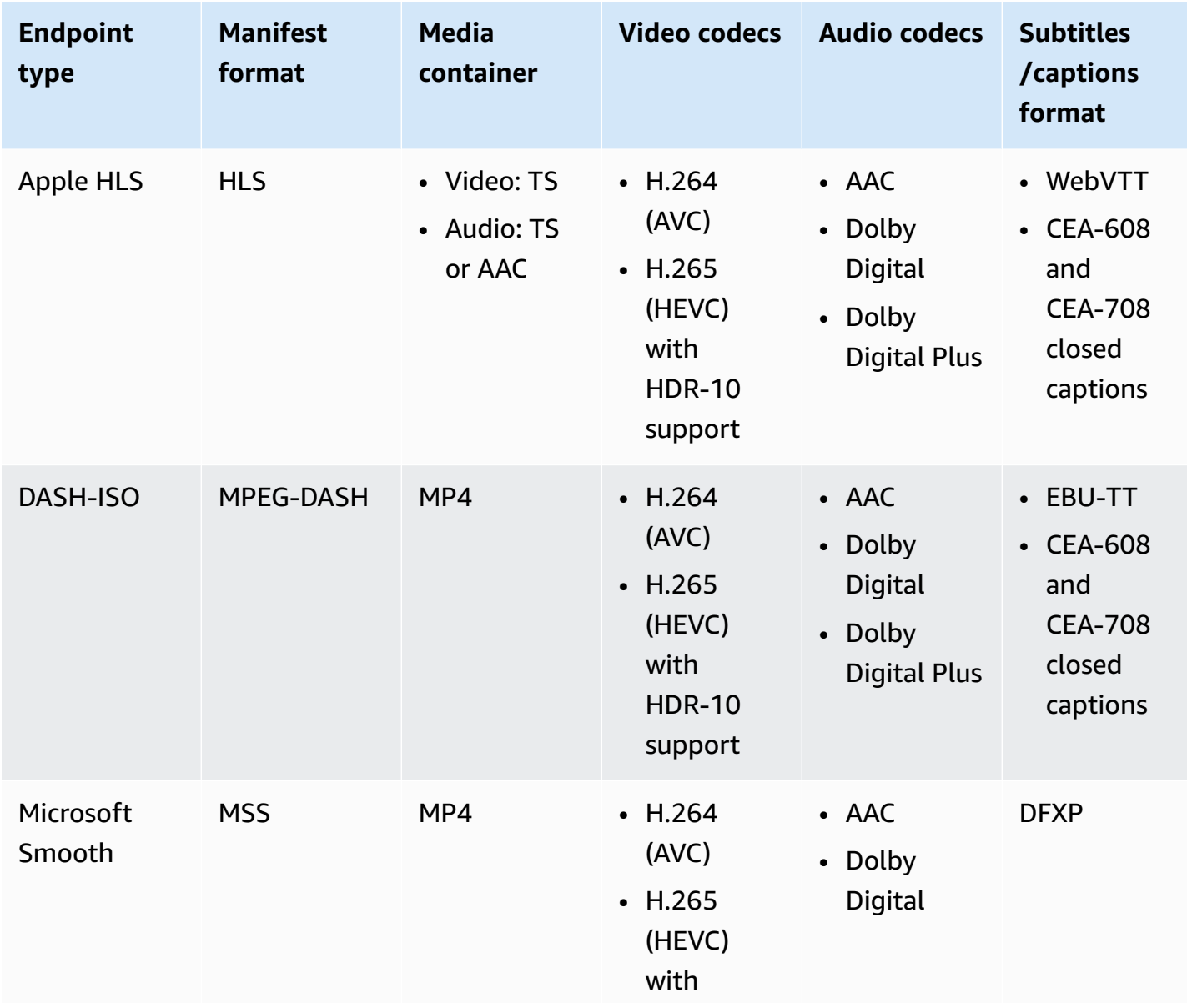

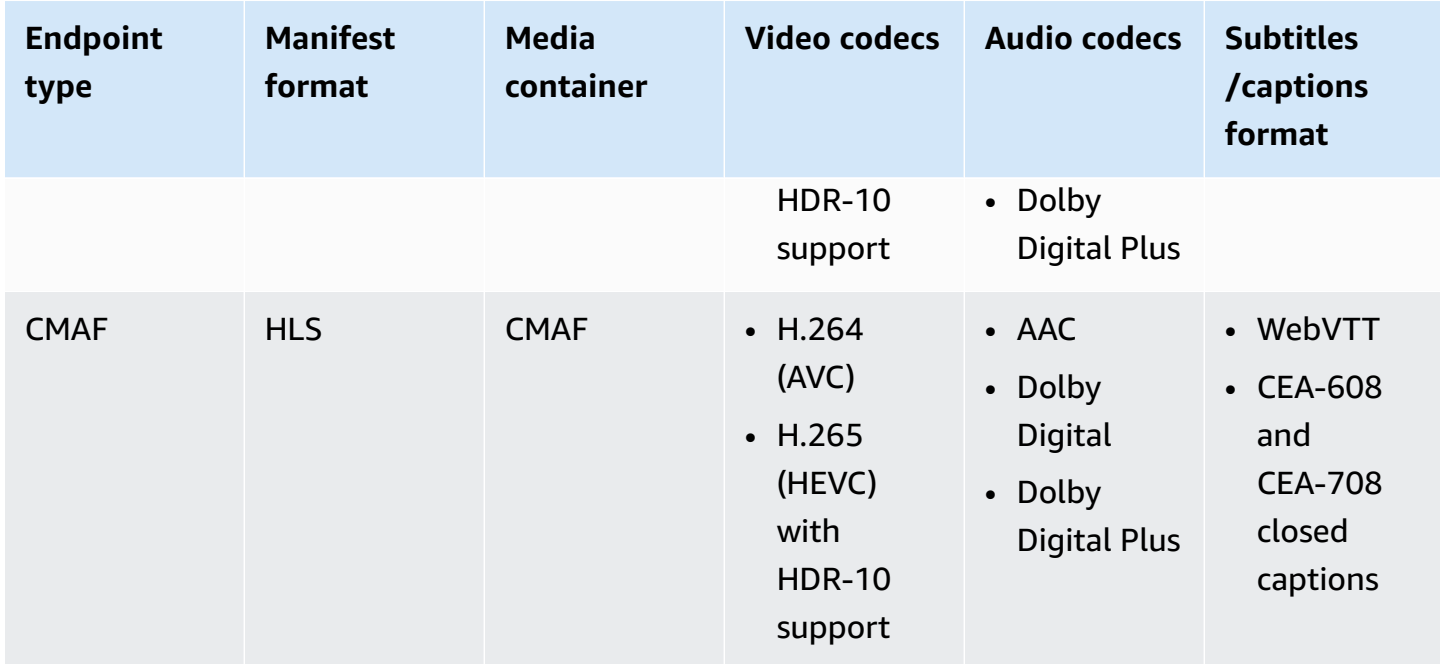

# <span id="page-14-0"></span>**Live-to-VOD supported codecs and input types**

The following sections describe supported input types and codecs for live-to-VOD assets that are harvested from streaming content in AWS Elemental MediaPackage.

### **Supported input types**

These are the input types that MediaPackage supports for live-to-VOD assets.

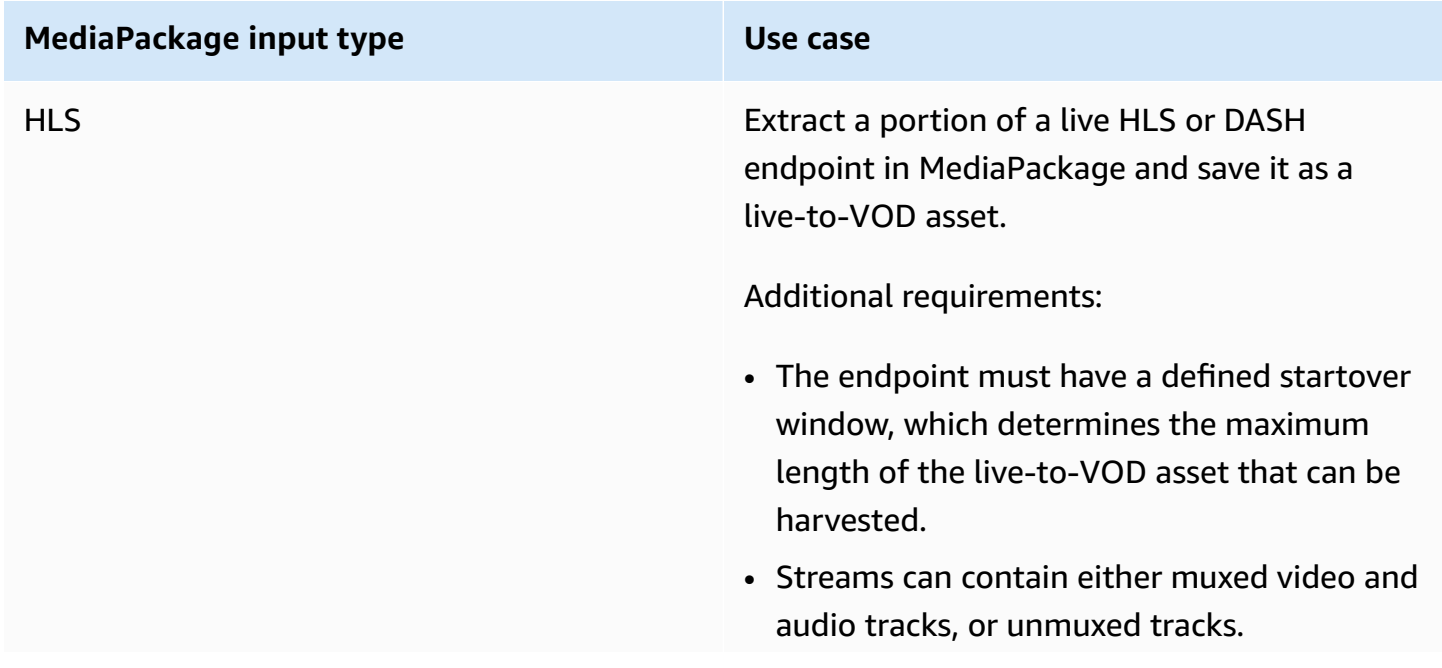

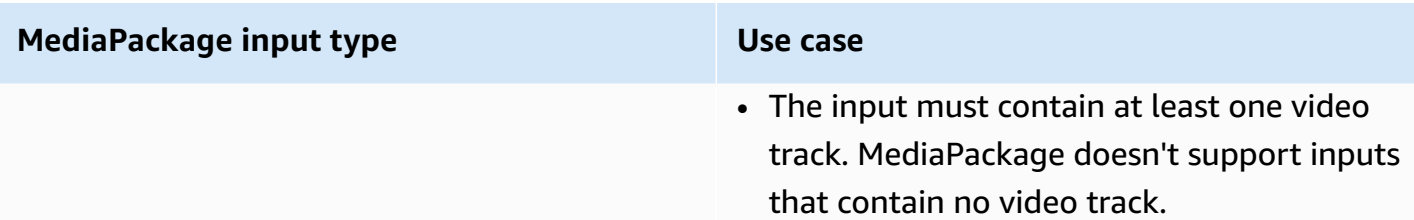

### **Supported input codecs**

These are the video, audio, and subtitles codecs that MediaPackage supports for live-to-VOD assets.

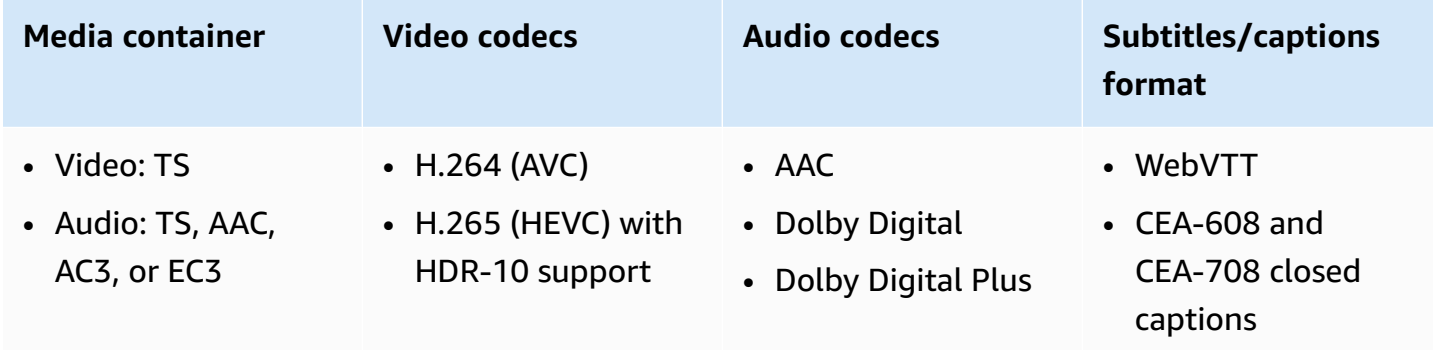

### **Supported output codecs**

These are the video, audio, and subtitles codecs that MediaPackage supports when saving a liveto-VOD asset to an Amazon S3 bucket. The endpoint must serve either clear (unencrypted) or encrypted DASH or HLS content.

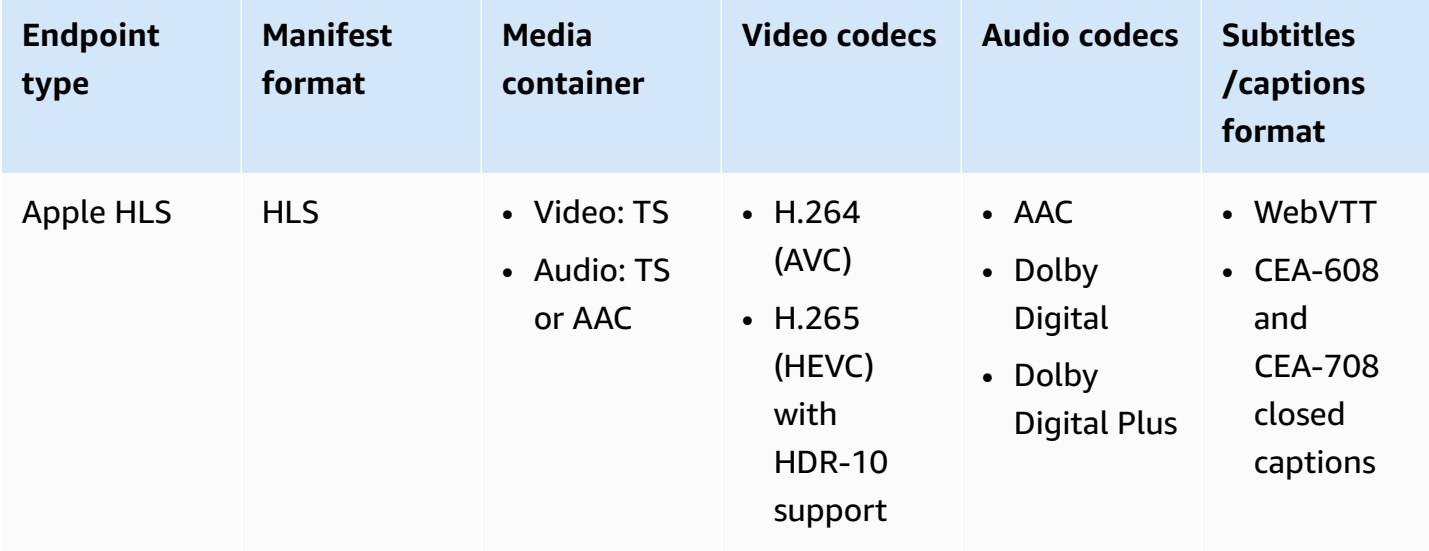

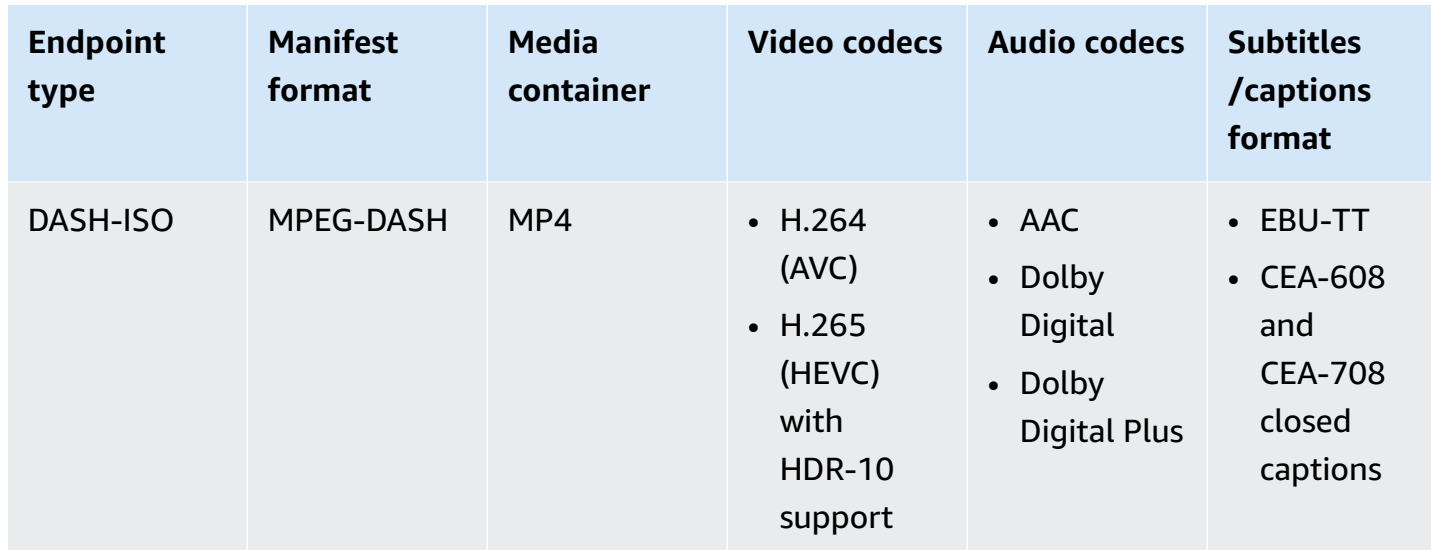

# <span id="page-16-0"></span>**VOD supported codecs and input types**

The following sections describe supported input types and codecs for file-based video on demand (VOD) content.

### **Supported input types**

These are the input types that MediaPackage supports for VOD content.

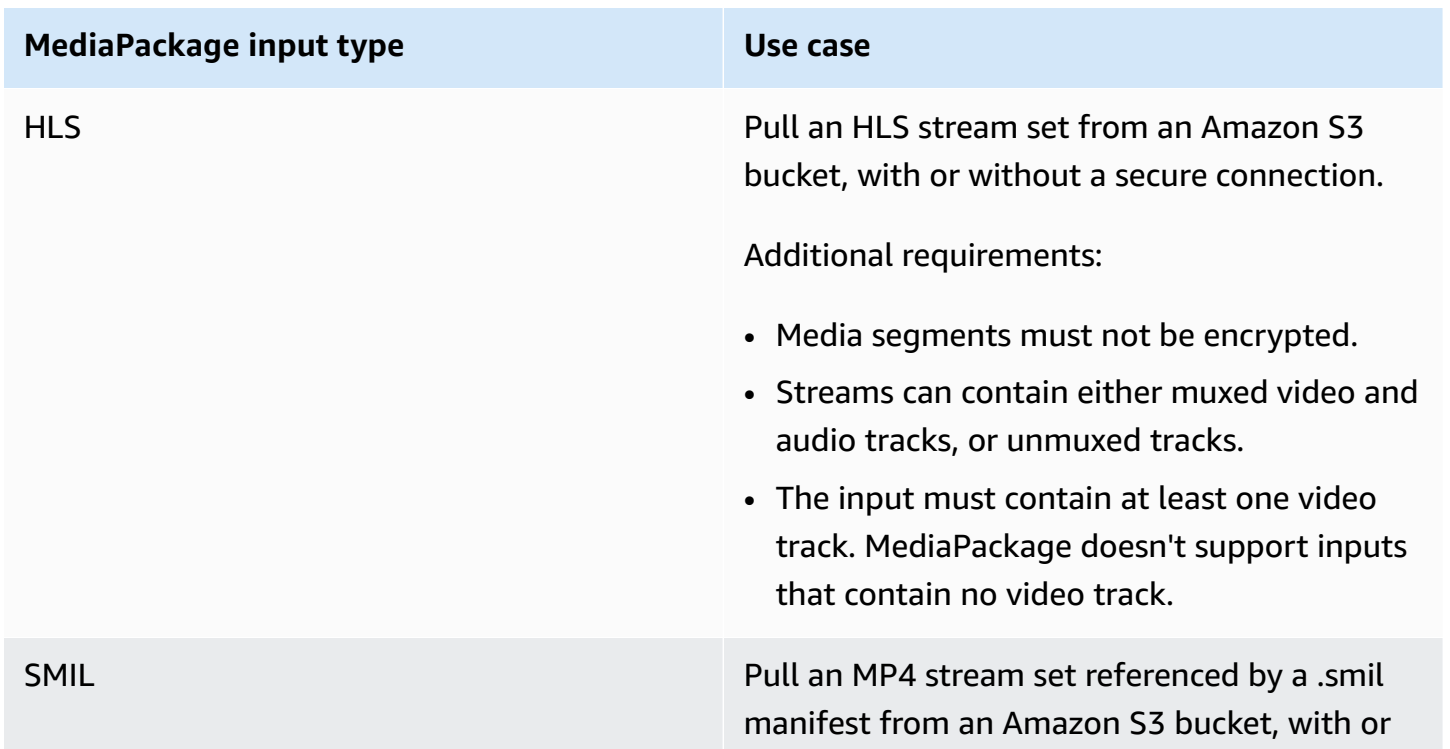

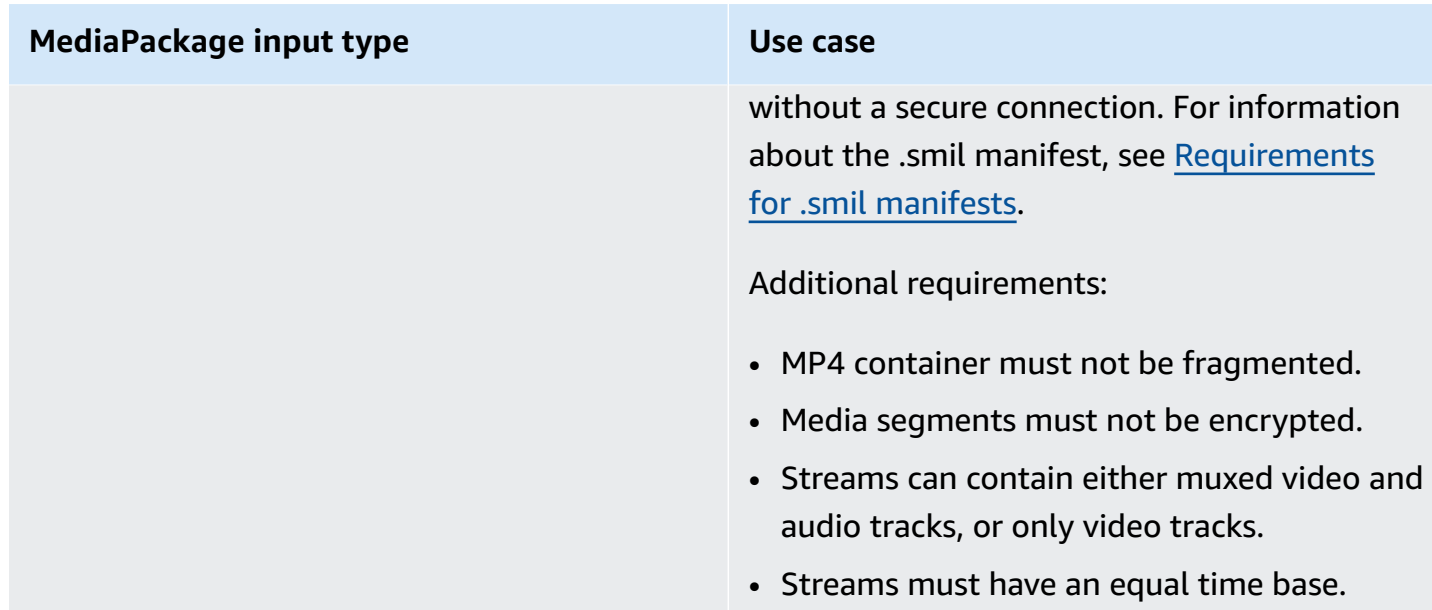

# **Supported input codecs**

These are the video, audio, and subtitles codecs that MediaPackage supports for file-based source content.

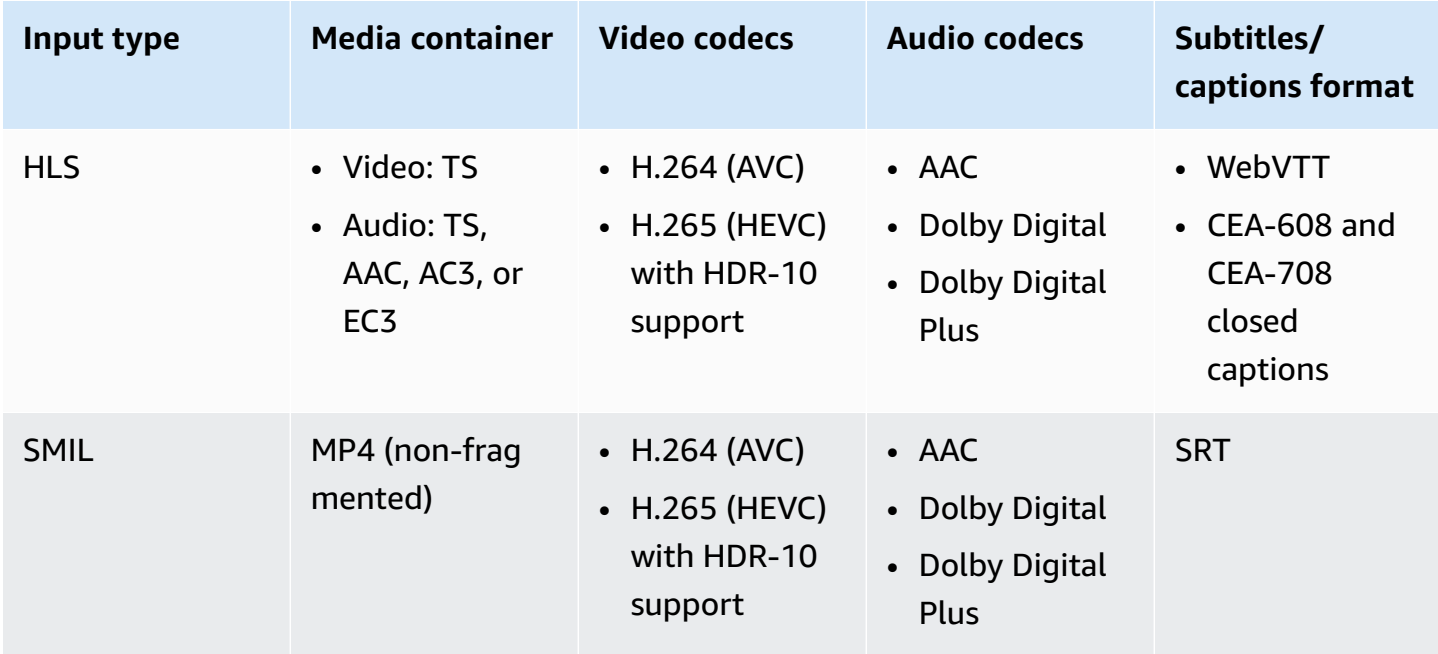

### **Supported output codecs**

These are the video, audio, and subtitles codecs that MediaPackage supports for delivering VOD content.

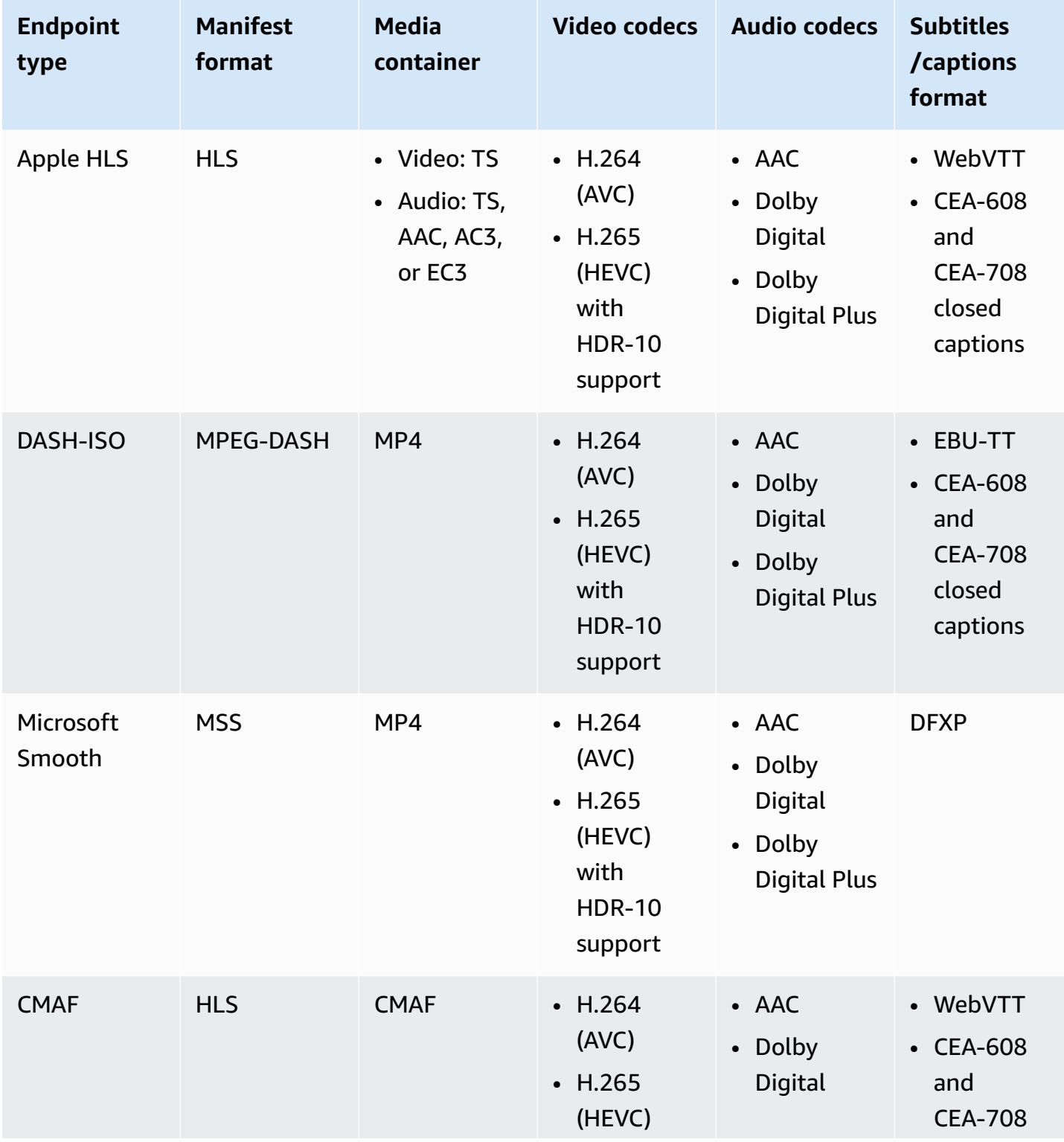

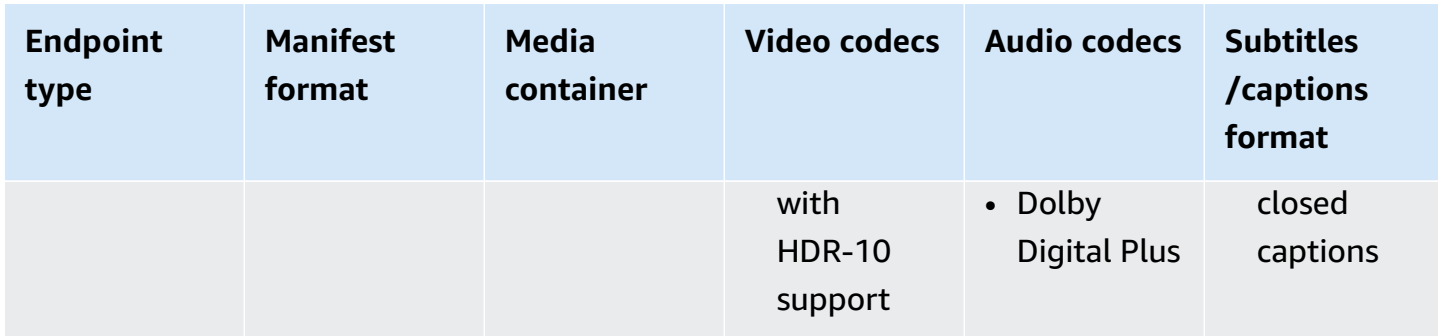

### <span id="page-19-0"></span>**Requirements for .smil manifests**

When sending a VOD MP4 asset to AWS Elemental MediaPackage, a .smil manifest must be included. The .smil manifest is an XML file that acts as a wrapper for all the files in the asset, letting MediaPackage know which MP4s are part of a single asset.

#### **Resources**

- For guidance on creating a .smil manifest, see .smil using AWS Elemental [MediaPackage](https://aws.amazon.com/blogs/media/smil-using-aws-elemental-mediapackage-vod/) VOD (blog).
- For general information about Synchronized Multimedia Integration Language (SMIL), see the [SMIL 3.0 specification](https://www.w3.org/TR/SMIL/).

MediaPackage supports the following attributes in a .smil manifest.

#### **Attributes**

- audioName The name of the audio track, such as English 2.
- includeAudio A Boolean value indicating if the audio tracks should be included. This attribute should contain as many values as there are languages defined. If not specified, all tracks default to true.
- src or name Either the name or the source of the text stream or video file relative to the manifest location.
- subtitleName The subtitle name, such as English.
- systemLanguage or language The system language, such as eng.

#### **Example .smil manifest**

The following is an example of a .smil manifest.

```
<?xml version="1.0" encoding="utf-8"?>
<smil>
     <body> 
         <alias value="Example"/> 
         <switch> 
             <video name="example_360.mp4" systemLanguage="eng,fra,spa" 
 audioName="English,French,Spanish" includeAudio="true,true,true"/>
             <video name="example_480.mp4" systemLanguage="eng" audioName="English 2" 
  includeAudio="false"/> 
             <textstream src="example_subs_eng.srt" systemLanguage="eng" 
  subtitleName="English" includeAudio="false"/> 
             <textstream src="example_subs_fra.srt" systemLanguage="fra" 
  subtitleName="French" includeAudio="false"/> 
             <textstream src="example_subs_spa.srt" systemLanguage="spa" 
  subtitleName="Spanish" includeAudio="false"/> 
     </switch>
</body>
</smil>
```
# <span id="page-20-0"></span>**How MediaPackage works**

AWS Elemental MediaPackage (MediaPackage) uses just-in-time format conversion to deliver overthe-top (OTT) video from a single source to a wide variety of playback devices or content delivery networks (CDNs).

The following sections describe how MediaPackage works.

#### **Topics**

- Live content [processing](#page-20-1)
- VOD Content [Processing](#page-24-0)
- Live and VOD manifest [reference](#page-25-0)

### <span id="page-20-1"></span>**Live content processing**

In the processing flow for live content, encoders send live HLS streams to MediaPackage. MediaPackage then packages the content, formatting it in response to playback requests from downstream devices.

#### The following sections describe the live processing flows.

### **Topics**

- General [MediaPackage](#page-21-0) live processing flow
- Live input redundancy AWS Elemental [MediaPackage](#page-23-0) processing flow

### <span id="page-21-0"></span>**General MediaPackage live processing flow**

The following outlines the general flow of live content in MediaPackage:

1. An upstream encoder (such as AWS Elemental MediaLive) sends an HLS live stream with digest authentication over WebDAV to the MediaPackage channel input URL, and includes the channel's access credentials (as supplied in MediaPackage). If you're using input redundancy, the encoder sends two identical HLS live streams to MediaPackage, one to each input URL on the channel. MediaPackage uses the stream from one input URL as the source content. If MediaPackage stops receiving content on the active input URL, it automatically switches to the other input URL for source content. Additionally, AWS scales resources up and down to handle the incoming traffic.

For more information, see Live input redundancy AWS Elemental [MediaPackage](#page-23-0) processing flow.

#### *A* Note

To allow support for features like time-shifted viewing, MediaPackage stores all received content for a limited time. This stored content is only available for playback if it falls within the **startover window** that's defined on the endpoint. Stored content isn't available for playback if it's outside the startover window, or if you haven't defined a window on the endpoint. For more information, see [Time-shifted](#page-197-0) viewing reference in AWS Elemental [MediaPackage.](#page-197-0)

- 2. A downstream device requests content from MediaPackage through the endpoint output URL. A downstream device is either a video player or a CDN. The output URL is associated with an endpoint for a specific streaming format (either Apple HLS, DASH-ISO, Microsoft Smooth Streaming, or CMAF).
- 3. When MediaPackage receives the playback request from the downstream device, it dynamically packages the stream according to the settings that you specified on the endpoint. Packaging can include adding encryption and configuring audio, video, and subtitles or captions track outputs.
- 4. MediaPackage delivers the output stream over HTTPS to the requesting device. As with input, AWS scales resources up and down to handle changes in traffic.
- 5. MediaPackage logs activity through Amazon CloudWatch. You can view information such as the number of content requests and amount of content that MediaPackage has received or delivered. For information about viewing MediaPackage metrics in CloudWatch, see [Monitoring](#page-239-0)  AWS Elemental [MediaPackage](#page-239-0) with Amazon CloudWatch metrics.

Throughout the content input and output processes, MediaPackage detects and mitigates potential infrastructure failures before they become a problem for viewers.

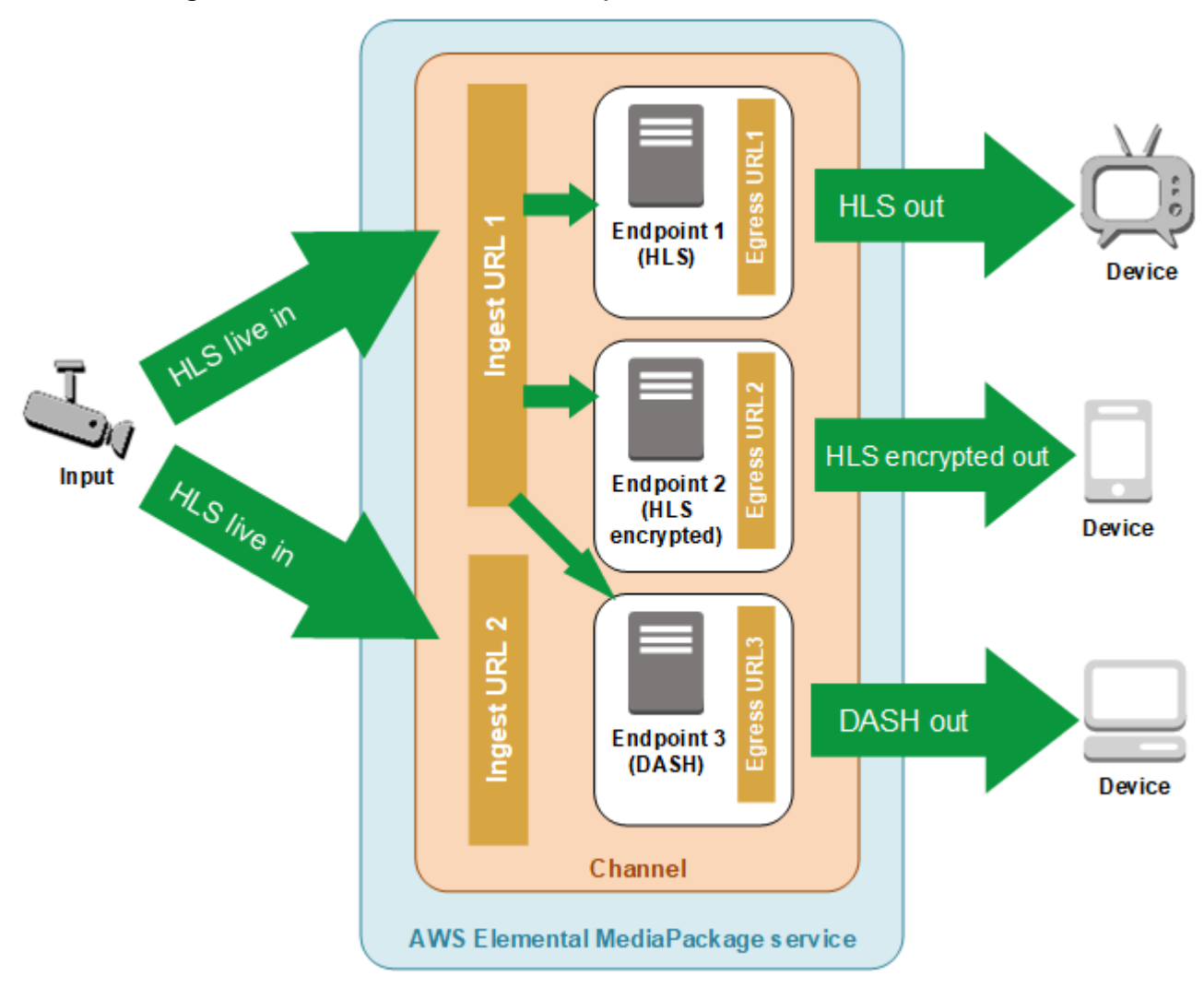

The following illustration shows the overall process.

### <span id="page-23-0"></span>**Live input redundancy AWS Elemental MediaPackage processing flow**

Achieve input redundancy in AWS Elemental MediaPackage by sending two streams to separate input URLs on a channel in MediaPackage. One of the streams becomes the primary, active source of content for the endpoints, while the other continues to passively receive content. If MediaPackage stops receiving content from the active stream, it switches over to the other input stream so that content playback isn't interrupted.

If you use MediaPackage with AWS Elemental MediaLive (for example), here's the flow of input redundancy:

1. You create a channel in MediaPackage, as described in [Creating](#page-71-0) a channel. When MediaPackage provisions the channel, it creates two input URLs for the channel. If you're not using input redundancy, you can send a stream to either input URL. There's no requirement that you send content to both URLs.

### **A** Note

When input redundancy became available, MediaPackage added a second input URL to existing channels and updated the existing URL to a new format. You can use either the existing URL or the new URLs for content input.

2. You create an endpoint in MediaPackage as described in Creating an [endpoint.](#page-76-0)

### **Important**

If you use short output segments, depending on your playback device, you might see buffering when MediaPackage switches inputs. You can reduce buffering by using the time delay feature on the endpoint. Be aware that using a time delay introduces latency to end-to-end delivery of the content. For information about enabling time delay, see Creating an [endpoint](#page-76-0).

3. You create an input and channel in AWS Elemental MediaLive, and you add a MediaPackage output group to the channel in MediaLive. For more information, see [Creating](https://docs.aws.amazon.com/medialive/latest/ug/creating-channel-scratch.html) a Channel from [Scratch](https://docs.aws.amazon.com/medialive/latest/ug/creating-channel-scratch.html) in the *AWS Elemental MediaLive User Guide*.

If you use an HLS output group in AWS Elemental MediaLive, the input loss action on the HLS group's settings must be set to pause the output if the service doesn't receive input. If MediaLive sends a black frame or some other filler frame when it's missing input, then MediaPackage can't

tell when segments are missing, and subsequently can't perform failover. For more information about setting the input loss action in MediaLive, see Fields for the HLS [Group](https://docs.aws.amazon.com/medialive/latest/ug/hls-group-fields.html) in the *AWS Elemental MediaLive User Guide*.

### **Important**

If you use a different encoder (not AWS Elemental MediaLive) and you send two separate streams to the same channel in MediaPackage, the streams must have identical encoder settings and manifest names. Otherwise, input redundancy might not work correctly and playback could be interrupted if the inputs switch.

- 4. You start the channel in AWS Elemental MediaLive to send the streams to MediaPackage.
- 5. MediaPackage receives content on both of the input URLs, but only one of the streams is used for source content at a time. If the active stream is missing any segments, then MediaPackage automatically fails over to the other stream. MediaPackage continues to use this stream until failover is needed again.

The formula that's used to determine if an input is missing segments is based on the segment lengths on the inputs and the endpoints. If an input is missing segments and quickly recovers, an endpoint with longer segment lengths won't switch inputs. This might result in different endpoints on the channel using different inputs (if one endpoint switches and the other doesn't). This is expected behavior and should not affect the content workflow.

## <span id="page-24-0"></span>**VOD Content Processing**

In the processing flow for VOD content, AWS Elemental MediaPackage ingests file-based video content from Amazon S3. MediaPackage then packages the content, formatting it in response to playback requests from downstream devices.

Here is the general processing flow for VOD content in MediaPackage:

- 1. From the MediaPackage asset, you initiate ingest of the source content from an Amazon S3 bucket. This process can take several minutes. You receive an Amazon CloudWatch event when ingest is complete and the playback URLs are live.
- 2. A downstream device requests content from MediaPackage through the packaging configuration URL on the asset. A downstream device is either a video player or a CDN. The URL is associated

with a configuration for a specific streaming format (either Apple HLS, DASH-ISO, Microsoft Smooth Streaming, or CMAF).

- 3. When MediaPackage receives the playback request from the downstream device, it dynamically packages the stream according to the settings that you specified in the packaging configuration. Packaging can include adding encryption and configuring audio, video, and subtitles or captions track outputs.
- 4. MediaPackage delivers the output stream over HTTPS to the requesting device. As with input, AWS scales resources up and down to handle changes in traffic.
- 5. MediaPackage logs activity through Amazon CloudWatch. You can view information like the number of content requests and amount of content that MediaPackage has delivered. For information about viewing MediaPackage VOD metrics in CloudWatch, see [Monitoring](#page-239-0) AWS Elemental [MediaPackage](#page-239-0) with Amazon CloudWatch metrics.

Throughout the content input and output processes, MediaPackage detects and mitigates potential infrastructure failures before they become a problem for viewers.

# <span id="page-25-0"></span>**Live and VOD manifest reference**

AWS Elemental MediaPackage delivers live and video on demand (VOD) manifests to requesting devices. A live manifest indicates that the content isn't complete. New content continually becomes available through the playback endpoint. Alternatively, a VOD manifest indicates that the program is complete, or will be complete at a specified time in the future.

This section describes the differences in live and VOD manifests, and explains when MediaPackage delivers each manifest type.

### **Manifest properties**

These are the main properties in a manifest that determine if it's live or VOD:

- For HLS and CMAF VOD manifests, EXT-X-ENDLIST is at the end of the bitrate manifests. In live manifests, this tag isn't present.
- For MPEG-DASH VOD manifests, type="static" is in the MPD properties. In live manifests, type=dynamic.
- For Microsoft Smooth VOD manifests, IsLive isn't present in the SmoothStreamingMedia properties. In live manifests, IsLive=TRUE.

For VOD, the scrub bar on playback devices also often shows that the program has a limited duration. This duration is equal to the length of the current manifest. If a playback request defines a specific playback window, this duration is equal to the length of that playback window.

To determine if the manifest is live or VOD, see Live and VOD manifest [reference](#page-25-0).

### **When a manifest is VOD**

MediaPackage delivers a VOD manifest when the content of the program is complete. MediaPackage considers a program complete under the following conditions:

### **There's an end parameter in the past.**

When a playback request includes an end parameter that's set in the past, the content is complete. No new content is added to it. MediaPackage delivers a static, VOD manifest to downstream devices.

For information about start and end parameters in playback requests, see [Time-shifted](#page-197-0) viewing reference in AWS Elemental [MediaPackage.](#page-197-0)

### **The manifest that the upstream encoder delivers to MediaPackage includes an EXT-X-ENDLIST tag.**

When you stop the output from your encoder, the manifest that it sends to MediaPackage includes an EXT-X-ENDLIST tag. This tag tells MediaPackage that the content is complete, and no new content will be added. MediaPackage delivers a static, VOD manifest to downstream devices.

### **(i)** Note

If you manually stop an AWS Elemental MediaLive channel when one or both pipelines to MediaPackage are stopped, MediaLive doesn't include EXT-X-ENDLIST in the HLS manifest to MediaPackage. MediaPackage continues to produce a live manifest. If both pipelines are active when you stop the channel, MediaLive includes EXT-X-ENDLIST. MediaPackage delivers a VOD manifest to downstream devices.

If you restart the output from the encoder, the manifest from MediaPackage becomes live again. Playback devices might need to refresh to resume content playback.

If you're using input redundancy and the active stream ends, MediaPackage fails over to the other incoming stream for input. The manifest isn't marked as complete unless both incoming streams end.

# <span id="page-27-0"></span>**Features of AWS Elemental MediaPackage**

MediaPackage supports the following features:

### **Audio**

MediaPackage supports multi-language audio inputs and the following audio codecs:

- AAC stereo
- Dolby AC3 and E-AC3 (Dolby Digital and Dolby Digital+)

MediaPackage accepts these codecs from the input source and passes them through to the output stream.

### **Important**

MediaPackage doesn't support audio-only inputs. The stream configuration from the encoder must include at least one video track.

### **Captions**

Your embedded source captions can be CEA-608 captions, CEA-708 captions, or both CEA-608 and CEA-708. MediaPackage will pass through these captions in the media segments on HLS, CMAF, and DASH endpoints, and generate the appropriate manifest signaling.

#### **Important**

Your input HLS playlist must include captions signaling tags. If not present, MediaPackage will not be able to generate the corresponding output manifest signaling.

### **CDN Authorization**

MediaPackage supports content delivery network (CDN) authorization. For information, see CDN authorization in AWS Elemental [MediaPackage.](#page-147-1)

#### **DRM**

MediaPackage supports content protection through digital rights management (DRM). For information, see Content encryption and DRM in AWS Elemental [MediaPackage.](#page-153-0)

### **HLS Rendition Groups**

MediaPackage supports rendition groups for incoming and outgoing HLS content. For information about output rendition groups, see Rendition groups reference in AWS [Elemental](#page-189-1) [MediaPackage.](#page-189-1)

### **Live to VOD**

Use the harvest job resource to extract a live-to-VOD (video on demand) asset from a live content stream. MediaPackage creates the asset and stores it in an Amazon S3 bucket. You can use the VOD functionality in MediaPackage to deliver the asset to end users.

### **Input Redundancy**

Input redundancy is available with only live workflows in MediaPackage.

MediaPackage creates two input URLs on every channel so that you can create input redundancy by sending two identical streams to the same channel. For information about how input redundancy works, see Live input redundancy AWS Elemental [MediaPackage](#page-23-0) processing [flow.](#page-23-0)

### **Subtitles**

MediaPackage supports input WebVTT text-based subtitles. MediaPackage translates the subtitles to the appropriate format based on the packager that's used on the endpoint:

- For HLS and CMAF: WebVTT is passed through
- For DASH: subtitles are translated to EBU-TT
- For Microsoft Smooth Streaming: subtitles are translated to DFXP

### **Important**

MediaPackage supports accessibility signaling in HLS, CMAF, and DASH manifests only for VOD assets created from an HLS source. The EXT-X-MEDIA line in the HLS source playlist must include a public.accessibility.describes-music-and-sound and/or public.accessibility.transcribes-spoken-dialog CHARACTERISTICS attribute.

#### **Time-shift Viewing**

Time-shift viewing is available with only live workflows in MediaPackage.

MediaPackage allows playback of a stream at a time earlier than the current time. Start-over, catch-up TV, and time delay are all supported. For more information about setting up time-shift capabilities, see Time-shifted viewing reference in AWS Elemental [MediaPackage.](#page-197-0)

#### **Video**

MediaPackage supports the input H.264 video codec and passes it through to the output stream. CMAF endpoints in MediaPackage also support H.265/HEVC and HDR-10, following the Apple specification to applicable playback devices.

### **Important**

MediaPackage requires at least one video track to be present in the stream configuration from the encoder. The service doesn't support audio-only ingest.

### **Whitelisting**

Whitelisting is available with only live workflows in MediaPackage.

MediaPackage supports restricting network access to the endpoint. To take advantage of this feature, you must enter the allowed IP addresses on the endpoint. For more information about adding whitelisting information, see Access control [settings](#page-83-0) fields.

## <span id="page-29-0"></span>**Related services**

- **Amazon CloudFront** is a global content delivery network (CDN) service that securely delivers data and videos to your viewers. Use CloudFront to deliver content with the best possible performance. For more information, see Amazon [CloudFront](https://aws.amazon.com/cloudfront/).
- **Amazon CloudWatch** is a monitoring service for AWS Cloud resources and the applications that you run on AWS. Use CloudWatch to track metrics such as content input and output request counts. For more information, see Amazon [CloudWatch.](https://aws.amazon.com/cloudwatch/)
- **AWS Elemental MediaLive (MediaLive)** is a live video processing service that encodes highquality live video streams for broadcast television and multi-screen devices. Use MediaLive to

encode content streams and send them to MediaPackage for packaging. For more information about how encoders (such as MediaLive) work with MediaPackage, see How [MediaPackage](#page-20-0) works.

- **AWS Identity and Access Management (IAM)** is a web service that helps you securely control access to AWS resources for your users. Use IAM to control who can use your AWS resources (authentication) and what resources users can use in which ways (authorization). For more information, see *[Setting up](#page-32-0)*.
- **AWS Elemental MediaTailor (MediaTailor)** is a scalable ad insertion service that runs in the AWS Cloud. Use MediaTailor to serve targeted ads to viewers. For more information, see [AWS](https://aws.amazon.com/mediatailor/) Elemental [MediaTailor.](https://aws.amazon.com/mediatailor/)
- **Amazon Simple Storage Service (Amazon S3)** is a storage service. Pull video on demand (VOD) assets from Amazon S3, or store live-to-VOD assets in the bucket of your choice. For more information, see Getting started with VOD content delivery in [MediaPackage](#page-64-0) and [Getting](#page-54-1) started with live-to-VOD content delivery in [MediaPackage](#page-54-1).

# <span id="page-30-0"></span>**Accessing MediaPackage**

You can access MediaPackage using any of the following methods.

• **AWS Management Console** - The procedures throughout this guide explain how to use the AWS Management Console to perform tasks for MediaPackage.

https://console.aws.amazon.com/mediapackage/

• **AWS Command Line Interface** - For more information, see the AWS [Command](https://docs.aws.amazon.com/cli/latest/userguide/) Line Interface [User Guide](https://docs.aws.amazon.com/cli/latest/userguide/).

aws mediapackage

• **MediaPackage API** - For information about API actions and about how to make API requests, see the AWS Elemental [MediaConnect](https://docs.aws.amazon.com/mediaconnect/latest/api/) API Reference.

https://mediapackage.*region*.amazonaws.com

• **AWS SDKs** - If you're using a programming language that AWS provides an SDK for, you can use an SDK to access MediaPackage. SDKs simplify authentication, integrate easily with your development environment, and provide easy access to MediaPackage commands. For more information, see Tools for [Amazon](https://aws.amazon.com/tools) Web Services.

• **AWS Tools for Windows PowerShell** - For more information, see the AWS Tools for [Windows](https://docs.aws.amazon.com/powershell/latest/userguide/) [PowerShell](https://docs.aws.amazon.com/powershell/latest/userguide/) User Guide.

# <span id="page-31-0"></span>**Pricing for MediaPackage**

As with other AWS products, there are no contracts or minimum commitments for using MediaPackage. You are charged only for AWS resources that your account uses. Pricing is pay-asyou-go and consists of the following:

- A per GB charge for received content
- A per GB charge for content that's streamed out of MediaPackage

Content that's cached and served from a content delivery network (CDN) doesn't incur this per GB charge.

<span id="page-31-1"></span>For detailed pricing information, see [MediaPackage](https://aws.amazon.com/mediapackage/pricing/) Pricing.

# **Regions for MediaPackage**

To reduce latency in your applications, MediaPackage offers a regional endpoint for your requests. To view the list of AWS Regions where MediaPackage is available, see [MediaPackage](https://docs.aws.amazon.com/general/latest/gr/mediapackage.html) Regions.

# <span id="page-32-0"></span>**Setting up MediaPackage**

Before you start using AWS Elemental MediaPackage (MediaPackage), you must sign up for AWS (if you don't already have an AWS account) and create IAM users and roles to allow access to MediaPackage. This includes creating an IAM role for yourself. If you want to use encryption to protect your content, you also must store your encryption keys in AWS Secrets Manager, and then give MediaPackage permission to obtain the keys from your Secrets Manager account.

This section guides you through the steps required to configure users and roles to access MediaPackage. For background and additional information about identity and access management for MediaPackage, see the section called "Identity and Access [Management".](#page-208-2)

### **Topics**

- [Signing](#page-32-1) up for AWS
- Creating policies and [non-administrative](#page-34-0) roles
- Allowing AWS Elemental [MediaPackage](#page-41-0) to access other AWS services
- (Optional) Setting up [encryption](#page-49-0)
- [\(Optional\)](#page-50-0) Install the AWS CLI

# <span id="page-32-1"></span>**Signing up for AWS**

### **Topics**

- Sign up for an AWS [account](#page-32-2)
- Create a user with [administrative](#page-33-0) access

### <span id="page-32-2"></span>**Sign up for an AWS account**

If you do not have an AWS account, complete the following steps to create one.

### **To sign up for an AWS account**

- 1. Open <https://portal.aws.amazon.com/billing/signup>.
- 2. Follow the online instructions.

Part of the sign-up procedure involves receiving a phone call and entering a verification code on the phone keypad.

When you sign up for an AWS account, an *AWS account root user* is created. The root user has access to all AWS services and resources in the account. As a security best practice, assign administrative access to a user, and use only the root user to perform tasks that [require](https://docs.aws.amazon.com/accounts/latest/reference/root-user-tasks.html) root user [access.](https://docs.aws.amazon.com/accounts/latest/reference/root-user-tasks.html)

AWS sends you a confirmation email after the sign-up process is complete. At any time, you can view your current account activity and manage your account by going to <https://aws.amazon.com/> and choosing **My Account**.

### <span id="page-33-0"></span>**Create a user with administrative access**

After you sign up for an AWS account, secure your AWS account root user, enable AWS IAM Identity Center, and create an administrative user so that you don't use the root user for everyday tasks.

### **Secure your AWS account root user**

1. Sign in to the AWS [Management](https://console.aws.amazon.com/) Console as the account owner by choosing **Root user** and entering your AWS account email address. On the next page, enter your password.

For help signing in by using root user, see [Signing](https://docs.aws.amazon.com/signin/latest/userguide/console-sign-in-tutorials.html#introduction-to-root-user-sign-in-tutorial) in as the root user in the *AWS Sign-In User Guide*.

2. Turn on multi-factor authentication (MFA) for your root user.

For instructions, see Enable a virtual MFA device for your AWS account root user [\(console\)](https://docs.aws.amazon.com/IAM/latest/UserGuide/enable-virt-mfa-for-root.html) in the *IAM User Guide*.

### **Create a user with administrative access**

1. Enable IAM Identity Center.

For instructions, see [Enabling](https://docs.aws.amazon.com/singlesignon/latest/userguide/get-set-up-for-idc.html) AWS IAM Identity Center in the *AWS IAM Identity Center User Guide*.

2. In IAM Identity Center, grant administrative access to a user.

For a tutorial about using the IAM Identity Center directory as your identity source, see [Configure](https://docs.aws.amazon.com/singlesignon/latest/userguide/quick-start-default-idc.html) user access with the default IAM Identity Center directory in the *AWS IAM Identity Center User Guide*.

#### **Sign in as the user with administrative access**

• To sign in with your IAM Identity Center user, use the sign-in URL that was sent to your email address when you created the IAM Identity Center user.

For help signing in using an IAM Identity Center user, see [Signing](https://docs.aws.amazon.com/signin/latest/userguide/iam-id-center-sign-in-tutorial.html) in to the AWS access portal in the *AWS Sign-In User Guide*.

#### **Assign access to additional users**

1. In IAM Identity Center, create a permission set that follows the best practice of applying leastprivilege permissions.

For instructions, see Create a [permission](https://docs.aws.amazon.com/singlesignon/latest/userguide/get-started-create-a-permission-set.html) set in the *AWS IAM Identity Center User Guide*.

2. Assign users to a group, and then assign single sign-on access to the group.

For instructions, see Add [groups](https://docs.aws.amazon.com/singlesignon/latest/userguide/addgroups.html) in the *AWS IAM Identity Center User Guide*.

# <span id="page-34-0"></span>**Creating policies and non-administrative roles**

By default, users and roles don't have permission to create or modify MediaPackage resources. They also can't perform tasks by using the AWS Management Console, AWS Command Line Interface (AWS CLI), or AWS API. To grant users permission to perform actions on the resources that they need, an IAM administrator can create IAM policies. The administrator can then add the IAM policies to roles, and users can assume the roles.

To learn how to create an IAM identity-based policy by using these example JSON policy documents, see [Creating](https://docs.aws.amazon.com/IAM/latest/UserGuide/access_policies_create-console.html) IAM policies in the *IAM User Guide*.

For details about actions and resource types defined by MediaPackage, including the format of the ARNs for each of the resource types, see Actions, resources, and condition keys for AWS [Elemental](https://docs.aws.amazon.com/service-authorization/latest/reference/list_awselementalmediapackage.html) [MediaPackage](https://docs.aws.amazon.com/service-authorization/latest/reference/list_awselementalmediapackage.html) in the *Service Authorization Reference*.

Creating policies and non-administrative roles 27

This section describes how you can create policies and create non-administrative roles so that users can create or modify MediaPackage resources. This section also describes how your users can assume that role to grant secure and temporary credentials.

#### **Topics**

- (Optional) Step 1: Create an IAM policy for Amazon [CloudFront](#page-35-0)
- (Optional) Step 2: Create an IAM policy for [MediaPackage](#page-36-0) VOD
- Step 3: Create a role in the IAM [console](#page-39-0)
- Step 4: [Assume](#page-40-0) the role from the IAM console or AWS CLI

### <span id="page-35-0"></span>**(Optional) Step 1: Create an IAM policy for Amazon CloudFront**

If you or your users will create Amazon CloudFront distributions from the AWS Elemental MediaPackage live console, create an IAM policy that allows access to CloudFront.

For more information about using CloudFront with MediaPackage, see [Working](#page-303-0) with CDNs.

#### **To use the JSON policy editor to create a policy**

- 1. Sign in to the AWS Management Console and open the IAM console at [https://](https://console.aws.amazon.com/iam/) [console.aws.amazon.com/iam/](https://console.aws.amazon.com/iam/).
- 2. In the navigation pane on the left, choose **Policies**.

If this is your first time choosing **Policies**, the **Welcome to Managed Policies** page appears. Choose **Get Started**.

- 3. At the top of the page, choose **Create policy**.
- 4. In the **Policy editor** section, choose the **JSON** option.
- 5. Enter the following JSON policy document:

```
{ 
     "Version": "2012-10-17", 
     "Statement": [ 
          { 
              "Effect": "Allow", 
              "Action": [ 
                   "cloudfront:GetDistribution", 
                   "cloudfront:CreateDistributionWithTags", 
                   "cloudfront:UpdateDistribution",
```
```
 "cloudfront:CreateDistribution", 
                     "cloudfront:TagResource", 
                     "tag:GetResources" 
                ], 
                "Resource": "*" 
           } 
     \mathbf{I}}
```
6. Choose **Next**.

#### **(i)** Note

You can switch between the **Visual** and **JSON** editor options anytime. However, if you make changes or choose **Next** in the **Visual** editor, IAM might restructure your policy to optimize it for the visual editor. For more information, see Policy [restructuring](https://docs.aws.amazon.com/IAM/latest/UserGuide/troubleshoot_policies.html#troubleshoot_viseditor-restructure) in the *IAM User Guide*.

- 7. On the **Review and create** page, enter a **Policy name** and a **Description** (optional) for the policy that you are creating. Review **Permissions defined in this policy** to see the permissions that are granted by your policy.
- 8. Choose **Create policy** to save your new policy.

## <span id="page-36-0"></span>**(Optional) Step 2: Create an IAM policy for MediaPackage VOD**

If you or your users will be using video on demand (VOD) functionality in MediaPackage, create an IAM policy that allows access to resources for the mediapackage-vod service.

The following sections describe how to create a policy that allows all actions, and one that allows read-only rights. You can customize the policies by adding or removing actions to fit your workflows.

### **Policy for full VOD access**

This policy allows the user to perform all actions on all VOD resources.

#### **To use the JSON policy editor to create a policy**

1. Sign in to the AWS Management Console and open the IAM console at [https://](https://console.aws.amazon.com/iam/) [console.aws.amazon.com/iam/](https://console.aws.amazon.com/iam/).

2. In the navigation pane on the left, choose **Policies**.

If this is your first time choosing **Policies**, the **Welcome to Managed Policies** page appears. Choose **Get Started**.

- 3. At the top of the page, choose **Create policy**.
- 4. In the **Policy editor** section, choose the **JSON** option.
- 5. Enter the following JSON policy document:

```
{ 
     "Version": "2012-10-17", 
     "Statement": [ 
          { 
               "Effect": "Allow", 
               "Action": "mediapackage-vod:*", 
               "Resource": "*" 
          } 
     ]
}
```
6. Choose **Next**.

#### *(i)* Note

You can switch between the **Visual** and **JSON** editor options anytime. However, if you make changes or choose **Next** in the **Visual** editor, IAM might restructure your policy to optimize it for the visual editor. For more information, see Policy [restructuring](https://docs.aws.amazon.com/IAM/latest/UserGuide/troubleshoot_policies.html#troubleshoot_viseditor-restructure) in the *IAM User Guide*.

- 7. On the **Review and create** page, enter a **Policy name** and a **Description** (optional) for the policy that you are creating. Review **Permissions defined in this policy** to see the permissions that are granted by your policy.
- 8. Choose **Create policy** to save your new policy.

#### **Policy for read-only VOD access**

This policy allows the user to view all VOD resources.

#### **To use the JSON policy editor to create a policy**

- 1. Sign in to the AWS Management Console and open the IAM console at [https://](https://console.aws.amazon.com/iam/) [console.aws.amazon.com/iam/](https://console.aws.amazon.com/iam/).
- 2. In the navigation pane on the left, choose **Policies**.

If this is your first time choosing **Policies**, the **Welcome to Managed Policies** page appears. Choose **Get Started**.

- 3. At the top of the page, choose **Create policy**.
- 4. In the **Policy editor** section, choose the **JSON** option.
- 5. Enter the following JSON policy document:

```
{ 
     "Version": "2012-10-17", 
     "Statement": [ 
          { 
               "Effect": "Allow", 
               "Action": [ 
                    "mediapackage-vod:List*", 
                    "mediapackage-vod:Describe*" 
               ], 
               "Resource": "*" 
          } 
     ]
}
```
#### 6. Choose **Next**.

#### **(i)** Note

You can switch between the **Visual** and **JSON** editor options anytime. However, if you make changes or choose **Next** in the **Visual** editor, IAM might restructure your policy to optimize it for the visual editor. For more information, see Policy [restructuring](https://docs.aws.amazon.com/IAM/latest/UserGuide/troubleshoot_policies.html#troubleshoot_viseditor-restructure) in the *IAM User Guide*.

- 7. On the **Review and create** page, enter a **Policy name** and a **Description** (optional) for the policy that you are creating. Review **Permissions defined in this policy** to see the permissions that are granted by your policy.
- 8. Choose **Create policy** to save your new policy.

Create a role in the IAM console for each policy that you create. This allows users to assume a role rather than attaching individual policies to each user.

#### **To create a role in the IAM console**

- 1. Sign in to the AWS Management Console and open the IAM console at [https://](https://console.aws.amazon.com/iam/) [console.aws.amazon.com/iam/](https://console.aws.amazon.com/iam/).
- 2. In the navigation pane of the IAM console, choose **Roles**, and then choose **Create role**.
- 3. Under **Select trusted entity**, choose **AWS account**.
- 4. Under **An AWS account**, select the account with the users that will be assuming this role.
	- If a third-party will be accessing this role, it's best practice to select **Require external ID**. For more information about external IDs, see Using an external ID for [third-party](https://docs.aws.amazon.com/IAM/latest/UserGuide/id_roles_create_for-user_externalid.html) access in the *IAM User Guide*.
	- It's best practice to require multi-factor authentication (MFA). You can select the check box next to **Require MFA**. For more information about MFA, see Multi-factor [authentication](https://docs.aws.amazon.com/IAM/latest/UserGuide/id_credentials_mfa.html) [\(MFA\)](https://docs.aws.amazon.com/IAM/latest/UserGuide/id_credentials_mfa.html) in the *IAM User Guide*.
- 5. Choose **Next**.
- 6. Under **Permissions policies**, search for and add the policy with the appropriate MediaPackage permissions level.
	- For access to live functionality, choose one of the following options:
		- Use **AWSElementalMediaPackageFullAccess** to allow the user to perform all actions on all live resources in MediaPackage.
		- Use **AWSElementalMediaPackageReadOnly** to provide the user read-only rights for all live resources in MediaPackage.
	- For access to video on demand (VOD) functionality, use the policy that you created in (Optional) Step 2: Create an IAM policy for [MediaPackage](#page-36-0) VOD.
- 7. Add policies to allow the MediaPackage console to make calls to Amazon CloudWatch on the user's behalf. Without these policies, the user is able to use the service's API only (not the console). Choose one of the following options:
	- Use **ReadOnlyAccess** to allow MediaPackage to communicate with CloudWatch, and also provide the user read-only access to all AWS services on your account.
- Use **CloudWatchReadOnlyAccess**, **CloudWatchEventsReadOnlyAccess**, and **CloudWatchLogsReadOnlyAccess** to allow MediaPackage to communicate with CloudWatch, and limit the user's read-only access to CloudWatch.
- 8. (Optional) If this user will create Amazon CloudFront distributions from the MediaPackage console, attach the policy that you created in [\(Optional\)](#page-35-0) Step 1: Create an IAM policy for Amazon [CloudFront](#page-35-0).
- 9. (Optional) Set a [permissions](https://docs.aws.amazon.com/IAM/latest/UserGuide/access_policies_boundaries.html) boundary. This is an advanced feature that is available for service roles, but not service-linked roles.
	- 1. Expand the **Permissions boundary** section and choose **Use a permissions boundary to control the maximum role permissions**. IAM includes a list of the AWS managed and customer managed policies in your account.
	- 2. Select the policy to use for the permissions boundary or choose **Create policy** to open a new browser tab and create a new policy from scratch. For more information, see [Creating](https://docs.aws.amazon.com/IAM/latest/UserGuide/access_policies_create.html#access_policies_create-start) [IAM policies](https://docs.aws.amazon.com/IAM/latest/UserGuide/access_policies_create.html#access_policies_create-start) in the *IAM User Guide*.
	- 3. After you create the policy, close that tab and return to your original tab to select the policy to use for the permissions boundary.
- 10. Verify that the correct policies are added to this group, and then choose **Next**.
- 11. If possible, enter a role name or role name suffix to help you identify the purpose of this role. Role names must be unique within your AWS account. They are not distinguished by case. For example, you cannot create roles named both **PRODROLE** and **prodrole**. Because various entities might reference the role, you cannot edit the name of the role after it has been created.
- 12. (Optional) For **Description**, enter a description for the new role.
- 13. Choose **Edit** in the **Step 1: Select trusted entities** or **Step 2: Select permissions** sections to edit the use cases and permissions for the role.
- 14. (Optional) Add metadata to the user by attaching tags as key-value pairs. For more information about using tags in IAM, see Tagging IAM [resources](https://docs.aws.amazon.com/IAM/latest/UserGuide/id_tags.html) in the *IAM User Guide*.
- 15. Review the role and then choose **Create role**.

### **Step 4: Assume the role from the IAM console or AWS CLI**

View the following resources for learning about granting permissions for users to assume the role and how users can switch to the role from the IAM console or AWS CLI.

- For more information about granting a user permissions to switch roles, see [Granting a user](https://docs.aws.amazon.com/IAM/latest/UserGuide/id_roles_use_permissions-to-switch.html) [permissions](https://docs.aws.amazon.com/IAM/latest/UserGuide/id_roles_use_permissions-to-switch.html) to switch roles in the *IAM User Guide*.
- For more information about switching roles (console), see [Switching](https://docs.aws.amazon.com/IAM/latest/UserGuide/id_roles_use_switch-role-console.html) to a role (console) in the *IAM User Guide*.
- For more information about switching roles (AWS CLI), see [Switching](https://docs.aws.amazon.com/IAM/latest/UserGuide/id_roles_use_switch-role-cli.html) to an IAM role (AWS CLI) in the *IAM User Guide*.

# <span id="page-41-1"></span>**Allowing AWS Elemental MediaPackage to access other AWS services**

Some features require you to allow MediaPackage to access other AWS services, such as Amazon S3 and AWS Secrets Manager (Secrets Manager). To allow this access, create an IAM role and policy with the appropriate permissions. The following steps describe how to create roles and policies for MediaPackage features.

#### **Topics**

- Step 1: [Create](#page-41-0) a policy
- Step 2: [Create](#page-47-0) a role
- Step 3: Modify the trust [relationship](#page-48-0)

# <span id="page-41-0"></span>**Step 1: Create a policy**

The IAM policy defines the permissions that AWS Elemental MediaPackage (MediaPackage) requires to access other services.

- For video on demand (VOD) workflows, create a policy that allows MediaPackage to read from the Amazon S3 bucket, verify the billing method, and retrieve content. For the billing method, MediaPackage must verify that the bucket *does not* require the requester to pay for requests. If the bucket has **requestPayment** enabled, MediaPackage can't ingest content from that bucket.
- For live-to-VOD workflows, create a policy that allows MediaPackage to read from the Amazon S3 bucket and store the live-to-VOD asset in it.
- For content delivery network (CDN) authorization, create a policy that allows MediaPackage to read from a secret in Secrets Manager.

The following sections describe how to create these policies.

#### **Topics**

- Amazon S3 access for VOD [workflows](#page-42-0)
- Policy for [live-to-VOD](#page-43-0) workflows
- Secrets Manager access for CDN [authorization](#page-45-0)

#### <span id="page-42-0"></span>**Amazon S3 access for VOD workflows**

If you're using MediaPackage to ingest a VOD asset from an Amazon S3 bucket and to package and deliver that asset, you need a policy that allows you to do these things in Amazon S3:

- GetObject MediaPackage can retrieve the VOD asset from the bucket.
- GetBucketLocation MediaPackage can retrieve the Region for the bucket. The bucket must be in the same region as the MediaPackage VOD resources.
- GetBucketRequestPayment MediaPackage can retrieve the payment request information. MediaPackage uses this information to verify that the bucket doesn't require the requester to pay for the content requests.

If you also use MediaPackage for live-to-VOD asset harvesting, add the PutObject action to the policy. For more information the required policy for live-to-VOD workflows, see Policy for [live-to-](#page-43-0)VOD [workflows](#page-43-0).

#### **To use the JSON policy editor to create a policy**

- 1. Sign in to the AWS Management Console and open the IAM console at [https://](https://console.aws.amazon.com/iam/) [console.aws.amazon.com/iam/](https://console.aws.amazon.com/iam/).
- 2. In the navigation pane on the left, choose **Policies**.

If this is your first time choosing **Policies**, the **Welcome to Managed Policies** page appears. Choose **Get Started**.

- 3. At the top of the page, choose **Create policy**.
- 4. In the **Policy editor** section, choose the **JSON** option.
- 5. Enter the following JSON policy document:

```
 "Version": "2012-10-17", 
     "Statement": [ 
          { 
               "Action": [ 
                    "s3:GetObject", 
                    "s3:GetBucketLocation", 
                    "s3:GetBucketRequestPayment", 
                    "s3:ListBucket" 
               ], 
               "Resource": [ 
                    "arn:aws:s3:::bucket_name/*", 
                    "arn:aws:s3:::bucket_name" 
               ], 
               "Effect": "Allow" 
          } 
    \mathbf{I}}
```
#### 6. Choose **Next**.

#### **A** Note

You can switch between the **Visual** and **JSON** editor options anytime. However, if you make changes or choose **Next** in the **Visual** editor, IAM might restructure your policy to optimize it for the visual editor. For more information, see Policy [restructuring](https://docs.aws.amazon.com/IAM/latest/UserGuide/troubleshoot_policies.html#troubleshoot_viseditor-restructure) in the *IAM User Guide*.

- 7. On the **Review and create** page, enter a **Policy name** and a **Description** (optional) for the policy that you are creating. Review **Permissions defined in this policy** to see the permissions that are granted by your policy.
- 8. Choose **Create policy** to save your new policy.

#### <span id="page-43-0"></span>**Policy for live-to-VOD workflows**

If you use MediaPackage to harvest a live-to-VOD asset from a live stream, you need a policy that allows you to do these things in Amazon S3:

- PutObject: MediaPackage can save the VOD asset in the bucket.
- GetBucketLocation: MediaPackage can retrieve the Region for the bucket. The bucket must be in the same AWS Region as the MediaPackage VOD resources.

If you also use MediaPackage for VOD asset delivery, add these actions to the policy: GetObject and GetBucketRequestPayment. For more information about the required policy for VOD workflows, see Amazon S3 access for VOD [workflows.](#page-42-0)

#### **To use the JSON policy editor to create a policy**

- 1. Sign in to the AWS Management Console and open the IAM console at [https://](https://console.aws.amazon.com/iam/) [console.aws.amazon.com/iam/](https://console.aws.amazon.com/iam/).
- 2. In the navigation pane on the left, choose **Policies**.

If this is your first time choosing **Policies**, the **Welcome to Managed Policies** page appears. Choose **Get Started**.

- 3. At the top of the page, choose **Create policy**.
- 4. In the **Policy editor** section, choose the **JSON** option.
- 5. Enter the following JSON policy document:

```
{ 
      "Version": "2012-10-17", 
      "Statement": [ 
          { 
               "Action": [ 
                    "s3:PutObject", 
                    "s3:ListBucket", 
                    "s3:GetBucketLocation" 
               ], 
               "Resource": [ 
                    "arn:aws:s3:::bucket_name/*", 
                    "arn:aws:s3:::bucket_name" 
               ], 
               "Effect": "Allow" 
          } 
      ]
}
```
6. Choose **Next**.

#### **A** Note

You can switch between the **Visual** and **JSON** editor options anytime. However, if you make changes or choose **Next** in the **Visual** editor, IAM might restructure your policy to

optimize it for the visual editor. For more information, see Policy [restructuring](https://docs.aws.amazon.com/IAM/latest/UserGuide/troubleshoot_policies.html#troubleshoot_viseditor-restructure) in the *IAM User Guide*.

- 7. On the **Review and create** page, enter a **Policy name** and a **Description** (optional) for the policy that you are creating. Review **Permissions defined in this policy** to see the permissions that are granted by your policy.
- 8. Choose **Create policy** to save your new policy.

#### <span id="page-45-0"></span>**Secrets Manager access for CDN authorization**

If you use content delivery network (CDN) authorization headers to restrict access to your endpoints in MediaPackage, you need a policy that allows you to do these things in Secrets Manager:

- GetSecretValue MediaPackage can retrieve the encrypted authorization code from a version of the secret.
- DescribeSecret MediaPackage can retrieve the details of the secret, excluding encrypted fields.
- ListSecrets MediaPackage can retrieve a list of secrets in the AWS account.
- ListSecretVersionIds: MediaPackage can retrieve all of the versions that are attached to the specified secret.

#### *(i)* Note

You don't need a separate policy for each secret that you store in Secrets Manager. If you create a policy like the one described in the following procedure, MediaPackage can access all secrets in your account in this Region.

#### **To use the JSON policy editor to create a policy**

- 1. Sign in to the AWS Management Console and open the IAM console at [https://](https://console.aws.amazon.com/iam/) [console.aws.amazon.com/iam/](https://console.aws.amazon.com/iam/).
- 2. In the navigation column on the left, choose **Policies**.

If this is your first time choosing **Policies**, the **Welcome to Managed Policies** page appears. Choose **Get Started**.

- 3. At the top of the page, choose **Create policy**.
- 4. Choose the **JSON** tab.
- 5. Enter the following JSON policy document, replacing *region*, *account-id*, *secret-name*, and *role-name* with your own information:

```
{ 
   "Version": "2012-10-17", 
   "Statement": [ 
     { 
        "Effect": "Allow", 
        "Action": [ 
          "secretsmanager:GetSecretValue", 
          "secretsmanager:DescribeSecret", 
          "secretsmanager:ListSecrets", 
          "secretsmanager:ListSecretVersionIds" 
        ], 
        "Resource": [ 
          "arn:aws:secretsmanager:region:account-id:secret:secret-name" 
        ] 
     }, 
     { 
        "Effect": "Allow", 
        "Action": [ 
           "iam:GetRole", 
           "iam:PassRole" 
         ], 
         "Resource": "arn:aws:iam::account-id:role/role-name" 
       } 
  \mathbf{I}}
```
#### 6. Choose **Review policy**.

#### *(i)* Note

You can switch between the **Visual editor** and **JSON** tabs any time. However, if you make changes or choose **Review policy** in the **Visual editor** tab, IAM might restructure your policy to optimize it for the visual editor. For more information, see [Policy](https://docs.aws.amazon.com/IAM/latest/UserGuide/troubleshoot_policies.html#troubleshoot_viseditor-restructure) [restructuring](https://docs.aws.amazon.com/IAM/latest/UserGuide/troubleshoot_policies.html#troubleshoot_viseditor-restructure) in the *IAM User Guide*.

7. On the **Review policy** page, enter a **Name** and an optional **Description** for the policy that you are creating. Review the policy **Summary** to see the permissions that are granted by your policy. Then choose **Create policy** to save your work.

### <span id="page-47-0"></span>**Step 2: Create a role**

An [IAM](https://docs.aws.amazon.com/IAM/latest/UserGuide/id_roles.html) role is an IAM identity that you can create in your account that has specific permissions. An IAM role is similar to an IAM user in that it is an AWS identity with permissions policies that determine what the identity can and cannot do in AWS. However, instead of being uniquely associated with one person, a role is intended to be assumable by anyone who needs it. Also, a role does not have standard long-term credentials such as a password or access keys associated with it. Instead, when you assume a role, it provides you with temporary security credentials for your role session. Create a role that AWS Elemental MediaPackage assumes when ingesting source content from Amazon S3.

When you create the role, you choose Amazon Elastic Compute Cloud (Amazon EC2) as the trusted entity that can assume the role because MediaPackage isn't available for selection. In [Step 3:](#page-48-0) Modify the trust [relationship,](#page-48-0) you change the trusted entity to MediaPackage.

#### **To create the service role for EC2 trusted entity (IAM console)**

- 1. Sign in to the AWS Management Console and open the IAM console at [https://](https://console.aws.amazon.com/iam/) [console.aws.amazon.com/iam/](https://console.aws.amazon.com/iam/).
- 2. In the navigation pane of the IAM console, choose **Roles**, and then choose **Create role**.
- 3. For **Trusted entity type**, choose **AWS service**.
- 4. For **Service or use case**, choose **EC2 trusted entity**, and then choose the **EC2** use case.
- 5. Choose **Next**.
- 6. On the **Attach permissions policies** page, search for and choose the policy that you created in Step 1: [Create](#page-41-0) a policy. Then choose **Next: Tags** and **Next: Review**.
- 7. (Optional) Set a [permissions](https://docs.aws.amazon.com/IAM/latest/UserGuide/access_policies_boundaries.html) boundary. This is an advanced feature that is available for service roles, but not service-linked roles.
	- a. Open the **Set permissions boundary** section, and then choose **Use a permissions boundary to control the maximum role permissions**.

IAM includes a list of the AWS managed and customer-managed policies in your account.

- b. Select the policy to use for the permissions boundary.
- 8. Choose **Next**.
- 9. Enter a role name or a role name suffix to help you identify the purpose of the role.

#### **Important**

When you name a role, note the following:

• Role names must be unique within your AWS account, and can't be made unique by case.

For example, don't create roles named both **PRODROLE** and **prodrole**. When a role name is used in a policy or as part of an ARN, the role name is case sensitive, however when a role name appears to customers in the console, such as during the sign-in process, the role name is case insensitive.

- You can't edit the name of the role after it's created because other entities might reference the role.
- 10. (Optional) For **Description**, enter a description for the role.
- 11. (Optional) To edit the use cases and permissions for the role, in the **Step 1: Select trusted entities** or **Step 2: Add permissions** sections, choose **Edit**.
- 12. (Optional) To help identify, organize, or search for the role, add tags as key-value pairs. For more information about using tags in IAM, see Tagging IAM [resources](https://docs.aws.amazon.com/IAM/latest/UserGuide/id_tags.html) in the *IAM User Guide*.
- 13. Review the role, and then choose **Create role**.

### <span id="page-48-0"></span>**Step 3: Modify the trust relationship**

The trust relationship defines what entities can assume the role that you created in the [section](#page-47-0) called "Step 2: [Create](#page-47-0) a role". When you created the role and established the trusted relationship, you chose Amazon EC2 as the trusted entity. Modify the role so that the trusted relationship is between your AWS account and AWS Elemental MediaPackage.

#### **To change the trust relationship to MediaPackage**

1. Access the role that you created in Step 2: [Create](#page-47-0) a role.

If you're not already displaying the role, in the navigation pane of the IAM console, choose **Roles**. Search for and choose the role that you created.

- 2. On the **Summary** page for the role, choose **Trust relationships**.
- 3. Choose **Edit trust relationship**.
- 4. On the **Edit Trust Relationship** page, in the **Policy Document**, change ec2.amazonaws.com to mediapackage.amazonaws.com.

The policy document should now look like this:

```
{ 
   "Version": "2012-10-17", 
   "Statement": [ 
     { 
        "Sid": "", 
        "Effect": "Allow", 
        "Principal": { 
          "Service": "mediapackage.amazonaws.com" 
        }, 
        "Action": "sts:AssumeRole" 
     } 
   ]
}
```
- 5. Choose **Update Trust Policy**.
- 6. On the **Summary** page, make a note of the value in **Role ARN**. You use this ARN when you ingest source content for video on demand (VOD) workflows. The ARN looks like this:

arn:aws:iam::*111122223333*:role/*role-name*

In the example, *111122223333* is your AWS account number.

# **(Optional) Setting up encryption**

Protect your content from unauthorized use through content encryption and digital rights management (DRM). AWS Elemental MediaPackage uses the AWS Secure [Packager](https://aws.amazon.com/media/tech/speke-basics-secure-packager-encoder-key-exchange-api/) and Encoder Key [Exchange](https://aws.amazon.com/media/tech/speke-basics-secure-packager-encoder-key-exchange-api/) (SPEKE) API to facilitate content encryption and decryption by a DRM provider. Using SPEKE, the DRM provider supplies encryption keys to MediaPackage through the SPEKE API. The DRM provider also supplies licenses to supported media players for decryption. For more information about how SPEKE is used with services and features running in the cloud, see [AWS](https://docs.aws.amazon.com/speke/latest/documentation/what-is-speke.html#services-architecture) [cloud-based](https://docs.aws.amazon.com/speke/latest/documentation/what-is-speke.html#services-architecture) architecture in the *Secure Packager and Encoder Key Exchange API Specification guide*.

To encrypt content, you must have a DRM solution provider and be set up to use encryption. For more information, see the section called "Content [encryption](#page-153-0) and DRM".

# **(Optional) Install the AWS CLI**

To use the AWS CLI with AWS Elemental MediaPackage, install the latest AWS CLI version. For information about installing the AWS CLI or upgrading it to the latest version, see [Installing the](https://docs.aws.amazon.com/cli/latest/userguide/installing.html) AWS [Command](https://docs.aws.amazon.com/cli/latest/userguide/installing.html) Line Interface in the *AWS Command Line Interface User Guide*.

# **Getting started with AWS Elemental MediaPackage**

The following sections describe how to quickly get started receiving and sending content with AWS Elemental MediaPackage.

#### **Topics**

- Getting started with live content delivery in AWS Elemental [MediaPackage](#page-51-0)
- Getting started with live-to-VOD content delivery in [MediaPackage](#page-54-0)
- Getting started with VOD content delivery in [MediaPackage](#page-64-0)

# <span id="page-51-0"></span>**Getting started with live content delivery in AWS Elemental MediaPackage**

This Getting Started tutorial shows you how to use the AWS Elemental MediaPackage (MediaPackage) console to create a channel and endpoints for streaming live videos.

#### **Topics**

- [Prerequisites](#page-51-1)
- Step 1: Access [MediaPackage](#page-51-2)
- Step 2: Create a [channel](#page-52-0)
- Step 3: Create [endpoints](#page-53-0)
- (Optional) Step 4: Monitor [MediaPackage](#page-53-1) activity
- [Step 5: Clean up](#page-54-1)

### <span id="page-51-1"></span>**Prerequisites**

Before you can use MediaPackage, you need an AWS account and the appropriate permissions to access, view, and edit MediaPackage components. Make sure that your system administrator has completed the steps in *[Setting up](#page-32-0)*, and then return to this tutorial.

For supported live inputs and codecs, see Live [supported](#page-12-0) codecs and input types.

### <span id="page-51-2"></span>**Step 1: Access MediaPackage**

Using your IAM credentials, sign in to the MediaPackage console:

https://console.aws.amazon.com/mediapackage/

### <span id="page-52-0"></span>**Step 2: Create a channel**

The channel is the first component in MediaPackage. It represents the input to MediaPackage for incoming live content from an encoder such as AWS Elemental MediaLive.

MediaPackage does not require that you supply any customer data. There are no fields in channels where there is an expectation that you will provide customer data.

#### **To create a channel**

- 1. On the MediaPackage **Channels** page, choose **Create channel**.
- 2. For **ID**, enter a name that describes the channel, such as **channelHLS1**. The ID is the primary identifier for the channel, and must be unique for your account in the AWS Region. Supported characters are letters, numbers, underscores (\_), and dashes (-). You can't use spaces in the ID.
- 3. Keep the defaults for the remaining fields, and then choose **Create**.

MediaPackage displays the new channel's details page.

4. On the details page for the channel, note the values for **URL**, **Username**, and **Password**. If you're using input redundancy, you need this information for both input URLs. If you're sending only one stream to the channel, you can note the information for either input URL.

MediaPackage securely generates the WebDAV user names and passwords when it creates the channel. If you need to change these credentials, see Rotating [credentials](#page-74-0) on an input URL.

Provide the information from these fields to the person in charge of the upstream encoder. In the stream configuration in the encoder, this person must enter the destination as the input URL, and the WebDAV credentials as the channel's user name and password. The upstream encoder must use digest authentication and push WebDAV over HTTPS to MediaPackage, and include these credentials. If you're using input redundancy, the input streams to this channel must have identical encoder settings. For more information about setting up source streams for input redundancy, see Live input redundancy AWS Elemental [MediaPackage](#page-23-0) processing [flow.](#page-23-0)

### <span id="page-53-0"></span>**Step 3: Create endpoints**

The endpoint is attached to a channel, and represents the output of the live content. You can associate multiple endpoints to a single channel. Each endpoint gives players and downstream CDNs (such as Amazon CloudFront) access to the content for playback.

MediaPackage does not require that you supply any customer data. There are no fields in endpoints where there is an expectation that you will provide customer data.

#### **To create an endpoint**

- 1. On the **Channels** page, choose the channel that the endpoint will be associated with.
- 2. On the details page for the channel, under **Origin endpoints**, choose **Manage endpoints**.
- 3. For **ID**, enter a name that describes the endpoint, such as **HLSendpoint1**. The ID is the primary identifier for the endpoint, and must be unique for your account in the AWS Region. Supported characters are letters, numbers, underscores (\_), and dashes (-). You can't use spaces in the ID.
- 4. Keep the defaults for the remaining fields, and then choose **Save**.

MediaPackage displays the channel's details page, including the endpoint that you just created.

5. On the details page for the channel, note the value in the **URL** field for the endpoint. Provide this information to the person in charge of the downstream device (CDN or player). In the downstream device, this person must enter the request destination as the endpoint's URL.

### <span id="page-53-1"></span>**(Optional) Step 4: Monitor MediaPackage activity**

Use Amazon CloudWatch to track MediaPackage activity, such as the counts of bytes that MediaPackage has received and sent, response times, and request counts. Metrics are grouped first by the service namespace, and then by the various dimension combinations within each namespace.

#### **To view metrics using the CloudWatch console**

- 1. Open the CloudWatch console at <https://console.aws.amazon.com/cloudwatch/>.
- 2. In the navigation pane, choose **Metrics**.
- 3. Under **All metrics**, choose the **AWS/MediaPackage** namespace.

4. Select the metric dimension to view the metrics (for example, choose channel to view metrics per channel).

<span id="page-54-1"></span>For a list of MediaPackage metrics, see AWS Elemental [MediaPackage](#page-240-0) live content metrics.

### **Step 5: Clean up**

To avoid extraneous charges, be sure to delete all unnecessary channels and endpoints. You must delete all endpoints on a channel before the channel can be deleted.

#### **To delete an endpoint**

- 1. On the MediaPackage **Channels** page, choose the channel that the endpoint is associated with.
- 2. On the details page for the channel, under **Origin endpoints**, select the origin endpoint that you want to delete.
- 3. Select **Delete**.
- 4. In the **Delete endpoints** confirmation dialog box, choose **Delete**.

#### **To delete a channel**

- 1. On the **Channels** page, choose the channel you want to delete.
- 2. Choose **Delete**.
- 3. In the **Channel delete** confirmation dialog box, choose **Delete**.

MediaPackage removes the channel and all associated endpoints.

# <span id="page-54-0"></span>**Getting started with live-to-VOD content delivery in MediaPackage**

This Getting Started tutorial shows you how to use the AWS Elemental MediaPackage console to create a live-to-VOD (video on demand) asset and make it available for playback.

To deliver live-to-VOD content, you do these three main things:

- Ingest a live HLS content stream into MediaPackage
- Extract a VOD asset from the stream

#### • Make the asset available for playback

#### *A* Note

You're not required to use MediaPackage to deliver your live-to-VOD asset to viewers. This tutorial is meant as an illustration of how you can use MediaPackage to complete the live-to-VOD workflow.

The following sections are a guided tutorial for becoming familiar with these three things and other supporting actions.

#### **Topics**

- [Prerequisites](#page-55-0)
- Step 1: Access [MediaPackage](#page-56-0)
- Step 2: Ingest live [content](#page-56-1)
- Step 3: [Extract](#page-58-0) a VOD asset
- [\(Optional\)](#page-59-0) Step 4: Output VOD content
- (Optional) Step 5: Monitor [MediaPackage](#page-62-0) activity
- [Step 6: Clean up](#page-63-0)

### <span id="page-55-0"></span>**Prerequisites**

Before you can use AWS Elemental MediaPackage, you need an AWS account and the appropriate permissions to access, view, and edit MediaPackage components. Make sure that your system administrator has completed the following steps in *[Setting up](#page-32-0)*, and then return to this tutorial:

- To create an AWS account, see [Signing](#page-32-1) up for AWS.
- To allow non-administrative roles access to MediaPackage, see [Creating](#page-34-0) policies and non[administrative](#page-34-0) roles.
- To allow MediaPackage to access your Amazon S3 bucket to save and retrieve the live-to-VOD asset, see Allowing AWS Elemental [MediaPackage](#page-41-1) to access other AWS services.

### <span id="page-56-0"></span>**Step 1: Access MediaPackage**

Using your IAM credentials, sign in to the AWS Elemental MediaPackage console:

```
https://console.aws.amazon.com/mediapackage/
```
### <span id="page-56-1"></span>**Step 2: Ingest live content**

To ingest a live content stream into AWS Elemental MediaPackage and extract a video on demand (VOD) asset from it, create a channel and endpoint. The channel is the entry point to MediaPackage, and the endpoint provides MediaPackage access to the stream so that it can extract the VOD asset. The following sections describe how to use the MediaPackage console to create a channel and endpoint.

#### **Create a channel**

The channel is the first component in MediaPackage. It represents the input to MediaPackage for incoming live content from an encoder such as AWS Elemental MediaLive.

MediaPackage does not require that you supply any customer data. There are no fields in channels where there is an expectation that you will provide customer data.

#### **To create a channel**

- 1. On the MediaPackage **Channels** page, choose **Create channel**.
- 2. For **ID**, enter a name that describes the channel, such as **channelHLS1**. The ID is the primary identifier for the channel, and must be unique for your account in the AWS Region. Supported characters are letters, numbers, underscores (\_), and dashes (-). You can't use spaces in the ID.
- 3. Keep the defaults for the remaining fields, and then choose **Create**.

MediaPackage displays the new channel's details page.

4. On the details page for the channel, note the values for **URL**, **Username**, and **Password**. If you're using input redundancy, you need this information for both input URLs. If you're sending only one stream to the channel, you can note the information for either input URL.

MediaPackage securely generates the WebDAV user names and passwords when it creates the channel. If you need to change these credentials, see Rotating [credentials](#page-74-0) on an input URL.

Provide the information from these fields to the person in charge of the upstream encoder. In the stream configuration in the encoder, this person must enter the destination as the input URL, and the WebDAV credentials as the channel's user name and password. The upstream encoder must use digest authentication and push WebDAV over HTTPS to MediaPackage, and include these credentials. If you're using input redundancy, the input streams to this channel must have identical encoder settings. For more information about setting up source streams for input redundancy, see Live input redundancy AWS Elemental [MediaPackage](#page-23-0) processing [flow.](#page-23-0)

#### **Create an endpoint**

The endpoint is attached to a channel, and represents the output of the live content. When you create a harvest job to extract a VOD asset from the live content, you have to indicate what endpoint you're extracting from. You can harvest assets from clear (unencrypted) or encrypted HLS and DASH endpoints, and the endpoint must have a startover window defined. If you have only encrypted endpoints, see the Creating live-to-VOD assets with AWS Elemental [MediaPackage](#page-139-0) feature reference.

MediaPackage does not require that you supply any customer data. There are no fields in endpoints where there is an expectation that you will provide customer data.

#### **To create an endpoint**

- 1. On the **Channels** page, choose the channel that the endpoint will be associated with.
- 2. On the details page for the channel, under **Origin endpoints**, choose **Manage endpoints**.
- 3. For **ID**, enter a name that describes the endpoint, such as **HLSendpoint1**. The ID is the primary identifier for the endpoint, and must be unique for your account in the AWS Region. Supported characters are letters, numbers, underscores (\_), and dashes (-). You can't use spaces in the ID.
- 4. Keep the defaults for the remaining fields, and then choose **Save**.

MediaPackage displays the channel's details page, including the endpoint that you just created.

5. On the details page for the channel, note the value in the **URL** field for the endpoint. Provide this information to the person in charge of the downstream device (CDN or player). In the downstream device, this person must enter the request destination as the endpoint's URL.

### <span id="page-58-0"></span>**Step 3: Extract a VOD asset**

To extract a live-to-VOD asset from a live content stream, create a harvest job. The harvest job identifies what endpoint the asset is being harvested from, the start and end of the asset, and where MediaPackage saves the asset after it's been harvested.

#### **To create a harvest job**

- 1. On the **Harvest jobs** page, choose **Create harvest job**.
- 2. For **ID**, enter a name that describes the harvest job, such as **gamehighlights**. The ID is the primary identifier for the job. You can reuse the ID after the harvest job expires from your account. Supported characters are letters, numbers, underscores (\_), and dashes (-). You can't use spaces in the ID.
- 3. For **Origin endpoint**, select the endpoint for the live content stream that you're extracting a VOD asset from. The endpoint must serve clear (unencrypted) or encrypted DASH or HLS content. If you want to extract from encrypted live content, see Creating [live-to-VOD](#page-139-0) assets with AWS Elemental [MediaPackage](#page-139-0).
- 4. For **Date and time format**, keep the default.
- 5. For **When the live-to-VOD asset begins** and **When the live-to-VOD asset ends**, enter the start and end dates and times for the extracted VOD asset. We recommend that the start time be after the live stream has started and before the current time ("now"). The end time must be in the past.

#### *(i)* Note

"Now" is the current time according to the EXT-X-PROGRAM-DATE-TIME, when it's present in the source content from the encoder. Therefore, we recommend that the upstream encoder provides an EXT-X-PROGRAM-DATE-TIME tag in the source.

- 6. For **IAM role ARN**, enter the IAM role that allows MediaPackage to write your live-to-VOD asset to your Amazon S3 bucket. For help with the role, see Allowing AWS [Elemental](#page-41-1) [MediaPackage](#page-41-1) to access other AWS services.
- 7. For **Amazon S3 bucket name**, select the Amazon S3 bucket where you want MediaPackage to store the live-to-VOD asset.

8. For **Manifest key**, enter the path in the Amazon S3 bucket and identifier for the parent manifest for the live-to-VOD asset. MediaPackage creates a directory based on the path that you enter.

#### **Important**

The manifest key must be unique. When you use the same manifest key for multiple harvest jobs, the newest playlist for the asset overwrites existing playlists. The only time you should reuse a manifest key is when you are harvesting the same content, such as if there was a problem with a previous harvest of the content.

#### 9. Choose **Create**.

When MediaPackage processes the harvest job, it sends a CloudWatch event when the job fails or succeeds. The event includes the details of the harvest job. If the job fails, the event includes information about why. This information is available only in the CloudWatch event. For example events, see Harvest job [notification](#page-257-0) events.

### <span id="page-59-0"></span>**(Optional) Step 4: Output VOD content**

To use MediaPackage to make the live-to-VOD asset available for playback, create a packaging group, packaging configuration, and asset resource. The asset ingests the live-to-VOD asset from the Amazon S3 bucket. A packaging group holds one or more packaging configurations, which define the output format and settings.

#### <span id="page-59-1"></span>**Create a packaging group**

A packaging group holds one or more packaging configurations. The packaging configurations enable you to define what kind of VOD outputs you want. To apply these output definitions, associate a packaging group to multiple assets.

#### **Example**

You have 15 pieces of source content. You want to serve them all as DASH, HLS, and encrypted HLS outputs. To do this, you define one packaging group with DASH, HLS, and encrypted HLS packaging configurations. You then associate that group to the asset resources that represent these pieces of content. You don't have to create new configurations for each asset.

MediaPackage doesn't require that you supply any customer data. There are no fields in packaging groups where there is an expectation that you will provide customer data.

#### **To create a packaging group**

- 1. On the **Packaging groups** page, choose **Create group**.
- 2. For **ID**, enter a name that describes the group, such as **gamehighlights**. The ID is the primary identifier for the group, and must be unique for your account in this AWS Region. Supported characters are letters, numbers, underscores (\_), and dashes (-). You can't use spaces in the ID.
- 3. Choose **Create**.

#### **Create a packaging configuration**

A packaging configuration specifies how the output manifest is configured, such as stream selection limitations and ordering.

MediaPackage does not require that you supply any customer data. There are no fields in packaging configurations where there is an expectation that you will provide customer data.

#### **To create a packaging configuration**

- 1. On the **Packaging groups** page, choose the group that you just created.
- 2. On the details page for the packaging group, under **Packaging configurations** choose **Manage configurations**.
- 3. On the **Manage packaging configurations** page, choose **Add**, and then choose **New configuration**.
- 4. For **ID**, enter a name that describes the configuration, such as **hls\_highlights**. The ID is the primary identifier for the configuration, and must be unique for your account in this AWS Region. Supported characters are letters, numbers, underscores (\_), and dashes (-). You can't use spaces in the ID.
- 5. Keep the defaults for the remaining fields, and then choose **Save**.

#### **Create an asset**

An asset resource is how AWS Elemental MediaPackage ingests, packages, and serves VOD content. The asset is associated with one or more packaging configurations. Downstream devices send playback requests to specific packaging configurations on the asset.

MediaPackage doesn't require customer data from you, so assets don't include those fields.

#### **To create an asset and ingest source content**

- 1. From your Amazon S3 buckets, determine what file you're using as source content. Make note of the following:
	- The name of the Amazon S3 bucket where the file is stored
	- The full path for the file, such as *S3://bucket/path/source-file-name*
	- The IAM role that allows MediaPackage to read from Amazon S3
- 2. On the MediaPackage console, go to the **Assets** page, and then choose **Ingest assets**.
- 3. For **Amazon S3 bucket name**, choose the bucket where your source content is stored.
- 4. For **IAM role**, choose **Use existing role** and select the IAM role that allows MediaPackage to read from Amazon S3.
- 5. For **Filename**, enter the full path to either the [.smil manifest](#page-19-0) (MP4) or the .m3u8 parent playlist (HLS) within your Amazon S3 bucket, including the name of the source content. For example, if your content is called lion\_movie.m3u8 and is in a subdirectory called thursday\_night in a bucket called movies, you would enter the following in the **Filename** field:

thursday\_night/lion\_movie.m3u8

You don't need to enter the bucket name because you chose it in **Amazon S3 bucket name** field.

- 6. For **Packaging group**, choose the group that you created in Create a [packaging](#page-59-1) group.
- 7. Choose **Ingest assets**.

#### **Provide playback URLs**

After creating the asset resource, AWS Elemental MediaPackage prepares to serve the packaged manifests to viewers. This happens in the background and might take some time depending on the size and complexity of the source content, but is usually less than a few minutes. The URLs of the manifests are available immediately on the asset's details page, but content is not yet available for playback.

After the processing for each manifest is complete, MediaPackage sends an Amazon CloudWatch event to your account.

On the asset, MediaPackage provides a URL for each packaging configuration. This URL is how downstream devices (CDN or playback device) request VOD content from MediaPackage.

#### **To get playback URLs**

- 1. On the MediaPackage console, go to the **Assets** page and choose the **ID** of the asset that you created in Step 4: [Create](#page-66-0) an asset.
- 2. On the asset's detail page, get the URL for each packaging configuration.
- 3. Provide the URLs to the person in charge of the downstream device (CDN or player). In the downstream device, this person must enter the request destination as the URL from the corresponding packaging configuration.

Each URL is stable. It never changes during the lifetime of the combination of this asset and packaging configuration. Provide the URL to the person in charge of the downstream device (CDN or player). In the downstream device, this person must use the asset's URL as the request destination.

### <span id="page-62-0"></span>**(Optional) Step 5: Monitor MediaPackage activity**

Use Amazon CloudWatch to track MediaPackage activity, such as the counts of bytes that MediaPackage has received and sent, response times, and request counts. Metrics are grouped first by the service namespace, and then by the various dimension combinations within each namespace.

#### **To view metrics using the CloudWatch console**

- 1. Open the CloudWatch console at <https://console.aws.amazon.com/cloudwatch/>.
- 2. In the navigation pane, choose **Metrics**.
- 3. Under **All metrics**, choose the **AWS/MediaPackage** namespace.
- 4. Select the metric dimension to view the metrics (for example, choose channel to view metrics per channel).

For a list of MediaPackage metrics, see Monitoring AWS Elemental [MediaPackage](#page-239-0) with Amazon [CloudWatch](#page-239-0) metrics.

## <span id="page-63-0"></span>**Step 6: Clean up**

To avoid incurring extra charges, delete the resources that you're no longer using.

#### *A* Note

Harvest jobs automatically expire off your account and can't be manually deleted.

#### **Delete live resources**

When you're done ingesting, serving, and harvesting from live content, delete the channel and endpoint. You must delete all endpoints on a channel before you can delete the channel.

#### **To delete an endpoint**

- 1. On the MediaPackage **Channels** page, choose the channel that the endpoint is associated with.
- 2. On the details page for the channel, under **Origin endpoints**, select the origin endpoint that you want to delete.
- 3. Select **Delete**.
- 4. In the **Delete endpoints** confirmation dialog box, choose **Delete**.

#### **To delete a channel**

- 1. On the **Channels** page, choose the channel you want to delete.
- 2. Choose **Delete**.
- 3. In the **Channel delete** confirmation dialog box, choose **Delete**.

MediaPackage removes the channel and all associated endpoints.

#### **Delete VOD resources**

When you're done ingesting and serving VOD content, delete the extra resources. If you want to make a specific output unavailable, delete the packaging configuration from the packaging group. If you want to make an asset no longer available for playback from any outputs, delete the asset.

#### **To delete an asset**

- 1. On the MediaPackage console, go to the **Assets** page, and then choose the **ID** of the asset.
- 2. On the asset's details page, choose **Delete**.
- 3. In the confirmation dialog box, choose **Delete**.

#### **To delete a packaging configuration**

- 1. On the MediaPackage console, go to the **Packaging groups** page.
- 2. Choose the **ID** of the group that has the configuration that you want to delete.
- 3. On the packaging group's details page, in the **Packaging configurations** section, locate the configuration and choose its **ID**.
- 4. On the packaging configuration's details page, choose **Delete**.
- 5. In the confirmation dialog box, choose **Delete**.

# <span id="page-64-0"></span>**Getting started with VOD content delivery in MediaPackage**

This Getting Started tutorial shows you how to use the AWS Elemental MediaPackage console to ingest video on demand (VOD) content and make it available for playback.

#### **Topics**

- [Prerequisites](#page-64-1)
- Step 1: Access [MediaPackage](#page-65-0)
- Step 2: Create a [packaging](#page-65-1) group
- Step 3: Create a packaging [configuration](#page-66-1)
- Step 4: [Create](#page-66-0) an asset
- Step 5: Provide [playback](#page-67-0) URLs
- (Optional) Step 6: Monitor [MediaPackage](#page-68-0) activity
- [Step 7: Clean up](#page-68-1)

#### <span id="page-64-1"></span>**Prerequisites**

Before you can use AWS Elemental MediaPackage VOD capability, you must meet the following conditions:

- You have an AWS account and the appropriate permissions to access, view, and edit MediaPackage components. Make sure that your system administrator has completed the steps in *[Setting up](#page-32-0)*, and then return to this tutorial.
- You have file-based source content in one or more Amazon S3 buckets.

<span id="page-65-0"></span>For supported VOD inputs and codecs, see VOD [supported](#page-16-0) codecs and input types.

### **Step 1: Access MediaPackage**

Using your IAM credentials, sign in to the AWS Elemental MediaPackage console:

https://*region*.console.aws.amazon.com/mediapackage/home

### <span id="page-65-1"></span>**Step 2: Create a packaging group**

A packaging group holds one or more packaging configurations. The packaging configurations enable you to define what kind of VOD outputs you want. To apply these output definitions, associate a packaging group to multiple assets.

#### **Example**

You have 15 pieces of source content. You want to serve them all as DASH, HLS, and encrypted HLS outputs. To do this, you define one packaging group with DASH, HLS, and encrypted HLS packaging configurations. You then associate that group to the asset resources that represent these pieces of content. You don't have to create new configurations for each asset.

MediaPackage doesn't require that you supply any customer data. There are no fields in packaging groups where there is an expectation that you will provide customer data.

#### **To create a packaging group**

- 1. On the **Packaging groups** page, choose **Create group**.
- 2. For **ID**, enter a name that describes the group, such as **gamehighlights**. The ID is the primary identifier for the group, and must be unique for your account in this AWS Region. Supported characters are letters, numbers, underscores (\_), and dashes (-). You can't use spaces in the ID.
- 3. Choose **Create**.

## <span id="page-66-1"></span>**Step 3: Create a packaging configuration**

A packaging configuration specifies how the output manifest is configured, such as stream selection limitations and ordering.

MediaPackage does not require that you supply any customer data. There are no fields in packaging configurations where there is an expectation that you will provide customer data.

#### **To create a packaging configuration**

- 1. On the **Packaging groups** page, choose the group that you just created.
- 2. On the details page for the packaging group, under **Packaging configurations** choose **Manage configurations**.
- 3. On the **Manage packaging configurations** page, choose **Add**, and then choose **New configuration**.
- 4. For **ID**, enter a name that describes the configuration, such as **hls\_highlights**. The ID is the primary identifier for the configuration, and must be unique for your account in this AWS Region. Supported characters are letters, numbers, underscores (\_), and dashes (-). You can't use spaces in the ID.
- 5. Keep the defaults for the remaining fields, and then choose **Save**.

### <span id="page-66-0"></span>**Step 4: Create an asset**

An asset resource is how MediaPackage ingests, packages, and serves VOD content. The asset is associated with one or more packaging configurations. Downstream devices send playback requests to specific packaging configurations on the asset.

MediaPackage doesn't require customer data from you, so assets don't include those fields.

#### **To create an asset**

- 1. From your Amazon S3 buckets, determine what file you're using as source content. Make note of the following:
	- The name of the Amazon S3 bucket where the file is stored
	- The full path for the file, such as *S3://bucket/path/source-file-name*
	- The IAM role that allows MediaPackage to read from Amazon S3
- 2. On the MediaPackage console, go to the **Assets** page, and then choose **Ingest assets**.
- 3. For **Amazon S3 bucket name**, choose the bucket where your source content is stored.
- 4. For **IAM role**, choose **Use existing role** and select the IAM role that allows MediaPackage to read from Amazon S3.
- 5. For **Filename**, enter the full path to either the .smil manifest (MP4) or the .m3u8 parent playlist (HLS) within your Amazon S3 bucket, including the name of the source content. You don't need to enter the bucket name because you chose it in **Amazon S3 bucket name** field. For example, if your content is called lion\_movie.m3u8 and is in a subdirectory called thursday\_night in a bucket called movies, you would enter the following in the **Filename** field:

thursday\_night/lion\_movie.m3u8

For more information about using .smil manifests with MediaPackage, see [Requirements](#page-19-0) [for .smil manifests](#page-19-0).

- 6. For **Packaging group**, choose the group that you created in Step 2: Create a [packaging](#page-65-1) group.
- 7. Choose **Ingest assets**.

### <span id="page-67-0"></span>**Step 5: Provide playback URLs**

After creating the asset resource, AWS Elemental MediaPackage prepares to serve the packaged manifests to viewers. This happens in the background and might take some time depending on the size and complexity of the source content, but is usually less than a few minutes. The URLs of the manifests are available immediately on the asset's details page, but content is not yet available for playback.

After the processing for each manifest is complete, MediaPackage sends an Amazon CloudWatch event to your account.

On the asset, MediaPackage provides a URL for each packaging configuration. This URL is how downstream devices (CDN or playback device) request VOD content from MediaPackage.

#### **To get playback URLs**

- 1. On the MediaPackage console, go to the **Assets** page and choose the **ID** of the asset that you created in Step 4: [Create](#page-66-0) an asset.
- 2. On the asset's detail page, get the URL for each packaging configuration.

3. Provide the URLs to the person in charge of the downstream device (CDN or player). In the downstream device, this person must enter the request destination as the URL from the corresponding packaging configuration.

Each URL is stable. It never changes during the lifetime of the combination of this asset and packaging configuration. Provide the URL to the person in charge of the downstream device (CDN or player). In the downstream device, this person must use the asset's URL as the request destination.

### <span id="page-68-0"></span>**(Optional) Step 6: Monitor MediaPackage activity**

Use Amazon CloudWatch to track MediaPackage activity, such as the counts of bytes that MediaPackage has received and sent, response times, and request counts. Metrics are grouped first by the service namespace, and then by the various dimension combinations within each namespace.

#### **To view metrics using the CloudWatch console**

- 1. Open the CloudWatch console at <https://console.aws.amazon.com/cloudwatch/>.
- 2. In the navigation pane, choose **Metrics**.
- 3. Under **All metrics**, choose the **AWS/MediaPackage** namespace.
- 4. Select the metric dimension to view the metrics (for example, choose channel to view metrics per channel).

For a list of MediaPackage metrics, see AWS Elemental [MediaPackage](#page-247-0) VOD content metrics.

## <span id="page-68-1"></span>**Step 7: Clean up**

To avoid incurring extra charges, delete your VOD resources. If you want to make a specific output unavailable, delete the packaging configuration from the packaging group. If you want to make an asset no longer available for playback from any outputs, delete the asset.

#### **To delete an asset**

- 1. On the MediaPackage console, go to the **Assets** page, and then choose the **ID** of the asset.
- 2. On the asset's details page, choose **Delete**.
- 3. In the confirmation dialog box, choose **Delete**.

#### **To delete a packaging configuration**

- 1. On the MediaPackage console, go to the **Packaging groups** page.
- 2. Choose the **ID** of the group that has the configuration that you want to delete.
- 3. On the packaging group's details page, in the **Packaging configurations** section, locate the configuration and choose its **ID**.
- 4. On the packaging configuration's details page, choose **Delete**.
- 5. In the confirmation dialog box, choose **Delete**.

# **Delivering live content from AWS Elemental MediaPackage**

AWS Elemental MediaPackage uses the following resources for live content:

• *Channels* are the entry point for your live streams from upstream encoders.

For supported live inputs and codecs, see Live [supported](#page-12-0) codecs and input types.

• *Endpoints* tell MediaPackage how to package outbound content. Endpoints are associated with channels and hold encryption, stream, and packaging settings.

The following sections describe how to use these resources to manage live content in MediaPackage.

#### **Topics**

- Working with channels in AWS Elemental [MediaPackage](#page-70-0)
- Working with endpoints in AWS Elemental [MediaPackage](#page-75-0)

# <span id="page-70-0"></span>**Working with channels in AWS Elemental MediaPackage**

A channel holds all the information that AWS Elemental MediaPackage (MediaPackage) requires to receive a live content stream from a source such as AWS Elemental MediaLive or another encoder. The channel receives content, and after packaging it, outputs it through an endpoint to downstream devices (such as video players or CDNs) that request the content.

After you create a channel, MediaPackage provides a pair of input URLs that are fixed for the lifetime of the channel, regardless of any failures or upgrades that might happen over time. The output of the upstream encoder points to the URLs for stream delivery to MediaPackage.

For supported live inputs and codecs, see Live [supported](#page-12-0) codecs and input types.

#### **Topics**

- [Creating](#page-71-0) a channel
- [Viewing channel details](#page-72-0)
- Editing a [channel](#page-73-0)
- Rotating [credentials](#page-74-0) on an input URL
- [Deleting a channel](#page-74-1)
- Adding an [endpoint](#page-75-1) to a channel

### <span id="page-71-0"></span>**Creating a channel**

Create a channel to start receiving content streams. Later, you add an endpoint to the channel. This endpoint is the access point for content playback requests.

You can use the AWS Elemental MediaPackage console, the AWS CLI, or the MediaPackage API to create a channel. For information about creating a channel through the AWS CLI or MediaPackage API, see the AWS Elemental [MediaPackage](https://docs.aws.amazon.com/mediapackage/latest/apireference/) API Reference.

When you're creating a channel, don't put sensitive identifying information like customer account numbers into free-form fields such as the **Name** field. This includes when you work with MediaPackage using the MediaPackage console, MediaPackage API, AWS CLI, or AWS SDKs. Any data that you enter into MediaPackage might get picked up for inclusion in diagnostic logs or Amazon CloudWatch Events.

#### **To create a channel (console)**

- 1. Open the MediaPackage console at <https://console.aws.amazon.com/mediapackage/>.
- 2. In the navigation pane, under **Live**, choose **Channels**.
- 3. On the **Channels** page, choose **Create channel**.
- 4. For **ID**, type a name that describes the channel. The ID is the primary identifier for the channel, and must be unique for your account in the region.
- 5. (Optional) For **Description**, enter any descriptive text that helps you to identify the channel.
- 6. For **Input type**, choose **Apple HLS**.
- 7. Choose **Create**.

MediaPackage displays the new channel's details page.

The channel is active and can start receiving content as soon as it's created. MediaPackage scales resources up and down to allow the right amount of capacity for your traffic. If you're using input redundancy and one of the inputs stops sending content, then MediaPackage automatically switches to the other input for the source content. For more information about
how input redundancy works, see Live input redundancy AWS Elemental [MediaPackage](#page-23-0) [processing](#page-23-0) flow.

When you're creating a channel, you will receive an error if you exceed the quotas on the account. An error similar to Too many requests, please try again. Resource limit exceeded means that either you have exceeded the API request quotas, or you have already reached the maximum number of channels allowed on your account. If this is your first channel, or if you think you received this error wrongfully, use the Service Quotas console to [request](https://console.aws.amazon.com/servicequotas/home?region=us-east-1#!/services/mediapackage/quotas) quota [increases](https://console.aws.amazon.com/servicequotas/home?region=us-east-1#!/services/mediapackage/quotas). For more information about quotas in MediaPackage, see Quotas in AWS [Elemental](#page-306-0) [MediaPackage.](#page-306-0)

## <span id="page-72-0"></span>**Viewing channel details**

View all channels that are configured in AWS Elemental MediaPackage, or view the details of a specific channel, including the endpoints that are associated with it.

You can use the MediaPackage console, the AWS CLI, or the MediaPackage API to view channel details. For information about viewing details about a channel through the AWS CLI or MediaPackage API, see the AWS Elemental [MediaPackage](https://docs.aws.amazon.com/mediapackage/latest/apireference/) API Reference.

#### **To view channels (console)**

- 1. Open the MediaPackage console at <https://console.aws.amazon.com/mediapackage/>.
- 2. If the **Channels** page doesn't appear, on the MediaPackage home page, choose **Skip and go to console**.

All existing channels are displayed on the console.

- 3. (Optional) Choose **Preferences** to adjust your viewing preferences (such as page size and properties that are displayed).
- 4. To view more information about a specific channel, choose the name of the channel that you want to view.

MediaPackage displays important information such as the values for **Input URL** and the WebDAV **Username** and **Password** for each input URL. Provide this information for the upstream encoder stream destination settings. If you're using input redundancy, provide the information for both input URLs. If you're sending only one stream to the channel, you can provide the information for either input URL. For information about how input redundancy works, see Live input redundancy AWS Elemental [MediaPackage](#page-23-0) processing flow.

## *(i)* Note

All channels have two input URLs. For channels that existed before input redundancy, MediaPackage created two new input URLs. You can use either the old or new URLs for inputs to the channel. The parent manifest should be named **channel.m3u8**.

If you created an Amazon CloudFront distribution from the MediaPackage console, you will also see the high-level distribution information (such as status and ID) from the channel. When you add an endpoint in MediaPackage, an origin is also added to the distribution, and you will see the CloudFront CDN URL from the channel's details page as well.

## **Editing a channel**

Edit a channel's description for easier identification later.

You can edit the description on a channel or enable Amazon CloudFront distribution creation from the AWS Elemental MediaPackage console.

### **A** Note

To make changes to an existing distribution (even if it was created from MediaPackage), go to the Amazon CloudFront console.

You can use the MediaPackage console, the AWS CLI, or the MediaPackage API to edit a channel. For information about editing a channel through the AWS CLI or MediaPackage API, see the [AWS](https://docs.aws.amazon.com/mediapackage/latest/apireference/) Elemental [MediaPackage](https://docs.aws.amazon.com/mediapackage/latest/apireference/) API Reference.

When you're editing a channel, don't put sensitive identifying information like customer account numbers into free-form fields such as the **Name** field. This includes when you work with MediaPackage using the MediaPackage console, MediaPackage API, AWS CLI, or AWS SDKs. Any data that you enter into MediaPackage might get picked up for inclusion in diagnostic logs or Amazon CloudWatch Events.

## **To edit a channel (console)**

1. Open the MediaPackage console at <https://console.aws.amazon.com/mediapackage/>.

- 2. If the **Channels** page doesn't appear, on the MediaPackage home page, choose **Skip and go to console**.
- 3. On the **Channels** page, choose the name of the channel that you want to edit.
- 4. On the channel's details page, choose **Edit**.
- 5. Make the changes that you want.
- 6. Choose **Update**.

## **Rotating credentials on an input URL**

Rotate credentials on an input URL to generate a new WebDAV user name and password.

You can use the AWS Elemental MediaPackage console or the MediaPackage API to rotate credentials. For information about rotating credentials through the MediaPackage API, see the [AWS](https://docs.aws.amazon.com/mediapackage/latest/apireference/) Elemental [MediaPackage](https://docs.aws.amazon.com/mediapackage/latest/apireference/) API Reference.

#### **To rotate credentials (console)**

- 1. Open the MediaPackage console at <https://console.aws.amazon.com/mediapackage/>.
- 2. If the **Channels** page doesn't appear, on the MediaPackage home page, choose **Skip and go to console**.
- 3. On the **Channels** page, choose the name of the channel that holds the input URL that you're rotating the credentials for.
- 4. On the channel's details page, choose the input URL that you're rotating credentials for, and then choose **Rotate credentials**.
- 5. To confirm that you want to generate a new user name and password, choose **Rotate**.

MediaPackage displays the new credentials.

## **Deleting a channel**

Delete a channel to stop AWS Elemental MediaPackage from receiving further content. You must delete the channel's endpoints (as described in [Deleting an endpoint](#page-108-0)) before you can delete the channel.

You can use the MediaPackage console, the AWS CLI, or the MediaPackage API to delete a channel. For information about deleting a channel through the AWS CLI or MediaPackage API, see the [AWS](https://docs.aws.amazon.com/mediapackage/latest/apireference/) Elemental [MediaPackage](https://docs.aws.amazon.com/mediapackage/latest/apireference/) API Reference.

#### **To delete a channel (console)**

- 1. Open the MediaPackage console at <https://console.aws.amazon.com/mediapackage/>.
- 2. If the **Channels** page doesn't appear, on the MediaPackage home page, choose **Skip and go to console**.
- 3. On the **Channels** page, choose the name of the channel that you want to delete.
- 4. Choose **Delete**.

If there's an Amazon CloudFront distribution associated with the channel, select the CloudFront link in the confirmation dialog box to go to the CloudFront console to delete the distribution. MediaPackage will not delete the distribution when the channel is deleted. For help deleting in CloudFront, see [Deleting a distribution](https://docs.aws.amazon.com/AmazonCloudFront/latest/DeveloperGuide/HowToDeleteDistribution.html) in the *Amazon CloudFront Developer Guide*.

5. In the confirmation dialog box in MediaPackage, choose **Delete** to proceed with the channel deletion.

## **Adding an endpoint to a channel**

Add an endpoint to a channel to allow downstream video players and content delivery networks (CDNs) to start requesting content playback.

You can use the AWS Elemental MediaPackage console, the AWS CLI, or the MediaPackage API to add an endpoint to a channel. For information about adding through the AWS CLI or MediaPackage API, see the AWS Elemental [MediaPackage](https://docs.aws.amazon.com/mediapackage/latest/apireference/) API Reference.

For instructions on adding endpoints to a channel from the MediaPackage console, see the [section](#page-75-0) called "Working with [endpoints".](#page-75-0)

# <span id="page-75-0"></span>**Working with endpoints in AWS Elemental MediaPackage**

An endpoint defines a single delivery point of a channel. The endpoint holds all the information that's needed for AWS Elemental MediaPackage to integrate with a player or content delivery network (CDN) such as Amazon CloudFront. Configure the endpoint to output content in one of the available stream formats:

- Apple HLS Packages content to Apple HTTP Live Streaming (HLS)
- Microsoft Smooth Streaming Packages content for Microsoft Smooth Streaming players
- DASH-ISO Packages content for the DASH-ISO ABR streaming protocol
- CMAF Packages content to devices that support Apple HLS fragmented MP4 (fMP4)

Additionally, the endpoint holds information about digital rights management (DRM) and encryption integration, stream bitrate presentation order, and more.

#### **Topics**

- Creating an [endpoint](#page-76-0)
- [Viewing all endpoints associated with a channel](#page-106-0)
- [Viewing a single endpoint](#page-106-1)
- Editing an [endpoint](#page-107-0)
- [Deleting an endpoint](#page-108-0)
- [Previewing](#page-108-1) an endpoint

## <span id="page-76-0"></span>**Creating an endpoint**

Create an endpoint on a channel to define how AWS Elemental MediaPackage prepares content for delivery. Content can't be served from a channel until it has an endpoint. If you're using input redundancy, each endpoint receives content from one input URL at a time. If MediaPackage performs a failover on the inputs for one input URL, the endpoints automatically start receiving content from the other input URL. For more information about input redundancy and failover, see Live input redundancy AWS Elemental [MediaPackage](#page-23-0) processing flow.

When you create an endpoint, MediaPackage assigns it a public URL that's fixed for the lifetime of the endpoint, regardless of any failures or upgrades that might happen over time. This URL is how the player or CDN accesses the stream from the endpoint.

You can use the MediaPackage console, the AWS CLI, or the MediaPackage API to create an endpoint. For information about creating an endpoint through the AWS CLI or MediaPackage API, see the AWS Elemental [MediaPackage](https://docs.aws.amazon.com/mediapackage/latest/apireference/) API Reference.

MediaPackage doesn't require customer data from you, so endpoints don't include those fields.

#### **Topics**

- Creating an HLS [endpoint](#page-77-0)
- Creating a DASH [endpoint](#page-84-0)
- Creating a Microsoft Smooth [Streaming](#page-93-0) endpoint
- Creating a CMAF [endpoint](#page-98-0)

## <span id="page-77-0"></span>**Creating an HLS endpoint**

Create an endpoint that formats content for devices that support Apple HLS.

#### **To create an Apple HLS endpoint (console)**

- 1. Access the channel that the endpoint will be associated with, as described in [Viewing channel](#page-72-0)  [details](#page-72-0).
- 2. On the details page for the channel, under **Origin endpoints**, choose **Manage endpoints**.
- 3. Complete the fields as described in the following topics:
	- [New endpoint fields](#page-78-0)
	- [Packager](#page-79-0) settings fields
	- Package [encryption](#page-81-0) fields
	- Access control [settings](#page-83-0) fields
	- Stream [selection](#page-84-1) fields

#### 4. Choose **Save**.

If you enabled Amazon CloudFront distribution creation from the AWS Elemental MediaPackage console and this is your first endpoint on the channel, MediaPackage adds an origin to the distribution. You can view the CloudFront CDN URL and endpoint information in the endpoints section of the channel's details page.

The endpoint is active and can deliver content as soon as requests are sent to its URL endpoints. MediaPackage scales resources up and down to allow the right amount of capacity for your traffic.

When you're creating an endpoint, you will receive an error if you exceed the quotas on the account. An error similar to Too many requests, please try again. Resource limit exceeded means that either you've exceeded the API request quotas, or you've already reached the maximum number of endpoints allowed on this channel. If you think you received this error wrongfully, use the Service Quotas console to request quota [increases](https://console.aws.amazon.com/servicequotas/home?region=us-east-1#!/services/mediapackage/quotas). For more information about quotas in MediaPackage, see Quotas in AWS Elemental [MediaPackage](#page-306-0).

#### <span id="page-78-0"></span>**New endpoint fields**

When you're creating an endpoint, don't put sensitive identifying information like customer account numbers into free-form fields such as the **Name** field. This includes when you work with AWS Elemental MediaPackage using the MediaPackage console, MediaPackage API, AWS CLI, or AWS SDKs. Any data that you enter into MediaPackage might get picked up for inclusion in diagnostic logs or Amazon CloudWatch Events.

- 1. For **ID**, enter a name that describes the endpoint. The ID is the primary identifier for the endpoint and must be unique for your account in the AWS Region.
- 2. (Optional) For **Description**, enter any descriptive text that helps you to identify the endpoint.
- 3. For **Manifest name**, enter a short string that will be appended to the end of the endpoint URL. The manifest name helps to create a unique path to this endpoint.
- 4. (Optional) For **Startover window**, enter the size of the window (in seconds) to create a window of the live stream that's available for on-demand viewing. Viewers can start-over or catch-up on content that falls within the window. For more information about implementing start-over and catch-up TV, see Time-shifted viewing reference in AWS Elemental [MediaPackage.](#page-197-0)
- 5. (Optional) For **Time delay**, enter the duration (in seconds) to delay when content is available to players. The minimum time is 5 seconds. The maximum time is 86,400 seconds (24 hours).

Use time delay to redefine the live point and make content available at a time that equals "now" minus the delay specified. With a 60-second time delay, content that MediaPackage receives at 12:20 isn't available until 12:21. Requests for playback at 12:20 will be served with content from 12:19. Likewise, if you're serving content across time zones, you can set a time delay equal to the time zone difference to make content available at, for example, 8:00 local time.

When you use time delay in conjunction with a startover window, the time delay duration must be less than the startover window duration.

## **G** Tip

Use a time delay to help reduce buffering during input switching when you're using input redundancy with short output segments. Note that the delay can increase latency in content playback.

## <span id="page-79-0"></span>**Packager settings fields**

The Packager settings fields hold general information about the endpoint.

- 1. For **Packaging type**, choose **Apple HLS**.
- 2. (Optional) For **Segment duration**, enter the duration (in seconds) of each segment. Enter a value equal to, or a multiple of, the input segment duration. If the value that you enter is different from the input segment duration, AWS Elemental MediaPackage rounds segments to the nearest multiple of the input segment duration.
- 3. (Optional) For **Live playlist window duration**, enter the total duration (in seconds) of the parent manifest.
- 4. (Optional) Select **Use audio rendition group** to group all audio tracks into a single HLS rendition group. For more information about rendition groups, see [Rendition](#page-189-0) groups reference in AWS Elemental [MediaPackage](#page-189-0).
- 5. (Optional) Select **Include DVB subtitles** to passthrough DVB subtitles into the output.
- 6. (Optional) Select **Include IFrame only stream** to include an additional I-frame only stream along with the other tracks in the manifest. MediaPackage generates an I-frame only stream from the first rendition in the manifest. The service inserts EXT-I-FRAMES-ONLY tags in the output manifest, and then generates and includes an I-frames only playlist in the stream. This playlist enables player functionality like fast forward and rewind.
- 7. (Optional) For **Program date/time interval**, enter the interval (in seconds) for MediaPackage to insert the EXT-X-PROGRAM-DATE-TIME tags in the manifest.

The EXT-X-PROGRAM-DATE-TIME tag holds the time of the segment. When program date time (PDT) information is available in the source content, MediaPackage uses this same information on the output content. Otherwise, MediaPackage uses Coordinated Universal Time (UTC) for the PDT.

The PDT information helps downstream players to synchronize the stream to the wall clock, enabling functionality like viewer seek in the playback timeline and time display on the player.

8. (Optional) For **Playlist type**, choose **Event** or **VOD**. When specified as either event or VOD, a corresponding EXT-X-PLAYLIST-TYPE entry is included in the media playlist. Indicates if the playlist is live to VOD content.

### **SCTE-35 Options**

The following fields dictate how MediaPackage processes SCTE-35 messages from the input stream. For more information, see SCTE-35 message options in AWS Elemental [MediaPackage.](#page-191-0)

1. (Optional) For **Ad markers**, choose how ad markers are included in the packaged content.

Choose from the following:

- **None** Omit all SCTE-35 ad markers from the output.
- **Passthrough** Copy the SCTE-35 ad markers directly from the input HLS input stream to the output.
- **SCTE-35 enhanced** Generate ad markers and blackout tags in the output based on the SCTE-35 input messages from the input stream.
- **Daterange** Emit EXT-X-DATERANGE tags in HLS and CMAF manifests to signal ads and program transitions.
- 2. (Optional) For **Ad triggers**, choose the SCTE-35 message types that you want to be treated as ad markers in the output. If you don't make a selection here, MediaPackage inserts ad markers in the output manifest based on these message types:
	- Splice insert
	- Provider advertisement
	- Distributor advertisement
	- Provider placement opportunity
	- Distributor placement opportunity
- 3. (Optional) For **Ads on delivery restrictions**, choose what ad insertion action MediaPackage takes based on delivery restriction flags in the segmentation descriptors of SCTE-35 messages.
	- **None** MediaPackage doesn't insert any ad markers in the output manifest.
	- **Restricted** MediaPackage inserts ad markers when there *are* delivery restrictions in the SCTE-35 message types that you indicated in **Customize ad triggers**.
- **Unrestricted** MediaPackage inserts ad markers when there *aren't* delivery restrictions in the SCTE-35 message types that you indicated in **Customize ad triggers**.
- **Both** MediaPackage inserts ad markers whether or not there are delivery restrictions in the SCTE-35 message types that you indicated in **Customize ad triggers**.

#### <span id="page-81-0"></span>**Package encryption fields**

Protect your content from unauthorized use through content encryption and digital rights management (DRM). AWS Elemental MediaPackage uses the AWS Secure [Packager](https://aws.amazon.com/media/tech/speke-basics-secure-packager-encoder-key-exchange-api/) and Encoder Key [Exchange](https://aws.amazon.com/media/tech/speke-basics-secure-packager-encoder-key-exchange-api/) (SPEKE) API to facilitate content encryption and decryption by a DRM provider. Using SPEKE, the DRM provider supplies encryption keys to MediaPackage through the SPEKE API. The DRM provider also supplies licenses to supported media players for decryption. For more information about how SPEKE is used with services and features running in the cloud, see [AWS](https://docs.aws.amazon.com/speke/latest/documentation/what-is-speke.html#services-architecture) [cloud-based](https://docs.aws.amazon.com/speke/latest/documentation/what-is-speke.html#services-architecture) architecture in the *Secure Packager and Encoder Key Exchange API Specification guide*.

#### *(i)* Note

To encrypt content, you must have a DRM provider, and be set up to use encryption. For information, see the section called "Content [encryption](#page-153-0) and DRM".

Define the encryption values.

- 1. To serve content without copyright protection, keep **No encryption** selected.
- 2. To serve content with copyright protection, choose **Encrypt content** and complete the additional fields as follows:
	- a. For **Resource ID**, enter an identifier for the content. The service sends this to the key server to identify the current endpoint. How unique you make this depends on how fine-grained you want access controls to be. The service does not allow you to use the same ID for two simultaneous encryption processes. The resource ID is also known as the content ID.

The following example shows a resource ID.

MovieNight20171126093045

b. For **System ID**, enter unique identifiers for your streaming protocol and DRM system. Provide one system ID. If you do not know your ID, ask your DRM provider.

c. For **URL**, enter the URL of the API Gateway proxy that you set up to talk to your key server. The API Gateway proxy must reside in the same AWS Region as MediaPackage.

The following example shows a URL.

https://1wm2dx1f33.execute-api.us-west-2.amazonaws.com/SpekeSample/copyProtection

d. For **Role ARN**, enter the Amazon Resource Name (ARN) of the IAM role that provides you access to send your requests through API Gateway. Get this from your DRM solution provider.

The following example shows a role ARN.

arn:aws:iam::444455556666:role/SpekeAccess

e. **Certificate ARN** – (Optional) Enter a 2048 RSA certificate ARN to use for content key encryption. Use this option only if your DRM key provider supports content key encryption. If you use this and your key provider doesn't support it, the event fails.

To enter a certificate ARN here, you must have already imported the corresponding certificate into AWS Certificate Manager. Then enter the certificate ARN from ACM here.

For information about content key encryption, see Preparing and managing [certificates](#page-157-0) for use with [content](#page-157-0) keys.

- f. For **Encryption method**, choose **Sample-AES** for Apple HLS FairPlay or choose **AES-128** for Apple HLS AES-128.
- g. (Optional) For **Constant initialization vector** enter a 128-bit, 16-byte hex value represented by a 32-character string, to be used with the key for encrypting content.
- h. (Optional) For **Key rotation interval**, enter the frequency, in seconds, of key changes for live workflows, in which content is streamed real time. The service retrieves content keys before the live content begins streaming, and then retrieves them as needed over the lifetime of the workflow. By default, key rotation is set to 60 seconds, which is equivalent to setting it to 60. To disable key rotation, set this interval to  $\theta$  (zero).

The following example setting causes the service to rotate keys every thirty minutes.

1800

For information about key rotation, see [Understanding](#page-158-0) key rotation behavior.

i. (Optional) Select **Repeat EXT-X-KEY** if you want the service to repeat the key before every segment of the manifest. By default, the key is written just once, after the header and before the segments. If you select **Repeat EXT-X-KEY**, the manifest is written as header, key, segment, key, segment, key, and so on, with every segment preceded by the key. Set this according to the needs of the player. Selecting this option might result in an increase in client requests to the DRM server.

#### <span id="page-83-0"></span>**Access control settings fields**

Define the access control values.

1. Select **Allow origination** to enable this endpoint to serve content to requesting devices. It is uncommon to disallow origination on an endpoint.

Typically, the only reason that you won't allow an endpoint to serve content is if it's only being used to harvest VOD content from the live stream. For more information, see [Creating](#page-139-0) live-to-VOD assets with AWS Elemental [MediaPackage.](#page-139-0)

2. Choose **Allow all incoming clients** to serve content to all requesting IP addresses and ranges or choose **Restrict by IP address** to limit the IP addresses that this endpoint serves. If you restrict by IP address, for **IP allowlist**, enter the IP addresses and ranges that this endpoint serves content to. One CIDR block per line.

#### **A** Note

Only IPv4 addresses are allowed.

- 3. Select **Use CDN authorization** to require that content requests to this endpoint include a valid authorization code. Complete the remaining fields:
	- a. For **Secrets role ARN**, enter the ARN for the IAM role that grants MediaPackage access to AWS Secrets Manager. The Secrets role ARN must be in this format: arn:aws:iam::*accountID*:role/*name*
	- b. For **CDN identifier secret ARN**, enter the ARN for the authorization code secret in Secrets Manager that your CDN uses for authorization to access your endpoint. The CDN identifier secret ARN must be in this format: arn:aws:secretsmanager:*region*:*accountID*:secret*guid*.

For information about how this authorization works, see CDN [authorization](#page-147-0) in AWS Elemental [MediaPackage](#page-147-0).

#### <span id="page-84-1"></span>**Stream selection fields**

Define the streams to include.

The minimum and maximum values take into account only the video bitrates. If the video bitrate is *below the minimum* specified rate, it's *not* included in the output, regardless of the sum of the bitrates for other tracks. Likewise, if the video bitrate is *below the maximum* specified rate, it *is* included in the output, regardless of the sum of the bitrates for other tracks.

- 1. (Optional) For **Stream order**, choose from the following:
	- **Original** to sort the output streams in the same order that the incoming source uses.
	- **Video bitrate ascending** to sort the output streams starting with the lowest bitrate and ending with the highest.
	- **Video bitrate descending** to sort the output streams starting with the highest bitrate and ending with the lowest.
- 2. (Optional) For **Min video bitrate**, enter the minimum bitrate (in bits per second) that video tracks must be at or above to be available for playback from this endpoint.
- 3. (Optional) For **Max video bitrate**, enter the maximum bitrate (in bits per second) that video tracks must be at or below to be available for playback from this endpoint.

## <span id="page-84-0"></span>**Creating a DASH endpoint**

Create an endpoint that formats content for devices that support MPEG-DASH.

#### **To create an MPEG-DASH endpoint (console)**

- 1. Access the channel that the endpoint will be associated with, as described in [Viewing channel](#page-72-0)  [details](#page-72-0).
- 2. On the details page for the channel, under **Origin endpoints**, choose **Manage endpoints**.
- 3. Choose **Manage endpoints**.
- 4. Complete the fields as described in the following topics:
	- [New endpoint fields](#page-85-0)
- [Packager](#page-86-0) settings fields
- Package [encryption](#page-90-0) fields
- Access control [settings](#page-92-0) fields
- Stream [selection](#page-93-1) fields

### 5. Choose **Save**.

If you enabled Amazon CloudFront distribution creation from the AWS Elemental MediaPackage console and this is your first endpoint on the channel, MediaPackage adds an origin to the distribution. You can view the CloudFront CDN URL and endpoint information in the endpoints section of the channel's details page.

The endpoint is active and can deliver content as soon as requests are sent to its URL endpoints. MediaPackage scales resources up and down to allow the right amount of capacity for your traffic.

When you're creating an endpoint, you will receive an error if you exceed the quotas on the account. An error similar to Too many requests, please try again. Resource limit exceeded means that either you've exceeded the API request quotas, or you've already reached the maximum number of endpoints allowed on this channel. If you think you received this error wrongfully, use the Service Quotas console to request quota [increases](https://console.aws.amazon.com/servicequotas/home?region=us-east-1#!/services/mediapackage/quotas). For more information about quotas in MediaPackage, see Quotas in AWS Elemental [MediaPackage](#page-306-0).

## <span id="page-85-0"></span>**New endpoint fields**

When you're creating an endpoint, don't put sensitive identifying information like customer account numbers into free-form fields such as the **Name** field. This includes when you work with AWS Elemental MediaPackage using the MediaPackage console, MediaPackage API, AWS CLI, or AWS SDKs. Any data that you enter into MediaPackage might get picked up for inclusion in diagnostic logs or Amazon CloudWatch Events.

- 1. For **ID**, enter a name that describes the endpoint. The ID is the primary identifier for the endpoint and must be unique for your account in the AWS Region.
- 2. (Optional) For **Description**, enter any descriptive text that helps you to identify the endpoint.
- 3. For **Manifest name**, enter a short string that will be appended to the end of the endpoint URL. The manifest name helps to create a unique path to this endpoint.
- 4. (Optional) For **Startover window**, enter the size of the window (in seconds) to create a window of the live stream that's available for on-demand viewing. Viewers can start-over or catch-up on content that falls within the window. For more information about implementing start-over and catch-up TV, see Time-shifted viewing reference in AWS Elemental [MediaPackage.](#page-197-0)
- 5. (Optional) For **Time delay**, enter the duration (in seconds) to delay when content is available to players. The minimum time is 5 seconds. The maximum time is 86,400 seconds (24 hours).

Use time delay to redefine the live point and make content available at a time that equals "now" minus the delay specified. With a 60-second time delay, content that MediaPackage receives at 12:20 isn't available until 12:21. Requests for playback at 12:20 will be served with content from 12:19. Likewise, if you're serving content across time zones, you can set a time delay equal to the time zone difference to make content available at, for example, 8:00 local time.

When you use time delay in conjunction with a startover window, the time delay duration must be less than the startover window duration.

#### **Tip**

Use a time delay to help reduce buffering during input switching when you're using input redundancy with short output segments. Note that the delay can increase latency in content playback.

#### <span id="page-86-0"></span>**Packager settings fields**

- 1. For **Packaging type**, choose **DASH-ISO**.
- 2. (Optional) For **Segment duration**, enter the duration (in seconds) of each segment. Enter a value equal to, or a multiple of, the input segment duration. If the value that you enter is different from the input segment duration, AWS Elemental MediaPackage rounds segments to the nearest multiple of the input segment duration.

#### **Important**

If you enable **Number with duration** in **Segment template format**, you can't change the segment duration after you've created the endpoint.

3. (Optional) For **Manifest window duration**, enter the total duration (in seconds) of the manifest.

- 4. (Optional) For **Profile**, choose a DASH profile that determines the segment and manifest formats of the output.
	- **None** the output doesn't use a DASH profile.
	- **Hbbtv 1.5** the output is compliant with HbbTV v1.5. For information about HbbTV v1.5, see the HbbTV [specification](https://www.hbbtv.org/resource-library/specifications/) website.
	- **Hybridcast** the output is compliant with Hybridcast. For more information about Hybridcast, see the IPTV Forum Japan Hybridcast [specification.](https://www.iptvforum.jp/en/hybridcast/specification.html) If you enable the Hybridcast profile on your packaging configuration, you can't use DASH **Period [triggers](#page-89-0)**.
	- **DVB-DASH 2014** the output is compliant with DVB-DASH 2014. For more information about DVB-DASH 2014, see the DVB-DASH [specification.](https://www.etsi.org/deliver/etsi_ts/103200_103299/103285/01.01.01_60/ts_103285v010101p.pdf)
- 5. (Optional) For **Manifest layout**, choose if you want MediaPackage to serve a full or compact manifest in response to playback requests.
	- If you choose **Full**, MediaPackage presents the SegmentTemplate and SegmentTimeline tags for every Representation in the manifest.
	- If you choose **Compact**, MediaPackage combines duplicate SegmentTemplate tags and presents them at the start of the manifest. This shortens the manifest and makes it easier for some devices to process it.

For more information about the manifest layout options, see [Compacted](#page-168-0) DASH manifests.

- 6. (Optional) For **Min update period**, enter the minimum amount of time (in seconds) that the player should wait before requesting manifest updates. A lower value means that manifests are updated more frequently, but a lower value also contributes to request and response network traffic.
- 7. (Optional) For **Min buffer time**, enter the minimum amount of time (in seconds) that a player must keep in the buffer. If network conditions interrupt playback, the player will have additional buffered content before playback fails, allowing for recovery time before the viewer's experience is affected.
- 8. (Optional) For **Suggested presentation delay**, enter the amount of time (in seconds) that the player should be from the end of the manifest. This sets the content start point back x seconds from the end of the manifest (the point where content is live). For example, with a 35-second presentation delay, requests at 5:30 receive content from 5:29:25. When used with time delay, MediaPackage adds the suggested presentation delay to the time delay duration.
- 9. (Optional) For **Segment template format**, choose how MediaPackage and playback requests refer to each segment.
- If you choose **Number with timeline**, MediaPackage uses the \$Number\$ variable to refer to the segment in the media attribute of the SegmentTemplate tag. The value of the variable is the sequential number of the segment. SegmentTimeline is included in each segment template.
- If you choose **Number with duration**, MediaPackage uses the \$Number\$ variable and replaces the SegmentTimeline objects with a duration attribute in the segment template.

#### **A** Note

This option isn't supported in combination with multi-period DASH.

• If you choose **Time with timeline**, MediaPackage uses the \$Time\$ variable to refer to the segment. The value of the variable is the timestamp of when on the manifest timeline the segment starts. SegmentTimeline is included in each segment template.

For more information about the formatting options of the SegmentTemplate tag, see [DASH](#page-171-0) [manifest segment template format.](#page-171-0)

10.(Optional) For **UTC timing**, select the method that the player uses to synchronize to coordinated universal time (UTC) wall clock time. This enables the player and MediaPackage to run on the same UTC wall clock time. This is a requirement, otherwise playback timing or synchronization issues can occur.

The options are HTTP-HEAD, HTTP-ISO, HTTP-XSDATE, and NONE. This value will be set as the @schemeIdURI attribute for the UTCTiming element in the outbound Media Presentation Description. For information about UTCTiming, see [DASH,](https://www.iso.org/standard/79884.html) UTC Timing Descriptor, 5.8.4.11.

- 11.(Optional) For **UTC timing URI**, specify a URI to use for UTC synchronization. This is the URI used to fetch the timing data according to the scheme defined by **UTC timing**. This value is only valid if **UTC timing** is not NONE. This value will be set as the @value attribute for the UTCTiming element. For information about @value, see [DASH](https://www.iso.org/standard/79884.html), DASH UTC Timing Schemes, 5.8.5.7.
- 12.(Optional) Select **Include IFrame only stream** to include an additional I-frame only stream along with the other tracks in the manifest. MediaPackage generates an I-frame only stream from the first rendition in the manifest. The service inserts an <EssentialProperty schemeIdUri="http://dashif.org/guidelines/trickmode" value="*X*"/> descriptor, where *X* is the ID of the original Adaptation set, and then generates and includes an I-frame only rendition in the stream. If you use encryption, MediaPackage encrypts the I-frame only

rendition with the same content key as the original video rendition. This rendition enables player functionality like fast forward and rewind.

- <span id="page-89-0"></span>13.For **Period triggers**, choose how MediaPackage creates media presentation description (MPD) periods in the DASH output manifest. Choose from the following:
	- **None** MediaPackage doesn't create additional periods. It formats the manifest as a single period and doesn't include SCTE-35 markers in the segments.
	- **Trigger new periods on ads** MediaPackage creates and inserts in the manifest multiple periods based on SCTE-35 ad markers from the input content. These periods separate portions of the content, such as setting boundaries between the main content and ad content. For more information about how MediaPackage configures periods in the manifest, see [DASH](#page-164-0) manifest options in AWS Elemental [MediaPackage.](#page-164-0)

## **Important**

Multiple periods are required if you use AWS Elemental MediaTailor for personalized ad insertion in DASH content. For more information about this service, see the [AWS](https://docs.aws.amazon.com/mediatailor/latest/ug/) Elemental [MediaTailor](https://docs.aws.amazon.com/mediatailor/latest/ug/) User Guide.

## **SCTE-35 Options**

The following fields dictate how MediaPackage processes SCTE-35 messages from the input stream. For more information, see SCTE-35 message options in AWS Elemental [MediaPackage.](#page-191-0)

- 1. (Optional) For **Ad triggers**, choose the SCTE-35 message types that you want to be treated as ad markers in the output. If you don't make a selection here, MediaPackage inserts ad markers in the output manifest based on these message types:
	- Splice insert
	- Provider advertisement
	- Distributor advertisement
	- Provider placement opportunity
	- Distributor placement opportunity
- 2. (Optional) For **Ads on delivery restrictions**, choose what ad insertion action MediaPackage takes based on delivery restriction flags in the segmentation descriptors of SCTE-35 messages.
	- **None** MediaPackage doesn't insert any ad markers in the output manifest.
- **Restricted** MediaPackage inserts ad markers when there *are* delivery restrictions in the SCTE-35 message types that you indicated in **Customize ad triggers**.
- **Unrestricted** MediaPackage inserts ad markers when there *aren't* delivery restrictions in the SCTE-35 message types that you indicated in **Customize ad triggers**.
- **Both** MediaPackage inserts ad markers whether or not there are delivery restrictions in the SCTE-35 message types that you indicated in **Customize ad triggers**.

If you choose not to insert ad markers, MediaPackage also won't create periods. The output manifest is contained in a single period.

#### <span id="page-90-0"></span>**Package encryption fields**

Protect your content from unauthorized use through content encryption and digital rights management (DRM). AWS Elemental MediaPackage uses the AWS Secure [Packager](https://aws.amazon.com/media/tech/speke-basics-secure-packager-encoder-key-exchange-api/) and Encoder Key [Exchange](https://aws.amazon.com/media/tech/speke-basics-secure-packager-encoder-key-exchange-api/) (SPEKE) API to facilitate content encryption and decryption by a DRM provider. Using SPEKE, the DRM provider supplies encryption keys to MediaPackage through the SPEKE API. The DRM provider also supplies licenses to supported media players for decryption. For more information about how SPEKE is used with services and features running in the cloud, see [AWS](https://docs.aws.amazon.com/speke/latest/documentation/what-is-speke.html#services-architecture) [cloud-based](https://docs.aws.amazon.com/speke/latest/documentation/what-is-speke.html#services-architecture) architecture in the *Secure Packager and Encoder Key Exchange API Specification guide*.

#### *(i)* Note

To encrypt content, you must have a DRM solution provider and be set up to use encryption. For information, see the section called "Content [encryption](#page-153-0) and DRM".

Define the encryption values.

- 1. To serve content without copyright protection, keep **No encryption** selected.
- 2. To serve content with copyright protection, choose **Encrypt content** and complete the additional fields as follows:
	- a. For **Resource ID**, enter an identifier for the content. The service sends this to the key server to identify the current endpoint. How unique you make this depends on how fine-grained you want access controls to be. The service does not allow you to use the same ID for two simultaneous encryption processes. The resource ID is also known as the content ID.

The following example shows a resource ID.

#### MovieNight20171126093045

- b. For **System IDs**, enter unique identifiers for your streaming protocol and DRM system. Provide up to two IDs. If you provide more than one system ID, enter one per line and choose **Add**. For a list of common system IDs, see [DASH-IF](https://dashif.org/identifiers/content_protection/) System IDs. If you do not know your IDs, ask your DRM solution provider.
- c. For **URL**, enter the URL of the API Gateway proxy that you set up to talk to your key server. The API Gateway proxy must reside in the same AWS Region as MediaPackage.

The following example shows a URL.

https://1wm2dx1f33.execute-api.us-west-2.amazonaws.com/SpekeSample/copyProtection

d. For **Role ARN**, enter the Amazon Resource Name (ARN) of the IAM role that provides you access to send your requests through API Gateway. Get this from your DRM solution provider.

The following example shows a role ARN.

arn:aws:iam::444455556666:role/SpekeAccess

e. (Optional) For **SPEKE version**, select the SPEKE version that you'd like to use for encryption. SPEKE Version 1.0 is the legacy version that uses CPIX Version 2.0, and supports single key encryption. SPEKE Version 2.0 uses CPIX Version 2.3, and supports multiple key encryption. For more information about using SPEKE with MediaPackage, see Content [encryption](https://docs.aws.amazon.com/mediapackage/latest/ug/using-encryption.html) and DRM in AWS Elemental [MediaPackage](https://docs.aws.amazon.com/mediapackage/latest/ug/using-encryption.html).

If you select **SPEKE Version 2.0**, then also choose a **Video encryption preset** and an **Audio encryption preset**. The video and audio presets determine which content keys MediaPackage uses to encrypt the audio and video tracks in your stream. For more information about these presets, see SPEKE [Version](#page-158-1) 2.0 presets.

When using SPEKE Version 2.0, MediaPackage disables key rotation.

f. **Certificate ARN** – (Optional) Enter a 2048 RSA certificate ARN to use for content key encryption. Use this option only if your DRM key provider supports content key encryption. If you use this and your key provider doesn't support it, the event fails.

To enter a certificate ARN here, you must have already imported the corresponding certificate into AWS Certificate Manager. Then enter the certificate ARN from ACM here.

For information about content key encryption, see Preparing and managing [certificates](#page-157-0) for use with [content](#page-157-0) keys.

g. (Optional) For **Key rotation interval**, enter the frequency, in seconds, of key changes for live workflows, in which content is streamed real time. The service retrieves content keys before the live content begins streaming, and then retrieves them as needed over the lifetime of the workflow. By default, key rotation is set to 60 seconds, which is equivalent to setting it to 60. To disable key rotation, set this interval to  $\theta$  (zero).

The following example setting causes the service to rotate keys every thirty minutes.

1800

For information about key rotation, see [Understanding](#page-157-0) key rotation behavior.

#### <span id="page-92-0"></span>**Access control settings fields**

Define the access control values.

1. Select **Allow origination** to enable this endpoint to serve content to requesting devices. It is uncommon to disallow origination on an endpoint.

Typically, the only reason that you won't allow an endpoint to serve content is if it's only being used to harvest VOD content from the live stream. For more information, see [Creating](#page-139-0) live-to-VOD assets with AWS Elemental [MediaPackage.](#page-139-0)

- 2. Choose **Allow all incoming clients** to serve content to all requesting IP addresses and ranges or choose **Restrict by IP address** to limit the IP addresses that this endpoint serves. If you restrict by IP address, for **IP allowlist**, enter the IP addresses and ranges that this endpoint serves content to. One CIDR block per line.
- 3. Select **Use CDN authorization** to require that content requests to this endpoint include a valid authorization code.
- 4. (Optional) For **Secrets role ARN**, enter the ARN for the IAM role that grants MediaPackage access to AWS Secrets Manager. The Secrets role ARN must be in this format: arn:aws:iam::*accountID*:role/*name*.
- 5. (Optional) For **CDN identifier secret ARN**, enter the ARN for the authorization code secret in Secrets Manager that your CDN uses for authorization

to access your endpoint. The CDN identifier must be in this format: arn:aws:secretsmanager:*region*:*accountID*:secret:*guid*.

For information about how this authorization works, see CDN [authorization](#page-147-0) in AWS Elemental [MediaPackage.](#page-147-0)

#### <span id="page-93-1"></span>**Stream selection fields**

Define the streams to include.

The minimum and maximum values take into account only the video bitrates. If the video bitrate is *below the minimum* specified rate, it's *not* included in the output, regardless of the sum of the bitrates for other tracks. Likewise, if the video bitrate is *below the maximum* specified rate, it *is* included in the output, regardless of the sum of the bitrates for other tracks.

- 1. (Optional) For **Stream order**, choose the order that video bitrates are presented to the player:
	- **Original** to sort the output streams in the same order that the incoming source uses.
	- **Video bitrate ascending** to sort the output streams starting with the lowest bitrate and ending with the highest.
	- **Video bitrate descending** to sort the output streams starting with the highest bitrate and ending with the lowest.
- 2. (Optional) For **Min video bitrate**, enter the minimum bitrate (in bits per second) that video tracks must be at or above to be available for playback from this endpoint.
- 3. (Optional) For **Max video bitrate**, enter the maximum bitrate (in bits per second) that video tracks must be at or below to be available for playback from this endpoint.

## <span id="page-93-0"></span>**Creating a Microsoft Smooth Streaming endpoint**

Create an endpoint that formats content for devices that support Microsoft Smooth Streaming.

#### **To create a Microsoft Smooth Streaming endpoint (console)**

- 1. Access the channel that the endpoint will be associated with, as described in [Viewing channel](#page-72-0)  [details](#page-72-0).
- 2. On the details page for the channel, under **Origin endpoints**, choose **Manage endpoints**.
- 3. Complete the fields as described in the following topics:
- [New endpoint fields](#page-94-0)
- [Packager](#page-95-0) settings fields
- Package [encryption](#page-95-1) fields
- Access control [settings](#page-97-0) fields
- Stream [selection](#page-98-1) fields
- 4. Choose **Save**.

If you enabled Amazon CloudFront distribution creation from the AWS Elemental MediaPackage console and this is your first endpoint on the channel, MediaPackage adds an origin to the distribution. You can view the CloudFront CDN URL and endpoint information in the endpoints section of the channel's details page.

The endpoint is active and can deliver content as soon as requests are sent to its URL endpoints. MediaPackage scales resources up and down to allow the right amount of capacity for your traffic.

When you're creating an endpoint, you will receive an error if you exceed the quotas on the account. An error similar to Too many requests, please try again. Resource limit exceeded means that either you've exceeded the API request quotas, or you've already reached the maximum number of endpoints allowed on this channel. If you think you received this error wrongfully, use the Service Quotas console to request quota [increases](https://console.aws.amazon.com/servicequotas/home?region=us-east-1#!/services/mediapackage/quotas). For more information about quotas in MediaPackage, see Quotas in AWS Elemental [MediaPackage](#page-306-0).

### <span id="page-94-0"></span>**New endpoint fields**

When you're creating an endpoint, don't put sensitive identifying information like customer account numbers into free-form fields such as the **Name** field. This includes when you work with AWS Elemental MediaPackage using the MediaPackage console, MediaPackage API, AWS CLI, or AWS SDKs. Any data that you enter into MediaPackage might get picked up for inclusion in diagnostic logs or Amazon CloudWatch Events.

- 1. For **ID**, enter a name that describes the endpoint. The ID is the primary identifier for the endpoint and must be unique for your account in the AWS Region.
- 2. (Optional) For **Description**, enter any descriptive text that helps you to identify the endpoint.
- 3. For **Manifest name**, enter a short string that will be appended to the end of the endpoint URL. The manifest name helps to create a unique path to this endpoint.
- 4. (Optional) For **Startover window**, enter the size of the window (in seconds) to create a window of the live stream that's available for on-demand viewing. Viewers can start-over or catch-up on content that falls within the window. For more information about implementing start-over and catch-up TV, see Time-shifted viewing reference in AWS Elemental [MediaPackage.](#page-197-0)
- 5. (Optional) For **Time delay**, enter the duration (in seconds) to delay when content is available to players. The minimum time is 5 seconds. The maximum time is 86,400 seconds (24 hours).

Use time delay to redefine the live point and make content available at a time that equals "now" minus the delay specified. With a 60-second time delay, content that MediaPackage receives at 12:20 isn't available until 12:21. Requests for playback at 12:20 will be served with content from 12:19. Likewise, if you're serving content across time zones, you can set a time delay equal to the time zone difference to make content available at, for example, 8:00 local time.

When you use time delay in conjunction with a startover window, the time delay duration must be less than the startover window duration.

### **Tip**

Use a time delay to help reduce buffering during input switching when you're using input redundancy with short output segments. Note that the delay can increase latency in content playback.

### <span id="page-95-0"></span>**Packager settings fields**

The Packager settings fields hold general information about the endpoint.

- 1. For **Packaging type**, choose **Microsoft Smooth**.
- 2. (Optional) For **Segment duration**, enter the duration (in seconds) of each segment. Enter a value equal to, or a multiple of, the input segment duration. If the value that you enter is different from the input segment duration, AWS Elemental MediaPackage rounds segments to the nearest multiple of the input segment duration.
- 3. (Optional) For **Manifest window duration**, enter the total duration (in seconds) of the manifest.

#### <span id="page-95-1"></span>**Package encryption fields**

Protect your content from unauthorized use through content encryption and digital rights management (DRM). AWS Elemental MediaPackage uses the AWS Secure [Packager](https://aws.amazon.com/media/tech/speke-basics-secure-packager-encoder-key-exchange-api/) and Encoder

Key [Exchange](https://aws.amazon.com/media/tech/speke-basics-secure-packager-encoder-key-exchange-api/) (SPEKE) API to facilitate content encryption and decryption by a DRM provider. Using SPEKE, the DRM provider supplies encryption keys to MediaPackage through the SPEKE API. The DRM provider also supplies licenses to supported media players for decryption. For more information about how SPEKE is used with services and features running in the cloud, see [AWS](https://docs.aws.amazon.com/speke/latest/documentation/what-is-speke.html#services-architecture) [cloud-based](https://docs.aws.amazon.com/speke/latest/documentation/what-is-speke.html#services-architecture) architecture in the *Secure Packager and Encoder Key Exchange API Specification guide*.

#### **A** Note

To encrypt content, you must have a DRM solution provider and be set up to use encryption. For information, see the section called "Content [encryption](#page-153-0) and DRM".

Define the encryption values.

- 1. To serve content without copyright protection, keep **No encryption** selected.
- 2. To serve content with copyright protection, choose **Encrypt content** and complete the additional fields as follows:
	- a. For **Resource ID**, enter an identifier for the content. The service sends this to the key server to identify the current endpoint. How unique you make this depends on how fine-grained you want access controls to be. The service does not allow you to use the same ID for two simultaneous encryption processes. The resource ID is also known as the content ID.

The following example shows a resource ID.

MovieNight20171126093045

- b. For **System ID**, enter unique identifiers for your streaming protocol and DRM system. Provide up to one system ID. If you do not know your ID, ask your DRM solution provider.
- c. For **URL**, enter the URL of the API Gateway proxy that you set up to talk to your key server. The API Gateway proxy must reside in the same AWS Region as MediaPackage.

The following example shows a URL.

https://1wm2dx1f33.execute-api.us-west-2.amazonaws.com/SpekeSample/copyProtection

d. For **Role ARN**, enter the Amazon Resource Name (ARN) of the IAM role that provides you access to send your requests through API Gateway. Get this from your DRM solution provider.

The following example shows a role ARN.

arn:aws:iam::444455556666:role/SpekeAccess

e. **Certificate ARN** – (Optional) Enter a 2048 RSA certificate ARN to use for content key encryption. Use this option only if your DRM key provider supports content key encryption. If you use this and your key provider doesn't support it, the event fails.

To enter a certificate ARN here, you must have already imported the corresponding certificate into AWS Certificate Manager. Then enter the certificate ARN from ACM here.

For information about key encryption, see Preparing and managing [certificates](#page-157-0) for use with [content](#page-157-0) keys.

#### <span id="page-97-0"></span>**Access control settings fields**

Define the access control values.

1. Select **Allow origination** to enable this endpoint to serve content to requesting devices. It is uncommon to disallow origination on an endpoint.

Typically, the only reason that you won't allow an endpoint to serve content is if it's only being used to harvest VOD content from the live stream. For more information, see [Creating](#page-139-0) live-to-VOD assets with AWS Elemental [MediaPackage.](#page-139-0)

- 2. Choose **Allow all incoming clients** to serve content to all requesting IP addresses and ranges or choose **Restrict by IP address** to limit the IP addresses that this endpoint serves. If you restrict by IP address, for **IP allowlist**, enter the IP addresses and ranges that this endpoint serves content to. One CIDR block per line.
- 3. Select **Use CDN authorization** to require that content requests to this endpoint include a valid authorization code.
- 4. (Optional) For **Secrets role ARN**, enter the ARN for the IAM role that grants MediaPackage access to AWS Secrets Manager. The secrets role ARN must be in this format: arn:aws:iam::*accountID*:role/*name*.
- 5. (Optional) For **CDN identifier secret ARN**, enter the ARN for the authorization code secret in Secrets Manager that your CDN uses for authorization to access your endpoint. The CDN identifier must be in this format: arn:aws:secretsmanager:*region*:*accountID*:secret*guid*.

For information about how this authorization works, see CDN [authorization](#page-147-0) in AWS Elemental [MediaPackage.](#page-147-0)

#### <span id="page-98-1"></span>**Stream selection fields**

Define the streams to include.

The minimum and maximum values take into account only the video bitrates. If the video bitrate is *below the minimum* specified rate, it's *not* included in the output, regardless of the sum of the bitrates for other tracks. Likewise, if the video bitrate is *below the maximum* specified rate, it *is* included in the output, regardless of the sum of the bitrates for other tracks.

- 1. (Optional) For **Stream order**, choose the order that video bitrates are presented to the player.
	- **Original** to sort the output streams in the same order that the incoming source uses.
	- **Video bitrate ascending** to sort the output streams starting with the lowest bitrate and ending with the highest.
	- **Video bitrate descending** to sort the output streams starting with the highest bitrate and ending with the lowest.
- 2. (Optional) For **Min video bitrate**, enter the minimum bitrate (in bits per second) that video tracks must be at or above to be available for playback from this endpoint.
- 3. (Optional) For **Max video bitrate**, enter the maximum bitrate (in bits per second) that video tracks must be at or below to be available for playback from this endpoint.

## <span id="page-98-0"></span>**Creating a CMAF endpoint**

Create an endpoint that formats content for devices that support Apple HLS fragmented MP4 (fMP4).

#### **To create a CMAF endpoint (console)**

- 1. Access the channel that the endpoint will be associated with, as described in Viewing channel [details](#page-72-0).
- 2. On the details page for the channel, under **Origin endpoints**, choose **Manage endpoints**.
- 3. Complete the fields as described in the following topics:
	- [New endpoint fields](#page-99-0)
	- [Packager](#page-100-0) settings fields
- Package [encryption](#page-102-0) fields
- Access control [settings](#page-105-0) fields
- Stream [selection](#page-105-1) fields

#### 4. Choose **Save**.

If you enabled Amazon CloudFront distribution creation from the AWS Elemental MediaPackage console and this is your first endpoint on the channel, MediaPackage adds an origin to the distribution. You can view the CloudFront CDN URL and endpoint information in the endpoints section of the channel's details page.

The endpoint is active and can deliver content as soon as requests are sent to its URL endpoints. MediaPackage scales resources up and down to allow the right amount of capacity for your traffic.

When you're creating an endpoint, you will receive an error if you exceed the quotas on the account. An error similar to Too many requests, please try again. Resource limit exceeded means that either you've exceeded the API request quotas, or you've already reached the maximum number of endpoints allowed on this channel. If you think you received this error wrongfully, use the Service Quotas console to request quota [increases](https://console.aws.amazon.com/servicequotas/home?region=us-east-1#!/services/mediapackage/quotas). For more information about quotas in MediaPackage, see Quotas in AWS Elemental [MediaPackage](#page-306-0).

### <span id="page-99-0"></span>**New endpoint fields**

When you're creating an endpoint, don't put sensitive identifying information like customer account numbers into free-form fields such as the **Name** field. This includes when you work with AWS Elemental MediaPackage using the MediaPackage console, MediaPackage API, AWS CLI, or AWS SDKs. Any data that you enter into MediaPackage might get picked up for inclusion in diagnostic logs or Amazon CloudWatch Events.

- 1. For **ID**, enter a name that describes the endpoint. The ID is the primary identifier for the endpoint and must be unique for your account in the AWS Region.
- 2. (Optional) For **Description**, enter any descriptive text that helps you to identify the endpoint.
- 3. For **Manifest name**, enter a short string that will be appended to the end of the endpoint URL. The manifest name helps to create a unique path to this endpoint.
- 4. (Optional) For **Startover window**, enter the size of the window (in seconds) to create a window of the live stream that's available for on-demand viewing. Viewers can start-over or catch-up on

content that falls within the window. For more information about implementing start-over and catch-up TV, see Time-shifted viewing reference in AWS Elemental [MediaPackage.](#page-197-0)

5. (Optional) For **Time delay**, enter the duration (in seconds) to delay when content is available to players. The minimum time is 5 seconds. The maximum time is 86,400 seconds (24 hours).

Use time delay to redefine the live point and make content available at a time that equals "now" minus the delay specified. With a 60-second time delay, content that MediaPackage receives at 12:20 isn't available until 12:21. Requests for playback at 12:20 will be served with content from 12:19. Likewise, if you're serving content across time zones, you can set a time delay equal to the time zone difference to make content available at, for example, 8:00 local time.

When you use time delay in conjunction with a startover window, the time delay duration must be less than the startover window duration.

#### **Tip**

Use a time delay to help reduce buffering during input switching when you're using input redundancy with short output segments. Note that the delay can increase latency in content playback.

#### <span id="page-100-0"></span>**Packager settings fields**

The Packager settings fields hold general information about the endpoint.

- 1. For **Packaging type**, choose **Common Media Application Format (CMAF)**.
- 2. For **HLS Manifest ID**, enter an ID that will be the primary identifier for the manifest. The ID must be unique for this endpoint. You cannot change this ID after it's created.
- 3. (Optional) For **Segment prefix**, enter a custom name for the segments in the HLS child manifest. The segment prefix is prepended to the segment name to create a unique identifier for each segment.

#### **Example**

If the segment prefix is movie, a segment from the child manifest is movie  $1$   $2$ .ts.

4. (Optional) For **Segment duration**, enter the duration (in seconds) of each segment. Enter a value equal to, or a multiple of, the input segment duration. If the value that you enter is different

from the input segment duration, AWS Elemental MediaPackage rounds segments to the nearest multiple of the input segment duration.

- 5. (Optional) For **Live playlist window duration**, enter the total duration (in seconds) of the parent manifest.
- 6. For **Manifest name**, enter a string that will be appended to the end of the endpoint URL. The manifest name helps to create a unique path to this manifest on this endpoint. The HLS manifest name overrides the manifest name that you provided in the New Endpoint **Manifest name** field (if applicable).
- 7. (Optional) Select **Include IFrame only stream** to include an additional I-frame only stream along with the other tracks in the manifest. MediaPackage generates an I-frame only stream from the first rendition in the manifest. The service inserts EXT-I-FRAMES-ONLY tags in the output manifest, and then compiles and includes an I-frames only playlist in the stream. This playlist enables player functionality like fast forward and rewind.
- 8. (Optional) For **Program date/time interval**, enter the interval (in seconds) at which MediaPackage should insert the EXT-X-PROGRAM-DATE-TIME tags in the manifest.

The EXT-X-PROGRAM-DATE-TIME tag holds the time of the segment. When program date time (PDT) information is available in the source content, MediaPackage uses this same information on the output content. Otherwise, MediaPackage uses Coordinated Universal Time (UTC) for the PDT.

The PDT information helps downstream players to synchronize the stream to the wall clock, enabling functionality like viewer seek in the playback timeline and time display on the player.

- 9. (Optional) For **Playlist type**, choose **None**, **Event**, or **VOD**. When specified as either event or VOD, a corresponding EXT-X-PLAYLIST-TYPE entry is included in the media playlist. Indicates if the playlist is live to VOD content.
- 10(Optional) Use the following fields to dictate how MediaPackage processes SCTE-35 messages from the input stream. For more information, see SCTE-35 message options in AWS [Elemental](#page-191-0) [MediaPackage](#page-191-0).
	- a. (Optional) For **Ad markers**, choose how ad markers are included in the packaged content.

Choose from the following:

- **None** Omit all SCTE-35 ad markers from the output.
- **Passthrough** Copy the SCTE-35 ad markers directly from the input HLS input stream to the output.
- **SCTE-35 enhanced** Generate ad markers and blackout tags in the output based on the SCTE-35 input messages from the input stream.
- **Daterange** Emit EXT-X-DATERANGE tags in HLS and CMAF manifests to signal ads and program transitions.
- b. (Optional) For **Ad triggers**, choose the SCTE-35 message types that you want to be treated as ad markers in the output. If you don't make a selection here, MediaPackage inserts ad markers in the output manifest based on these message types:
	- Splice insert
	- Provider advertisement
	- Distributor advertisement
	- Provider placement opportunity
	- Distributor placement opportunity
- c. (Optional) For **Ads on delivery restrictions**, choose what ad insertion action MediaPackage takes based on delivery restriction flags in the segmentation descriptors of SCTE-35 messages.
	- **None** MediaPackage doesn't insert any ad markers in the output manifest.
	- **Restricted** MediaPackage inserts ad markers when there *are* delivery restrictions in the SCTE-35 message types that you indicated in **Customize ad triggers**.
	- **Unrestricted** MediaPackage inserts ad markers when there *aren't* delivery restrictions in the SCTE-35 message types that you indicated in **Customize ad triggers**.
	- **Both** MediaPackage inserts ad markers whether or not there are delivery restrictions in the SCTE-35 message types that you indicated in **Customize ad triggers**.

### <span id="page-102-0"></span>**Package encryption fields**

Protect your content from unauthorized use through content encryption and digital rights management (DRM). AWS Elemental MediaPackage uses the AWS Secure [Packager](https://aws.amazon.com/media/tech/speke-basics-secure-packager-encoder-key-exchange-api/) and Encoder Key [Exchange](https://aws.amazon.com/media/tech/speke-basics-secure-packager-encoder-key-exchange-api/) (SPEKE) API to facilitate content encryption and decryption by a DRM provider. Using SPEKE, the DRM provider supplies encryption keys to MediaPackage through the SPEKE API. The DRM provider also supplies licenses to supported media players for decryption. For more information about how SPEKE is used with services and features running in the cloud, see [AWS](https://docs.aws.amazon.com/speke/latest/documentation/what-is-speke.html#services-architecture) [cloud-based](https://docs.aws.amazon.com/speke/latest/documentation/what-is-speke.html#services-architecture) architecture in the *Secure Packager and Encoder Key Exchange API Specification guide*.

## **Important**

To encrypt content, you must have a DRM provider and use a version of AWS SPEKE. For more information about how to use encryption for MediaPackage, see Content [encryption](https://docs.aws.amazon.com/mediapackage/latest/ug/using-encryption.html) and DRM in AWS Elemental [MediaPackage.](https://docs.aws.amazon.com/mediapackage/latest/ug/using-encryption.html)

Define the encryption values.

- 1. To serve content without copyright protection, keep **No encryption** selected.
- 2. To serve content with copyright protection, choose **Encrypt content** and complete the additional fields as follows:
	- a. For **Resource ID**, enter an identifier for the content. The service sends this to the key server to identify the current endpoint. How unique you make this depends on how fine-grained you want access controls to be. The service does not allow you to use the same ID for two simultaneous encryption processes. The resource ID is also known as the content ID.

The following example shows a resource ID.

MovieNight20171126093045

- b. For **System IDs**, enter a unique identifier for your streaming protocol and DRM system. Provide up to three IDs. If you provide more than one system ID, enter one per line and choose **Add**. If you do not know your IDs, ask your system provider.
- c. For **URL**, enter the URL of the API Gateway proxy that you set up to talk to your key server. The API Gateway proxy must reside in the same AWS Region as MediaPackage.

The following example shows a URL.

https://1wm2dx1f33.execute-api.us-west-2.amazonaws.com/SpekeSample/copyProtection

d. For **Role ARN**, enter the Amazon Resource Name (ARN) of the IAM role that provides you access to send your requests through API Gateway. Get this from your DRM solution provider.

The following example shows a role ARN.

arn:aws:iam::444455556666:role/SpekeAccess

e. (Optional) For **SPEKE version**, select the SPEKE version that you'd like to use for encryption. SPEKE Version 1.0 is the legacy version that uses CPIX Version 2.0, and supports single key encryption. SPEKE Version 2.0 uses CPIX Version 2.3, and supports multiple key encryption. For more information about using SPEKE with MediaPackage, see Content [encryption](https://docs.aws.amazon.com/mediapackage/latest/ug/using-encryption.html) and DRM in [MediaPackage.](https://docs.aws.amazon.com/mediapackage/latest/ug/using-encryption.html)

If you select **SPEKE Version 2.0**, then also choose a **Video encryption preset** and an **Audio encryption preset**. The video and audio presets determine which content keys MediaPackage uses to encrypt the audio and video tracks in your stream. For more information about these presets, see SPEKE [Version](#page-158-1) 2.0 presets.

When using SPEKE Version 2.0, MediaPackage disables key rotation.

f. **Certificate ARN** – (Optional) Enter a 2048 RSA certificate ARN to use for content key encryption. Use this option only if your DRM key provider supports content key encryption. If you use this and your key provider doesn't support it, the event fails.

To enter a certificate ARN here, you must have already imported the corresponding certificate into AWS Certificate Manager. Then enter the certificate ARN from ACM here.

For information about content key encryption, see Preparing and managing [certificates](#page-157-0) for use with [content](#page-157-0) keys.

- g. For **Encryption Method**, choose **Sample-AES** for CMAF Apple HLS FairPlay or choose **AES-CTR** for Microsoft PlayReady and Google Widevine.
- h. (Optional) For **Constant initialization vector** enter a 128-bit, 16-byte hex value represented by a 32-character string, to be used with the key for encrypting content.
- i. (Optional) For **Key rotation interval**, enter the frequency, in seconds, of key changes for live workflows, in which content is streamed real time. The service retrieves content keys before the live content begins streaming, and then retrieves them as needed over the lifetime of the workflow. By default, key rotation is set to 60 seconds, which is equivalent to setting it to 60. To disable key rotation, set this interval to 0 (zero).

The following example setting causes the service to rotate keys every thirty minutes.

1800

For information about key rotation, see [Understanding](#page-157-0) key rotation behavior.

#### <span id="page-105-0"></span>**Access control settings fields**

Define the access control values.

1. Select **Allow origination** to enable this endpoint to serve content to requesting devices. It's uncommon to disallow origination on an endpoint.

Typically, the only reason that you won't allow an endpoint to serve content is if it's only being used to harvest VOD content from the live stream. For more information, see [Creating](#page-139-0) live-to-VOD assets with AWS Elemental [MediaPackage.](#page-139-0)

- 2. Choose **Allow all incoming clients** to serve content to all requesting IP addresses and ranges or choose **Restrict by IP address** to limit the IP addresses that this endpoint serves. If you restrict by IP address, for **IP allowlist**, enter the IP addresses and ranges that this endpoint serves content to. One CIDR block per line.
- 3. Select **Use CDN authorization** to require that content requests to this endpoint include a valid authorization code.
- 4. (Optional) For **Secrets role ARN**, enter the ARN for the IAM role that grants MediaPackage access to AWS Secrets Manager. The secrets role ARN must be in this format: arn:aws:iam::*accountID*:role/*name*
- 5. (Optional) For **CDN identifier secret ARN**, enter the ARN for the authorization code secret in Secrets Manager that your CDN uses for authorization to access your endpoint. The CDN identifier must be in this format: arn:aws:secretsmanager:*region*:*accountID*:secret:*guid*

For information about how this authorization works, see CDN [authorization](#page-147-0) in AWS Elemental [MediaPackage.](#page-147-0)

#### <span id="page-105-1"></span>**Stream selection fields**

Define the streams to include.

The minimum and maximum values take into account only the video bitrates. If the video bitrate is *below the minimum* specified rate, it's *not* included in the output, regardless of the sum of the bitrates for other tracks. Likewise, if the video bitrate is *below the maximum* specified rate, it *is* included in the output, regardless of the sum of the bitrates for other tracks.

- 1. (Optional) For **Stream order**, choose the order that video bitrates are presented to the player.
	- **Original** to sort the output streams in the same order that the incoming source uses.
- **Video bitrate ascending** to sort the output streams starting with the lowest bitrate and ending with the highest.
- **Video bitrate descending** to sort the output streams starting with the highest bitrate and ending with the lowest.
- 2. (Optional) For **Min video bitrate**, enter the minimum bitrate (in bits per second) that video tracks must be at or above to be available for playback from this endpoint.
- 3. (Optional) For **Max video bitrate**, enter the maximum bitrate (in bits per second) that video tracks must be at or below to be available for playback from this endpoint.

## <span id="page-106-0"></span>**Viewing all endpoints associated with a channel**

View all endpoints that are associated with a specific channel to ensure that the content is available in all necessary stream formats.

You can use the AWS Elemental MediaPackage console, the AWS CLI, or the MediaPackage API to view the endpoints that are associated with a channel. For information about viewing endpoints through the AWS CLI or MediaPackage API, see the AWS Elemental [MediaPackage](https://docs.aws.amazon.com/mediapackage/latest/apireference/) API Reference.

### **To view a channel's endpoints (console)**

1. Access the channel that the endpoint is associated to, as described in [Viewing channel details](#page-72-0).

MediaPackage displays all existing endpoints as a table or as individual cards.

2. (Optional) Choose **Preferences** to adjust your viewing preferences (such as page size and properties that are displayed).

## <span id="page-106-1"></span>**Viewing a single endpoint**

View the details about a specific endpoint to obtain its playback URL and to view the packaging settings that it's currently using.

You can use the AWS Elemental MediaPackage console, the AWS CLI, or the MediaPackage API to view the details of an endpoint. For information about viewing endpoint details through the AWS CLI or MediaPackage API, see the AWS Elemental [MediaPackage](https://docs.aws.amazon.com/mediapackage/latest/apireference/) API Reference.

#### **To view a single endpoint's details (console)**

- 1. Access the channel that the endpoint is associated with, as described in [Viewing channel](#page-72-0) [details](#page-72-0).
- 2. On the details page for the channel, under **Origin endpoints**, choose the endpoint ID to view details such as package information and playback preview. For downstream device requests, you must provide the endpoint URL from the **Endpoint URL** field or the CloudFront CDN URL.

## <span id="page-107-0"></span>**Editing an endpoint**

Edit the packaging preferences on an endpoint to optimize the viewing experience. You can't change the packager type after you save an endpoint. To serve content with a different packager, create a different endpoint.

If you edited the channel to enable Amazon CloudFront distribution creation from the AWS Elemental MediaPackage console, you can also edit the endpoint to add an origin to the distribution (if you didn't already add one through alternate means). When you save the edited endpoint, MediaPackage automatically works with CloudFront to create the origin.

You can use the AWS Elemental MediaPackage console, the AWS CLI, or the MediaPackage API to change an endpoint's settings. For information about editing an endpoint through the AWS CLI or MediaPackage API, see the AWS Elemental [MediaPackage](https://docs.aws.amazon.com/mediapackage/latest/apireference/) API Reference.

When you're editing an endpoint, don't put sensitive identifying information like customer account numbers into free-form fields such as the **Name** field. This includes when you work with MediaPackage using the console, MediaPackage API, AWS CLI, or AWS SDKs. Any data that you enter into MediaPackage might get picked up for inclusion in diagnostic logs or Amazon CloudWatch Events.

#### **To edit an endpoint (console)**

- 1. Access the channel that the endpoint is associated with, as described in [Viewing channel](#page-72-0) [details](#page-72-0).
- 2. On the details page for the channel, under **Origin endpoints**, choose the endpoint ID and choose **Manage endpoints**.
- 3. Edit the endpoint options that you want to change.

For information about endpoint attributes, see Creating an [endpoint](#page-76-0).
#### 4. Choose **Save**.

## **Deleting an endpoint**

Endpoints can serve content until they're deleted. Delete the endpoint if it should no longer respond to playback requests. You must delete all endpoints from a channel before you can delete the channel.

## **Warning**

If you delete an endpoint, the playback URL stops working.

You can use the AWS Elemental MediaPackage console, the AWS CLI, or the MediaPackage API to delete an endpoint. For information about deleting an endpoint through the AWS CLI or MediaPackage API, see the AWS Elemental [MediaPackage](https://docs.aws.amazon.com/mediapackage/latest/apireference/) API Reference.

### **To delete an endpoint (console)**

- 1. Access the channel that the endpoint is associated with, as described in [Viewing channel](#page-72-0) [details](#page-72-0).
- 2. On the details page for the channel, under **Origin endpoints**, select the origin endpoint that you want to delete.
- 3. Select **Delete**.
- 4. In the **Delete endpoints** confirmation dialog box, choose **Delete**.

## **Previewing an endpoint**

Preview an endpoint's playback to ensure that AWS Elemental MediaPackage is receiving the content stream and can package it. The preview is helpful for avoiding playback failures after the endpoint is published and for troubleshooting later if there are any playback issues.

You can use the MediaPackage console to preview playback from the endpoint.

#### **To preview an endpoint's playback (console)**

1. Access the channel that the endpoint is associated with, as described in [Viewing channel](#page-72-0) [details](#page-72-0).

- 2. On the details page for the channel, under **Origin endpoints**, select the origin endpoint that you want to preview.
- 3. To preview playback, do one of the following:
	- Choose **Preview** to play content with the embedded player.
	- Choose **QR code** to view and scan the QR code for playback on a compatible device.

# **Delivering VOD content from AWS Elemental MediaPackage**

AWS Elemental MediaPackage uses the following resources for video on demand (VOD) content:

- *Packaging groups* hold one or more packaging configurations. The group enables you to apply multiple output configurations to an asset at the same time. You can associate a group to multiple assets so that they all have the same configurations for their outputs.
- *Packaging configurations* tell MediaPackage how to package the output from an asset. In the configuration, you define encryption, bitrate, and packaging settings.
- *Assets* ingest your source content and dynamically apply packaging configurations in response to playback requests.

For supported VOD inputs and codecs, see VOD [supported](#page-16-0) codecs and input types.

The following sections describe how to use these resources to manage VOD content in MediaPackage.

## **Topics**

- Working with packaging groups in AWS Elemental [MediaPackage](#page-110-0)
- Working with packaging [configurations](#page-114-0) in AWS Elemental MediaPackage
- Working with assets in AWS Elemental [MediaPackage](#page-134-0)

# <span id="page-110-0"></span>**Working with packaging groups in AWS Elemental MediaPackage**

A packaging group holds one or more packaging configurations. When a packaging group is associated with an asset, the packaging configurations define the outputs that are available from the asset. You can associate multiple assets with one packaging group. This enables you to apply the same configurations to multiple assets.

### **Topics**

- Creating a [packaging](#page-111-0) group
- Viewing [packaging](#page-112-0) group details
- Editing a [packaging](#page-112-1) group
- Deleting a [packaging](#page-113-0) group
- Adding a packaging [configuration](#page-113-1) to a packaging group

## <span id="page-111-0"></span>**Creating a packaging group**

Create a packaging group to hold all of the packaging configurations for an asset. The packaging group, for example, tells AWS Elemental MediaPackage that an asset is available for output to devices that support Apple HLS and DASH-ISO.

When you create a packaging group, you have the option to enable CDN authorization. For more information about CDN authorization, see CDN authorization in AWS Elemental [MediaPackage](#page-147-0).

To create a packaging group, you can use the MediaPackage console, the AWS CLI, or the MediaPackage API. information about creating a packaging group with the AWS CLI or MediaPackage API, see [Packaging\\_groups](https://docs.aws.amazon.com/mediapackage-vod/latest/apireference/packaging_groups.html) in the *AWS Elemental MediaPackage VOD API Reference*.

When you're creating a packaging group, don't put sensitive identifying information like customer account numbers into free-form fields, such as the **ID** field. This applies when you're using the MediaPackage console, MediaPackage API, AWS CLI, or AWS SDKs. Any data that you enter into MediaPackage might get picked up for inclusion in diagnostic logs or Amazon CloudWatch Events.

### **To create a packaging group (console)**

- 1. Open the MediaPackage console at <https://console.aws.amazon.com/mediapackage/>.
- 2. In the navigation pane, under **Video on demand**, choose **Packaging groups**.
- 3. On the **Packaging groups** page, choose **Create group**.
- 4. In the **Creating packaging group** dialog box, do the following:
	- 1. For **ID**, enter a name that describes the packaging group. The ID is the primary identifier for the group, and must be unique for your account in this AWS Region.
	- 2. Choose **Create**.

MediaPackage displays the new packaging group's details page.

If you exceed the quotas for your account when you're creating a packaging group, you get an error. If you get an error similar to Too many requests, please try again. Resource limit exceeded, either you have exceeded the API request quotas, or you have already reached the maximum

number of packaging groups allowed on your account. If this is your first group, or if you think you mistakenly received this error, use the Service Quotas console to request quota [increases.](https://console.aws.amazon.com/servicequotas/home?region=us-east-1#!/services/mediapackage/quotas) For more information about quotas in MediaPackage, see Quotas in AWS Elemental [MediaPackage](#page-306-0).

## <span id="page-112-0"></span>**Viewing packaging group details**

You can view all packaging groups that are configured in AWS Elemental MediaPackage or the details of a specific packaging group, including the packaging configurations that are associated with it.

To view packaging group details, you can use the AWS Elemental MediaPackage console, the AWS CLI, or the MediaPackage API. information about viewing a packaging group with the AWS CLI or MediaPackage API, see [Packaging\\_groups](https://docs.aws.amazon.com/mediapackage-vod/latest/apireference/packaging_groups-id.html) id in the *AWS Elemental MediaPackage VOD API Reference*.

## **To view packaging groups (console)**

- 1. Open the MediaPackage console at <https://console.aws.amazon.com/mediapackage/>.
- 2. In the navigation pane, under **Video on demand**, choose **Packaging groups**.

All groups are displayed on the console.

3. To view more information about a specific packaging group, choose the name of the group.

MediaPackage displays summary information, such as the assets associated with this packaging group.

## <span id="page-112-1"></span>**Editing a packaging group**

Edit the packaging group to configure access control settings.

## *A* Note

You can't edit the packager group ID after the packaging group is created. If you want to change the packaging group ID, you must create a new packaging group.

You can use the AWS Elemental MediaPackage console, the AWS CLI, or the MediaPackage API to edit a packaging group's access control settings. For information about editing a packaging group using the AWS CLI or MediaPackage API, see the [MediaPackage](https://docs.aws.amazon.com/mediapackage-vod/latest/apireference/packaging_groups) VOD API reference.

<span id="page-113-0"></span>To stop AWS Elemental MediaPackage from delivering more content from an asset, delete the packaging group. Before you can delete the packaging group, you must delete the group's packaging configurations and any assets that use the group.

- To delete a packaging configuration, see Deleting a packaging [configuration.](#page-133-0)
- To delete an asset, see [Deleting an asset](#page-138-0).

To delete a packaging group, you can use the MediaPackage console, the AWS CLI, or the MediaPackage API. For information about deleting a packaging group with the AWS CLI or MediaPackage API, see [Packaging\\_groups](https://docs.aws.amazon.com/mediapackage-vod/latest/apireference/packaging_groups-id.html) id in the *AWS Elemental MediaPackage VOD API Reference*.

## **To delete a packaging group (console)**

- 1. Open the MediaPackage console at <https://console.aws.amazon.com/mediapackage/>.
- 2. In the navigation pane, under **Video on demand**, choose **Packaging groups**.
- 3. On the **Packaging groups** page, choose the packaging group that you want to delete.
- 4. Choose **Delete**.
- 5. In the **Packaging group delete** dialog box, choose **Delete** to finish deleting the packaging group.

## <span id="page-113-1"></span>**Adding a packaging configuration to a packaging group**

To define how AWS Elemental MediaPackage formats outputs from an asset, add a packaging configuration to a packaging group.

To add a packaging configuration to a packaging group, you can use the MediaPackage console, the AWS CLI, or the MediaPackage API. For more information about adding a packaging configuration with the AWS CLI or MediaPackage API, see [Packaging\\_configurations](https://docs.aws.amazon.com/mediapackage-vod/latest/apireference/packaging_configurations.html) in the *AWS Elemental MediaPackage VOD API Reference*.

For instructions on adding packaging configurations to a packaging group from the MediaPackage console, see Creating a packaging [configuration.](#page-114-1)

# <span id="page-114-0"></span>**Working with packaging configurations in AWS Elemental MediaPackage**

A packaging configuration defines a single delivery point for an asset. The configuration holds all of the information that's needed for AWS Elemental MediaPackage to integrate with a player or content delivery network (CDN), such as Amazon CloudFront. Configure the configuration to output content in one of the available stream formats:

- Apple HLS Packages content to Apple HTTP Live Streaming (HLS)
- Microsoft Smooth Packages content for Microsoft Smooth Streaming players
- Common Media Application Format (CMAF) Packages content to devices that support Apple HLS fragmented MP4 (fMP4)
- DASH-ISO Packages content for the DASH-ISO ABR streaming protocol

The packaging configuration also holds information about digital rights management (DRM) and encryption integration, bitrate presentation order, and more.

## **Topics**

- Creating a packaging [configuration](#page-114-1)
- Viewing packaging [configuration](#page-132-0) details
- Editing a packaging [configuration](#page-133-1)
- Deleting a packaging [configuration](#page-133-0)

## <span id="page-114-1"></span>**Creating a packaging configuration**

Create a packaging configuration to define how AWS Elemental MediaPackage prepares content for delivery from an asset.

To create a packaging configuration, you can use the MediaPackage console, the AWS CLI, or the MediaPackage API. For information about creating a packaging configuration with the AWS CLI or MediaPackage API, see [Packaging\\_configurations](https://docs.aws.amazon.com/mediapackage-vod/latest/apireference/packaging_configurations.html) in the *AWS Elemental MediaPackage VOD API Reference*.

When you're creating a packaging configuration, don't put sensitive identifying information like customer account numbers into free-form fields, such as the **ID** field. This applies when

you're using the MediaPackage console, MediaPackage API, AWS CLI, or AWS SDKs. Any data that you enter into MediaPackage might get picked up for inclusion in diagnostic logs or Amazon CloudWatch Events.

### **Topics**

- Creating an HLS packaging [configuration](#page-115-0)
- Creating a DASH packaging [configuration](#page-119-0)
- Creating a Microsoft Smooth packaging [configuration](#page-124-0)
- Creating a CMAF packaging [configuration](#page-127-0)

## <span id="page-115-0"></span>**Creating an HLS packaging configuration**

Create a packaging configuration that formats content for devices that support Apple HLS.

## **To create an Apple HLS packaging configuration (console)**

- 1. Open the MediaPackage console at <https://console.aws.amazon.com/mediapackage/>.
- 2. In the navigation pane, under **Video on demand**, choose **Packaging groups**.
- 3. On the **Packaging groups** page, choose the group that will contain the configuration that you're creating.
- 4. On the details page for the packaging group, under **Packaging configurations**, choose **Manage configurations**.
- 5. On the **Manage packaging configurations** page, under **Packaging configurations**, choose **Add** and select **New config**.
- 6. Complete the fields as described in the following topics:
	- General [settings](#page-116-0) fields
	- [Manifest](#page-116-1) settings fields
	- Stream [selection](#page-117-0) fields
	- [Encryption](#page-118-0) fields
- 7. Choose **Save**.

If you exceed the quotas for your account when you're creating a packaging configuration, you get an error. If you get an error similar to Too many requests, please try again. Resource limit exceeded, either you have exceeded the API request quotas, or you have already reached the maximum number of packaging groups allowed on your account. If this is your first group, or if you think you mistakenly received this error, use the Service Quotas console to request quota [increases.](https://console.aws.amazon.com/servicequotas/home?region=us-east-1#!/services/mediapackage/quotas) For more information about quotas in MediaPackage, see Quotas in AWS Elemental [MediaPackage](#page-306-0).

## <span id="page-116-0"></span>**General settings fields**

Provide general settings that apply to the entire packaging configuration.

- 1. For **ID**, enter a name that describes the configuration. The ID is the primary identifier for the configuration, and must be unique for your account in the AWS Region.
- 2. For **Package type**, choose **Apple HLS**.
- 3. (Optional) For **Segment duration**, enter the duration (in seconds) of each segment. Enter a value equal to, or a multiple of, the input segment duration. If the value that you enter is different from the input segment duration, AWS Elemental MediaPackage rounds segments to the nearest multiple of the input segment duration.

## <span id="page-116-1"></span>**Manifest settings fields**

Specify the format of the manifest that AWS Elemental MediaPackage delivers from an asset that uses this packaging configuration.

- 1. (Optional) For **Manifest name**, enter a short string that will be appended to the endpoint URL. The manifest name creates a unique path to this endpoint. If you don't enter a value, MediaPackage uses the default manifest name, *index*.
- 2. (Optional) Select **Include IFrame-only streams** to include an additional I-frame only stream along with the other tracks in the manifest. MediaPackage generates an I-frame only stream from the first rendition in the manifest. The service inserts EXT-I-FRAMES-ONLY tags in the output manifest, and then generates and includes an I-frames only playlist in the stream. This playlist enables player functionality like fast forward and rewind.
- 3. (Optional) Select **Use audio rendition groups** to group all audio tracks into a single HLS rendition group. For more information about rendition groups, see [Rendition](#page-189-0) groups reference in AWS Elemental [MediaPackage.](#page-189-0)
- 4. (Optional) Select **Repeat EXT-X-KEY** if you want the service to repeat the key before every segment of the manifest. By default, the key is written just once, after the header and before the segments. If you select **Repeat EXT-X-KEY**, the manifest is written as header, key, segment, key, segment, key, and so on, with every segment preceded by the key. Set this according to the

needs of the player. Selecting this option might result in an increase in client requests to the DRM server.

- 5. (Optional) Select **Include DVB subtitles** to passthrough digital video broadcasting (DVB) subtitles into the output.
- 6. (Optional) For **Program date/time interval** enter the interval (in seconds) at which MediaPackage should insert the EXT-X-PROGRAM-DATE-TIME tags in the manifest.

The EXT-X-PROGRAM-DATE-TIME tag synchronizes the stream to the wall clock, enabling functionality like viewer seek in the playback timeline and time display on the player.

7. (Optional) For **Ad markers**, choose how ad markers are included in the packaged content.

Choose from the following:

- **None** Omit all SCTE-35 ad markers from the output.
- **Passthrough** Copy the SCTE-35 ad markers directly from the input HLS input stream to the output.
- **SCTE-35 Enhanced** Generate ad markers and blackout tags based on the SCTE-35 input messages from the input stream.

## <span id="page-117-0"></span>**Stream selection fields**

Limit what incoming bitrates are available for playback and sort the streams in the output of an asset that uses this packaging configuration.

The minimum and maximum values take into account only the video bitrates. If the video bitrate is *below the minimum* specified rate, it's *not* included in the output, regardless of the sum of the bitrates for other tracks. Likewise, if the video bitrate is *below the maximum* specified rate, it *is* included in the output, regardless of the sum of the bitrates for other tracks.

To set minimum and maximum bitrates and sort the output, select **Enable stream selection** and complete the additional fields as follows:

- 1. (Optional) For **Stream order**, choose from the following:
	- **Original** to sort the output streams in the same order that the incoming source uses.
	- **Ascending** to sort the output streams starting with the lowest bitrate and ending with the highest.
	- **Descending** to sort the output streams starting with the highest bitrate and ending with the lowest.
- 2. (Optional) For **Min video bitrate**, enter the minimum bitrate threshold (in bits per second) that video tracks must must be at or above to be available for playback from this endpoint. This ensures that tracks are *at least* a certain bitrate.
- 3. (Optional) For **Max video bitrate**, enter the maximum bitrate threshold (in bits per second) that video tracks must be at or below to be available for playback from this endpoint. This ensures that tracks are *no more than* a certain bitrate.

### <span id="page-118-0"></span>**Encryption fields**

Protect your content from unauthorized use through content encryption and digital rights management (DRM). AWS Elemental MediaPackage uses the AWS Secure [Packager](https://aws.amazon.com/media/tech/speke-basics-secure-packager-encoder-key-exchange-api/) and Encoder Key [Exchange](https://aws.amazon.com/media/tech/speke-basics-secure-packager-encoder-key-exchange-api/) (SPEKE) API to facilitate content encryption and decryption by a DRM provider. Using SPEKE, the DRM provider supplies encryption keys to MediaPackage through the SPEKE API. The DRM provider also supplies licenses to supported media players for decryption. For more information about how SPEKE is used with services and features running in the cloud, see [AWS](https://docs.aws.amazon.com/speke/latest/documentation/what-is-speke.html#services-architecture) [cloud-based](https://docs.aws.amazon.com/speke/latest/documentation/what-is-speke.html#services-architecture) architecture in the *Secure Packager and Encoder Key Exchange API Specification guide*.

#### *A* Note

To encrypt content, you must have a DRM solution provider, and be set up to use encryption. For information, see the section called "Content [encryption](#page-153-0) and DRM".

To serve content with copyright protection, select **Enable encryption** and complete the additional fields as follows:

- 1. For **Encryption method**, choose **Sample-AES** for Apple HLS FairPlay or choose **AES-128** for Apple HLS AES-128.
- 2. (Optional) For **Constant initialization vector** enter a 128-bit, 16-byte hex value represented by a 32-character string, to be used with the key for encrypting content.
- 3. For **URL**, enter the URL of the API Gateway proxy that you set up to talk to your key server. The API Gateway proxy must reside in the same AWS Region as MediaPackage.

The following example shows a URL.

```
https://1wm2dx1f33.execute-api.us-west-2.amazonaws.com/SpekeSample/copyProtection
```
4. For **Role ARN**, enter the Amazon Resource Name (ARN) of the IAM role that provides you access to send your requests through API Gateway. Get this from your DRM solution provider.

The following example shows a role ARN.

```
arn:aws:iam::444455556666:role/SpekeAccess
```
5. For **System IDs**, enter unique identifiers for your streaming protocol and DRM system. Provide up to three IDs for CMAF, two IDs for DASH, and exactly one for the other streaming protocols. If you provide more than one system ID, enter one per line and choose **Add**. For a list of common system IDs, see [DASH-IF](https://dashif.org/identifiers/content_protection/) System IDs. If you don't know your IDs, ask your DRM solution provider.

## <span id="page-119-0"></span>**Creating a DASH packaging configuration**

Create a packaging configuration that formats content for devices that support DASH-ISO.

### **To create a DASH-ISO packaging configuration (console)**

- 1. Open the MediaPackage console at <https://console.aws.amazon.com/mediapackage/>.
- 2. In the navigation pane, under **Video on demand**, choose **Packaging groups**.
- 3. On the **Packaging groups** page, choose the group that will contain the configuration that you're creating.
- 4. On the details page for the packaging group, under **Packaging configurations**, choose **Manage configurations**.
- 5. On the **Manage packaging configurations** page, under **Packaging configurations**, choose **Add** and **New config**.
- 6. Complete the fields as described in the following topics:
	- General [settings](#page-120-0) fields
	- [Manifest](#page-120-1) settings fields
	- Stream [selection](#page-122-0) fields
	- [Encryption](#page-123-0) fields
- 7. Choose **Save**.

If you exceed the quotas for your account when you're creating a packaging configuration, you get an error. If you get an error similar to Too many requests, please try again. Resource limit exceeded, either you have exceeded the API request quotas, or you have already reached the maximum number of packaging groups allowed on your account. If this is your first group, or if you think you mistakenly received this error, use the Service Quotas console to request quota [increases.](https://console.aws.amazon.com/servicequotas/home?region=us-east-1#!/services/mediapackage/quotas) For more information about quotas in MediaPackage, see Quotas in AWS Elemental [MediaPackage](#page-306-0).

## <span id="page-120-0"></span>**General settings fields**

Provide general settings that apply to the entire packaging configuration.

- 1. For **ID**, enter a name that describes the configuration. The ID is the primary identifier for the configuration, and must be unique for your account in the Region.
- 2. For **Package type**, choose **DASH-ISO**.
- 3. (Optional) For **Segment duration**, enter the duration (in seconds) of each segment. Enter a value equal to, or a multiple of, the input segment duration. If the value that you enter is different from the input segment duration, AWS Elemental MediaPackage rounds segments to the nearest multiple of the input segment duration.

## <span id="page-120-1"></span>**Manifest settings fields**

Specify the format of the manifest that AWS Elemental MediaPackage delivers from an asset that uses this packaging configuration.

- 1. (Optional) For **Manifest name**, enter a short string that will be appended to the endpoint URL. The manifest name helps to create a unique path to this endpoint. If you don't enter a value, the default manifest name is *index*.
- 2. (Optional) For **Min buffer time**, enter the minimum amount of time (in seconds) that a player must keep in the buffer. If network conditions interrupt playback, the player will have additional buffered content before playback fails, allowing for recovery time before the viewer's experience is affected.
- 3. (Optional) For **Profile**, specify a DASH profile.

Choose from the following:

- **None** the output doesn't use a DASH profile
- **Hbbtv 1.5** the output is compliant with HbbTV v1.5. For information about HbbTV v1.5, see the HbbTV [specification](https://www.hbbtv.org/resource-library/specifications/) website.
- 4. (Optional) For **Manifest layout**, choose if you want MediaPackage to serve a full, compact, or DRM top level compact manifest in response to playback requests.
- If you choose **Full**, MediaPackage presents the SegmentTemplate and SegmentTimeline tags for every Representation in the manifest.
- If you choose **Compact**, MediaPackage combines duplicate SegmentTemplate tags and presents them at the start of the manifest. This shortens the manifest and makes it easier for some devices to process it.
- If you choose **DRM top level compact**, MediaPackage places content protection elements at the media presentation description (MPD) level and are referenced at the AdaptationSet level. You can choose this option only if you're using the SPEKE Version 1.0 or 2.0 SHARED preset.

For more information about the manifest layout options, see [Compacted](#page-168-0) DASH manifests.

- 5. (Optional) For **Segment template format**, choose how MediaPackage and playback requests refer to each segment.
	- If you choose **Number with timeline**, MediaPackage uses the \$Number\$ variable to refer to the segment in the media attribute of the SegmentTemplate tag. The value of the variable is the sequential number of the segment. SegmentTimeline is included in each segment template.
	- If you choose **Time with timeline**, MediaPackage uses the \$Time\$ variable to refer to the segment. The value of the variable is the timestamp of when on the manifest timeline the segment starts. SegmentTimeline is included in each segment template.
	- If you choose **Number with duration**, MediaPackage uses the \$Number\$ variable and replaces the SegmentTimeline objects with a duration attribute in the segment template.

### **A** Note

This option isn't supported in combination with multi-period DASH.

For more information about the formatting options of the SegmentTemplate tag, see [DASH](#page-171-0) [manifest segment template format.](#page-171-0)

- 6. (Optional) Select **Include IFrame-only streams** to include an additional I-frame only stream along with the other tracks in the manifest. MediaPackage generates an I-frame only stream from the first rendition in the manifest. This playlist enables player functionality like fast forward and rewind.
- 7. For **Period triggers**, select how MediaPackage creates MPD periods in the DASH output manifest.
- **None** MediaPackage doesn't create additional periods. It formats the manifest as a single period and doesn't include SCTE-35 markers in the segments.
- **Trigger new periods on ads** MediaPackage creates and inserts in the manifest multiple periods based on SCTE-35 ad markers from the input content. These periods separate portions of the content, such as setting boundaries between the main content and ad content. For more information about how MediaPackage configures periods in the manifest, see [DASH](#page-164-0) manifest options in AWS Elemental [MediaPackage.](#page-164-0)

## **Important**

Multiple periods are required if you use AWS Elemental MediaTailor for personalized ad insertion in DASH content. For more information about this service, see the [AWS](https://docs.aws.amazon.com/mediatailor/latest/ug/) Elemental [MediaTailor](https://docs.aws.amazon.com/mediatailor/latest/ug/) User Guide.

- 8. For **SCTE markers source**, specify the source of SCTE-35 markers to use from your input HLS content.
	- Select **Segments** to use SCTE-35 markers from input HLS media segments.
	- Select **Manifest** to use SCTE-35 markers, formatted using SCTE-35 Enhanced syntax (#EXT-OATCLS-SCTE35 tags), from input HLS child manifests. SCTE-35 Elemental and SCTE-35 Daterange syntaxes are not supported.
- 9. (Optional) Select **Include encoder configuration in segments** for MediaPackage to place your encoder's Sequence Parameter Set (SPS), Picture Parameter Set (PPS), and Video Parameter Set (VPS) metadata in every video segment instead of in the init fragment. This lets you use different SPS/PPS/VPS settings for your assets during content playback.

### <span id="page-122-0"></span>**Stream selection fields**

Limit which incoming bitrates are available for playback and sort the streams in the output of an asset that uses this packaging configuration.

The minimum and maximum values take into account only the video bitrates. If the video bitrate is *below the minimum* specified rate, it's *not* included in the output, regardless of the sum of the bitrates for other tracks. Likewise, if the video bitrate is *below the maximum* specified rate, it *is* included in the output, regardless of the sum of the bitrates for other tracks.

To set minimum and maximum bitrates and sort the output, select **Enable stream selection** and complete the additional fields as follows:

- 1. (Optional) For **Stream order**, choose from the following:
	- **Original** to sort the output streams in the same order that the incoming source uses.
	- **Ascending** to sort the output streams starting with the lowest bitrate and ending with the highest.
	- **Descending** to sort the output streams starting with the highest bitrate and ending with the lowest.
- 2. (Optional) For **Min video bitrate**, enter the minimum bitrate threshold (in bits per second) that video tracks must be at or above to be available for playback from this endpoint. This ensures that tracks are *at least* a certain bitrate.
- 3. (Optional) For **Max video bitrate**, enter the maximum bitrate threshold (in bits per second) that video tracks must be at or below to be available for playback from this endpoint. This ensures that tracks are *no more than* a certain bitrate.

### <span id="page-123-0"></span>**Encryption fields**

Protect your content from unauthorized use through content encryption and digital rights management (DRM). AWS Elemental MediaPackage uses the AWS Secure [Packager](https://aws.amazon.com/media/tech/speke-basics-secure-packager-encoder-key-exchange-api/) and Encoder Key [Exchange](https://aws.amazon.com/media/tech/speke-basics-secure-packager-encoder-key-exchange-api/) (SPEKE) API to facilitate content encryption and decryption by a DRM provider. Using SPEKE, the DRM provider supplies encryption keys to MediaPackage through the SPEKE API. The DRM provider also supplies licenses to supported media players for decryption. For more information about how SPEKE is used with services and features running in the cloud, see [AWS](https://docs.aws.amazon.com/speke/latest/documentation/what-is-speke.html#services-architecture) [cloud-based](https://docs.aws.amazon.com/speke/latest/documentation/what-is-speke.html#services-architecture) architecture in the *Secure Packager and Encoder Key Exchange API Specification guide*.

#### *(i)* Note

To encrypt content, you must have a DRM solution provider, and be set up to use encryption. For information, see the section called "Content [encryption](#page-153-0) and DRM".

To serve content with copyright protection, select **Enable encryption** and complete the additional fields as follows:

1. For **URL**, enter the URL of the API Gateway proxy that you set up to talk to your key server. The API Gateway proxy must reside in the same AWS Region as MediaPackage.

The following example shows a URL.

https://1wm2dx1f33.execute-api.us-west-2.amazonaws.com/SpekeSample/copyProtection

2. For **Role ARN**, enter the Amazon Resource Name (ARN) of the IAM role that provides you access to send your requests through API Gateway. Get this from your DRM solution provider.

The following example shows a role ARN.

arn:aws:iam::444455556666:role/SpekeAccess

- 3. For **System IDs**, enter unique identifiers for your streaming protocol and DRM system. Provide up to three IDs for CMAF, two IDs for DASH, and exactly one for the other streaming protocols. If you provide more than one system ID, enter one per line and choose **Add**. For a list of common system IDs, see [DASH-IF](https://dashif.org/identifiers/content_protection/) System IDs. If you don't know your IDs, ask your DRM solution provider.
- 4. (Optional) For **SPEKE version**, choose the SPEKE version that you'd like to use for encryption. SPEKE Version 1.0 is the legacy version that uses CPIX Version 2.0, and supports single key encryption. SPEKE Version 2.0 uses CPIX Version 2.3, and supports multiple key encryption. For more information about using SPEKE with MediaPackage, see Content [encryption](https://docs.aws.amazon.com/mediapackage/latest/ug/using-encryption.html) and DRM in [MediaPackage](https://docs.aws.amazon.com/mediapackage/latest/ug/using-encryption.html).

If you select **SPEKE Version 2.0**, then also choose a **Video encryption preset** and an **Audio encryption preset**. The video and audio presets determine which content keys MediaPackage uses to encrypt the audio and video tracks in your stream. For more information about these presets, see SPEKE [Version](#page-158-0) 2.0 presets.

When using SPEKE Version 2.0, MediaPackage disables key rotation.

## <span id="page-124-0"></span>**Creating a Microsoft Smooth packaging configuration**

Create a packaging configuration that formats content for devices that support Microsoft Smooth.

#### **To create a Microsoft Smooth packaging configuration (console)**

- 1. Open the MediaPackage console at <https://console.aws.amazon.com/mediapackage/>.
- 2. In the navigation pane, under **Video on demand**, choose **Packaging groups**.
- 3. On the **Packaging groups** page, choose the group that will contain the configuration that you're creating.
- 4. On the details page for the packaging group, under **Packaging configurations**, choose **Manage configurations**.
- 5. On the **Manage packaging configurations** page, under **Packaging configurations**, choose **Add** and select **New config**.
- 6. Complete the fields as described in the following topics:
	- General [settings](#page-125-0) fields
	- [Manifest](#page-125-1) settings fields
	- Stream [selection](#page-126-0) fields
	- [Encryption](#page-126-1) fields
- 7. Choose **Save**.

If you exceed the quotas for your account when you're creating a packaging configuration, you get an error. If you get an error similar to Too many requests, please try again. Resource limit exceeded, either you have exceeded the API request quota, or you have already reached the maximum number of packaging groups allowed on your account. If this is your first group, or if you think you mistakenly received this error, use the Service Quotas console to request quota [increases.](https://console.aws.amazon.com/servicequotas/home?region=us-east-1#!/services/mediapackage/quotas) For more information about quotas in MediaPackage, see Quotas in AWS Elemental [MediaPackage](#page-306-0).

## <span id="page-125-0"></span>**General settings fields**

Provide general settings that apply to the entire packaging configuration.

- 1. For **ID**, enter a name that describes the configuration. The ID is the primary identifier for the configuration, and must be unique for your account in the Region.
- 2. For **Package type**, choose **Microsoft Smooth**.
- 3. (Optional) For **Segment duration**, enter the duration (in seconds) of each segment. Enter a value equal to, or a multiple of, the input segment duration. If the value that you enter is different from the input segment duration, AWS Elemental MediaPackage rounds segments to the nearest multiple of the input segment duration.

### <span id="page-125-1"></span>**Manifest settings fields**

Specify the format of the manifest that AWS Elemental MediaPackage delivers from an asset that uses this packaging configuration.

• (Optional) For **Manifest name**, enter a short string that will be appended to the endpoint URL. The manifest name helps to create a unique path to this endpoint. If you don't enter a value, the default manifest name is *index*.

#### <span id="page-126-0"></span>**Stream selection fields**

Limit which incoming bitrates are available for playback and sort the streams in the output of an asset that uses this packaging configuration.

The minimum and maximum values take into account only the video bitrates. If the video bitrate is *below the minimum* specified rate, it's *not* included in the output, regardless of the sum of the bitrates for other tracks. Likewise, if the video bitrate is *below the maximum* specified rate, it *is* included in the output, regardless of the sum of the bitrates for other tracks.

To set minimum and maximum bitrates and sort the output, select **Enable stream selection** and complete the additional fields as follows:

- 1. (Optional) For **Stream order**, choose from the following:
	- **Original** to sort the output streams in the same order that the incoming source uses.
	- **Ascending** to sort the output streams starting with the lowest bitrate and ending with the highest.
	- **Descending** to sort the output streams starting with the highest bitrate and ending with the lowest.
- 2. (Optional) For **Min video bitrate**, enter the minimum bitrate threshold (in bits per second) that video tracks must be at or above to be available for playback from this endpoint. This ensures that tracks are *at least* a certain bitrate.
- 3. (Optional) For **Max video bitrate**, enter the maximum bitrate threshold (in bits per second) that video tracks must be at or below to be available for playback from this endpoint. This ensure that tracks are *no more than* a certain bitrate.

### <span id="page-126-1"></span>**Encryption fields**

Protect your content from unauthorized use through content encryption and digital rights management (DRM). AWS Elemental MediaPackage uses the AWS Secure [Packager](https://aws.amazon.com/media/tech/speke-basics-secure-packager-encoder-key-exchange-api/) and Encoder Key [Exchange](https://aws.amazon.com/media/tech/speke-basics-secure-packager-encoder-key-exchange-api/) (SPEKE) API to facilitate content encryption and decryption by a DRM provider. Using SPEKE, the DRM provider supplies encryption keys to MediaPackage through the SPEKE API. The DRM provider also supplies licenses to supported media players for decryption. For more information about how SPEKE is used with services and features running in the cloud, see [AWS](https://docs.aws.amazon.com/speke/latest/documentation/what-is-speke.html#services-architecture) [cloud-based](https://docs.aws.amazon.com/speke/latest/documentation/what-is-speke.html#services-architecture) architecture in the *Secure Packager and Encoder Key Exchange API Specification guide*.

### **A** Note

To encrypt content, you must have a DRM solution provider, and be set up to use encryption. For information, see the section called "Content [encryption](#page-153-0) and DRM".

To serve content with copyright protection, select **Enable encryption** and complete the additional fields as follows:

1. For **URL**, enter the URL of the API Gateway proxy that you set up to talk to your key server. The API Gateway proxy must reside in the same AWS Region as MediaPackage.

The following example shows a URL.

https://1wm2dx1f33.execute-api.us-west-2.amazonaws.com/SpekeSample/copyProtection

2. For **Role ARN**, enter the Amazon Resource Name (ARN) of the IAM role that provides you access to send your requests through API Gateway. Get this from your DRM solution provider.

The following example shows a role ARN.

arn:aws:iam::444455556666:role/SpekeAccess

3. For **System IDs**, enter unique identifiers for your streaming protocol and DRM system. Provide up to three IDs for CMAF, two IDs for DASH, and exactly one for the other streaming protocols. If you provide more than one system ID, enter one per line and choose **Add**. For a list of common system IDs, see [DASH-IF](https://dashif.org/identifiers/content_protection/) System IDs. If you don't know your IDs, ask your DRM solution provider.

## <span id="page-127-0"></span>**Creating a CMAF packaging configuration**

Create a packaging configuration that formats content for devices that support Apple HLS fragmented MP4 (fMP4).

### **To create a CMAF packaging configuration (console)**

1. Open the MediaPackage console at <https://console.aws.amazon.com/mediapackage/>.

- 2. In the navigation pane, under **Video on demand**, choose **Packaging groups**.
- 3. On the **Packaging groups** page, choose the group that will contain the configuration that you're creating.
- 4. On the details page for the packaging group, under **Packaging configurations**, choose **Manage configurations**.
- 5. On the **Manage packaging configurations** page, under **Packaging configurations**, choose **Add** and select **New config**.
- 6. Complete the fields as described in the following topics:
	- General [settings](#page-128-0) fields
	- [Manifest](#page-129-0) settings fields
	- Stream [selection](#page-130-0) fields
	- [Encryption](#page-130-1) fields
- 7. Choose **Save**.

If you exceed the quotas for your account when you're creating a packaging configuration, you get an error. If you get an error similar to Too many requests, please try again. Resource limit exceeded, either you have exceeded the API request quotas, or you have already reached the maximum number of packaging groups allowed on your account. If this is your first group, or if you think you mistakenly received this error, use the Service Quotas console to request quota [increases.](https://console.aws.amazon.com/servicequotas/home?region=us-east-1#!/services/mediapackage/quotas) For more information about quotas in MediaPackage, see Quotas in AWS Elemental [MediaPackage](#page-306-0).

## <span id="page-128-0"></span>**General settings fields**

Provide general settings that apply to the entire packaging configuration.

- 1. For **ID**, enter a name that describes the configuration. The ID is the primary identifier for the configuration, and must be unique for your account in the Region.
- 2. For **Package type**, choose **Common Media Application Format (CMAF)**.
- 3. (Optional) For **Segment duration**, enter the duration (in seconds) of each segment. Enter a value equal to, or a multiple of, the input segment duration. If the value that you enter is different from the input segment duration, AWS Elemental MediaPackage rounds segments to the nearest multiple of the input segment duration.

#### <span id="page-129-0"></span>**Manifest settings fields**

Specify the format of the manifest that AWS Elemental MediaPackage delivers from an asset that uses this packaging configuration.

- 1. (Optional) For **Manifest name**, enter a short string that will be appended to the endpoint URL. The manifest name creates a unique path to this endpoint. If you don't enter a value, MediaPackage uses the default manifest name, *index*.
- 2. (Optional) In stream sets with a single video track, select **Include IFrame-only streams** to include an additional I-frame only stream along with the other tracks in the manifest. MediaPackage inserts EXT-I-FRAMES-ONLY tags in the manifest, and then compiles and includes an I-frames only playlist in the stream. This playlist enables player functionality like fast forward and rewind.
- 3. (Optional) Select **Repeat EXT-X-KEY** if you want the service to repeat the key before every segment of the manifest. By default, the key is written just once, after the header and before the segments. If you select **Repeat EXT-X-KEY**, the manifest is written as header, key, segment, key, segment, key, and so on, with every segment preceded by the key. Set this according to the needs of the player. Selecting this option might result in an increase in client requests to the DRM server.
- 4. (Optional) For **Program date/time interval**, enter the interval at which MediaPackage should insert the EXT-X-PROGRAM-DATE-TIME tags in the manifest.

The EXT-X-PROGRAM-DATE-TIME tag synchronizes the stream to the wall clock, enabling functionality like viewer seek in the playback timeline and time display on the player.

5. (Optional) For **Ad markers**, choose how ad markers are included in the packaged content.

Choose from the following:

- **None** Omit all SCTE-35 ad markers from the output.
- **Passthrough** Copy the SCTE-35 ad markers directly from the input HLS input stream to the output.
- **SCTE-35 Enhanced** Generate ad markers and blackout tags based on the SCTE-35 input messages from the input stream.
- 6. (Optional) Select **Include encoder configuration in segments**, for MediaPackage to place your encoder's Sequence Parameter Set (SPS), Picture Parameter Set (PPS), and Video Parameter Set (VPS) metadata in every video segment instead of in the init fragment. This lets you use different SPS/PPS/VPS settings for your assets during content playback.

#### <span id="page-130-0"></span>**Stream selection fields**

Limit which incoming bitrates are available for playback and sort the streams in the output of an asset that uses this packaging configuration.

The minimum and maximum values take into account only the video bitrates. If the video bitrate is *below the minimum* specified rate, it's *not* included in the output, regardless of the sum of the bitrates for other tracks. Likewise, if the video bitrate is *below the maximum* specified rate, it *is* included in the output, regardless of the sum of the bitrates for other tracks.

To set minimum and maximum bitrates and sort the output, select **Enable stream selection** and complete the additional fields as follows:

- 1. (Optional) For **Stream order**, choose from the following:
	- **Original** to sort the output streams in the same order that the incoming source uses.
	- **Ascending** to sort the output streams starting with the lowest bitrate and ending with the highest.
	- **Descending** to sort the output streams starting with the highest bitrate and ending with the lowest.
- 2. (Optional) For **Min video bitrate**, enter the minimum bitrate threshold (in bits per second) that video tracks must be at or above to be available for playback from this endpoint. This ensures that tracks are *at least* a certain bitrate.
- 3. (Optional) For **Max video bitrate**, enter the maximum bitrate threshold (in bits per second) that video tracks must be at or below to be available for playback from this endpoint. This ensures that tracks are *no more than* a certain bitrate.

#### <span id="page-130-1"></span>**Encryption fields**

Protect your content from unauthorized use through content encryption and digital rights management (DRM). AWS Elemental MediaPackage uses the AWS Secure [Packager](https://aws.amazon.com/media/tech/speke-basics-secure-packager-encoder-key-exchange-api/) and Encoder Key [Exchange](https://aws.amazon.com/media/tech/speke-basics-secure-packager-encoder-key-exchange-api/) (SPEKE) API to facilitate content encryption and decryption by a DRM provider. Using SPEKE, the DRM provider supplies encryption keys to MediaPackage through the SPEKE API. The DRM provider also supplies licenses to supported media players for decryption. For more information about how SPEKE is used with services and features running in the cloud, see [AWS](https://docs.aws.amazon.com/speke/latest/documentation/what-is-speke.html#services-architecture) [cloud-based](https://docs.aws.amazon.com/speke/latest/documentation/what-is-speke.html#services-architecture) architecture in the *Secure Packager and Encoder Key Exchange API Specification guide*.

## **A** Note

To encrypt content, you must have a DRM solution provider, and be set up to use encryption. For information, see the section called "Content [encryption](#page-153-0) and DRM".

To serve content with copyright protection, Select **Enable encryption** and complete the additional fields as follows:

- 1. For **System IDs**, enter unique identifiers for your streaming protocol and DRM system. Provide up to two system IDs. If you provide more than one system ID, enter one per line. If you do not know your IDs, ask your DRM solution provider.
- 2. For **URL**, enter the URL of the API Gateway proxy that you set up to talk to your key server. The API Gateway proxy must reside in the same AWS Region as MediaPackage.

The following example shows a URL.

https://1wm2dx1f33.execute-api.us-west-2.amazonaws.com/SpekeSample/copyProtection

3. (Optional) For **SPEKE version**, choose the SPEKE version that you'd like to use for encryption. SPEKE Version 1.0 is the legacy version that uses CPIX Version 2.0, and supports single key encryption. SPEKE Version 2.0 uses CPIX Version 2.3, and supports multiple key encryption. For more information about using SPEKE with MediaPackage, see Content [encryption](https://docs.aws.amazon.com/mediapackage/latest/ug/using-encryption.html) and DRM in [MediaPackage](https://docs.aws.amazon.com/mediapackage/latest/ug/using-encryption.html).

If you select **SPEKE Version 2.0**, then also choose a **Video encryption preset** and an **Audio encryption preset**. The video and audio presets determine which content keys MediaPackage uses to encrypt the audio and video tracks in your stream. For more information about these presets, see SPEKE [Version](#page-158-0) 2.0 presets.

When using SPEKE Version 2.0, MediaPackage disables key rotation.

- 4. (Optional) For **Constant initialization vector** enter a 128-bit, 16-byte hex value represented by a 32-character string, to be used with the key for encrypting content.
- 5. For **Role ARN**, enter the Amazon Resource Name (ARN) of the IAM role that provides you access to send your requests through API Gateway. Get this from your DRM solution provider.

The following example shows a role ARN.

arn:aws:iam::444455556666:role/SpekeAccess

## <span id="page-132-0"></span>**Viewing packaging configuration details**

To ensure that the content is available in all necessary stream formats, view all packaging configurations that are associated with a specific packaging group or with an asset.

To view packaging configurations, you can use the AWS Elemental MediaPackage console, the AWS CLI, or the MediaPackage API. For information about viewing a packaging configuration with the AWS CLI or MediaPackage API, see [Packaging\\_configurations](https://docs.aws.amazon.com/mediapackage-vod/latest/apireference/packaging_configurations-id.html) id in the *AWS Elemental MediaPackage VOD API Reference*.

#### **To view packaging configurations in a packaging group (console)**

- 1. Open the MediaPackage console at <https://console.aws.amazon.com/mediapackage/>.
- 2. In the navigation pane, under **Video on demand**, choose **Packaging groups**.
- 3. On the **Packaging groups** page, choose the group that contains the configurations that you want to view.

The **Packaging configurations** section displays all of the configurations that are in this group.

4. To view the details of a specific packaging configuration, choose the **Id** of that configuration.

MediaPackage displays summary information, such as the assets associated with this packaging configuration.

### **To view all packaging configurations associated with an asset (console)**

- 1. Open the MediaPackage console at <https://console.aws.amazon.com/mediapackage/>.
- 2. In the navigation pane, under **Video on demand**, choose **Assets**.
- 3. On the **Assets** page, choose the asset that you want to audit.

The **Playback details** section displays all of the configurations that are associated with this asset. On this page, you can view the playback status of the asset in the **Status** column. The available statuses are as follows:

• **Not processed** - The asset hasn't been processed yet.

- **Processing** MediaPackage is processing the asset. The asset isn't available for playback yet.
- **Processed** The asset has been processed, and is available for playback.
- **Failed** Processing failed.

#### **A** Note

Status information isn't available for most assets ingested before September 30th, 2021.

## <span id="page-133-1"></span>**Editing a packaging configuration**

You can't edit a packaging configuration. If you need to make changes, create a new configuration and delete the original.

- To create a configuration, see Creating a packaging [configuration](#page-111-0).
- To delete a configuration, see Deleting a packaging [configuration.](#page-113-0)

## <span id="page-133-0"></span>**Deleting a packaging configuration**

To remove a playback endpoint from an asset, delete the packaging configuration.

To delete a packaging configuration, you can use the AWS Elemental MediaPackage console, the AWS CLI, or the MediaPackage API. For information about deleting a packaging configuration with the AWS CLI or MediaPackage API, see [Packaging\\_configurations](https://docs.aws.amazon.com/mediapackage-vod/latest/apireference/packaging_configurations-id.html) id in the *AWS Elemental MediaPackage VOD API Reference*.

### **To delete a packaging configuration (console)**

- 1. Open the MediaPackage console at <https://console.aws.amazon.com/mediapackage/>.
- 2. In the navigation pane, under **Video on demand**, choose **Packaging groups**.
- 3. On the **Packaging groups** page, choose the group that contains the configuration that you're deleting.
- 4. On the details page for the packaging group, under **Packaging configurations**, choose either the packaging configuration ID of the configuration that you're deleting and choose **Delete** or choose **Manage configurations**, **Actions**, **Delete**.
- 5. On the **Delete packaging configurations** page, choose **Delete**.

## <span id="page-134-0"></span>**Working with assets in AWS Elemental MediaPackage**

An asset holds all of the information that MediaPackage requires to ingest file-based video content from a source such as Amazon S3. Through the asset, MediaPackage ingests and dynamically packages content in response to playback requests. The configurations associated with the asset determine how it can be packaged for output.

After you ingest an asset, AWS Elemental MediaPackage provides a URL for each playback configuration associated with the asset. This URL is fixed for the lifetime of the asset, regardless of any failures that might happen over time. Downstream devices use the URL to send playback requests.

For supported VOD inputs and codecs, see VOD [supported](#page-16-0) codecs and input types.

### **Topics**

- [Ingesting an asset](#page-134-1)
- [Viewing asset details](#page-137-0)
- [Editing](#page-138-1) an asset
- [Deleting an asset](#page-138-0)

## <span id="page-134-1"></span>**Ingesting an asset**

To ingest source content, create an asset in AWS Elemental MediaPackage. When MediaPackage ingests content, it creates a unique playback URL for every packaging configuration that's associated with the asset.

## **Important**

To ingest an asset, MediaPackage must have permissions to access the Amazon S3 bucket where the source content is stored. To create a role that gives MediaPackage the right permissions, see Allowing AWS Elemental [MediaPackage](#page-41-0) to access other AWS services.

To create an asset, you can use the MediaPackage console, the AWS CLI, or the MediaPackage API. For information about creating a packaging configuration with the AWS CLI or MediaPackage API, see [Assets](https://docs.aws.amazon.com/mediapackage-vod/latest/apireference/assets.html) in the *AWS Elemental MediaPackage VOD API Reference*.

When you're creating an asset, don't put sensitive identifying information like customer account numbers into free-form fields, such as the **ID** field. This applies when you're using the MediaPackage console, MediaPackage API, AWS CLI, or AWS SDKs. Any data that you enter into MediaPackage might get picked up for inclusion in diagnostic logs or Amazon CloudWatch Events.

### **To ingest an asset (console)**

- 1. Open the MediaPackage console at <https://console.aws.amazon.com/mediapackage/>.
- 2. In the navigation pane, under **Video on demand**, choose **Assets**.
- 3. On the **Assets** page, choose **Ingest assets**.
- 4. On the **Ingest assets** page, complete the fields as described in the following topics:
	- Asset [access](#page-135-0) fields
	- [Asset details fields](#page-136-0)
	- [Packaging](#page-137-1) settings field
- 5. Choose **Ingest assets**.

Ingesting a VOD asset is an asynchronous action. The time it takes before an asset becomes available for playback can vary based on several factors, such as asset duration and asset complexity. You can track when a VOD asset is ready for playback by monitoring the CloudWatch VodAssetPlayable events that MediaPackage sends when the asset is ready for playback. For more information, see VOD [Playback](#page-254-0) Events.

If you exceed the quotas for your account when you're creating a packaging configuration, you get an error. If you get an error similar to Too many requests, please try again. Resource limit exceeded, either you have exceeded the API request quotas, or you have already reached the maximum number of packaging groups allowed on your account. If this is your first group, or if you think you mistakenly received this error, use the Service Quotas console to request quota [increases.](https://console.aws.amazon.com/servicequotas/home?region=us-east-1#!/services/mediapackage/quotas) For more information about quotas in MediaPackage, see Quotas in AWS Elemental [MediaPackage](#page-306-0).

## <span id="page-135-0"></span>**Asset access fields**

The following fields describe how AWS Elemental MediaPackage accesses the source content in your Amazon S3 bucket. MediaPackage must have permissions to access the bucket. To create an IAM role with the right permissions, see Allowing AWS Elemental [MediaPackage](#page-41-0) to access other AWS [services.](#page-41-0)

1. For **Amazon S3 bucket name**, choose from a list of buckets that MediaPackage has detected in your account or enter the name of the bucket. The Amazon S3 bucket holds the source content that MediaPackage ingests and packages for playback. If you entered the name of the bucket, MediaPackage doesn't have visibility into this bucket, so it can't tell if the bucket is compatible or not.

#### **A** Note

If you don't have permissions to view Amazon S3 buckets, MediaPackage doesn't display any options. Contact your AWS administrator or enter the bucket name manually in the **Specify bucket name** field.

- 2. For **IAM role**, choose the IAM role with the MediaPackage permissions to read from the Amazon S3 bucket.
	- To choose from a list of roles that MediaPackage has detected on your account, choose **Use existing role** and choose the role.

#### **A** Note

If you don't have permissions to view IAM roles, MediaPackage doesn't display any options. Contact your AWS administrator or enter the role ARN manually in the **Specify custom role name** field.

• To use a role that MediaPackage hasn't detected, choose **Specify custom role name** and enter the custom ARN of the role. Because MediaPackage doesn't have visibility into this role, it can't tell if the role provides the correct permissions or not.

## <span id="page-136-0"></span>**Asset details fields**

The following fields describe the source content that this asset uses.

If you have multiple sources for this asset, choose **Add asset** and complete the fields. Do this for all source contents.

#### **Important**

Source content must be in a .smil (MP4) or .m3u8 (HLS/TS) file format.

1. For **Filename**, Enter the full path to either the .smil manifest (MP4) or the .m3u8 parent playlist (HLS) within your Amazon S3 bucket, including the name of the source content. You don't need to enter the bucket name because you chose it in **S3 bucket name** field. For example, if your content is called lion\_movie.m3u8 and is in a subdirectory called thursday\_night in a bucket called movies, you would enter the following in the **Filename** field:

thursday\_night/lion\_movie.m3u8

For more information about using .smil manifests with MediaPackage, see [Requirements](#page-19-0) [for .smil manifests.](#page-19-0)

- 2. For **ID**, enter a name that describes the asset. The ID is the primary identifier for the asset, and must be unique for your account in this Region. Supported characters are letters, numbers, underscores (\_), and dashes (-).
- 3. (Optional) For **Resource ID**, enter an identifier for the content. When you're using SPEKE, the resource ID is the identifier that your key server uses to reference the content. MediaPackage sends the ID to the key server to identify the current asset. How unique you make the ID depends on the level of access controls you need. The service doesn't allow you to use the same ID for two simultaneous encryption processes. The resource ID is also known as the content ID.

#### **Example**

MovieNight20171126093045

## <span id="page-137-1"></span>**Packaging settings field**

The following field determines how AWS Elemental MediaPackage packages outputs from this asset.

• For **Packaging group**, choose the group that holds the configurations that you want to use for this asset. The packaging group determines which packaging configurations MediaPackage uses when it packages content to fulfill playback requests.

## <span id="page-137-0"></span>**Viewing asset details**

You can view all assets that are configured in AWS Elemental MediaPackage or the details of a specific asset, including the packaging configurations that are associated with it.

To view asset details, you can use the MediaPackage console, the AWS CLI, or the MediaPackage API. For information about creating a packaging configuration with the AWS CLI or MediaPackage API, see [Assets id](https://docs.aws.amazon.com/mediapackage-vod/latest/apireference/assets-id.html) in the *AWS Elemental MediaPackage VOD API Reference*.

#### **To view assets (console)**

- 1. Open the MediaPackage console at <https://console.aws.amazon.com/mediapackage/>.
- 2. In the navigation pane, under **Video on demand**, choose **Assets**.

All assets are displayed on the console.

3. To view more information about a specific asset, choose the name of the asset.

MediaPackage displays summary information, such as the packaging configurations associated with this packaging asset and their playback URLs.

## <span id="page-138-1"></span>**Editing an asset**

You can't edit an asset. To make changes, ingest the asset again and delete the original.

- To ingest an asset, see Creating a packaging [configuration.](#page-134-1)
- To delete an asset, see Deleting a packaging [configuration.](#page-138-0)

## <span id="page-138-0"></span>**Deleting an asset**

To remove the packaging group URLs and to stop AWS Elemental MediaPackage from delivering further content, delete an asset.

To delete an asset, you can use the MediaPackage console, the AWS CLI, or the MediaPackage API. For information about creating a packaging configuration with the AWS CLI or MediaPackage API, see [Assets id](https://docs.aws.amazon.com/mediapackage-vod/latest/apireference/assets-id.html) in the *AWS Elemental MediaPackage VOD API Reference*.

### **To delete an asset (console)**

- 1. Open the MediaPackage console at <https://console.aws.amazon.com/mediapackage/>.
- 2. In the navigation pane, under **Video on demand**, choose **Assets**.
- 3. On the **Assets** page, select the asset that you want to delete.
- 4. Choose **Delete**.

# <span id="page-139-1"></span>**Creating live-to-VOD assets with AWS Elemental MediaPackage**

A live-to-VOD (video on demand) asset is a portion of a live stream that's been extracted and saved for playback later. For example, you might save clips from a game for a highlight reel, or a clip of a broadcast show to use later in advertisements for the show.

To create a live-to-VOD asset in MediaPackage, create a harvest job resource. The harvest job is a request that you create for MediaPackage to extract a portion of a live stream and save the clip as a live-to-VOD asset in an Amazon S3 bucket. The job runs once, then MediaPackage keeps a record of it on your account for 90 days. This record is for reference purposes only. You can't delete or modify it.

#### **Important**

To create live-to-VOD assets, you must allow MediaPackage to access and save to an Amazon S3 bucket. For instructions, see Allowing AWS Elemental [MediaPackage](#page-41-0) to access other AWS [services](#page-41-0).

The following topics provide more information about live-to-VOD assets in MediaPackage.

## **Topics**

- Live-to-VOD [requirements](#page-139-0)
- How [live-to-VOD](#page-140-0) works
- [Working](#page-141-0) with harvest jobs

## <span id="page-139-0"></span>**Live-to-VOD requirements**

Keep in mind these requirements when you're creating live-to-VOD assets in AWS Elemental MediaPackage.

### **Endpoint requirements**

The endpoint that you're harvesting the live-to-VOD asset from must meet these requirements:

- Startover must be enabled and have a **startover window** of 14 days or less. To check or change the size of the window, see the section called "Viewing a single [endpoint"](#page-106-0).
- Your endpoint must serve either clear (unencrypted) or encrypted DASH or HLS content.
- For DASH endpoints Your DASH endpoint must use either the **Number with timeline** or **Time with timeline** segment template format. For information about creating DASH endpoints, see Creating a DASH [endpoint](#page-84-0).
- MediaPackage VOD doesn't currently support the ingestion of encrypted assets. If you're using your harvested assets in an MediaPackage video on demand workflow and your endpoint is encrypted, create an unencrypted shadow endpoint on the same channel. To do this, deselect **allow origination** so that the new endpoint can't be used for playback. MediaPackage creates the URL for endpoints that don't have origination enabled, but MediaPackage responds with an error to playback requests sent to this endpoint.

#### **Live-to-VOD asset requirements**

The live-to-VOD asset must meet these requirements:

- Its start time must fall on or after the encoder's start time.
- Its start and end times must be within the startover window on the endpoint.
- Its duration must not exceed the maximum live-to-VOD manifest length, which is 24 hours.

## <span id="page-140-0"></span>**How live-to-VOD works**

In the processing flow for live-to-VOD (video on demand) content, AWS Elemental MediaPackage extracts a clip of video from a live content stream. MediaPackage saves this clip as a live-to-VOD asset in Amazon S3. You can use the VOD content processing functionality in MediaPackage to deliver the asset to playback devices, or you can use a VOD encoding service that supports HLS or DASH inputs.

Here's an overview of the main steps:

- 1. You create a channel and endpoint to ingest a live stream and package it for HLS or DASH output. The endpoint must meet the requirements outlined in Live-to-VOD [requirements.](#page-139-0)
- 2. You create a harvest job, which defines the live-to-VOD asset that you're extracting from the live stream. The asset must also meet the requirements outlined in *Live-to-VOD Requirements*.

3. MediaPackage harvests the timeframe that you indicated in the harvest job. The asset is segment-accurate. This means that if you have a 6-second segment, and the harvest job has a start time of three seconds into the segment, the asset will start three seconds earlier, at the start of the segment.

After MediaPackage harvests the asset, it saves the asset in the Amazon S3 bucket that you indicated in the harvest job. MediaPackage creates a directory within that bucket and names the parent manifest based on the information that you provided in the **Manifest key** on the harvest job. For example, if the manifest key is **thursdaynight/highlights/index.m3u8**, MediaPackage creates a thursdaynight/highlights directory in your Amazon S3 bucket and names the parent manifest index.m3u8.

MediaPackage creates a CloudWatch event when the harvest job completes or fails. For information about events for harvest jobs, see Harvest job [notification](#page-257-0) events.

MediaPackage keeps a read-only reference of the job on your account for 90 days. After 90 days, MediaPackage deletes the record of the job from your account. At this time, if your workflow requires it, you can reuse the identifier from harvest job.

4. At this point, the live-to-VOD functionality in MediaPackage is complete. The live-to-VOD asset is in your Amazon S3 bucket, and you can do with it what your workflow requires. For example, you can use the VOD functionality in MediaPackage or an encoding service to make the asset available for playback.

# <span id="page-141-0"></span>**Working with harvest jobs**

A harvest job represents a request to extract a live-to-VOD (video on demand) asset from an endpoint for a specific timeframe in the past. AWS Elemental MediaPackage uses information from the harvest job to determine the start and end times of the asset, and where to store it after the harvest job is complete.

A harvest job runs only once after it's been created. MediaPackage keeps a record of the job on your account for reference only. You can't modify or delete a record once you've created the harvest job.

### **Topics**

- [Creating](#page-142-0) a harvest job
- [Viewing](#page-145-0) harvest job details
- Editing a [harvest](#page-145-1) job
- [Deleting](#page-145-2) a harvest job

## <span id="page-142-0"></span>**Creating a harvest job**

Create a harvest job to extract a live-to-VOD asset from an encrypted or clear (unencrypted) live HLS or DASH stream.

#### **Important**

To run a harvest job and save the live-to-VOD asset, MediaPackage must have permissions to access and write to the Amazon S3 bucket where the asset will be stored. To create a role that gives MediaPackage the right permissions, see Allowing AWS Elemental [MediaPackage](#page-41-0) to access other AWS [services.](#page-41-0)

You can use the MediaPackage console, the AWS CLI, or the MediaPackage API to create a harvest job. For information about creating a job through the AWS CLI or MediaPackage API, see the [AWS](https://docs.aws.amazon.com/mediapackage/latest/apireference/) Elemental [MediaPackage](https://docs.aws.amazon.com/mediapackage/latest/apireference/) API Reference.

When you're creating a harvest job, don't put sensitive identifying information like customer account numbers into free-form fields, such as the **ID** field. This applies when you're using the MediaPackage console, MediaPackage API, AWS CLI, or AWS SDKs. Any data that you enter into MediaPackage might get picked up for inclusion in diagnostic logs or Amazon CloudWatch Events.

#### **To create a harvest job (console)**

- 1. Open the MediaPackage console at <https://console.aws.amazon.com/mediapackage/>.
- 2. In the navigation pane, under **Live**, choose **Harvest jobs**.
- 3. On the **Harvest jobs** page, choose **Create harvest job**.
- 4. On the **Create harvest job** page, complete the fields as described in the following topics:
	- [Basic details](#page-143-0)
	- [Start](#page-143-1) and end date and time
	- [Destination](#page-144-0)
- 5. Choose **Create**.

## <span id="page-143-0"></span>**Basic details**

The basic details of a harvest job define its identifier and the source for the live-to-VOD asset.

- 1. For **ID**, enter a name that describes the harvest job. The ID is the primary identifier for the harvest job. You can reuse the ID when the harvest job expires from your account. Supported characters are letters, numbers, underscores (\_), and dashes (-).
- 2. For **Origin endpoint**, select the endpoint that serves the live stream that you're harvesting the live-to-VOD asset from.

Note the following considerations.

• Your harvest job must fall within your MediaPackage endpoint's **startover window**. The startover window determines the time frame that assets can be harvested from your endpoint. For example, if your endpoint has a startover window of three days, you can harvest your asset anytime within that time frame.

A MediaPackage endpoint can have a startover window between zero and 14 days. To adjust your endpoint's startover window, see [Viewing a single endpoint](#page-106-0).

- Your harvested live-to-VOD asset can have a maximum duration of 24 hours. To set the liveto-VOD asset duration, see [Start](#page-143-1) and end date and time in this chapter.
- Your endpoint must serve either clear (unencrypted) or encrypted DASH or HLS content.
- MediaPackage VOD doesn't currently support the ingestion of encrypted assets. If you're using your harvested assets in an MediaPackage video on demand workflow and your endpoint is encrypted, create an unencrypted shadow endpoint on the same channel. To do this, deselect **allow origination** so that the new endpoint can't be used for playback. MediaPackage creates the URL for endpoints that don't have origination enabled, but MediaPackage responds with an error to playback requests sent to this endpoint. For more information, see [Creating](#page-139-1) liveto-VOD assets with AWS Elemental [MediaPackage.](#page-139-1)

## <span id="page-143-1"></span>**Start and end date and time**

The start and end date and time information defines the time range for the harvest job. The maximum duration of the harvest job is 24 hours. Times are based on the program date time (PDT) from the encoder.
# **A** Note

The live-to-VOD asset timing is accurate up to the segment. This means that if you indicate a start or end time that falls within a segment, MediaPackage includes the entire segment in the asset. If you have a 3-second segment and that start time falls on the third second in the segment, the asset will begin two seconds earlier, at the start of the segment.

- 1. For **Date and time format**, choose the format that you're using to indicate the start and end times of the live-to-VOD asset.
	- **Local time** the date and time is formatted according to the settings of your current browser session. Local time uses a 24-hour clock.
	- **Epoch seconds** the date and time is formatted in seconds since the epoch.
	- **ISO-8601** the date and time is formatted according to the ISO-8601 standard.
- 2. For **When the live-to-VOD asset begins**, enter when the live-to-VOD asset begins. The asset's begin time must be at the same time or after the live event started. The start time must also be within the startover window on the endpoint. If the endpoint has a window of 5 hours and the start time is 6 hours ago, the harvest job fails.
- 3. For **When the live-to-VOD asset ends**, enter when the live-to-VOD asset ends. The length of the asset can't exceed the startover window on the endpoint. If the endpoint has a window of 5 hours and your start time is 2019/07/29 07:15:00, the end time can't be after 2019/07/29 12:15:00. The end time must also be in the past.

# **Destination**

The destination information defines how MediaPackage saves the live-to-VOD asset after it has been harvested from the live stream.

- 1. For **IAM role ARN**, enter the ARN for the IAM role that provides MediaPackage access to read and write from your Amazon S3 bucket where the live-to-VOD asset will be stored. This is the role that you created in Allowing AWS Elemental [MediaPackage](#page-41-0) to access other AWS services.
- 2. For **Amazon S3 bucket name**, enter the bucket where you want MediaPackage to store the live-to-VOD asset. The Amazon S3 bucket name must be in the same region MediaPackage is harvesting from.

3. For **Manifest key**, enter the path within the bucket to the live-to-VOD asset, including the file name for the parent manifest of the asset. If the directory structure doesn't already exist in the bucket, MediaPackage creates it.

# **Important**

The manifest key must be unique. When you use the same manifest key for multiple harvest jobs, the newest playlist for the asset overwrites existing playlists. The only time you should reuse a manifest key is when you are harvesting the same content, such as if there was a problem with a previous harvest of the content.

# **Viewing harvest job details**

View all harvest jobs that you created within the last 90 days. After 90 days, a harvest job expires from your account.

You can use the MediaPackage console, the AWS CLI, or the MediaPackage API to view a harvest job. For information about viewing a job through the AWS CLI or MediaPackage API, see the [AWS](https://docs.aws.amazon.com/mediapackage/latest/apireference/) Elemental [MediaPackage](https://docs.aws.amazon.com/mediapackage/latest/apireference/) API Reference.

# **To view harvest job details (console)**

- 1. Open the MediaPackage console at <https://console.aws.amazon.com/mediapackage/>.
- 2. In the navigation pane, under **Live**, choose **Harvest jobs**.
- 3. On the **Harvest jobs** page, choose the harvest job to view its details.

# **Editing a harvest job**

You can't edit a harvest job. To create a harvest job with different settings, see [Creating](#page-142-0) a harvest [job](#page-142-0).

# **Deleting a harvest job**

You can't delete a harvest job.

• To create a harvest job with different settings, see [Creating](#page-142-0) a harvest job.

• To delete a VOD asset that MediaPackage created with a harvest job, see Delete an [Object](https://docs.aws.amazon.com/AmazonS3/latest/gsg/DeletingAnObjectandBucket.html) and a [Bucket](https://docs.aws.amazon.com/AmazonS3/latest/gsg/DeletingAnObjectandBucket.html) in the *Amazon Simple Storage Service Getting Started Guide.*

# **AWS Elemental MediaPackage features**

The following sections describe the features that are available in AWS Elemental MediaPackage and how they work.

## **Topics**

- CDN authorization in AWS Elemental [MediaPackage](#page-147-0)
- Content encryption and DRM in AWS Elemental [MediaPackage](#page-153-0)
- DASH manifest options in AWS Elemental [MediaPackage](#page-163-0)
- [Manifest filtering](#page-177-0)
- Metadata [passthrough](#page-187-0)
- Rendition groups reference in AWS Elemental [MediaPackage](#page-189-0)
- SCTE-35 message options in AWS Elemental [MediaPackage](#page-191-0)
- Time-shifted viewing reference in AWS Elemental [MediaPackage](#page-197-0)
- Working with trick-play in AWS Elemental [MediaPackage](#page-201-0)

# <span id="page-147-0"></span>**CDN authorization in AWS Elemental MediaPackage**

*Content Delivery Network (CDN) authorization* helps you to protect your content from unauthorized use. When you configure CDN authorization, MediaPackage only fulfills playback requests that are authorized between MediaPackage and your CDN. This prevents users from bypassing the CDN in order to directly access your content on the origin.

# **How it works**

You configure your CDN, such as Amazon CloudFront, to include a *custom HTTP header* in content requests to MediaPackage.

Custom HTTP header and example value.

```
X-MediaPackage-CDNIdentifier: 9ceebbe7-9607-4552-8764-876e47032660
```
You store the header value as a *secret* in AWS Secrets Manager. When your CDN sends a playback request, MediaPackage verifies that the secret's value matches the custom HTTP header value.

MediaPackage is given permission to read the secret with an AWS Identity and Access Management permissions policy and role.

Secret key and example value.

```
{"MediaPackageCDNIdentifier": "9ceebbe7-9607-4552-8764-876e47032660"}
```
If the values match, MediaPackage serves the content along with an HTTP 200 OK status code. If it's not a match, or if the authorization request fails, then MediaPackage doesn't serve the content, and sends an HTTP 403 Unauthorized status code.

The following image shows successful CDN authorization using Amazon CloudFront.

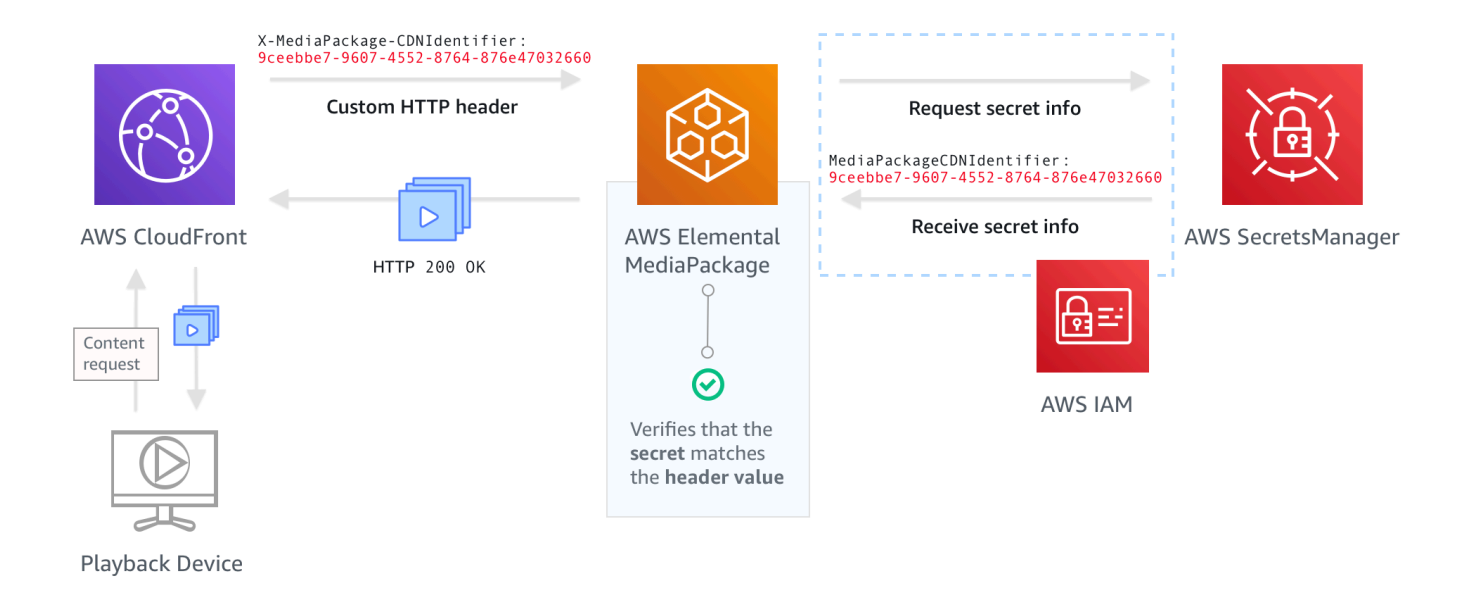

For step-by-step instructions on how to set up CDN authorization, see [Setting](#page-148-0) up CDN [authorization](#page-148-0).

# <span id="page-148-0"></span>**Setting up CDN authorization**

Complete the following steps to set up CDN authorization.

# **Topics**

- Step 1: [Configure](#page-149-0) a CDN custom origin HTTP header
- Step 2: Store the value as a secret in AWS Secrets [Manager](#page-150-0)
- Step 3: Create an IAM policy and role for [MediaPackage](#page-151-0) access to Secrets Manager
- Step 4: Enable CDN authorization in [MediaPackage](#page-151-1)

# <span id="page-149-0"></span>**Step 1: Configure a CDN custom origin HTTP header**

In your CDN, configure a custom origin HTTP header that contains the header **X-MediaPackage-CDNIdentifier** and a value. For the value, we recommend that you use the UUID [version](https://www.ietf.org/rfc/rfc4122.txt) 4 format, which produces a 36-character string. If you aren't using the UUID version 4 format, the value must be 8-128 characters long.

## **Important**

The value you choose should be a static value. There isn't native integration between your CDN and AWS Secrets Manager, so the value should be static both in your CDN and in AWS Secrets Manager. If you change this value after you configure your CDN and your secret, you have to manually rotate the value. For more information, see [Rotating](#page-152-0) the CDN header [value](#page-152-0).

# **Example header and value**

X-MediaPackage-CDNIdentifier: *9ceebbe7-9607-4552-8764-876e47032660*

# **To create a custom header in Amazon CloudFront**

- 1. Sign in to the AWS Management Console and open the CloudFront console at [https://](https://console.aws.amazon.com/cloudfront/v4/home) [console.aws.amazon.com/cloudfront/v4/home](https://console.aws.amazon.com/cloudfront/v4/home).
- 2. Create or edit a distribution.
- 3. In **Origin Settings**, complete the fields. You will use this same value for your secret in Secrets Manager.
	- For **Header Name**, enter **X-MediaPackage-CDNIdentifier**.
	- For **Value**, enter a value. We recommend that you use UUID version 4 format, which produces a 36-character string. If you aren't using the UUID version 4 format, the value must be 8-128 characters long.
- 4. Complete the rest of the fields and save the distribution.

For more information about custom headers in CloudFront, see [Forwarding](https://docs.aws.amazon.com/AmazonCloudFront/latest/DeveloperGuide/forward-custom-headers.html) customer headers to your [origin](https://docs.aws.amazon.com/AmazonCloudFront/latest/DeveloperGuide/forward-custom-headers.html) in the *Amazon CloudFront Developer Guide*.

# <span id="page-150-0"></span>**Step 2: Store the value as a secret in AWS Secrets Manager**

Store the same value that you use in your custom origin HTTP header as a *secret* in AWS Secrets Manager. The secret must use the same AWS account and Region settings as your AWS Elemental MediaPackage resources. MediaPackage doesn't support sharing secrets across accounts or Regions. However, you can use the same secret across multiple endpoints in the same Region and on the same account.

#### **To store a secret in Secrets Manager**

- 1. Sign in to the AWS Secrets Manager console at [https://console.aws.amazon.com/](https://console.aws.amazon.com/secretsmanager/) [secretsmanager/.](https://console.aws.amazon.com/secretsmanager/)
- 2. Choose **Store a new secret**. For **Secret type**, choose **Other type of secrets**.
- 3. For **Key/value pairs**, enter the key and value information.
	- In the box on the left, enter **MediaPackageCDNIdentifier**.
	- In the box on the right, enter the value that you configured for your custom origin HTTP header. For example, 9ceebbe7-9607-4552-8764-876e47032660.
- 4. For **Encryption key**, you can keep the default value as **DefaultEncryptionKey**.
- 5. Choose **Next**.
- 6. For **Secret name**, we recommend that you prefix it with **MediaPackage/** so that you know it's a secret used for MediaPackage. For example, **MediaPackage/cdn\_auth\_us-west-2**.
- 7. Choose **Next**.
- 8. For **Configure automatic rotation**, keep the default **Disable automatic rotation** setting.

If you need to rotate the authorization code later, see [Rotating](#page-152-0) the CDN header value.

9. Choose **Next**, and then choose **Store**.

This takes you to the list of your secrets.

10. Select your secret name to view the **Secret ARN**. The ARN has a value similar to arn:aws:secretsmanager:us-west-2:123456789012:secret:MediaPackage/ cdn\_auth\_test-xxxxxx. You use the Secret ARN when you configure CDN authorization for MediaPackage in Step 4: Enable CDN Authorization in MediaPackage.

# <span id="page-151-0"></span>**Step 3: Create an IAM policy and role for MediaPackage access to Secrets Manager**

Create an IAM policy and role to give MediaPackage read access to Secrets Manager. When MediaPackage receives a playback request from the CDN, it verifies that the stored secret value matches the value in the custom HTTP header. Follow the steps in the section called ["Allowing](#page-41-0) AWS Elemental [MediaPackage](#page-41-0) to access other AWS services" to set up the policy and role.

# <span id="page-151-1"></span>**Step 4: Enable CDN authorization in MediaPackage**

You can enable CDN authorization for your endpoints or video on demand (VOD) packaging groups with the MediaPackage console, AWS CLI, or MediaPackage API. You use the ARN for the IAM policy and role that you create in Step 3: Create an IAM policy and role for MediaPackage access to Secrets Manager.

# **Tip**

Use the same secret across multiple endpoints in the same Region and on the same account. Reduce costs by creating a new secret only when necessary for your workflow.

## **To enable CDN authorization for live content with the console**

- 1. Open the MediaPackage console at <https://console.aws.amazon.com/mediapackage/>.
- 2. If you don't already have a channel, create one. For help, see [Creating](#page-71-0) a channel.
- 3. Create or edit an endpoint.
- 4. In **Access control settings**, select **Use CDN authorization**. Complete the fields:
	- In **Secrets role ARN**, enter the ARN for the IAM role that you created in Step 3: [Create](#page-151-0) an IAM policy and role for [MediaPackage](#page-151-0) access to Secrets Manager.
	- In **CDN identifier secret ARN**, enter the ARN for the secret in Secrets Manager that your CDN uses for authorization to access your endpoint.
- 5. Complete the remaining fields as needed and save the endpoint.

#### **To enable CDN authorization for VOD content with the console**

- 1. Open the MediaPackage console at <https://console.aws.amazon.com/mediapackage/>.
- 2. If you don't already have a VOD packaging group, create one. For help, see [Creating](#page-111-0) a [packaging](#page-111-0) group.
- 3. Create or edit a packaging group.
- 4. In **Configure access control**, select **Enable authorization**. Complete the fields:
	- In **Secrets role ARN**, enter the ARN for the IAM role that you created in Step 3: [Create](#page-151-0) an IAM policy and role for [MediaPackage](#page-151-0) access to Secrets Manager.
	- In **CDN identifier secret ARN**, enter the ARN for the secret in Secrets Manager that your CDN uses for authorization to access your endpoint.
- 5. Complete the remaining fields as needed and save the packaging group.

You have now completed the setup for CDN authorization. Requests to this endpoint must contain the same authorization code that you saved in Secrets Manager.

#### **To enable CDN authorization with the MediaPackage API**

For information about enabling CDN authorization with the MediaPackage API, see the following API references:

- [MediaPackage](https://docs.aws.amazon.com/mediapackage/latest/apireference/resources.html) live API reference
- [MediaPackage](https://docs.aws.amazon.com/mediapackage-vod/latest/apireference/) VOD API reference

# <span id="page-152-0"></span>**Rotating the CDN header value**

If you change the CDN custom origin HTTP header value, you need to rotate the stored secret value in Secrets Manager. The following procedure describes how to rotate your value in Secrets Manager to make sure that your CDN's HTTP header value and the Secrets Manager stored secret value are in sync.

#### **To rotate the value**

1. Update the stored secret value in Secrets Manager as described in [Modifying](https://docs.aws.amazon.com/secretsmanager/latest/userguide/manage_update-secret.html) a secret in the *AWS Secrets Manager User Guide*.

To ensure continued playback for active streams, MediaPackage authorizes requests that use either the current value in Secrets Manager or one version back.

2. Wait 10 minutes for MediaPackage to recognize that the value has changed in Secrets Manager.

- 3. In your CDN, update the value in X-MediaPackage-CDNIdentifier to the new authorization code.
- 4. Wait for your CDN to update fully with the new value before you send any requests through it to MediaPackage.

To disable the previous secret value, save the new secret value two times. This way, both the current and previous secret versions have the same value.

# <span id="page-153-0"></span>**Content encryption and DRM in AWS Elemental MediaPackage**

Protect your content from unauthorized use through content encryption and digital rights management (DRM). AWS Elemental MediaPackage uses the AWS Secure [Packager](https://aws.amazon.com/media/tech/speke-basics-secure-packager-encoder-key-exchange-api/) and Encoder Key [Exchange](https://aws.amazon.com/media/tech/speke-basics-secure-packager-encoder-key-exchange-api/) (SPEKE) API to facilitate content encryption and decryption by a DRM provider. Using SPEKE, the DRM provider supplies encryption keys to MediaPackage through the SPEKE API. The DRM provider also supplies licenses to supported media players for decryption. For more information about how SPEKE is used with services and features running in the cloud, see [AWS](https://docs.aws.amazon.com/speke/latest/documentation/what-is-speke.html#services-architecture) [cloud-based](https://docs.aws.amazon.com/speke/latest/documentation/what-is-speke.html#services-architecture) architecture in the *Secure Packager and Encoder Key Exchange API Specification guide*.

# **Limitations and requirements**

When implementing content encryption for AWS Elemental MediaPackage, refer to the following limitations and requirements:

- Use the AWS Secure Packager and Encoder Key Exchange (SPEKE) API to facilitate integration with a digital rights management (DRM) provider. For information about SPEKE, see [What is](https://docs.aws.amazon.com/speke/latest/documentation/what-is-speke.html)  Secure Packager and Encoder Key [Exchange?](https://docs.aws.amazon.com/speke/latest/documentation/what-is-speke.html)
- Your DRM provider must support SPEKE. For a list of DRM providers that support SPEKE, see the Get on board with a DRM [platform](https://docs.aws.amazon.com/speke/latest/documentation/customer-onboarding.html#choose-drm-provider) provider topic in the *MediaPackage User Guide*. Your DRM solution provider can help you set up DRM encryption use in MediaPackage.
- Use MediaPackage to encrypt live and video on demand (VOD) content. Assets that must be delivered through the MediaPackage VOD service must be harvested from an unencrypted HLS live endpoint. You can harvest live-to-VOD assets from HLS and DASH endpoints that are protected by DRM or encryption. However, the MediaPackage VOD service can't ingest these assets because they're encrypted (not clear) content. For more information about this kind of workflow, see Creating live-to-VOD assets with AWS Elemental [MediaPackage.](#page-139-0)

The following sections provide guidance on how to choose and implement content encryption using SPEKE for MediaPackage.

# **Topics**

- [Choosing](#page-154-0) the right SPEKE Version
- [Deploying](#page-156-0) SPEKE
- Preparing and managing [certificates](#page-157-0) for use with content keys
- [Understanding](#page-158-0) key rotation behavior
- SPEKE [Version](#page-158-1) 2.0 presets

# <span id="page-154-0"></span>**Choosing the right SPEKE Version**

SPEKE [Version](https://docs.aws.amazon.com/speke/latest/documentation/the-speke-api.html) 1 supports the use of a single encryption key for all audio and video tracks, and uses CPIX [Version](https://dashif.org/docs/DASH-IF-CPIX-v2-0.pdf) 2.0. For audio and video tracks, SPEKE [Version](https://docs.aws.amazon.com/speke/latest/documentation/the-speke-api-v2.html) 2.0 supports the use of multiple, distinct encryption keys and uses CPIX [Version](https://dashif.org/docs/CPIX2.3/Cpix.html) 2.3. For more information about SPEKE Version 2.0 encryption configurations, see SPEKE [Version](#page-158-1) 2.0 presets.

If multiple key encryption, or Content Protection Information Exchange (CPIX) Version 2.3, are mandatory requirements for your content delivery, then SPEKE Version 2.0 is a good choice. However, SPEKE Version 2.0 support is progressive across endpoint types in MediaPackage. This means that some live options, like key rotation, aren't available yet. Take these constraints in consideration when crafting your SPEKE integration strategy. To learn more about the SPEKE Version 2.0 roadmap for MediaPackage, contact your AWS account team.

# **Supported protocols and DRM platforms**

The following tables list the different protocols and digital rights management (DRM) platforms that SPEKE Version 1.0 and SPEKE Version 2.0 support.

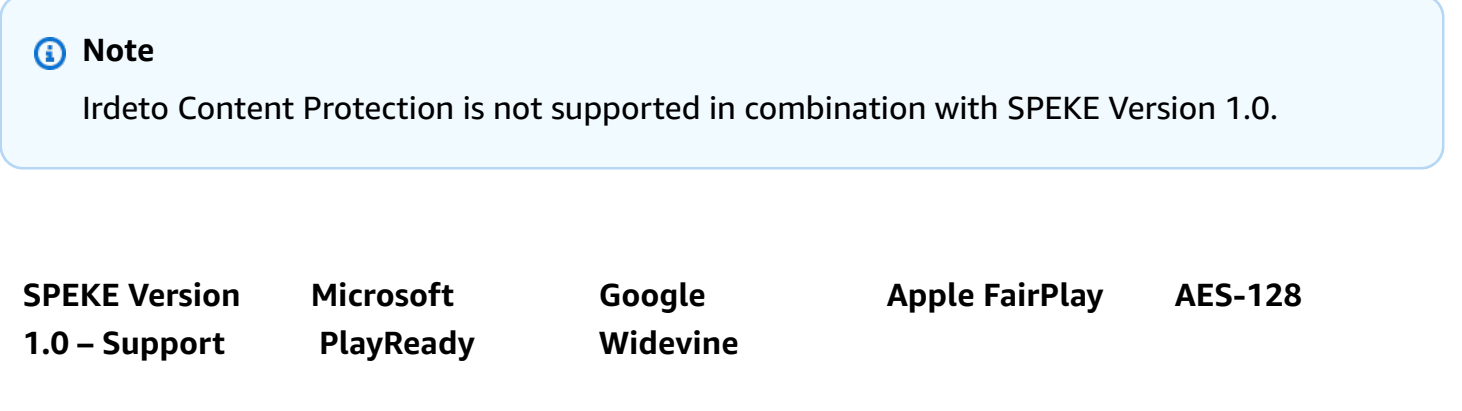

# **matrix for protocol and DRM system**

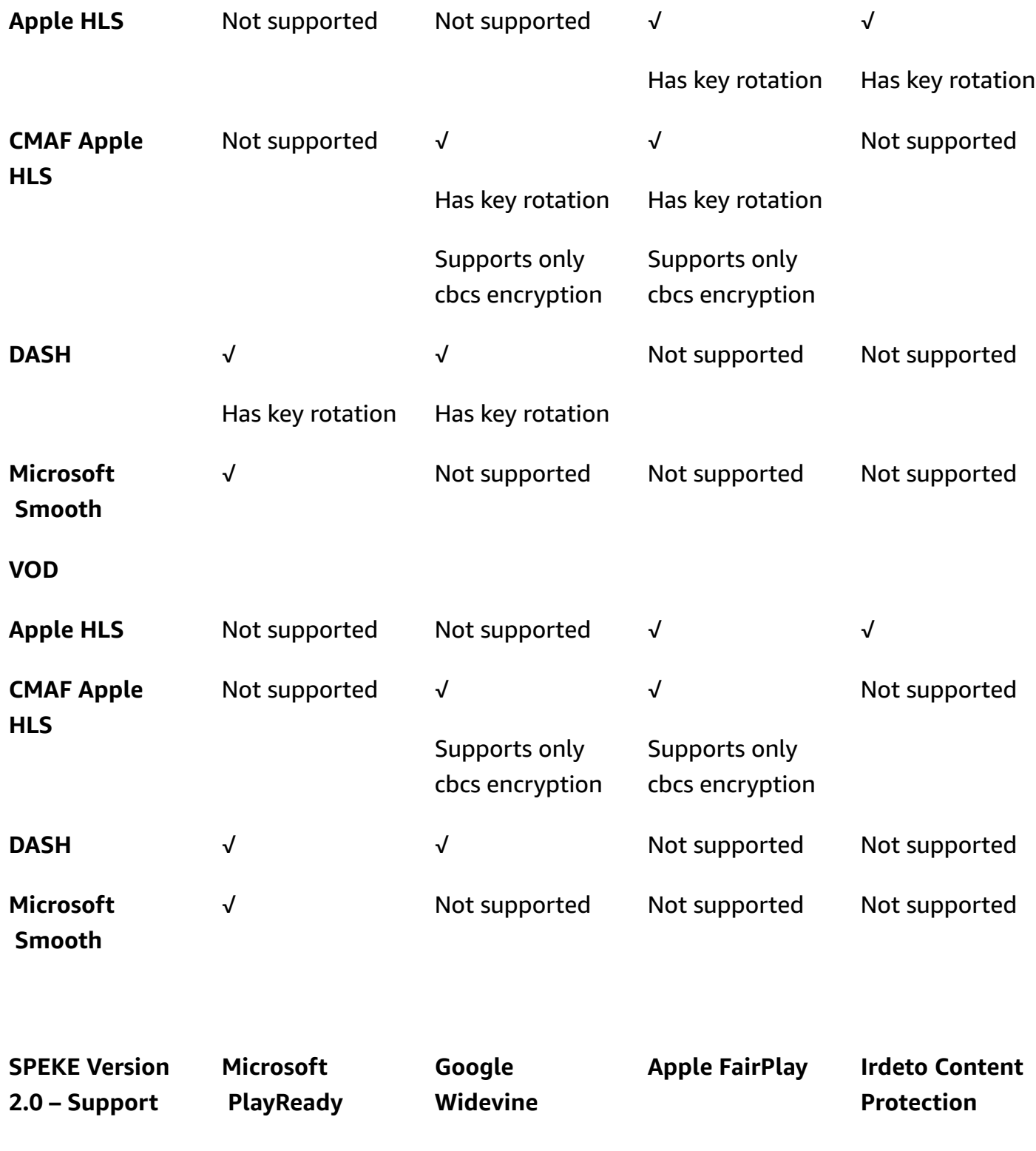

# **matrix for protocol and DRM system**

**Live**

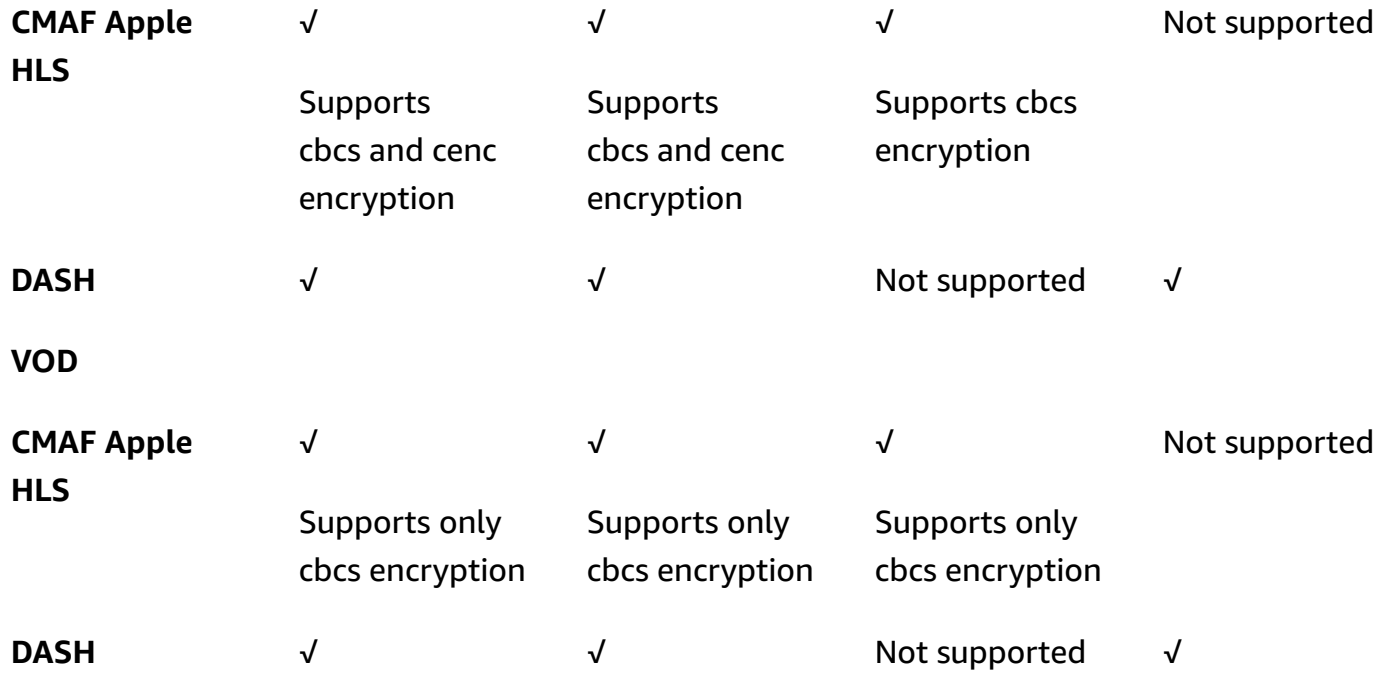

# <span id="page-156-0"></span>**Deploying SPEKE**

Your digital rights management (DRM) solution provider can help you get set up to use DRM encryption in MediaPackage. Generally, the provider gives you a SPEKE gateway to deploy in your AWS account in the same AWS Region where MediaPackage is running. Along with configuring your origin endpoints with the right encryption settings, you must configure event [notifications](https://docs.aws.amazon.com/mediapackage/latest/ug/cloudwatch-events-notification.html) for the key [provider](https://docs.aws.amazon.com/mediapackage/latest/ug/cloudwatch-events-example.html#key-provider-state-events) events that MediaPackage is generating as CloudWatch Events. For information about configuring encryption settings for your endpoint, see the applicable section for your protocol: [HLS](https://docs.aws.amazon.com/mediapackage/latest/ug/endpoints-hls-encryption.html)  [encryption](https://docs.aws.amazon.com/mediapackage/latest/ug/endpoints-hls-encryption.html) fields, MSS [encryption](https://docs.aws.amazon.com/mediapackage/latest/ug/endpoints-smooth-encryption.html) fields, CMAF [encryption](https://docs.aws.amazon.com/mediapackage/latest/ug/endpoints-cmaf-encryption.html) fields, and DASH [encryption](https://docs.aws.amazon.com/mediapackage/latest/ug/endpoints-dash-encryption.html) fields.

If you must build your own API Gateway to connect MediaPackage to your key service, you can use the SPEKE [Reference](https://github.com/awslabs/speke-reference-server) Server available on GitHub as a starting point.

# <span id="page-157-0"></span>**Preparing and managing certificates for use with content keys**

AWS Elemental MediaPackage uses a Content Protection Information Exchange (CPIX) document to communicate with SPEKE about content keys that are used to encrypt your content. For the most secure digital rights management (DRM) encryption solution, use encrypted content keys in the CPIX document.

To use encrypted content keys, the following requirements must be met:

- The encrypted content must be live. Video on demand (VOD) and live-to-VOD workflows don't support encrypted content keys in the CPIX document.
- Your DRM key provider must support encrypted content keys. If you enable this feature for a key provider that doesn't handle content key encryption, playback fails.
- You must import a suitable certificate into AWS Certificate Manager (ACM) in the same Region that you run MediaPackage. For information about ACM, see the AWS [Certificate](https://docs.aws.amazon.com/acm/latest/userguide/) Manager User [Guide.](https://docs.aws.amazon.com/acm/latest/userguide/)

The following procedures describe how to prepare and manage the certificate.

# **To prepare a certificate for DRM content key encryption**

- 1. Obtain a 2048 RSA, SHA-512-signed certificate.
- 2. Open the ACM console at <https://console.aws.amazon.com/acm/>.
- 3. Import the certificate into ACM according to the instructions at Importing [certificates](https://docs.aws.amazon.com/acm/latest/userguide/import-certificate.html) into AWS [certificate](https://docs.aws.amazon.com/acm/latest/userguide/import-certificate.html) manager. Note the resulting certificate ARN because you will need it later.

For use in DRM encryption, your certificate must have a status of **Issued** in ACM.

#### **To use a certificate in AWS Elemental MediaPackage**

When you use DRM encryption in your endpoint configuration, provide your certificate ARN in the encryption parameters. This enables content key encryption. You can use the same certificate ARN for multiple events. For information, see the encryption settings information in the [section](#page-75-0) called "Working with [endpoints".](#page-75-0)

#### **To renew a certificate**

Preparing and managing certificates for use with content keys 150

To renew a certificate that you are using in AWS Elemental MediaPackage, reimport it in ACM. The certificate renews without any disruption of its use in MediaPackage.

## **To delete a certificate**

To delete a certificate from ACM, it must not be associated with any other service. Delete the certificate ARN from endpoint configurations where you have used it, then delete it from ACM.

#### **A** Note

If you delete a certificate ARN from an active endpoint, the endpoint keeps running, but stops using content key encryption.

# <span id="page-158-0"></span>**Understanding key rotation behavior**

When you enable key rotation on live content from HLS, CMAF, and DASH endpoints, AWS Elemental MediaPackage retrieves content keys before the live content begins. As the content progresses, MediaPackage retrieves new keys at the interval that you set on the endpoint, as described in Package [encryption](#page-81-0) fields.

If MediaPackage is unable to retrieve the content key, it takes the following actions:

- If MediaPackage successfully retrieved a content key for this endpoint before, it uses the last key that it fetched. This ensures that endpoints that worked previously continue to work.
- If MediaPackage has *not* successfully retrieved a content key for this endpoint before, MediaPackage responds to the playback request with error 404.

In all cases, when MediaPackage can't fetch a content key, it generates a CloudWatch event, as described in Key provider [notification](#page-256-0) events.

# <span id="page-158-1"></span>**SPEKE Version 2.0 presets**

SPEKE Version 2.0 supports the use of multiple, distinct encryption keys for audio and video tracks. MediaPackage uses **presets** to configure the encryption. The MediaPackage API defines these presets, and they appear in the MediaPackage console in the **Video encryption preset** and **Audio encryption preset** menus of the **Package Encryption endpoints configuration** section. The presets map encryption keys to specific audio or video tracks, based on the number of

channels for audio tracks, and based on the video resolution for video tracks. MediaPackage uses specific combinations of audio and video encryption presets to support three different encryption scenarios:

- Scenario 1: [Unencrypted](#page-159-0) tracks and encrypted tracks
- Scenario 2: Single [encryption](#page-159-1) key for all audio and video tracks
- Scenario 3: Multiple [encryption](#page-159-2) keys for audio and video tracks

# <span id="page-159-0"></span>**Scenario 1: Unencrypted tracks and encrypted tracks**

You can choose *not* to encrypt the audio or the video tracks by selecting the **UNENCRYPTED** preset in the **Video encryption preset** or the **Audio encryption preset** menus. You can't select **UNENCRYPTED** for both audio and video presets, because doing so would mean that you don't intend to encrypt any of the tracks at all. Also, you can't combine **UNENCRYPTED** and **SHARED** presets for audio and video, because **SHARED** is a special preset. For more information, see Scenario 2: Single [encryption](#page-159-1) key for all audio and video tracks.

The following list describes valid combinations of **UNENCRYPTED** presets:

- **UNENCRYPTED** for audio tracks, and any video preset with a name that starts with PRESET-VIDEO-
- **UNENCRYPTED** for video tracks, and any audio preset with a name that starts with PRESET-AUDIO-

# <span id="page-159-1"></span>**Scenario 2: Single encryption key for all audio and video tracks**

The SPEKE Version 2.0 **SHARED** preset uses a single encryption key for all audio and video tracks, as in SPEKE Version 1.0. When you select the **SHARED** preset, select it for both audio and video encryption.

# <span id="page-159-2"></span>**Scenario 3: Multiple encryption keys for audio and video tracks**

When you use a preset with a name that starts with PRESET-VIDEO- or PRESET-AUDIO-, MediaPackage encrypts the audio tracks and video tracks with the number of encryption keys that the specific preset defines. The following tables show how many keys MediaPackage requests from the key server and how those keys map to tracks. If no track matches the criteria for a particular key, MediaPackage does not use that key to encrypt any track.

MediaPackage encrypts I-frame only trickplay tracks with the key corresponding to their resolution.

In the following table, the **Key name** value is the value of the ContentKeyUsageRule@IntendedTrackType attribute that MediaPackage uses in the CPIX document. This is sent to the SPEKE server for a specific content key.

#### **Video encryption presets**

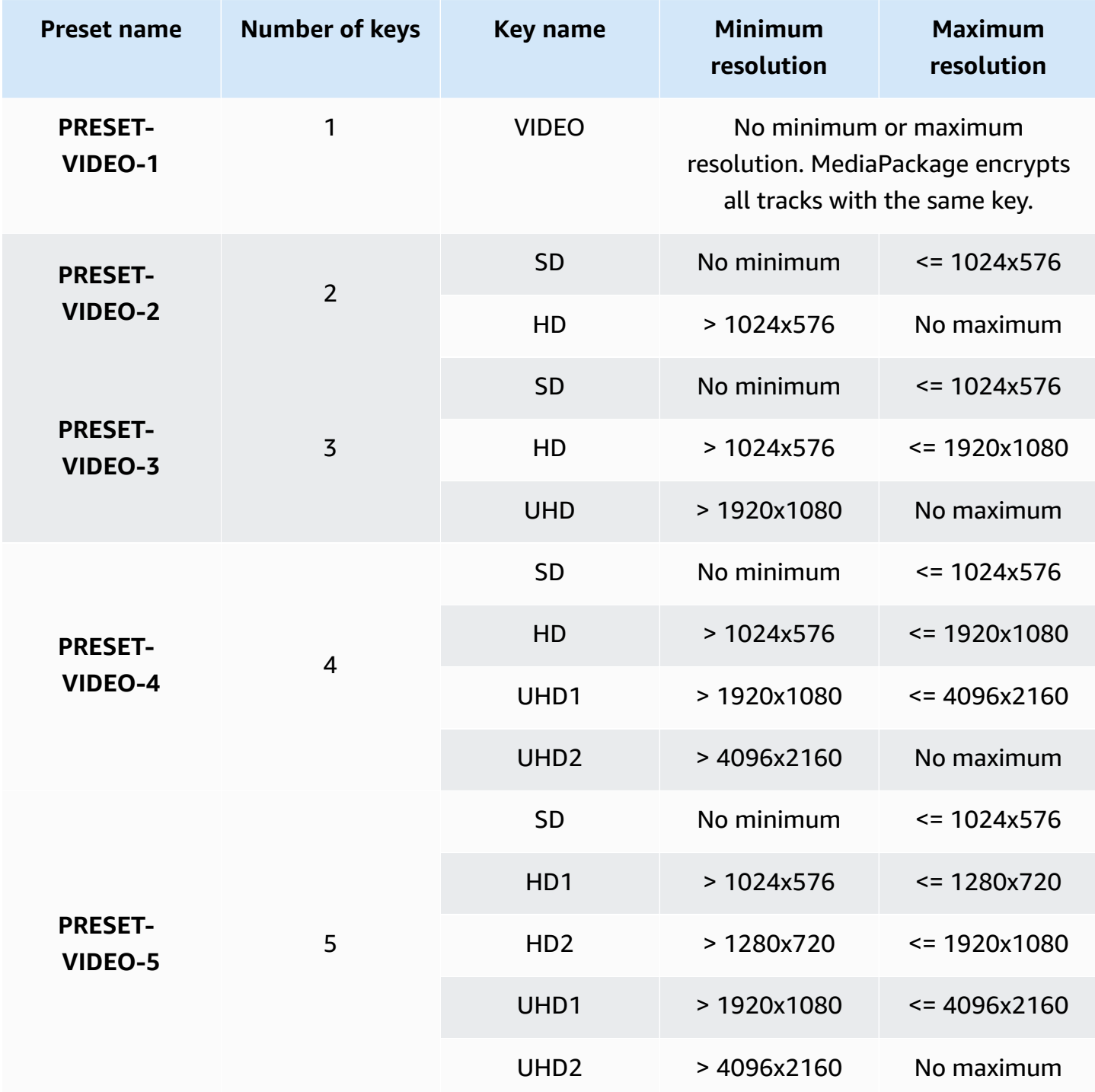

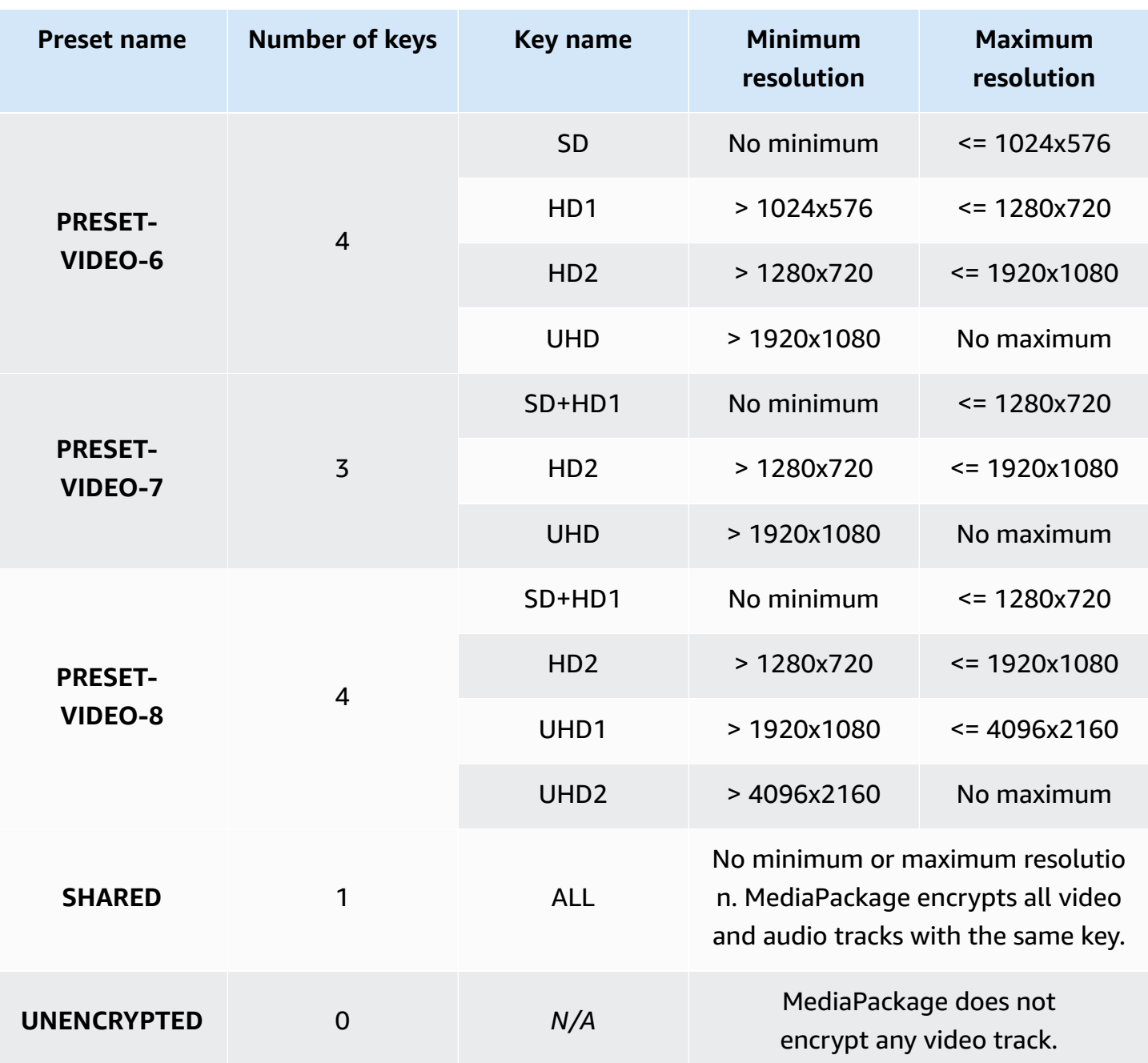

In the following table, the **Key name** value is the value of the

ContentKeyUsageRule@IntendedTrackType attribute that MediaPackage uses in the CPIX document. This is sent to the SPEKE server for a specific content key.

# **Audio encryption presets**

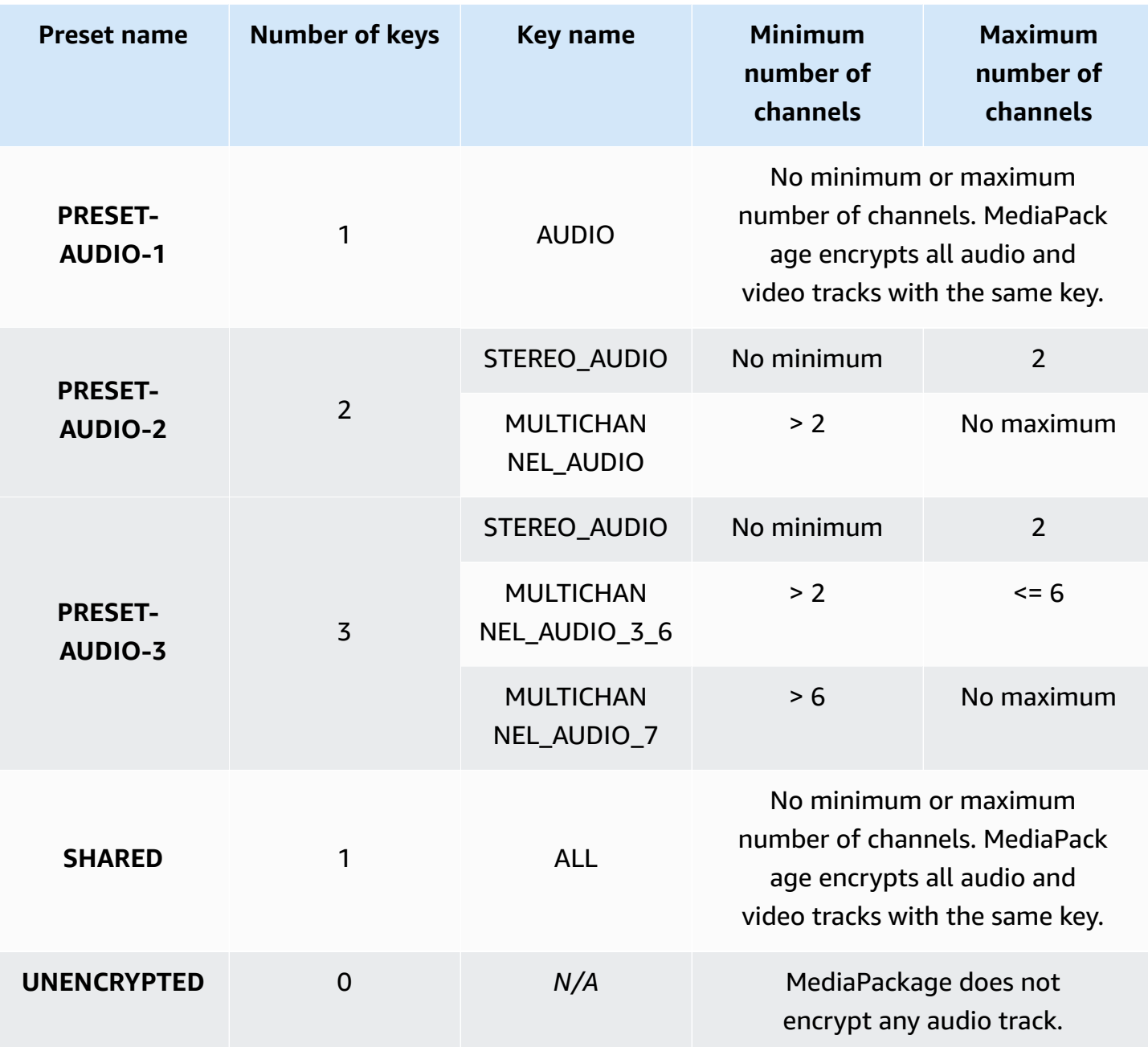

Now you know how MediaPackage supports SPEKE Version 2.0 presets for unencrypted tracks and encrypted tracks. With these presets, you can use a single encryption key for all audio and video tracks, and multiple encryption keys for audio and video tracks.

# <span id="page-163-0"></span>**DASH manifest options in AWS Elemental MediaPackage**

This section describes the options that AWS Elemental MediaPackage offers for modifying live output DASH manifests.

These options don't apply to video on demand (VOD) outputs or harvested live-to-VOD assets.

## **Default DASH manifest**

The following is a truncated example of a DASH manifest with no treatments:

```
<MPD> 
   <Period> 
     <AdaptationSet> 
       <Representation> 
          <SegmentTemplate> 
            <SegmentTimeline> 
             <S />
            </SegmentTimeline> 
          </SegmentTemplate> 
       </Representation> 
     </AdaptationSet> 
 . 
 . 
   </Period>
</MPD>
```
The elements of the DASH manifest are nested within the MPD (media presentation description) object. These are the elements of the manifest:

- Period The entire manifest is nested in one period.
- AdaptationSet Groups together representations of the same type (video, audio, or captions). There are one or more AdaptationSets in the Period.
- Representation Describes an audio, video, or captions track. There are one or more Representations in each AdaptationSet. Each representation is a track.
- SegmentTemplate Defines properties of the representation, such as the timescale and access URLs for media and initialization segments. There is one SegmentTemplate for each Representation.
- SegmentTimeline Describes when each segment is available for playback. There is one SegmentTimeline for each SegmentTemplate.

• S - Describes when the segment is available (t value), the duration of the segment (d value), and a count of how many additional consecutive segments have this same duration (r value). There are one or more segments in the SegmentTimeline.

MediaPackage can modify how some of these elements are presented in the output manifest. You can use the following treatment options on the output live manifest:

- Separate the manifest into multiple periods, to allow ad breaks. See DASH [manifest](#page-164-0) options in AWS Elemental [MediaPackage](#page-164-0).
- Reduce the length of the manifest to make processing and playback more efficient. See [Compacted](#page-168-0) DASH manifests.
- Control what segment information is used in the media URL in the SegmentTemplate properties. See DASH manifest segment [template](#page-171-0) format.

# <span id="page-164-0"></span>**Multi-period DASH in AWS Elemental MediaPackage**

The ability to insert multiple periods in DASH manifests for both VOD and live is available in AWS Elemental MediaPackage.

A period is a chunk of content in the DASH manifest, defined by a start time and duration. By default, the entire manifest is contained in one period but MediaPackage can partition the DASH manifest into multiple periods to indicate boundaries between ads and the main content. For example, if you're using MediaPackage with a downstream ad service such as AWS Elemental MediaTailor, choose **Trigger new period on ads** on the MPEG-DASH endpoint in MediaPackage. This option tells MediaPackage that the DASH manifest is to be formatted with multiple periods.

- For information about AWS Elemental MediaTailor, see the *AWS Elemental [MediaTailor](https://docs.aws.amazon.com/mediatailor/latest/ug/) User [Guide](https://docs.aws.amazon.com/mediatailor/latest/ug/)*.
- For information about DASH-ISO endpoints in MediaPackage, see Creating a DASH [endpoint.](#page-84-0)
- For more information about how multi-period DASH works in MediaPackage, see the following *How it Works* section.

# **How multi-period DASH works**

To use the multi-period DASH feature, the input to MediaPackage must have SCTE-35 ad marker messages. These messages inform MediaPackage of where to create period boundaries. This is how MediaPackage processes those messages:

- 1. MediaPackage detects the SCTE-35 messages from the input source.
- 2. Using the attributes of the SCTE-35 messages, MediaPackage calculates where the boundaries are between the end of the main content and the ads. This calculation is (scte35 ptsAdjustment + scte35 ptsTime) / (EventStream timescale).

## **Example**

In the following example, the period starts at 44.075 seconds because (183003 + 3783780) /  $90000 = 44.075$ :

```
<Period start="PT44.075S" id="21"> 
     <EventStream timescale="90000" schemeIdUri="urn:scte:scte35:2013:xml"> 
       <Event> 
         <scte35:SpliceInfoSection protocolVersion="0" ptsAdjustment="183003" 
 tier="4095"> 
           <scte35:SpliceInsert spliceEventId="1000" 
 spliceEventCancelIndicator="false" outOfNetworkIndicator="true" 
 spliceImmediateFlag="false" uniqueProgramId="7" availNum="1" availsExpected="4"> 
             <scte35:Program><scte35:SpliceTime ptsTime="3783780"/></scte35:Program> 
           </scte35:SpliceInsert> 
         </scte35:SpliceInfoSection> 
       </Event> 
     </EventStream> 
 . 
 .
</Period>
```
3. MediaPackage inserts the EventStream, Event, and scte35 tags with additional information into the manifest and surrounds the ad period with a Period tag, as shown in the preceding example. MediaPackage groups all adaptation sets before the first ad period into a period, and any subsequent adaptation sets after the ad are grouped into a period, until the next SCTE-35 marker. Here is a complete manifest example with multiple periods. It uses SpliceInsert SCTE-35 ad markers:

#### **Example**

```
<?xml version="1.0" encoding="utf-8"?>
<MPD> 
   <Period start="PT0.000S" id="0" duration="PT44.075S"> 
     <AdaptationSet mimeType="video/mp4" segmentAlignment="true" 
  subsegmentAlignment="true" startWithSAP="1" subsegmentStartsWithSAP="1" 
  bitstreamSwitching="true"> 
       <Representation id="1" width="960" height="540" frameRate="30000/1001" 
  bandwidth="1000000" codecs="avc1.4D401F"> 
         <SegmentTemplate timescale="30000" media="index_video_1_0_$Number$.mp4?
m=1528413503" initialization="index_video_1_0_init.mp4?m=1528413503" startNumber="6" 
  presentationTimeOffset="0"> 
           <SegmentTimeline> 
             <S t="361301" d="60060" r="15"/> 
           </SegmentTimeline> 
         </SegmentTemplate> 
       </Representation> 
     </AdaptationSet> 
     <AdaptationSet mimeType="audio/mp4" segmentAlignment="0" lang="eng"> 
       <Representation id="2" bandwidth="96964" audioSamplingRate="48000" 
  codecs="mp4a.40.2"> 
         <SegmentTemplate timescale="48000" media="index_audio_2_0_$Number$.mp4?
m=1528413503" initialization="index_audio_2_0_init.mp4?m=1528413503" startNumber="6" 
  presentationTimeOffset="0"> 
           <SegmentTimeline> 
             <S t="578305" d="96256" r="3"/> 
             <S t="963329" d="95232"/> 
             <S t="1058561" d="96256" r="5"/> 
             <S t="1636097" d="95232"/> 
             <S t="1731329" d="96256" r="3"/> 
           </SegmentTimeline> 
         </SegmentTemplate> 
       </Representation> 
     </AdaptationSet> 
   </Period> 
   <Period start="PT44.075S" id="21"> 
     <EventStream timescale="90000" schemeIdUri="urn:scte:scte35:2013:xml"> 
       <Event> 
         <scte35:SpliceInfoSection protocolVersion="0" ptsAdjustment="183003" 
  tier="4095">
```

```
 <scte35:SpliceInsert spliceEventId="1000" 
  spliceEventCancelIndicator="false" outOfNetworkIndicator="true" 
  spliceImmediateFlag="false" uniqueProgramId="7" availNum="1" availsExpected="4"> 
             <scte35:Program><scte35:SpliceTime ptsTime="3783780"/></scte35:Program> 
           </scte35:SpliceInsert> 
         </scte35:SpliceInfoSection> 
       </Event> 
     </EventStream> 
     <AdaptationSet mimeType="video/mp4" segmentAlignment="true" 
  subsegmentAlignment="true" startWithSAP="1" subsegmentStartsWithSAP="1" 
  bitstreamSwitching="true"> 
       <Representation id="1" width="960" height="540" frameRate="30000/1001" 
  bandwidth="1000000" codecs="avc1.4D401F"> 
         <SegmentTemplate timescale="30000" media="index_video_1_0_$Number$.mp4?
m=1528413503" initialization="index_video_1_0_init.mp4?m=1528413503" startNumber="22" 
  presentationTimeOffset="1322261"> 
           <SegmentTimeline> 
             <S t="1322261" d="60060" r="13"/> 
           </SegmentTimeline> 
         </SegmentTemplate> 
       </Representation> 
     </AdaptationSet> 
     <AdaptationSet mimeType="audio/mp4" segmentAlignment="0" lang="eng"> 
       <Representation id="2" bandwidth="96964" audioSamplingRate="48000" 
  codecs="mp4a.40.2"> 
         <SegmentTemplate timescale="48000" media="index_audio_2_0_$Number$.mp4?
m=1528413503" initialization="index_audio_2_0_init.mp4?m=1528413503" startNumber="22" 
  presentationTimeOffset="2115617"> 
           <SegmentTimeline> 
             <S t="2116353" d="96256"/> 
             <S t="2212609" d="95232"/> 
             <S t="2307841" d="96256" r="5"/> 
             <S t="2885377" d="95232"/> 
             <S t="2980609" d="96256" r="4"/> 
           </SegmentTimeline> 
         </SegmentTemplate> 
       </Representation> 
     </AdaptationSet> 
   </Period>
</MPD>
```
If your input has TimeSignal SCTE-35 ad markers instead of SpliceInsert, the EventStream within the ad period looks like this:

```
<EventStream timescale="90000" schemeIdUri="urn:scte:scte35:2013:xml"> 
   <Event> 
     <scte35:SpliceInfoSection protocolVersion="0" ptsAdjustment="183265" tier="4095"> 
       <scte35:TimeSignal> 
         <scte35:SpliceTime ptsTime="1350000"/> 
       </scte35:TimeSignal> 
       <scte35:SegmentationDescriptor segmentationEventId="1073741825" 
 segmentationEventCancelIndicator="false" segmentationDuration="450000"> 
         <scte35:DeliveryRestrictions webDeliveryAllowedFlag="false" 
 noRegionalBlackoutFlag="true" archiveAllowedFlag="true" deviceRestrictions="3"/> 
         <scte35:SegmentationUpid segmentationUpidType="1" segmentationUpidLength="3" 
 segmentationTypeId="48" segmentNum="0" segmentsExpected="0">012345</
scte35:SegmentationUpid> 
       </scte35:SegmentationDescriptor> 
     </scte35:SpliceInfoSection> 
  </Event>
</EventStream>
```
MediaPackage also embeds scte35:SpliceInsert messages as metadata in the individual video segments.

If you're using a downstream ad service, that service looks for the SCTE-35 markers in the manifest that MediaPackage provides and inserts ads based on those markers.

# <span id="page-168-0"></span>**Compacted DASH manifests**

The ability to compact DASH manifests to improve performance and processing on low-power devices for both VOD and live is available in AWS Elemental MediaPackage.

The default DASH manifest from MediaPackage includes duplicate data about each representation (track). For some players, processing a manifest with all this data is difficult and slow. To reduce some of the burden, MediaPackage can compact the manifest by moving some attributes from the Representation object to the AdaptationSet object. This way, rather than having the attributes defined for each representation in the manifest, they're defined once at a higher level. The representations then inherit these attributes from the adaptation set.

# **Example Default DASH manifest**

In the following example, the SegmentTemplate object and all of its elements are listed in every Representation. Each adaptation set in the manifest has this same layout:

```
<AdaptationSet mimeType="video/mp4" segmentAlignment="true" subsegmentAlignment="true" 
  startWithSAP="1" subsegmentStartsWithSAP="1" bitstreamSwitching="true"> 
    <Representation id="1" width="640" height="360" frameRate="30/1" bandwidth="749952" 
  codecs="avc1.640029"> 
       <SegmentTemplate timescale="30000" media="index_video_1_0_$Number$.mp4?
m=1543947824" initialization="index_video_1_0_init.mp4?m=1543947824" startNumber="1"> 
          <SegmentTimeline> 
            <S t="62000" d="60000" r="9"/> 
          </SegmentTimeline> 
       </SegmentTemplate> 
    </Representation> 
    <Representation id="2" width="854" height="480" frameRate="30/1" bandwidth="1000000" 
  codecs="avc1.640029"> 
       <SegmentTemplate timescale="30000" media="index_video_3_0_$Number$.mp4?
m=1543947824" initialization="index_video_3_0_init.mp4?m=1543947824" startNumber="1"> 
          <SegmentTimeline> 
            <S t="62000" d="60000" r="9"/> 
          </SegmentTimeline> 
       </SegmentTemplate> 
    </Representation> 
    <Representation id="3" width="1280" height="720" frameRate="30/1" 
  bandwidth="2499968" codecs="avc1.640029"> 
       <SegmentTemplate timescale="30000" media="index_video_5_0_$Number$.mp4?
m=1543947824" initialization="index_video_5_0_init.mp4?m=1543947824" startNumber="1"> 
          <SegmentTimeline> 
            <S t="62000" d="60000" r="9"/> 
          </SegmentTimeline> 
       </SegmentTemplate> 
    </Representation>
</AdaptationSet>
```
#### **Example Compacted DASH manifest**

In this example, the SegmentTemplate objects and all of their elements are collapsed into one and moved to the AdaptationSet. The playback device understands that each representation in this adaptation set uses this same template:

```
<AdaptationSet mimeType="video/mp4" segmentAlignment="true" subsegmentAlignment="true" 
  startWithSAP="1" subsegmentStartsWithSAP="1" bitstreamSwitching="true"> 
    <SegmentTemplate timescale="30000" media="index_video_$RepresentationID$_0_
$Number$.mp4?m=1543947824" initialization="index_video_$RepresentationID$_0_init.mp4?
m=1543947824" startNumber="1"> 
      <SegmentTimeline>
```

```
 <S t="62000" d="60000" r="9"/> 
      </SegmentTimeline> 
    </SegmentTemplate> 
    <Representation id="1" width="640" height="360" frameRate="30/1" bandwidth="749952" 
  codecs="avc1.640029"/> 
    <Representation id="2" width="854" height="480" frameRate="30/1" bandwidth="1000000" 
 codecs="avc1.640029"/> 
    <Representation id="3" width="1280" height="720" frameRate="30/1" 
 bandwidth="2499968" codecs="avc1.640029"/>
</AdaptationSet>
```
For information about compacting a DASH manifest, see How AWS Elemental [MediaPackage](#page-170-0) [Compacts](#page-170-0) Manifests.

# <span id="page-170-0"></span>**How AWS Elemental MediaPackage compacts manifests**

To compact the DASH manifest from the AWS Elemental MediaPackage console, choose **Compact** for **Manifest layout** on the DASH endpoint. To ensure that tracks are available at the right time, MediaPackage checks the frame rate and audio sampling rate in the source content to determine if the manifest can be compacted.

#### *(i)* Note

Captions tracks always use the same rate, so MediaPackage always compacts adaptation sets with captions.

MediaPackage takes the following actions:

- If the rates are the same across all representations in an adaptation set, MediaPackage collapses all of the SegmentTemplate objects into one and moves it to the AdaptationSet level. This way, the information in the template isn't repeated throughout the manifest. To allow the playback device to use the same template information across representations, MediaPackage adds a \$RepresentationID\$ variable to the media and initialization request URLs. The playback device replaces this variable with the ID of the representation that it's currently requesting. MediaPackage also moves the ContentProtection element, when it's present, to the adaptation set as well.
- If the rates are different across representations, MediaPackage compacts and moves the SegmentTemplate with the most frequent rate to the AdaptationSet. Representations with a

different rate keep their segment template. The rate for the representation overrides the one at the adaptation set.

- If there are exactly two frame rates in use in a video adaptation set, MediaPackage compacts as follows:
	- When 24 and 48 are used, the compacted template uses 48 for the frame rate and 48000 for the timebase.
	- When 25 and 50 are used, the compacted template uses 50 for the frame rate and 50000 for the timebase.
	- When 29.97 and 59.94 are used, the compacted template uses 59.95 for the frame rate and 60000 for the timebase.
	- When 30 and 60 are used, the compacted template uses 60 for the frame rate and 60000 for the timebase.

If there are two video frame rates in use but they aren't in one of the doubled patterns above, then that set can't be compacted.

• If there are no duplicate rates across representations in an adaptation set, then that set can't be compacted.

# <span id="page-171-0"></span>**DASH manifest segment template format**

The ability to select the format of the DASH segment template is available with only live workflows in AWS Elemental MediaPackage.

The following sections describe how you can modify the SegmentTemplate object in DASH manifests to better fit your playback device's requirements.

# **Topics**

- media Attribute in [SegmentTemplate](#page-171-1)
- duration Attribute in the [SegmentTemplate](#page-173-0)

# <span id="page-171-1"></span>**media Attribute in SegmentTemplate**

The media attribute in the SegmentTemplate properties defines the URL where playback devices send segment requests. By default, this URL uses a \$Number\$ variable to identify the specific segment that's requested. When a playback device requests the segment, it replaces the variable with the number identifier of the segment. For the first segment in the representation, replace

this identifier with the value of the startNumber from the SegmentTemplate properties. Each additional segment increments by one.

Some players navigate the segments better when the segments are identified instead by the timestamp for when playback is available. To support this use case, MediaPackage uses the \$Time\$ variable instead of \$Number\$ in the URL of the media attribute. When a playback device requests the segment, it replaces the variable with the availability start time of the segment. This start time is identified in the t value of the segment (S) properties in the SegmentTimeline object. For an example, see How It [Works.](#page-172-0)

## <span id="page-172-0"></span>**How the \$Time\$ variable works**

Enable the \$Time\$ variable through the **Segment template format** setting on the DASH endpoint, as described in Creating a DASH [endpoint](#page-84-0). AWS Elemental MediaPackage takes the following actions:

1. When MediaPackage generates the DASH manifest, it uses the \$Time\$ variable in the media value of the SegmentTemplate object, as shown in the following example:

## **Example**

```
<SegmentTemplate timescale="30" media="index_video_1_0_$Time$.mp4?m=1122792372" 
  initialization="index_video_1_0_init.mp4?m=1122792372" startNumber="2937928">
```
2. When a playback device requests segments, it uses the URL defined in the media attribute and replaces the variable with the availability start time of the segment that's requested.

#### **Important**

The value that replaces the variable must be an exact t value of a segment. If the request uses an arbitrary timestamp, MediaPackage doesn't seek the closest segment.

# **Example**

The following is an example of a segment template from a representation. It uses the \$Time\$ variable:

```
<SegmentTemplate timescale="30000" media="155_video_1_2_$Time$.mp4?m=1545421124" 
 initialization="155_video_1_2_init.mp4?m=1545421124" startNumber="710">
```

```
 <SegmentTimeline> 
        <S t="255197799" d="360360" r="8"/> 
        <S t="258441039" d="334334"/> 
   </SegmentTimeline>
</SegmentTemplate>
```
The request URL for the first segment is **155\_video\_1\_2\_***255197799***.mp4**. With a 360360 duration, the next segment request is **155\_video\_1\_2\_***255558159***.mp4**, and so on through the ninth segment.

The final segment request is **155\_video\_1\_2\_***258441039***.mp4**.

# <span id="page-173-0"></span>**duration Attribute in the SegmentTemplate**

In a default DASH manifest, SegmentTemplate holds a SegmentTimeline. The timeline describes all the segments in Representation, including their duration and their start time. With live events, AWS Elemental MediaPackage adds segments to the timeline as it receives them from your encoder. To be aware of newly available segments, the playback device must regularly request an updated manifest from MediaPackage.

If all the segments in a representation have the same duration, you can help to reduce latency and shorten the manifest by enabling MediaPackage to remove the SegmentTimeline objects. In their place, MediaPackage adds a duration attribute to the SegmentTemplate properties. The playback device calculates when segments are available by using duration and startNumber. Because the playback device doesn't have to rely on an updated manifest to know about segments, it doesn't have to constantly request updates to maintain playback. For information about how the duration attribute works, see the following sections.

# **Topics**

- How the [duration](#page-173-1) attribute works
- duration Attribute with [compacted](#page-176-0) DASH manifests

# <span id="page-173-1"></span>**How the duration attribute works**

Enable the \$duration\$ attribute through the **Segment template format** setting on the DASH endpoint, as described in Creating a DASH [endpoint.](#page-84-0) This is what happens with the manifest:

1. When AWS Elemental MediaPackage generates the DASH manifest, it adds the duration attribute to the SegmentTemplate object, as shown in the following example:

#### **Example**

```
<SegmentTemplate timescale="30000" media="index_video_1_0_$Number$.mp4?
m=1535562908" initialization="index_video_1_0_init.mp4?m=1535562908" 
  startNumber="175032" duration="90000" presentationTimeOffset="62061"/>
```
A segment timeline and individual segment descriptions are not included in the segment template.

# **Important**

Except for the final segment, segments must be no more than 50% deviation from the value of the duration. With a 90000 duration, segments must be between 45000 and 135000 (1.5 to 4.5 seconds with a 30000 timescale).

#### **Example**

The following is an example of an adaptation set that uses the duration in the segment template:

```
<AdaptationSet mimeType="video/mp4" segmentAlignment="true" 
  subsegmentAlignment="true" startWithSAP="1" subsegmentStartsWithSAP="1" 
 bitstreamSwitching="true"> 
   <Representation id="1" width="852" height="480" frameRate="30/1" 
 bandwidth="1200000" codecs="avc1.4D401F"> 
     <SegmentTemplate timescale="30000" media="index_video_1_0_$Number
$.mp4?m=1535562908" initialization="index_video_1_0_init.mp4?m=1535562908" 
  startNumber="175032" duration="90000" presentationTimeOffset="62061"/> 
  </Representation> 
  <Representation id="2" width="640" height="360" frameRate="30/1" bandwidth="800000" 
 codecs="avc1.4D401E"> 
     <SegmentTemplate timescale="30000" media="index_video_3_0_$Number
$.mp4?m=1535562908" initialization="index_video_3_0_init.mp4?m=1535562908" 
 startNumber="175032" duration="90000" presentationTimeOffset="62061"/> 
  </Representation> 
   <Representation id="3" width="320" height="240" frameRate="30/1" bandwidth="499968" 
  codecs="avc1.4D400D">
```

```
 <SegmentTemplate timescale="30000" media="index_video_5_0_$Number
$.mp4?m=1535562908" initialization="index_video_5_0_init.mp4?m=1535562908" 
  startNumber="175032" duration="90000" presentationTimeOffset="62061"/> 
   </Representation>
</AdaptationSet>
```
- 2. The playback device requests segments using the URL that's defined in the media attribute. In the URL, it replaces the \$Number\$ variable with the number of the segment, starting with the value of the startNumber in the SegmentTemplate for the first segment.
- 3. If your playback device needs to determine the most recent segment, it uses this formula:

((wall clock time - availabilityStartTime ) / (duration / timescale )) + startNumber

#### **Example**

A playback device is calculating the most recent segment with the following values:

- Wall clock time from the playback device: 2018-11-16T19:18:30Z
- availabilityStartTime Attribute from the MPD object of the manifest: 2018-11-16T19:08:30Z
- duration Attribute from the SegmentTemplate object of the manifest: 90000
- timescale Attribute from the SegmentTemplate: 30000
- startNumber Attribute from the SegmentTemplate: 175032

The calculation it uses is ((2018-11-16T19:18:30Z - 2018-11-16T19:08:30Z) / (90000/30000)) + 175032

This calculation then becomes (600 seconds elapsed time) / (3 second segment durations) = 200 elapsed segments. Adding those segments to the 175032 start segment makes the most recent segment 175232.

# **duration Attribute limitations**

To ensure proper playback and help prevent issues with conflicting segment durations, AWS Elemental MediaPackage enforces the following limitations for the duration attribute:

• You can enable the feature only when you create the endpoint.

You can't modify the endpoint to later add the duration attribute to your DASH manifests. This includes changing from one segment template format to one that uses duration. For example,

you can't create an endpoint that uses the \$Time\$ variable with SegmentTimeline, and then edit the endpoint to use the \$Number\$ variable with duration.

• You must keep the **segment duration** value that you set when you create the endpoint.

You can't edit the endpoint to modify the segment duration.

• You must produce single period DASH manifests from endpoints that use duration.

You can't use multi-period DASH with the duration attribute.

- Your ingest stream must use a regular segmentation cadence.
- You can't use variable segment length in the ingest stream. For example, resulting of a SCTE-35 related segmentation.

## <span id="page-176-0"></span>**duration Attribute with compacted DASH manifests**

Combining compacted manifests with the duration attribute will further reduce the size of the manifest, but not by much. Compacted manifests have one SegmentTemplate and SegmentTimeline per adaptation set. When you use the duration attribute, AWS Elemental MediaPackage removes the segment timeline. With both treatments, the manifest has one SegmentTemplate per adaptation set, and no SegmentTimeline. See the following examples.

For more information about compacted manifests, see [Compacted](#page-168-0) DASH manifests.

# **Important**

If the segments in a representation intentionally have varying sizes of segments, don't use the duration attribute. This treatment works only when the segments are a consistent size.

# **Example**

The following is an example of a compacted manifest:

```
<AdaptationSet mimeType="video/mp4" segmentAlignment="true" 
  subsegmentAlignment="true" startWithSAP="1" subsegmentStartsWithSAP="1" 
  bitstreamSwitching="true"> 
    <SegmentTemplate timescale="30000" media="index_video_$RepresentationID
$_0_$Number$.mp4?m=1543947824" initialization="index_video_$RepresentationID
$_0_init.mp4?m=1543947824" startNumber="1">
```

```
 <SegmentTimeline> 
        <S t="62000" d="60000" r="9"/> 
      </SegmentTimeline> 
    </SegmentTemplate> 
    <Representation id="1" width="640" height="360" frameRate="30/1" 
  bandwidth="749952" codecs="avc1.640029"/> 
    <Representation id="2" width="854" height="480" frameRate="30/1" 
  bandwidth="1000000" codecs="avc1.640029"/> 
    <Representation id="3" width="1280" height="720" frameRate="30/1" 
  bandwidth="2499968" codecs="avc1.640029"/>
</AdaptationSet>
```
The following is an example of a compacted manifest with the duration attribute:

```
<AdaptationSet mimeType="video/mp4" segmentAlignment="true" 
  subsegmentAlignment="true" startWithSAP="1" subsegmentStartsWithSAP="1" 
  bitstreamSwitching="true"> 
    <SegmentTemplate timescale="30000" media="index_video_$RepresentationID
$_0_$Number$.mp4?m=1543947824" initialization="index_video_$RepresentationID
$_0_init.mp4?m=1543947824" startNumber="1" duration="60000"/> 
    <Representation id="1" width="640" height="360" frameRate="30/1" 
  bandwidth="749952" codecs="avc1.640029"/> 
    <Representation id="2" width="854" height="480" frameRate="30/1" 
  bandwidth="1000000" codecs="avc1.640029"/> 
    <Representation id="3" width="1280" height="720" frameRate="30/1" 
  bandwidth="2499968" codecs="avc1.640029"/>
</AdaptationSet>
```
# <span id="page-177-0"></span>**Manifest filtering**

With manifest filtering, AWS Elemental MediaPackage dynamically produces client manifests based on parameters that you specify in a query appended to your playback request. This enables you to do things such as restrict viewer access to premium 4K HEVC content, or target specific device types and audio sample rate ranges, all from a single endpoint. Previously, you would have to configure multiple endpoints to accomplish this behavior. MediaPackage now provides a costeffective way to dynamically produce different client manifests on the same endpoint.

# **Working with manifest filters**

When you use a manifest filter, the resulting manifest includes only the audio and video streams that match the characteristics that you specify in your query. If no manifest filter is used, then all of the ingested streams are present in the endpoint output stream. The exception to this is if you have set stream filters for the endpoint, such as minimum video bitrate. In that case, the manifest filter is applied after the stream filter, which could skew your output, and is not recommended.

Manifest filtering can be used on all endpoint types supported by MediaPackage:

- Apple HLS
- DASH-ISO
- Microsoft Smooth Streaming
- CMAF

To use manifest filtering, append aws.manifestfilter query parameters to your playback request to MediaPackage. MediaPackage evaluates the query, and serves a client manifest based on those query parameters. Manifest queries are *not* case-sensitive and can be up to 1024 characters long. If the query is malformed, or if it there aren't streams that match the query parameters, MediaPackage returns an incomplete or empty manifest. For query syntax, see the following section.

## **(i)** Note

If you are using Apple HLS or CMAF endpoints, special conditions apply. For information about these conditions, see Special [conditions](#page-185-0) for HLS and CMAF manifests.

# **Query syntax**

The base query parameter is aws.manifestfilter, which is followed by optional parameter name and value pairs. To construct the query, append ?aws.manifestfilter= to the end of the MediaPackage endpoint URL, followed by parameter names and values. For a list of all of the available parameters, see Manifest filter query [parameters.](#page-180-0)

An Apple HLS filter query might look like this:

https://example-mediapackage-endpoint.mediapackage.uswest-2.amazonaws.com/out/v1/examplemediapackage/index.m3u8*? aws.manifestfilter=audio\_sample\_rate:0-44100;video\_bitrate:0-2147483647;video\_codec:h265;audio\_language:fr,en-US,de*

The query syntax is listed in the following table.

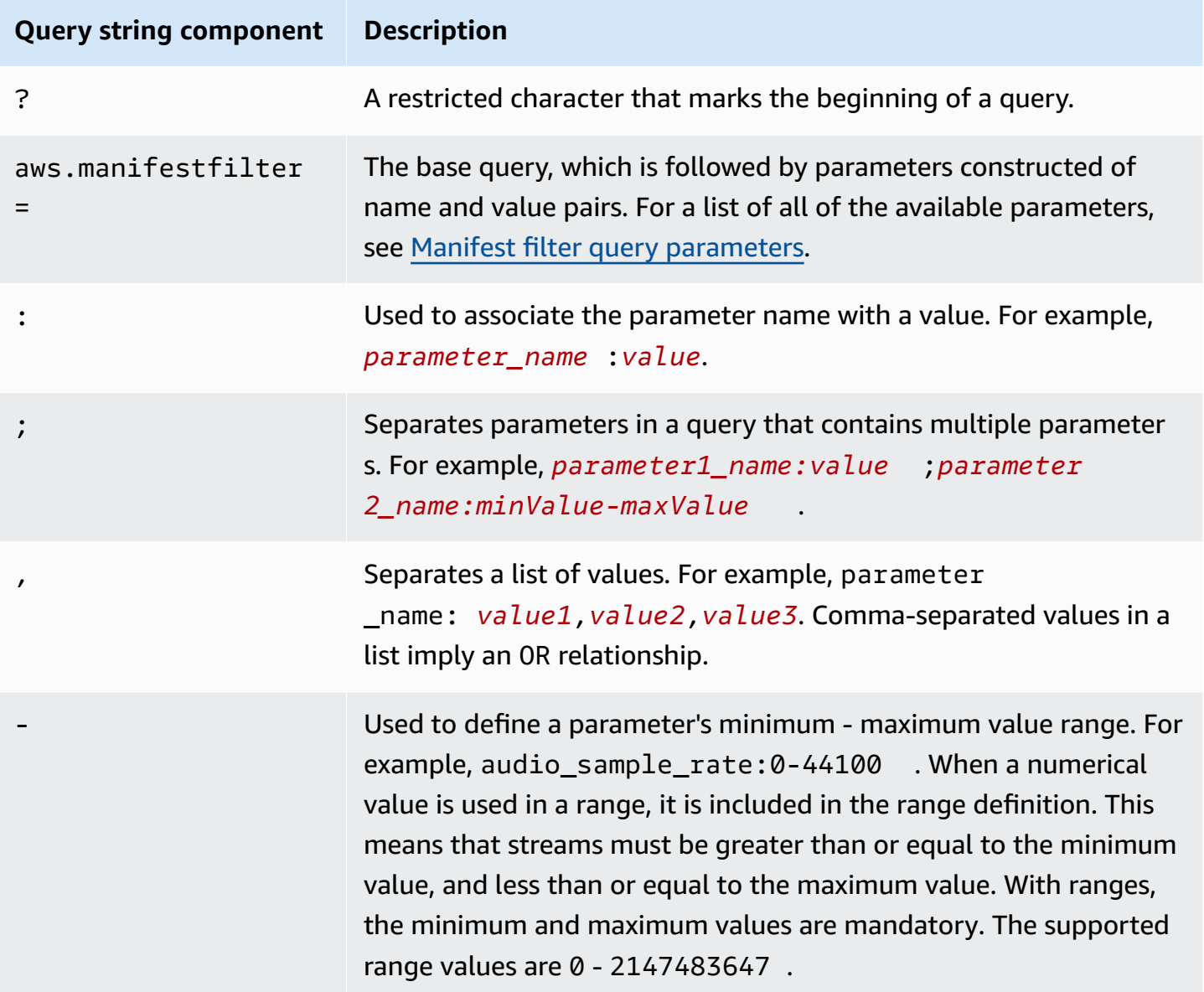
## *A* Note

If you use Amazon CloudFront as your CDN, you might need to set additional configurations. For more information, see Configure cache behavior for all [endpoints.](https://docs.aws.amazon.com/AmazonCloudFront/latest/DeveloperGuide/live-streaming.html#live-streaming-with-mediapackage-create-cache-behavior).

# **Manifest filter query parameters**

MediaPackage supports the following query parameters.

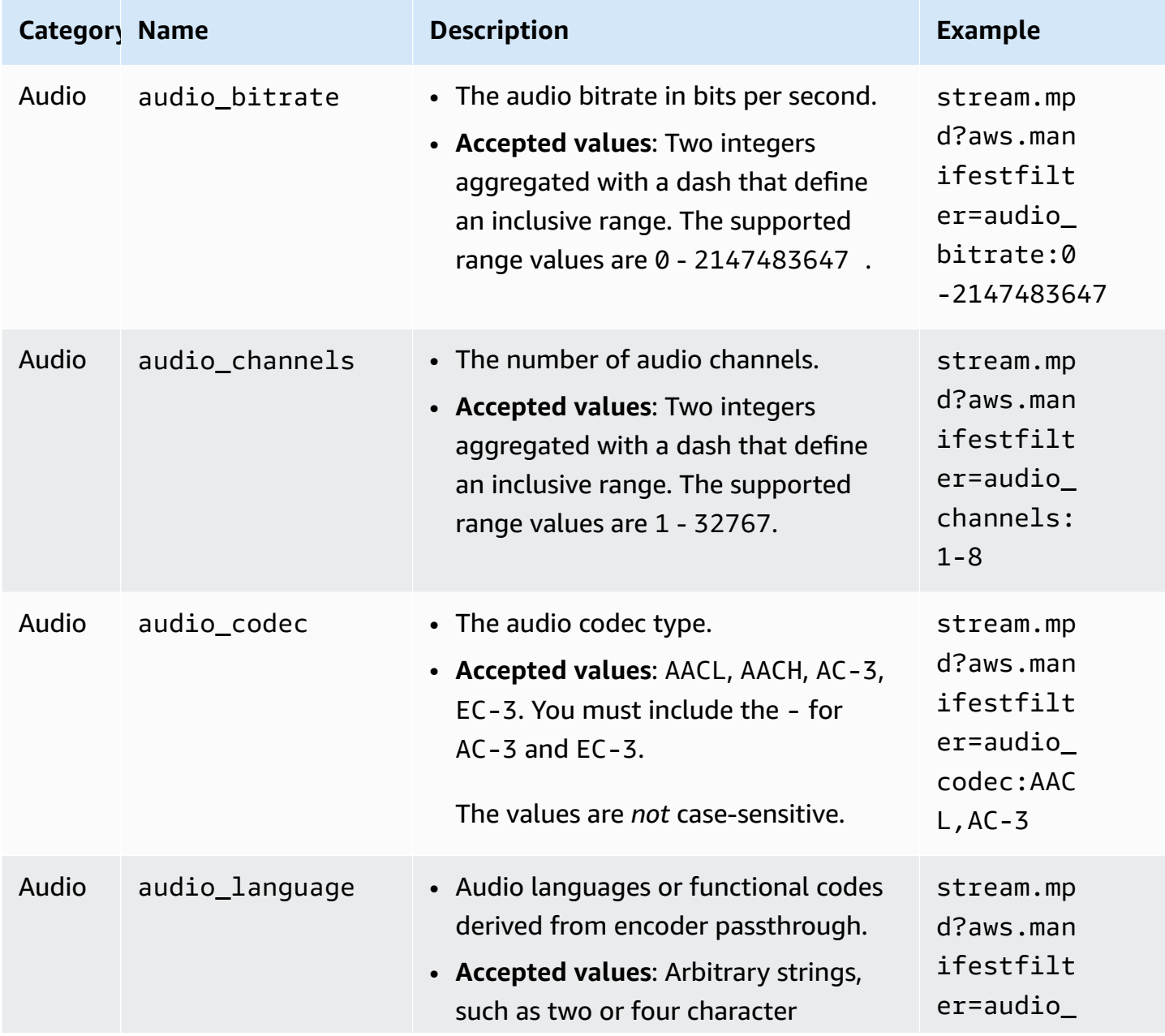

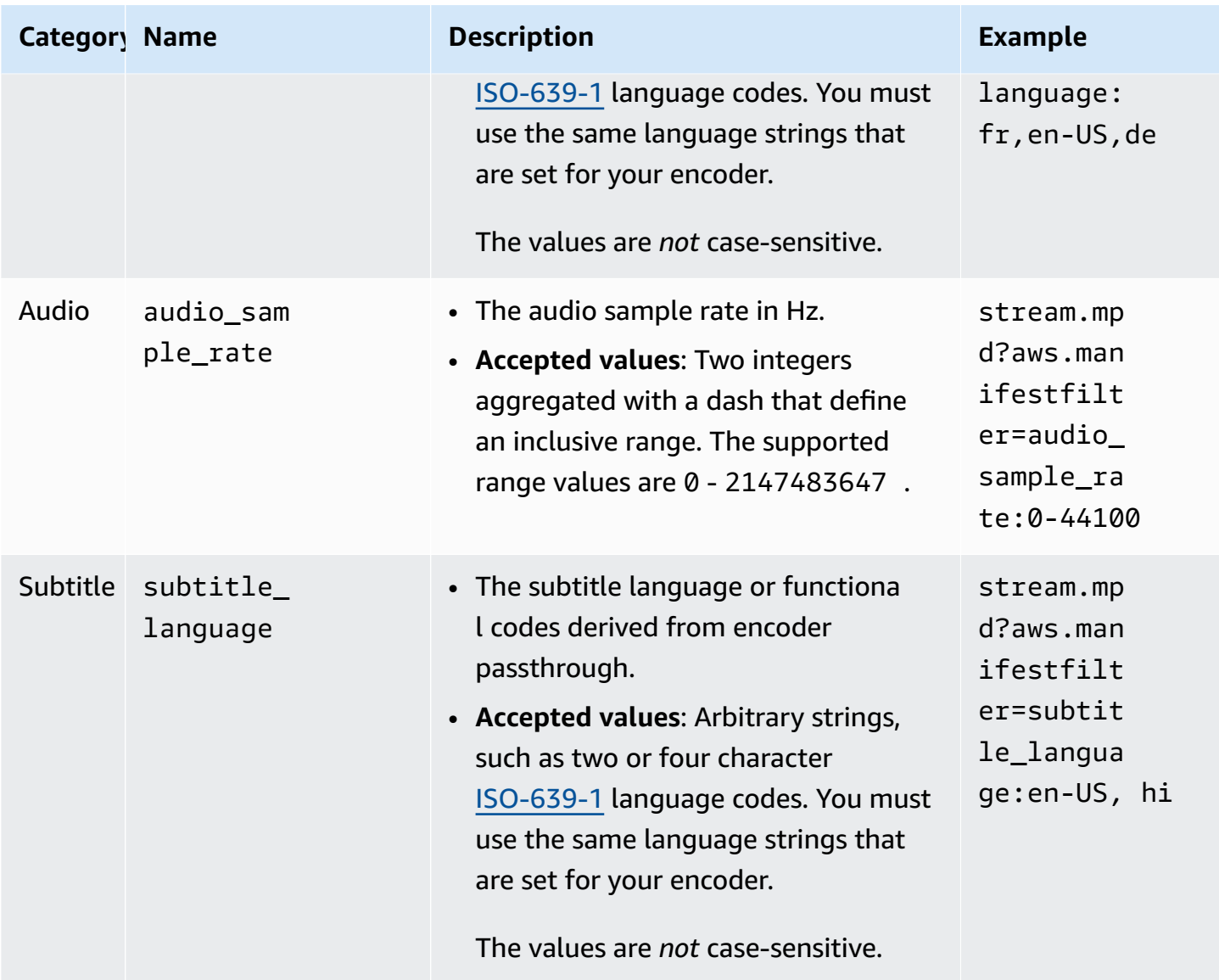

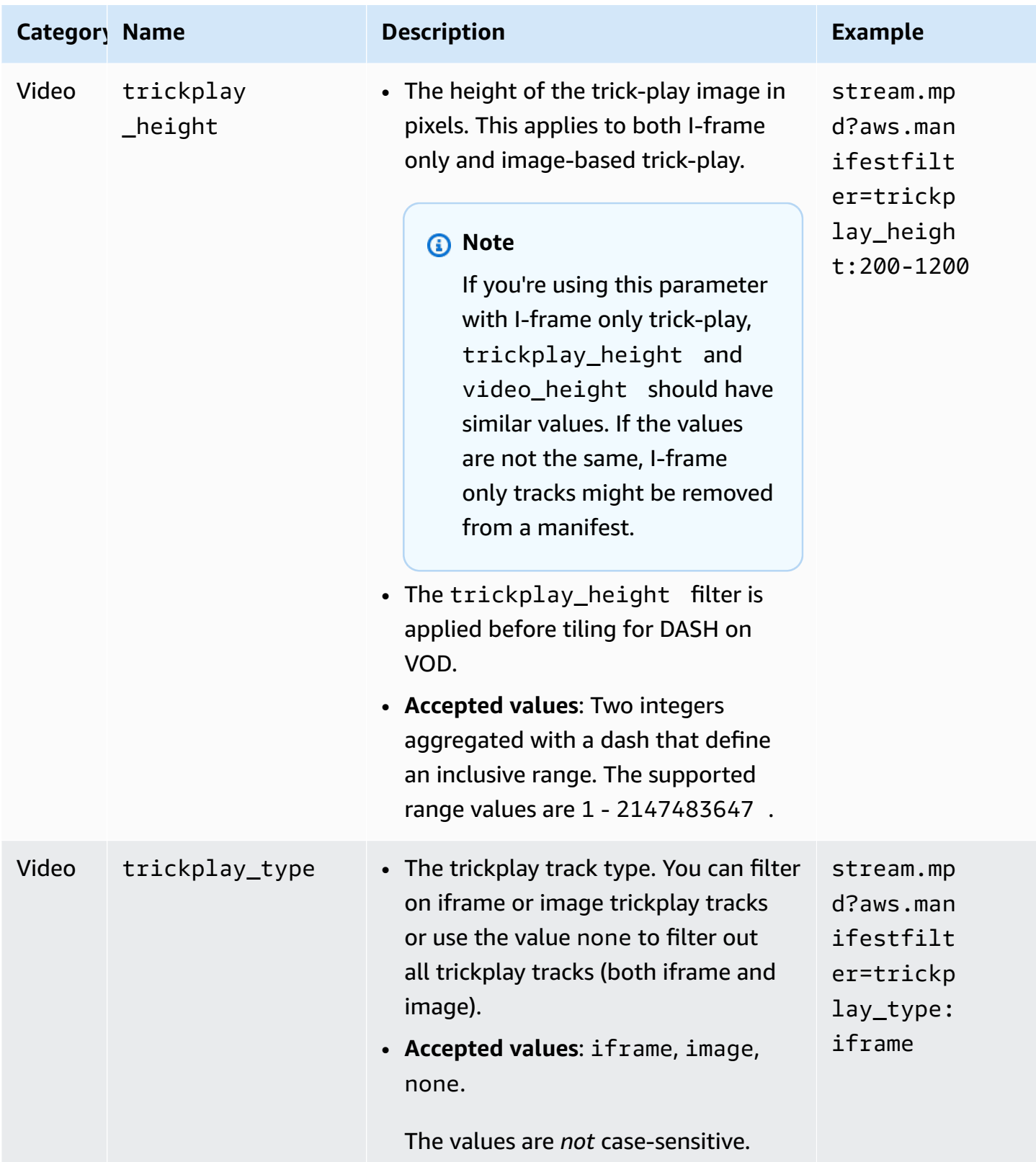

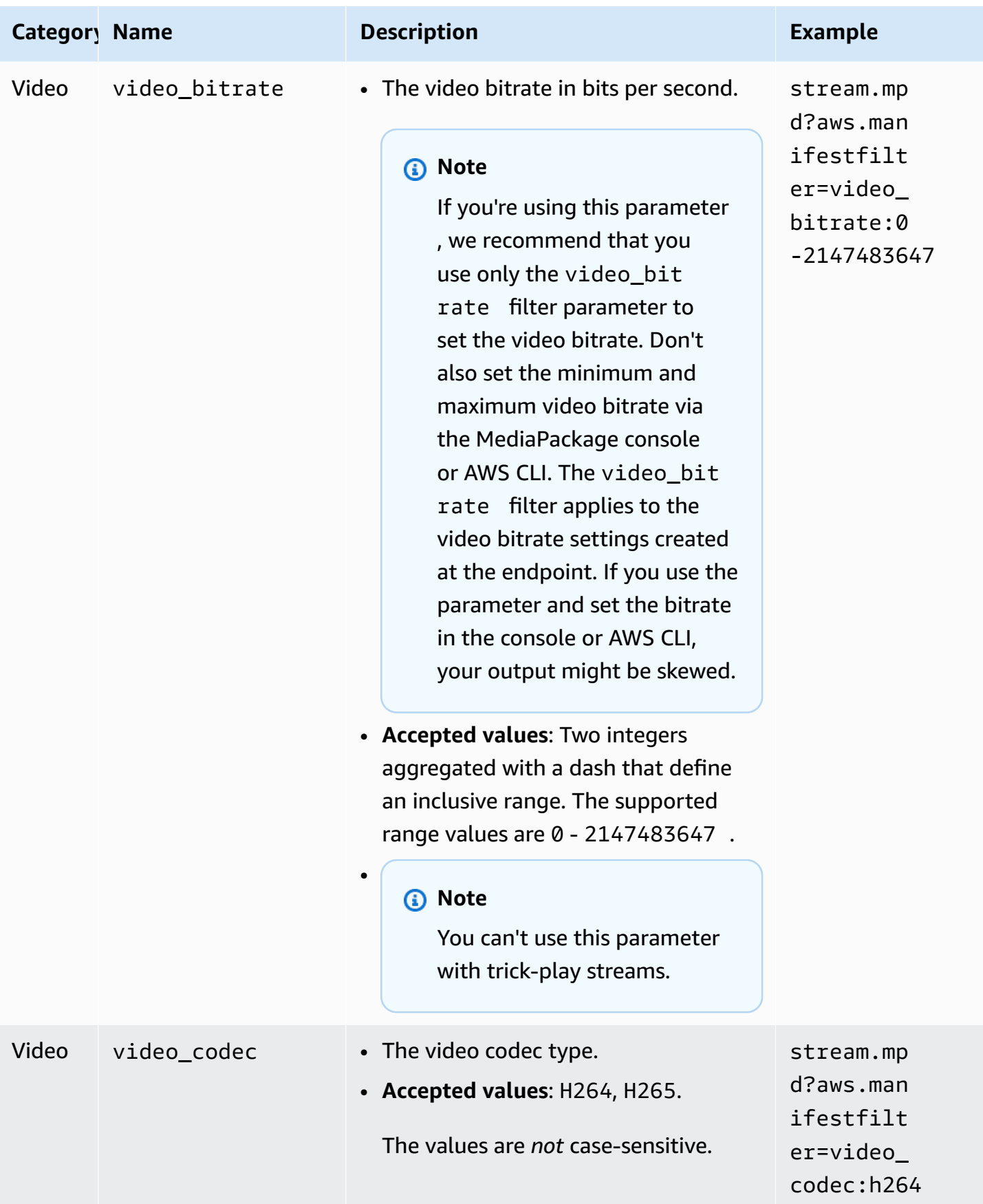

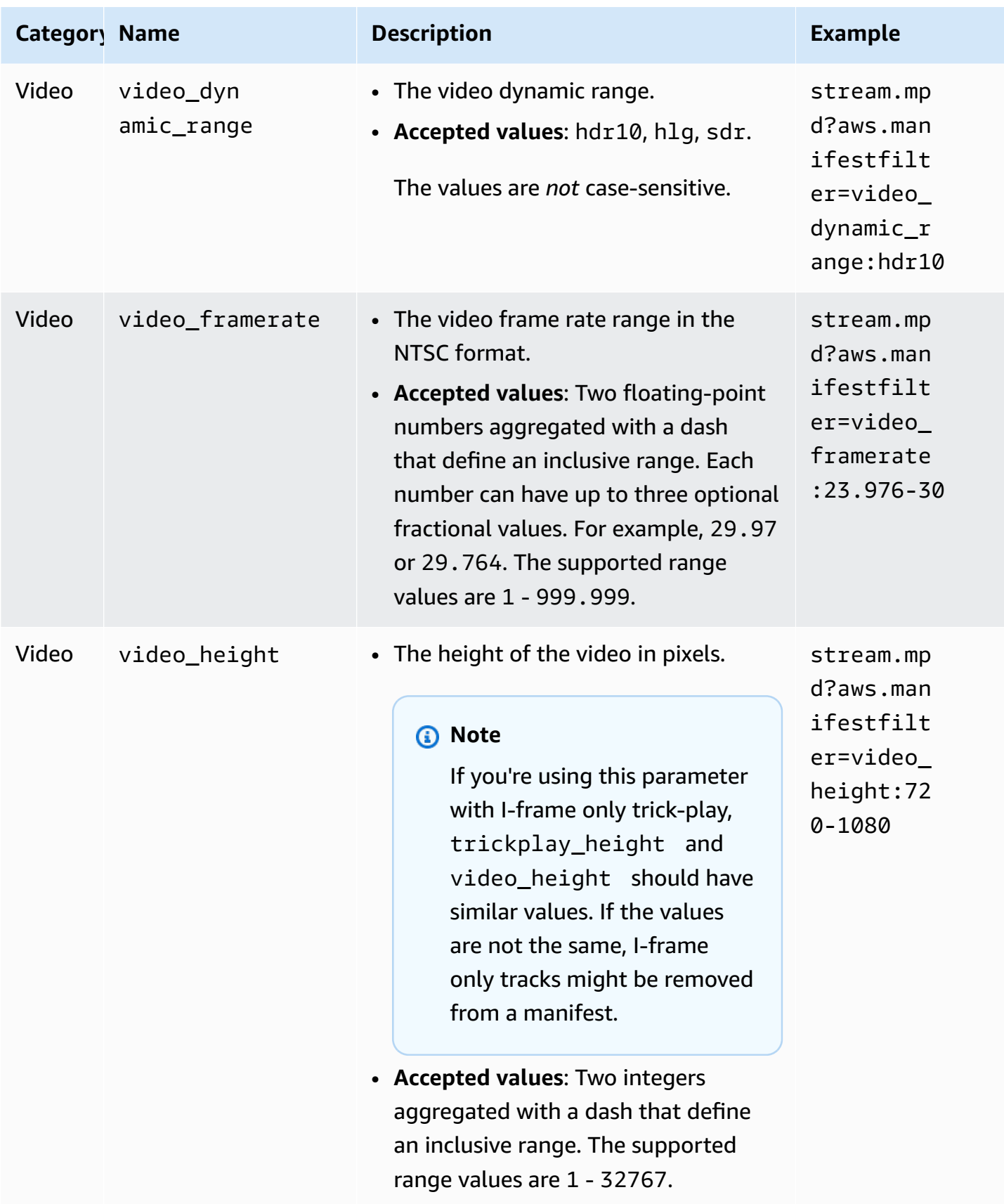

# **Manifest filtering examples**

These are manifest filtering examples.

#### **Example 1: Target a player that supports AVC and a 44.1k audio sample rate**

The viewer is playing content on a device that can only support AVC and a 44.1k audio sample rate. You set the video codec and audio sample rate to filter out streams that don't fit these requirements.

?aws.manifestfilter=audio\_sample\_rate:0-44100;video\_codec:h264

### **Example 2: Restrict 4k HEVC content**

Your 4K HEVC stream is 15 Mbps, and all your other streams are less than 9 Mbps. To exclude the 4K stream from the stream set, you set a threshold of 9,000,000 bits per second to filter out the higher bitrate.

?aws.manifestfilter=video\_bitrate:0-9000000

## **Example 3: Include video between 23.976 and 30 frames per second**

To only include video within a certain frame rate range, use video\_framerate. This parameter accepts floating-point numbers with up to three optional decimal values.

?aws.manifestfilter=video\_framerate:23.976-30

# **Special conditions for HLS and CMAF manifests**

If you are using HLS or CMAF manifests, these special conditions apply.

- For HLS manifests, we strongly recommend that you use audio rendition groups to avoid removing the video streams that are multiplexed with the audio streams that are filtered out. For more information about rendition groups, see Rendition groups reference in AWS [Elemental](#page-189-0) [MediaPackage.](#page-189-0)
- In HLS and CMAF manifests, the audio sample rate is not signaled, so it's not easy to visually check the original or filtered manifests for this setting. To verify the audio sample rate, check the audio sample rate at the encoder level and output level.
- In HLS and CMAF manifests, the BANDWIDTH attribute for a variant associates the bandwidth of the audio track with the video track, whether it is multiplexed with the video track, or if it is an audio rendition track referenced by the video track. Therefore, you can't visually inspect the

original and filtered manifests to confirm the video\_bitrate filter has worked. To verify the filter, check the video bitrate at the encoder level and output level.

• For HLS and CMAF manifests, request parameters appended to bitrate playlists or segments result in an HTTP 400 error.

# **Error conditions**

Common error conditions are listed in the following table.

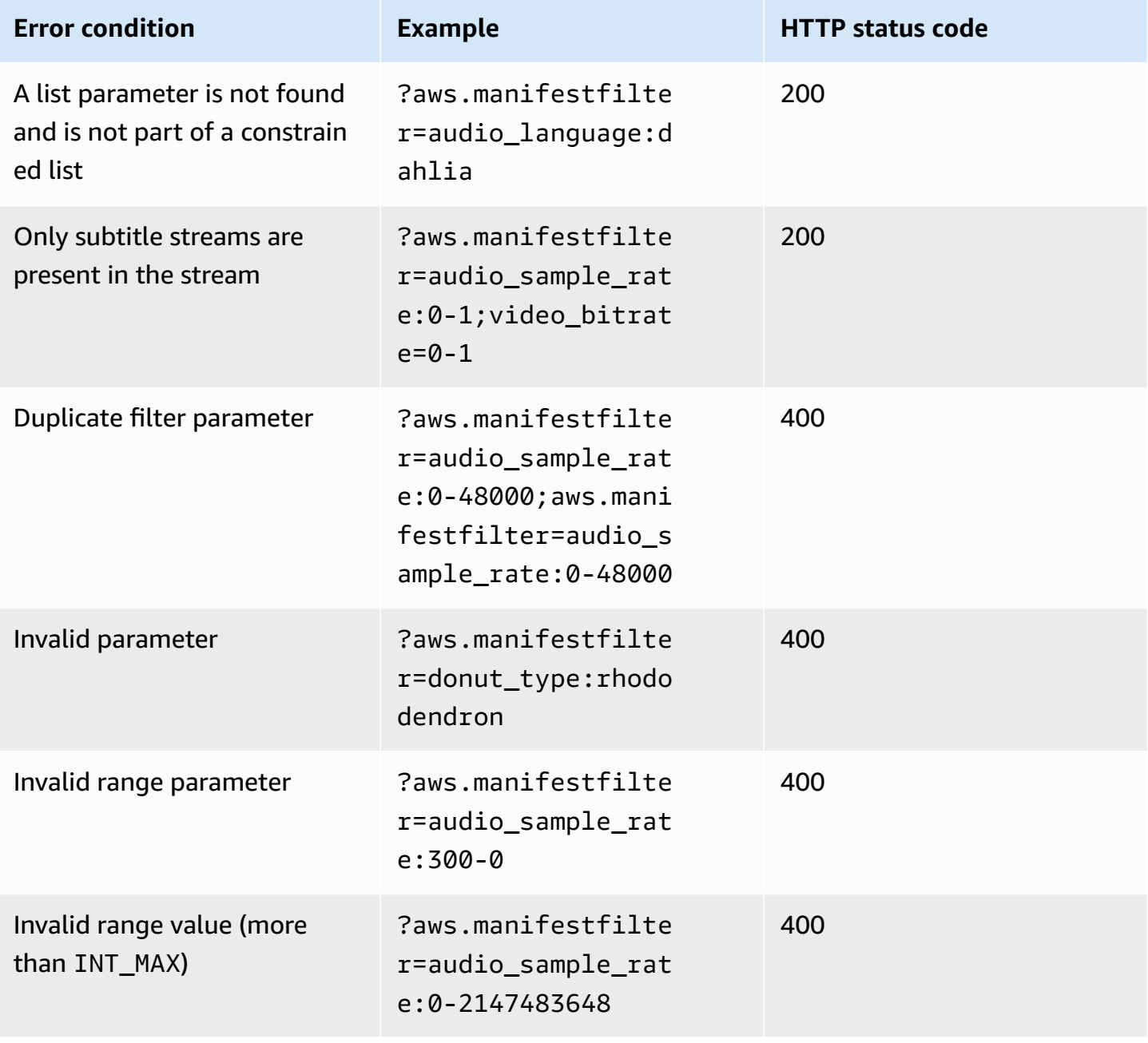

AWS Elemental MediaPackage **User Guide Accord Controller and Accord Controller Accord Controller Accord Controller** 

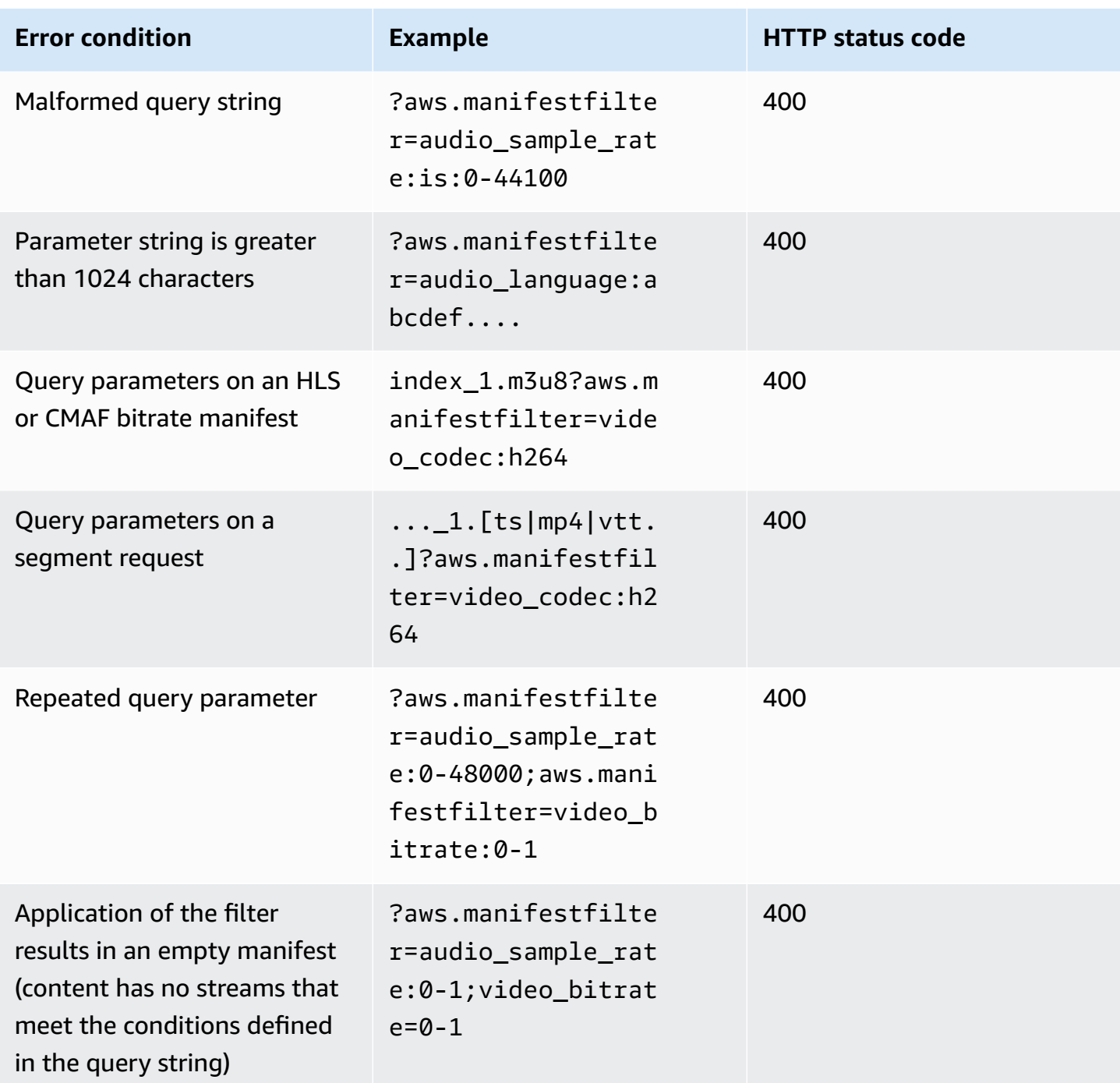

# **Metadata passthrough**

AWS Elemental MediaPackage automatically passes through ID3 and key-length-value (KLV) metadata from a channel's input to the channel's output stream. You don't need to adjust your endpoint's configuration to enable metadata passthrough.

For more information about how MediaPackage handles metadata, see the following sections.

### **Topics**

- ID3 metadata [considerations](#page-188-0)
- KLV metadata [considerations](#page-189-1)

# <span id="page-188-0"></span>**ID3 metadata considerations**

Timed ID3 metadata is a general-purpose mechanism that adds synchronized metadata to streams. The metadata is used for a variety of purposes, ranging from interactive applications to audience measurement.

## **Supported MediaPackage endpoint types**

MediaPackage supports ID3 metadata passthrough for the following endpoint types:

• Live and VOD HLS, DASH, and CMAF endpoints

## **Metadata carriage**

Here is how ID3 is carried as metadata in the following specifications:

- HLS Metadata is carried in the elementary stream. For more information, see [section](https://developer.apple.com/library/archive/documentation/AudioVideo/Conceptual/HTTP_Live_Streaming_Metadata_Spec/2/2.html) 2.0 of the Apple *Timed Metadata for HTTP Live Streaming* reference.
- CMAF and DASH Metadata is carried in the Event Message box version 1. For more information, see [Carriage of ID3 Timed Metadata in CMAF](https://aomediacodec.github.io/id3-emsg/). Event Message boxes include a scheme\_id\_uri field set to https://aomedia.org/emsg/ID3 and a value field set to 0.

## **Metadata signaling**

DASH manifests include a <InbandEventStream schemeIdUri="https://aomedia.org/ emsg/ID3" value="0"/> element in AdaptationSets that include tracks with ID3 metadata.

HLS manifests don't have specific metadata signaling.

## **MediaLive configuration**

You can produce ID3 metadata in AWS Elemental MediaLive [MediaPackage](https://docs.aws.amazon.com/medialive/latest/ug/creating-mediapackage-output-group.html) output groups either by passing through ID3 [metadata](https://docs.aws.amazon.com/medialive/latest/ug/passthru-metadata.html), or inserting ID3 [metadata](https://docs.aws.amazon.com/medialive/latest/ug/insert-usercreated-metadata.html) using the schedule.

# <span id="page-189-1"></span>**KLV metadata considerations**

KLV is a data encoding standard for including synchronized metadata in streams. The binary nature of KLV makes it efficient when the volume of metadata is significant. KLV can be used for various use cases ranging from aerial surveillance to transmitting sensors data in industry use cases, or for real-time athlete and object tracking in live sports use cases.

#### **Supported MediaPackage endpoint types**

MediaPackage supports KLV metadata passthrough for the following endpoint types:

• Live DASH endpoints

#### **Metadata carriage**

Metadata is carried in the Event Message box version 1, as described in the *[MISB ST 1910.1](https://nsgreg.nga.mil/doc/view?i=5097) specification*. For synchronous KLV tracks, Event Message boxes include a scheme\_id\_uri field set to urn:misb:KLV:bin:1910.1 and a value field set to KLVx:01FC. For asynchronous KLV tracks, the value field is set to KLVx:01BD. In both cases, x is the index of the track in the stream.

#### **Metadata signaling**

```
DASH manifests include a <InbandEventStream 
schemeIdUri="urn:misb:KLV:bin:1910.1" value="KLVx:01FC"/> or
<InbandEventStream schemeIdUri="urn:misb:KLV:bin:1910.1" value="KLVx:01BD"/
> element in AdaptationSets that include tracks with KLV metadata, depending on the
synchronicity nature of the carried track.
```
#### **MediaLive configuration**

You can pass through KLV metadata from your MediaLive channel. For more information, see  $kLv$ in the *AWS Elemental MediaLive User Guide*.

# <span id="page-189-0"></span>**Rendition groups reference in AWS Elemental MediaPackage**

*Rendition groups* are used in HLS and CMAF outputs. A rendition group collects all subtitle or audio tracks and makes them available for all video renditions in the stream. When you enable rendition groups, MediaPackage pulls together all audio variants (such as different languages or codecs) and

groups them for use with any video rendition. MediaPackage automatically puts subtitles into a rendition group.

Audio and subtitles tracks are required to be in their own rendition groups for CMAF outputs.

The following sections further describe when you can use rendition groups.

#### **A** Note

DASH and Microsoft Smooth Streaming do not use rendition groups. This is because all audio, video, and subtitle or caption tracks are presented to the player, and the player determines which are used during playback.

# **When to use rendition groups**

Rendition groups are used only in HLS and CMAF outputs. Rendition groups are most beneficial when you have multiple languages or multiple audio codecs in your streams. Rendition groups should be used in the following use cases:

#### **A** Note

If you harvest a live-to-VOD asset from a live HLS stream with rendition groups, the groups are passed through to the asset as well.

• With CMAF outputs, if there are any audio or subtitle tracks

CMAF requires all audio tracks in one rendition group, and all subtitles in another. Audio or subtitles can't be muxed with video tracks.

• One or more video tracks with multiple audio languages or codecs

When rendition groups are enabled, MediaPackage pulls all audio renditions together for shared use between the video tracks. In this way, you don't have to duplicate all the audio options across all the video tracks.

• Multiple audio-only tracks and multiple subtitle tracks

When both the audio tracks and subtitle tracks are in rendition groups, all the audio options can be combined with any subtitle track.

• One audio-only track and multiple subtitle tracks

MediaPackage automatically pulls subtitle tracks into a rendition group so that the audio track can be used with any subtitle. Because there is only one audio and the subtitles are already grouped, you don't need to tell MediaPackage to use rendition groups in this case.

# **When not to use rendition groups**

Rendition groups can't or shouldn't be used in the following use cases:

• Multiple video tracks in the stream, but only one language or codec is used for the audio. If the same audio is used with multiple video tracks, and rendition groups are also used, then your rendition group will have duplicates of the same audio track (one for each video).

Keep the audio and video muxed in the stream, and do not use a rendition group.

• DASH or Microsoft Smooth Streaming outputs. These protocols do not support rendition groups. Instead, the output stream includes all tracks, and the player determines which to play based on rules from the player side or from the manifest (such as language or bitrate selection).

To limit the tracks available to a player, use the stream selection options from the MediaPackage console or the MediaPackage API.

# **SCTE-35 message options in AWS Elemental MediaPackage**

This section describes the options that AWS Elemental MediaPackage (MediaPackage) offers for configuring how SCTE-35 messages are handled in live HLS, DASH, and CMAF outputs. For liveto-VOD assets, MediaPackage passes the SCTE-35 messages from the live stream through to the harvested asset. These options don't apply to Microsoft Smooth Streaming or video on demand (VOD) outputs.

SCTE-35 messages accompany video in your source content. These messages signal where MediaPackage should insert ad markers when it packages the content for output. By default, MediaPackage inserts markers for the following message types in the source content:

- splice insert
- time\_signal with the following segmentation types:
	- Provider advertisement
- Distributor advertisement
- Provider placement opportunity
- Distributor placement opportunity

The time\_signal must also include delivery restriction flags in the segmentation\_descriptor.

When these commands are present, MediaPackage inserts corresponding ad markers in the output manifests:

- For HLS and CMAF outputs, MediaPackage inserts EXT-X-CUE-OUT and EXT-X-CUE-IN tags.
- For DASH outputs, MediaPackage inserts EventStream tags to create multiple periods, when you have multi-period manifests enabled.

The following sections describe how you can modify MediaPackage SCTE-35 message handling behavior.

# **SCTE-35 settings in MediaPackage**

You can modify how MediaPackage interacts with SCTE-35 messages from your source content. Configure the following settings on your endpoints. For more information, see the following:

- For the MediaPackage console, see the section called "Creating an [endpoint"](#page-76-0).
- For the MediaPackage API, see [Origin\\_endpoints](https://docs.aws.amazon.com/mediapackage/latest/apireference/origin_endpoints.html) in the *AWS Elemental MediaPackage Live API Reference*.

#### **Important**

To modify how MediaPackage handles SCTE-35 messages, you should be familiar with the SCTE-35 standard. You can view the most recent standards here: SCTE [Standards](https://www.scte.org/standards/library/catalog/) Catalog. You should also be familiar with how SCTE-35 is implemented in your source content.

#### **Ad markers**

This setting is available on HLS and CMAF endpoints.

**Ad markers** allows you to specify what MediaPackage does when it detects SCTE-35 messages. These are the options:

- **None** MediaPackage ignores the SCTE-35 messages and doesn't include ad markers in the output manifest.
- **SCTE-35 enhanced** MediaPackage includes ad markers and blackout tags in the output manifest for SCTE-35 messages that meet the requirements in **Customize ad triggers** and **Ads on delivery restrictions**.
- **Passthrough** MediaPackage copies all SCTE-35 messages from the source content and inserts them in the output manifest.

#### **Customize ad triggers**

This setting is available on HLS, DASH, and CMAF endpoints.

**Customize ad triggers** identifies which SCTE-35 message types MediaPackage treats as ads in the output manifest.

If you don't change this setting, MediaPackage treats these message types as ads:

- Splice insert
- Provider advertisement
- Distributor advertisement
- Provider placement opportunity
- Distributor placement opportunity

#### **Ads on delivery restrictions**

This setting is available on HLS, DASH, and CMAF endpoints.

**Ads on delivery restrictions** sets conditions for what SCTE-35 messages become ads, based on the delivery restriction flags in the segmentation descriptor of the messages. MediaPackage inserts an ad marker that corresponds to the positioning of the messages of the right type that meet the delivery restriction conditions.

If you don't change this setting, MediaPackage converts messages that are classified as *restricted* (they have delivery restriction flags) to ad markers in the output manifest.

# **A** Note

Splice insert SCTE-35 messages don't have segmentation\_descriptor. If you choose splice insert in **Customize ad triggers**, all splice inserts become ad markers in the output manifest.

# **How it works**

The **Ad markers**, **Customize ad triggers**, and **Ads on delivery restrictions** settings work together to determine what MediaPackage does with SCTE-35 messages from the source content.

When there are SCTE-35 messages in the source content, MediaPackage takes the following action based on the value that you selected in **Ad markers**:

- For **None**, MediaPackage does nothing with the SCTE-35 messages. No ad markers are inserted in the output manifest.
- For **Passthrough**, MediaPackage copies all SCTE-35 messages from the source content and inserts them in the output manifest.
- For **SCTE-35 enhanced**, MediaPackage checks for messages that meet the requirements that you set. In the output manifest, MediaPackage inserts ad markers that correspond to the applicable messages. To check for your requirements, MediaPackage does the following:
	- 1. Checks if any SCTE-35 messages match the message types that you indicated in **Customize ad triggers**
	- 2. For messages of the right types, checks if the delivery restriction flags in segmentation\_descriptor meet the conditions that you set in **Ads on delivery restrictions**
	- 3. For messages of the right type that meet the delivery restriction conditions, inserts ad markers in the output manifest, as described earlier in this chapter
	- 4. For **Daterange**, MediaPackage inserts EXT-X-DATERANGE tags to signal ads and program transition events in HLS and CMAF output manifests.

# **EXT-X-DATERANGE ad markers**

Daterange ad markers are used to signal ads and program transitions in live HLS and CMAF manifests. When you enable daterange ad markers on your endpoint, MediaPackage inserts EXT- X-DATERANGE tags into the manifest where there are SCTE-35 time signal or splice insert tags present. EXT-X-DATERANGE is used in concert with EXT-X-PROGRAM-DATE-TIME tags.

For information about the EXT-X-DATERANGE and EXT-X-PROGRAM-DATE-TIME tags for HLS, see the HTTP Live Streaming 2nd Edition [Specification](https://tools.ietf.org/html/draft-pantos-hls-rfc8216bis-07#section-4.4.5.1).

## **Enabling daterange via the console**

To enable daterange ad markers when creating or editing an endpoint, in the MediaPackage console, under **Packager settings** > **Additional configuration** > **Ad marker**, choose **Daterange**.

If you choose Daterange, you *must* also enter a **Program date/time interval (sec)** value that's greater than **0**. The program date/time interval is set in the same **Additional configuration** pane as the ad marker settings.

## **Enabling daterange via the AWS CLI**

To enable daterange ad markers for your endpoint, run the following command in the AWS CLI replacing *region* with your own information:

 aws --endpoint=https://mediapackage.*region*.amazonaws.com mediapackage --region *region* create-origin-endpoint --channel-id test\_channel --id hlsmuxed --hls-package "{\"ProgramDateTimeIntervalSeconds\":60,\"AdMarkers\":\"DATERANGE\"}"

#### **Important**

You must set a ProgramDateTimeIntervalSeconds value that's greater than **0**.

## **Enabling daterange via the MediaPackage API or AWS SDK**

To learn how to enable daterange ad markers for HLS endpoints via the MediaPackage live API or AWS SDK, see the following:

- [MediaPackage](https://docs.aws.amazon.com/mediapackage/latest/apireference/origin_endpoints.html) Live API reference
- [AWS](https://aws.amazon.com/getting-started/tools-sdks/) SDK

## **Example HLS manifest showing SCTE-35 EXT-X-DATERANGE signaling**

This example HLS manifest generated by MediaPackage uses EXT-X-DATERANGE and EXT-X-PROGRAM-DATE-TIME tags to signal events in the live stream.

#### *(i)* Note

The DURATION, PLANNED-DURATION, and END-DATE attributes of the EXT-X-DATERANGE tag are optional. If these attributes aren't present in the SCTE-35 input, or aren't set when you create your endpoint via the MediaPackage API, then they are omitted from the generated manifests.

```
#EXTM3U
#EXT-X-VERSION:3
#EXT-X-TARGETDURATION:8
#EXT-X-MEDIA-SEQUENCE:11
#EXT-X-DATERANGE:ID="2415919105",START-DATE="2020-05-03T00:01:00.018Z",PLANNED-
DURATION=29.988,SCTE35-
OUT=0xFC303000000002CDE400FFF00506FE00526C14001A021843554549900000017FC00000292EA80A04ABCD00013
#EXT-X-DATERANGE:ID="2147483649",START-DATE="2020-05-03T00:00:30.030Z",PLANNED-
DURATION=90.006,SCTE35-
CMD=0xFC303000000002CDE400FFF00506FE00293D6C001A021843554549800000017FFF00007B9ABC0A04ABCD00011
#EXT-X-PROGRAM-DATE-TIME:2020-05-03T00:01:08.040Z
#EXTINF:7.560,
../../../../index_1_11.ts?m=1588607409
#EXTINF:7.560,
../../../../index_1_12.ts?m=1588607409
#EXTINF:6.846,
../../../../index_1_13.ts?m=1588607409
#EXT-X-DATERANGE:ID="2415919105",START-DATE="2020-05-03T00:01:00.018Z",END-
DATE="2020-05-03T00:01:30.006Z",DURATION=29.988
#EXTINF:0.714,
../../../../index_1_14.ts?m=1588607409
#EXTINF:7.560,
../../../../index_1_15.ts?m=1588607409
#EXTINF:7.560,
../../../../index_1_16.ts?m=1588607409
#EXTINF:7.560,
../../../../index_1_17.ts?m=1588607409
#EXTINF:6.636,
```
../../../../index\_1\_18.ts?m=1588607409 #EXT-X-DATERANGE:ID="2147483649",START-DATE="2020-05-03T00:00:30.030Z",END-DATE="2020-05-03T00:02:00.036Z",DURATION=90.006,SCTE35- CMD=0xFC304A00000002CDE400FFF00506FE00A4D8280034021843554549800000017FC0000000000000A04ABCD00011 #EXT-X-DATERANGE:ID="2147483650",START-DATE="2020-05-03T00:02:00.036Z",PLANNED-DURATION=90.006,SCTE35- CMD=0xFC304A00000002CDE400FFF00506FE00A4D8280034021843554549800000017FC0000000000000A04ABCD00011 #EXTINF:0.924, ../../../../index\_1\_19.ts?m=1588607409 #EXTINF:7.560, ../../../../index\_1\_20.ts?m=1588607409 #EXT-X-PROGRAM-DATE-TIME:2020-05-03T00:02:08.520Z #EXTINF:7.560, ../../../../index\_1\_21.ts?m=1588607409 #EXT-X-ENDLIST

# **Time-shifted viewing reference in AWS Elemental MediaPackage**

Time-shifted viewing is available with live workflows in AWS Elemental MediaPackage.

*Time-shifted viewing* means that viewers can start watching a live stream at a time earlier than "now," allowing them to join from the beginning a show that's already in progress or to watch a show that's already completed. MediaPackage supports time-shifted viewing for content that's up to 336 hours (14 days) old. You can enable time-shifted viewing for some or all of this content by defining the **startover window** on the endpoint. Content that falls within that window is available for playback when playback requests include valid start and end parameters. Requests for content outside the window configured on the endpoint result in an HTTP error 404.

Alternatively, you can harvest a clip of a live stream and make it available as a video on demand (VOD) asset. For information about harvesting VOD assets, see Creating [live-to-VOD](#page-139-0) assets with AWS Elemental [MediaPackage](#page-139-0).

In the following steps, "now" is the current time according to the program date time (PDT), when it's present in the source content from the encoder. If the source content doesn't include PDT information, "now" refers to the MediaPackage ingest time of the most recent segment.

#### **To enable time-shifted viewing**

1. Enable time-shifted viewing by typing a value for **Startover window** on the MediaPackage endpoint object. You can do this through either the MediaPackage console or the MediaPackage API.

When requests with start and end parameters that are within the startover window are sent to this endpoint, MediaPackage generates a manifest for the requested timeframe. If the start or end parameters are outside of the startover window, the playback request fails. If no start and end parameters are used, the service generates a standard manifest.

#### **A** Note

You might notice that the manifest lags behind real time when you initially create a startover window on an endpoint. This is because MediaPackage starts filling the manifest from the start of the window, and works up to "now." So, if you have a 24 hour startover window, MediaPackage fills the manifest starting 24 hours ago and working up to "now."

2. Ensure that content requests contain start and end parameters as needed. MediaPackage accepts requests for up to 24 hours of content.

For packager-specific rules about how you can notate the parameters, see [Rules](#page-199-0) for start and [end parameters.](#page-199-0)

The start and end parameters determine the time boundaries of the manifest. These are the expected behaviors based on request start and end parameters:

• If both start and end parameters are used in the URL, the resulting manifest has a fixed start and end time that correspond to the specified start and end parameters.

If the end time is in the future, the tags in the manifest are consistent with a live manifest. Otherwise, if the end time is in the past, the tags in the manifest are consistent with a video on demand (VOD) manifest. For information about the manifest differences, see [Live](#page-25-0) and VOD manifest [reference.](#page-25-0)

• If a start parameter is specified but not an end, the resulting manifest has a fixed start time that corresponds to the specified start parameter, and the end of the manifest grows as the live content progresses.

## **A** Note

For HLS output, many playback devices start playback at the current time ("now"). To view the content from the actual start time of the playback window, viewers can seek back on the playback progress bar.

- If no parameters are specified, a standard manifest is generated starting "now" with no end time.
- If an end parameter is specified but no start, the manifest is generated in the same way as when no parameters are specified. The manifest starts "now" and has no end time.

#### **Important**

When using time-shifted viewing, we recommend using consistent playback windows across player sessions, rather than generating a unique start or end time for each viewer. This yields better caching at the CDN, and will avoid running into potential throttling related to those requests, on the MediaPackage level.

# <span id="page-199-0"></span>**Rules for start and end parameters**

Start and end parameters denote the beginning and end of a time-shifted manifest. The playback device can append parameters to the end of a manifest request or include the parameters within the request.

In all cases, the date and time must be notated in one of the following formats:

- ISO 8601 dates, such as 2017-08-18T21:18:54+00:00. Where -08:00 is the timezone UTC -08:00.
- POSIX (or Epoch) time, such as 1503091134

The following topics describe the location rules by packager type.

## **DASH parameter rules**

Start and end parameters in the URL request for DASH content can use standard parameter notation, or can be included as path elements in the URL.

• Query parameter notation – start and end parameters are included at the end of the request URL

#### **Example**

```
https://cf98fa7b2ee4450e.mediapackage.us-east-1.amazonaws.com/out/
v1/997cbb27697d4863bb65488133bff26f/sports.mpd?start=1513717228&end=1513720828
```
• Path elements – start and end parameters are included in the path of the request URL

#### **Example**

```
https://cf98fa7b2ee4450e.mediapackage.us-east-1.amazonaws.com/out/
v1/997cbb27697d4863bb65488133bff26f/start/2017-12-19T13:00:28-08:00/end/
2017-12-19T14:00:28-08:00/sports.mpd
```
#### **HLS and CMAF parameter rules**

Start and end parameters in the URL request for HLS content can use standard parameter notation, or can be included as path elements in the URL. The rules for HLS and CMAF are the same, except that when you're inserting path elements in the CMAF endpoint, the elements have to be after the manifest ID in the URL.

• Query parameter notation – start and end parameters are included at the end of the request URL

#### **Example HLS**

```
https://cf98fa7b2ee4450e.mediapackage.us-east-1.amazonaws.com/out/
v1/064134724fd74667ba294657a674ae72/
comedy.m3u8?start=2017-12-19T13:00:28-08:00&end=2017-12-19T14:00:28-08:00
```
#### **Example CMAF**

```
https://cf98fa7b2ee4450e.mediapackage.us-east-1.amazonaws.com/out/
v1/064134724fd74667ba294657a674ae72/manifest_id/
news.m3u8?start=2018-04-04T01:14:00-08:00&end=2018-04-04T02:15:00-08:00
```
#### **Example HLS**

```
https://cf98fa7b2ee4450e.mediapackage.us-east-1.amazonaws.com/out/
v1/064134724fd74667ba294657a674ae72/start/1513717228/end/1513720828/comedy.m3u8
```
#### **Example CMAF**

```
https://cf98fa7b2ee4450e.mediapackage.us-east-1.amazonaws.com/out/
v1/064134724fd74667ba294657a674ae72/manifest_id/start/1522807213/end/1522800013/
news.m3u8
```
## **Microsoft Smooth Streaming parameter rules**

Start and end parameters in the URL request for Microsoft Smooth Streaming content can be included as path elements in the URL.

• Path elements – start and end parameters are included in the path of the request URL

#### **Example**

```
https://cf98fa7b2ee4450e.mediapackage.us-east-1.amazonaws.com/out/
v1/1f76b3b4f94c44a485c0e4e560afe50e/start/1513717228/end/1513720828/drama.ism/
Manifest
```
# **Working with trick-play in AWS Elemental MediaPackage**

Trick-play, sometimes called trick mode, provides a visual cue to viewers as they rewind, fastforward, or seek through content in a digital video player. This helps the person using the video player to visualize where they are in the content timeline.

AWS Elemental MediaPackage supports I-frame and image-based trick-play for live and video on demand (VOD) workflows. For I-frame trick-play, MediaPackage generates an I-frame track from the first rendition in your HLS multivariant playlist. For image-based trick-play, MediaPackage passes through the image media playlist that you configure in your upstream encoder. To learn how to use I-frame and image-based trick-play for MediaPackage, see the sections in this topic.

MediaPackage supports the following trick-play types:

#### **Supported trick-play types for live workflows**

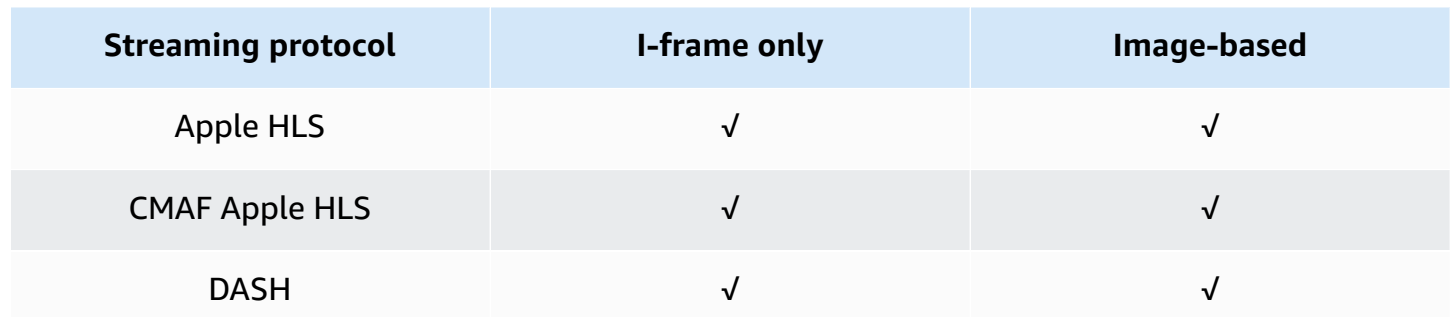

#### **Supported trick-play types for VOD workflows**

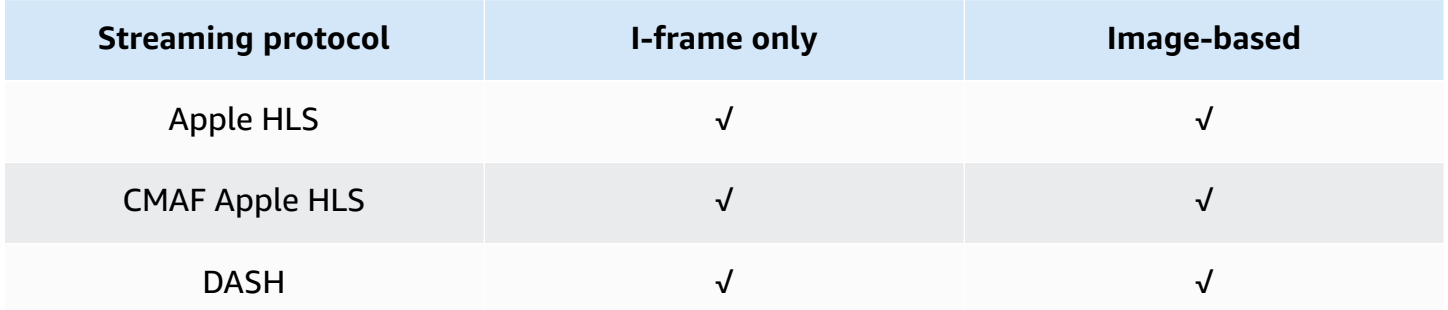

#### **Topics**

- Using I-frame playlists to enable [trick-play](#page-202-0)
- Using image media playlists to enable [trick-play](#page-203-0)

# <span id="page-202-0"></span>**Using I-frame playlists to enable trick-play**

MediaPackage supports live and on-demand trick-play by creating an I-frame playlist from an existing VOD asset or live stream. The I-frame playlist contains the I-frame only video segments that your player uses for the image thumbnails. For information about I-frame playlists, see the HTTP Live Streaming 2nd Edition specification: [https://datatracker.ietf.org/doc/html/](https://datatracker.ietf.org/doc/html/rfc8216#section-4.3.3.6) [rfc8216#section-4.3.3.6.](https://datatracker.ietf.org/doc/html/rfc8216#section-4.3.3.6)

#### **To use an I-frame playlist to enable trick-play**

• In the MediaPackage console, choose **Include I-frame only stream** when creating or editing an endpoint or packaging configuration. MediaPackage generates an I-frame only stream from the first rendition in the manifest. The service inserts EXT-I-FRAMES-ONLY tags in the output manifest, and then generates and includes an I-frames only playlist in the stream. This playlist enables player functionality like fast forward and rewind.

# <span id="page-203-0"></span>**Using image media playlists to enable trick-play**

To use image-based trickplay, in your upstream encoder you create an HLS *image media playlist* that contains JPEG image segments. MediaPackage automatically passes through the image segments to the output. These segments are the thumbnail images and image metadata that the video player uses for visual cues. These segments must conform to the Image Media [Playlist](https://github.com/image-media-playlist/spec/blob/master/image_media_playlist_v0_4.pdf) [specification,](https://github.com/image-media-playlist/spec/blob/master/image_media_playlist_v0_4.pdf) version 0.4. The service supports the time-based implementation of the specification.

For information about how to configure your upstream encoder to generate an image media playlist, see [Configuring](#page-205-0) your upstream encoder to generate image media playlists.

### **Input source requirements**

Your HLS source content must meet the following requirements:

- The HLS parent playlist that references the image playlist must include the EXT-X-IMAGE-STREAM-INF tag.
- The image playlist must include the following tags:
	- An EXT-X-IMAGES-ONLY tag above the segment list.
	- If using tiled thumbnails, EXT-X-TILES tags above each image segment that specifies the tiling information. Tiled thumbnails are only available for VOD workflows.

#### **A** Note

We recommend that you use decimal durations in the EXT-INF and EXT-X-TILES tags to help MediaPackage give players the most accurate image durations.

- You must use image segments that are valid JPEG image files less than 20 MB. For tiled thumbnails, the image segments can be tiled, with multiple thumbnails in a grid in the JPEG, or a single tile can occupy the entire JPEG.
	- For live, each JPEG must contain only one image segment. The encoder must produce image segments and video segments at the same cadence.

You can use AWS Media Services to generate an HLS source in your upstream encoder that complies with the Image Media Playlist specification, version 0.4. For more information, see the following section [Configuring](#page-205-0) your upstream encoder to generate image media playlists.

#### **Limitations**

Keep in mind the following limitations when using image-based trick-play for MediaPackage:

- MediaPackage doesn't combine image segments for packaging configurations. For example, if the service ingests a VOD asset with an image asset with a 2 second segment duration, and you specify a segment output duration of 6 seconds, we combine the video and audio segments to be 6 seconds long, but image segments will remain 2 seconds.
- Depending on your HLS player requirements, the use of EXT-X-PROGRAM-DATE-TIME tags might be necessary to display the trick-play image. This applies to live and VOD workflows.

## **Considerations when using image-based trick-play for DASH**

MediaPackage supports single or tiled thumbnails for VOD workflows, and single thumbnails for live workflows. Your HLS content must conform to the Image Media Playlist [specification,](https://github.com/image-media-playlist/spec/blob/master/image_media_playlist_v0_4.pdf) version [0.4](https://github.com/image-media-playlist/spec/blob/master/image_media_playlist_v0_4.pdf). See the following paragraph for specific requirements. When MediaPackage outputs content from a DASH packaging configuration or endpoint, the service outputs thumbnails based on the DASH-IF [Interoperability](https://dashif.org/docs/DASH-IF-IOP-v4.3.pdf) Points specification, v4.3, section 6.2.6.

In addition to the general requirements listed before this section, keep in mind the following requirements and limitations when using trick-play for DASH.

- MediaPackage only supports DASH tiled thumbnails for VOD workflows.
- In general, the service doesn't support multi-period DASH for packaging configurations that use NUMBER\_WITH\_DURATION because it impacts segment alignment. This limitation also applies to trick-play.
- The service generates the image segment time format for live and VOD as follows:
	- For live, the image segment's time format is the same as your endpoint's time format for audio and video segments. This format is set by the **segment template format** on your endpoint. For example, if your endpoint has a segment template format of NUMBER\_WITH\_TIMELINE, the image segment uses NUMBER\_WITH\_TIMELINE for the time format.
	- For VOD, the image segment uses NUMBER\_WITH\_DURATION regardless of which time format you set for your packaging configuration. For example, if you choose the

NUMBER\_WITH\_TIMELINE segment template format for your packaging configuration, the service will use NUMBER\_WITH\_TIMELINE for video and audio Adaptation Sets, but will use NUMBER\_WITH\_DURATION for the image Adaptation Sets.

## <span id="page-205-0"></span>**Configuring your upstream encoder to generate image media playlists**

Your HLS source must conform to the Image Media Playlist [specification,](https://github.com/image-media-playlist/spec/blob/master/image_media_playlist_v0_4.pdf) version 0.4. You can use the following AWS Media Services to create an HLS stream that complies with the specification. For more information, see the following documentation:

- Trick-play track via the Image Media Playlist [specification](https://docs.aws.amazon.com/elemental-live/latest/ug/trick-play-roku.html) in the *Elemental Live User Guide*.
- Trick-play track via the Image Media Playlist [specification](https://docs.aws.amazon.com/medialive/latest/ug/trick-play-roku.html) in the *AWS Elemental MediaLive User Guide*.
- [HlsImageBasedTrickPlay](https://docs.aws.amazon.com/mediaconvert/latest/apireference/jobs.html#jobs-prop-hlsgroupsettings-imagebasedtrickplay) in the *AWS Elemental MediaConvert API Reference*.

# **Security in AWS Elemental MediaPackage**

Cloud security at AWS is the highest priority. As an AWS customer, you benefit from a data center and network architecture that's built to meet the requirements of the most security-sensitive organizations.

Security is a shared responsibility between AWS and you. The shared [responsibility](https://aws.amazon.com/compliance/shared-responsibility-model/) model describes this as security *of* the cloud and security *in* the cloud:

- **Security of the cloud** AWS is responsible for protecting the infrastructure that runs AWS services in the AWS Cloud. AWS also provides you with services that you can use securely. Thirdparty auditors regularly test and verify the effectiveness of our security as part of the [AWS](https://aws.amazon.com/compliance/programs/) [compliance](https://aws.amazon.com/compliance/programs/) programs. To learn about the compliance programs that apply to AWS Elemental MediaPackage, see AWS Services in Scope by [Compliance](https://aws.amazon.com/compliance/services-in-scope/) Program.
- **Security in the cloud** Your responsibility is determined by the AWS service that you use. You are also responsible for other factors including the sensitivity of your data, your company's requirements, and applicable laws and regulations.

This documentation helps you understand how to apply the shared responsibility model when using MediaPackage. The following topics show you how to configure MediaPackage to meet your security and compliance objectives. You also learn how to use other AWS services that help you to monitor and secure your MediaPackage resources.

#### **Topics**

- Data protection in AWS Elemental [MediaPackage](#page-206-0)
- Identity and Access Management for AWS Elemental [MediaPackage](#page-208-0)
- Logging and monitoring in AWS Elemental [MediaPackage](#page-234-0)
- Compliance validation for AWS Elemental [MediaPackage](#page-235-0)
- Resilience in AWS Elemental [MediaPackage](#page-236-0)
- Infrastructure security in AWS Elemental [MediaPackage](#page-236-1)

# <span id="page-206-0"></span>**Data protection in AWS Elemental MediaPackage**

The AWS shared [responsibility](https://aws.amazon.com/compliance/shared-responsibility-model/) model applies to data protection in AWS Elemental MediaPackage. As described in this model, AWS is responsible for protecting the global infrastructure that runs all of the AWS Cloud. You are responsible for maintaining control over your content that is hosted on this infrastructure. You are also responsible for the security configuration and management tasks for the AWS services that you use. For more information about data privacy, see the Data [Privacy](https://aws.amazon.com/compliance/data-privacy-faq) [FAQ](https://aws.amazon.com/compliance/data-privacy-faq). For information about data protection in Europe, see the AWS Shared [Responsibility](https://aws.amazon.com/blogs/security/the-aws-shared-responsibility-model-and-gdpr/) Model [and GDPR](https://aws.amazon.com/blogs/security/the-aws-shared-responsibility-model-and-gdpr/) blog post on the *AWS Security Blog*.

For data protection purposes, we recommend that you protect AWS account credentials and set up individual users with AWS IAM Identity Center or AWS Identity and Access Management (IAM). That way, each user is given only the permissions necessary to fulfill their job duties. We also recommend that you secure your data in the following ways:

- Use multi-factor authentication (MFA) with each account.
- Use SSL/TLS to communicate with AWS resources. We require TLS 1.2 and recommend TLS 1.3.
- Set up API and user activity logging with AWS CloudTrail.
- Use AWS encryption solutions, along with all default security controls within AWS services.
- Use advanced managed security services such as Amazon Macie, which assists in discovering and securing sensitive data that is stored in Amazon S3.
- If you require FIPS 140-2 validated cryptographic modules when accessing AWS through a command line interface or an API, use a FIPS endpoint. For more information about the available FIPS endpoints, see Federal [Information](https://aws.amazon.com/compliance/fips/) Processing Standard (FIPS) 140-2.

We strongly recommend that you never put confidential or sensitive information, such as your customers' email addresses, into tags or free-form text fields such as a **Name** field. This includes when you work with MediaPackage or other AWS services using the console, API, AWS CLI, or AWS SDKs. Any data that you enter into tags or free-form text fields used for names may be used for billing or diagnostic logs. If you provide a URL to an external server, we strongly recommend that you do not include credentials information in the URL to validate your request to that server.

#### **Topics**

- Implementing DRM with AWS Elemental [MediaPackage](#page-208-1)
- Implementing CDN authorization with AWS Elemental [MediaPackage](#page-208-2)

# <span id="page-208-1"></span>**Implementing DRM with AWS Elemental MediaPackage**

Use encryption to protect your content from unauthorized access. MediaPackage supports digital rights management (DRM). With DRM, you can make sure that once you distribute your content, only authorized viewers can watch it.

For information about using DRM with MediaPackage, see Content [encryption](#page-153-0) and DRM in AWS Elemental [MediaPackage.](#page-153-0)

# <span id="page-208-2"></span>**Implementing CDN authorization with AWS Elemental MediaPackage**

Use content delivery network (CDN) authorization to ensure only authorized devices can access your content. With CDN authorization, playback requests must include the appropriate header and authorization code that you create. MediaPackage refuses playback requests that don't include the correct code.

For more information about CDN authorization, see CDN [authorization](#page-147-0) in AWS Elemental [MediaPackage.](#page-147-0)

# <span id="page-208-0"></span>**Identity and Access Management for AWS Elemental MediaPackage**

AWS Identity and Access Management (IAM) is an AWS service that helps an administrator securely control access to AWS resources. IAM administrators control who can be *authenticated* (signed in) and *authorized* (have permissions) to use MediaPackage resources. IAM is an AWS service that you can use with no additional charge.

## **Topics**

- [Audience](#page-209-0)
- [Authenticating with identities](#page-209-1)
- [Managing](#page-213-0) access using policies
- How AWS Elemental [MediaPackage](#page-215-0) works with IAM
- [Identity-based](#page-223-0) policy examples for MediaPackage
- IAM policy [examples](#page-226-0) for secrets in AWS Secrets Manager
- [Cross-service](#page-228-0) confused deputy prevention
- [Troubleshooting](#page-229-0) MediaPackage identity and access
- **[Learn](#page-231-0) More**
- Using [Service-Linked](#page-231-1) Roles for MediaPackage

# <span id="page-209-0"></span>**Audience**

How you use AWS Identity and Access Management (IAM) differs, depending on the work that you do in MediaPackage.

**Service user** – If you use the MediaPackage service to do your job, then your administrator provides you with the credentials and permissions that you need. As you use more MediaPackage features to do your work, you might need additional permissions. Understanding how access is managed can help you request the right permissions from your administrator. If you cannot access a feature in MediaPackage, see [Troubleshooting](#page-229-0) MediaPackage identity and access.

**Service administrator** – If you're in charge of MediaPackage resources at your company, you probably have full access to MediaPackage. It's your job to determine which MediaPackage features and resources your service users should access. You must then submit requests to your IAM administrator to change the permissions of your service users. Review the information on this page to understand the basic concepts of IAM. To learn more about how your company can use IAM with MediaPackage, see How AWS Elemental [MediaPackage](#page-215-0) works with IAM.

**IAM administrator** – If you're an IAM administrator, you might want to learn details about how you can write policies to manage access to MediaPackage. To view example MediaPackage identitybased policies that you can use in IAM, see [Identity-based](#page-223-0) policy examples for MediaPackage.

# <span id="page-209-1"></span>**Authenticating with identities**

Authentication is how you sign in to AWS using your identity credentials. You must be *authenticated* (signed in to AWS) as the AWS account root user, as an IAM user, or by assuming an IAM role.

You can sign in to AWS as a federated identity by using credentials provided through an identity source. AWS IAM Identity Center (IAM Identity Center) users, your company's single sign-on authentication, and your Google or Facebook credentials are examples of federated identities. When you sign in as a federated identity, your administrator previously set up identity federation using IAM roles. When you access AWS by using federation, you are indirectly assuming a role.

Depending on the type of user you are, you can sign in to the AWS Management Console or the AWS access portal. For more information about signing in to AWS, see How to sign in to your [AWS](https://docs.aws.amazon.com/signin/latest/userguide/how-to-sign-in.html) [account](https://docs.aws.amazon.com/signin/latest/userguide/how-to-sign-in.html) in the *AWS Sign-In User Guide*.

If you access AWS programmatically, AWS provides a software development kit (SDK) and a command line interface (CLI) to cryptographically sign your requests by using your credentials. If you don't use AWS tools, you must sign requests yourself. For more information about using the recommended method to sign requests yourself, see Signing AWS API [requests](https://docs.aws.amazon.com/IAM/latest/UserGuide/reference_aws-signing.html) in the *IAM User Guide*.

Regardless of the authentication method that you use, you might be required to provide additional security information. For example, AWS recommends that you use multi-factor authentication (MFA) to increase the security of your account. To learn more, see Multi-factor [authentication](https://docs.aws.amazon.com/singlesignon/latest/userguide/enable-mfa.html) in the *AWS IAM Identity Center User Guide* and Using multi-factor [authentication](https://docs.aws.amazon.com/IAM/latest/UserGuide/id_credentials_mfa.html) (MFA) in AWS in the *IAM User Guide*.

## **AWS account root user**

When you create an AWS account, you begin with one sign-in identity that has complete access to all AWS services and resources in the account. This identity is called the AWS account *root user* and is accessed by signing in with the email address and password that you used to create the account. We strongly recommend that you don't use the root user for your everyday tasks. Safeguard your root user credentials and use them to perform the tasks that only the root user can perform. For the complete list of tasks that require you to sign in as the root user, see Tasks that [require](https://docs.aws.amazon.com/IAM/latest/UserGuide/root-user-tasks.html) root user [credentials](https://docs.aws.amazon.com/IAM/latest/UserGuide/root-user-tasks.html) in the *IAM User Guide*.

## **Federated identity**

As a best practice, require human users, including users that require administrator access, to use federation with an identity provider to access AWS services by using temporary credentials.

A *federated identity* is a user from your enterprise user directory, a web identity provider, the AWS Directory Service, the Identity Center directory, or any user that accesses AWS services by using credentials provided through an identity source. When federated identities access AWS accounts, they assume roles, and the roles provide temporary credentials.

For centralized access management, we recommend that you use AWS IAM Identity Center. You can create users and groups in IAM Identity Center, or you can connect and synchronize to a set of users and groups in your own identity source for use across all your AWS accounts and applications. For

information about IAM Identity Center, see What is IAM [Identity](https://docs.aws.amazon.com/singlesignon/latest/userguide/what-is.html) Center? in the *AWS IAM Identity Center User Guide*.

# **IAM users and groups**

An *[IAM user](https://docs.aws.amazon.com/IAM/latest/UserGuide/id_users.html)* is an identity within your AWS account that has specific permissions for a single person or application. Where possible, we recommend relying on temporary credentials instead of creating IAM users who have long-term credentials such as passwords and access keys. However, if you have specific use cases that require long-term credentials with IAM users, we recommend that you rotate access keys. For more information, see Rotate access keys [regularly](https://docs.aws.amazon.com/IAM/latest/UserGuide/best-practices.html#rotate-credentials) for use cases that require longterm [credentials](https://docs.aws.amazon.com/IAM/latest/UserGuide/best-practices.html#rotate-credentials) in the *IAM User Guide*.

An *[IAM group](https://docs.aws.amazon.com/IAM/latest/UserGuide/id_groups.html)* is an identity that specifies a collection of IAM users. You can't sign in as a group. You can use groups to specify permissions for multiple users at a time. Groups make permissions easier to manage for large sets of users. For example, you could have a group named *IAMAdmins* and give that group permissions to administer IAM resources.

Users are different from roles. A user is uniquely associated with one person or application, but a role is intended to be assumable by anyone who needs it. Users have permanent long-term credentials, but roles provide temporary credentials. To learn more, see When to [create](https://docs.aws.amazon.com/IAM/latest/UserGuide/id.html#id_which-to-choose) an IAM user [\(instead](https://docs.aws.amazon.com/IAM/latest/UserGuide/id.html#id_which-to-choose) of a role) in the *IAM User Guide*.

## **IAM roles**

An *[IAM role](https://docs.aws.amazon.com/IAM/latest/UserGuide/id_roles.html)* is an identity within your AWS account that has specific permissions. It is similar to an IAM user, but is not associated with a specific person. You can temporarily assume an IAM role in the AWS Management Console by [switching](https://docs.aws.amazon.com/IAM/latest/UserGuide/id_roles_use_switch-role-console.html) roles. You can assume a role by calling an AWS CLI or AWS API operation or by using a custom URL. For more information about methods for using roles, see [Using](https://docs.aws.amazon.com/IAM/latest/UserGuide/id_roles_use.html) IAM roles in the *IAM User Guide*.

IAM roles with temporary credentials are useful in the following situations:

• **Federated user access** – To assign permissions to a federated identity, you create a role and define permissions for the role. When a federated identity authenticates, the identity is associated with the role and is granted the permissions that are defined by the role. For information about roles for federation, see Creating a role for a [third-party](https://docs.aws.amazon.com/IAM/latest/UserGuide/id_roles_create_for-idp.html) Identity Provider in the *IAM User Guide*. If you use IAM Identity Center, you configure a permission set. To control what your identities can access after they authenticate, IAM Identity Center correlates the permission set to a role in IAM. For information about permissions sets, see [Permission](https://docs.aws.amazon.com/singlesignon/latest/userguide/permissionsetsconcept.html) sets in the *AWS IAM Identity Center User Guide*.

- **Temporary IAM user permissions** An IAM user or role can assume an IAM role to temporarily take on different permissions for a specific task.
- **Cross-account access** You can use an IAM role to allow someone (a trusted principal) in a different account to access resources in your account. Roles are the primary way to grant crossaccount access. However, with some AWS services, you can attach a policy directly to a resource (instead of using a role as a proxy). To learn the difference between roles and resource-based policies for cross-account access, see Cross account [resource](https://docs.aws.amazon.com/IAM/latest/UserGuide/access_policies-cross-account-resource-access.html) access in IAM in the *IAM User Guide*.
- **Cross-service access** Some AWS services use features in other AWS services. For example, when you make a call in a service, it's common for that service to run applications in Amazon EC2 or store objects in Amazon S3. A service might do this using the calling principal's permissions, using a service role, or using a service-linked role.
	- **Forward access sessions (FAS)** When you use an IAM user or role to perform actions in AWS, you are considered a principal. When you use some services, you might perform an action that then initiates another action in a different service. FAS uses the permissions of the principal calling an AWS service, combined with the requesting AWS service to make requests to downstream services. FAS requests are only made when a service receives a request that requires interactions with other AWS services or resources to complete. In this case, you must have permissions to perform both actions. For policy details when making FAS requests, see [Forward](https://docs.aws.amazon.com/IAM/latest/UserGuide/access_forward_access_sessions.html) access sessions.
	- **Service role** A service role is an [IAM](https://docs.aws.amazon.com/IAM/latest/UserGuide/id_roles.html) role that a service assumes to perform actions on your behalf. An IAM administrator can create, modify, and delete a service role from within IAM. For more information, see Creating a role to delegate [permissions](https://docs.aws.amazon.com/IAM/latest/UserGuide/id_roles_create_for-service.html) to an AWS service in the *IAM User Guide*.
	- **Service-linked role** A service-linked role is a type of service role that is linked to an AWS service. The service can assume the role to perform an action on your behalf. Service-linked roles appear in your AWS account and are owned by the service. An IAM administrator can view, but not edit the permissions for service-linked roles.
- **Applications running on Amazon EC2** You can use an IAM role to manage temporary credentials for applications that are running on an EC2 instance and making AWS CLI or AWS API requests. This is preferable to storing access keys within the EC2 instance. To assign an AWS role to an EC2 instance and make it available to all of its applications, you create an instance profile that is attached to the instance. An instance profile contains the role and enables programs that are running on the EC2 instance to get temporary credentials. For more information, see Using an IAM role to grant permissions to [applications](https://docs.aws.amazon.com/IAM/latest/UserGuide/id_roles_use_switch-role-ec2.html) running on Amazon EC2 instances in the *IAM User Guide*.

To learn whether to use IAM roles or IAM users, see When to create an IAM role [\(instead](https://docs.aws.amazon.com/IAM/latest/UserGuide/id.html#id_which-to-choose_role) of a user) in the *IAM User Guide*.

# <span id="page-213-0"></span>**Managing access using policies**

You control access in AWS by creating policies and attaching them to AWS identities or resources. A policy is an object in AWS that, when associated with an identity or resource, defines their permissions. AWS evaluates these policies when a principal (user, root user, or role session) makes a request. Permissions in the policies determine whether the request is allowed or denied. Most policies are stored in AWS as JSON documents. For more information about the structure and contents of JSON policy documents, see [Overview](https://docs.aws.amazon.com/IAM/latest/UserGuide/access_policies.html#access_policies-json) of JSON policies in the *IAM User Guide*.

Administrators can use AWS JSON policies to specify who has access to what. That is, which **principal** can perform **actions** on what **resources**, and under what **conditions**.

By default, users and roles have no permissions. To grant users permission to perform actions on the resources that they need, an IAM administrator can create IAM policies. The administrator can then add the IAM policies to roles, and users can assume the roles.

IAM policies define permissions for an action regardless of the method that you use to perform the operation. For example, suppose that you have a policy that allows the iam:GetRole action. A user with that policy can get role information from the AWS Management Console, the AWS CLI, or the AWS API.

# **Identity-based policies**

Identity-based policies are JSON permissions policy documents that you can attach to an identity, such as an IAM user, group of users, or role. These policies control what actions users and roles can perform, on which resources, and under what conditions. To learn how to create an identity-based policy, see [Creating](https://docs.aws.amazon.com/IAM/latest/UserGuide/access_policies_create.html) IAM policies in the *IAM User Guide*.

Identity-based policies can be further categorized as *inline policies* or *managed policies*. Inline policies are embedded directly into a single user, group, or role. Managed policies are standalone policies that you can attach to multiple users, groups, and roles in your AWS account. Managed policies include AWS managed policies and customer managed policies. To learn how to choose between a managed policy or an inline policy, see Choosing between [managed](https://docs.aws.amazon.com/IAM/latest/UserGuide/access_policies_managed-vs-inline.html#choosing-managed-or-inline) policies and inline [policies](https://docs.aws.amazon.com/IAM/latest/UserGuide/access_policies_managed-vs-inline.html#choosing-managed-or-inline) in the *IAM User Guide*.

## **Resource-based policies**

Resource-based policies are JSON policy documents that you attach to a resource. Examples of resource-based policies are IAM *role trust policies* and Amazon S3 *bucket policies*. In services that support resource-based policies, service administrators can use them to control access to a specific resource. For the resource where the policy is attached, the policy defines what actions a specified principal can perform on that resource and under what conditions. You must specify a [principal](https://docs.aws.amazon.com/IAM/latest/UserGuide/reference_policies_elements_principal.html) in a resource-based policy. Principals can include accounts, users, roles, federated users, or AWS services.

Resource-based policies are inline policies that are located in that service. You can't use AWS managed policies from IAM in a resource-based policy.

## **Access control lists (ACLs)**

Access control lists (ACLs) control which principals (account members, users, or roles) have permissions to access a resource. ACLs are similar to resource-based policies, although they do not use the JSON policy document format.

Amazon S3, AWS WAF, and Amazon VPC are examples of services that support ACLs. To learn more about ACLs, see Access control list (ACL) [overview](https://docs.aws.amazon.com/AmazonS3/latest/dev/acl-overview.html) in the *Amazon Simple Storage Service Developer Guide*.

# **Other policy types**

AWS supports additional, less-common policy types. These policy types can set the maximum permissions granted to you by the more common policy types.

- **Permissions boundaries** A permissions boundary is an advanced feature in which you set the maximum permissions that an identity-based policy can grant to an IAM entity (IAM user or role). You can set a permissions boundary for an entity. The resulting permissions are the intersection of an entity's identity-based policies and its permissions boundaries. Resource-based policies that specify the user or role in the Principal field are not limited by the permissions boundary. An explicit deny in any of these policies overrides the allow. For more information about permissions boundaries, see [Permissions](https://docs.aws.amazon.com/IAM/latest/UserGuide/access_policies_boundaries.html) boundaries for IAM entities in the *IAM User Guide*.
- **Service control policies (SCPs)** SCPs are JSON policies that specify the maximum permissions for an organization or organizational unit (OU) in AWS Organizations. AWS Organizations is a service for grouping and centrally managing multiple AWS accounts that your business owns. If

you enable all features in an organization, then you can apply service control policies (SCPs) to any or all of your accounts. The SCP limits permissions for entities in member accounts, including each AWS account root user. For more information about Organizations and SCPs, see How [SCPs](https://docs.aws.amazon.com/organizations/latest/userguide/orgs_manage_policies_about-scps.html) [work](https://docs.aws.amazon.com/organizations/latest/userguide/orgs_manage_policies_about-scps.html) in the *AWS Organizations User Guide*.

• **Session policies** – Session policies are advanced policies that you pass as a parameter when you programmatically create a temporary session for a role or federated user. The resulting session's permissions are the intersection of the user or role's identity-based policies and the session policies. Permissions can also come from a resource-based policy. An explicit deny in any of these policies overrides the allow. For more information, see [Session policies](https://docs.aws.amazon.com/IAM/latest/UserGuide/access_policies.html#policies_session) in the *IAM User Guide*.

# **Multiple policy types**

When multiple types of policies apply to a request, the resulting permissions are more complicated to understand. To learn how AWS determines whether to allow a request when multiple policy types are involved, see Policy [evaluation](https://docs.aws.amazon.com/IAM/latest/UserGuide/reference_policies_evaluation-logic.html) logic in the *IAM User Guide*.

# <span id="page-215-0"></span>**How AWS Elemental MediaPackage works with IAM**

Before you use IAM to manage access to MediaPackage, learn what IAM features are available to use with MediaPackage.

## **IAM features you can use with MediaPackage**

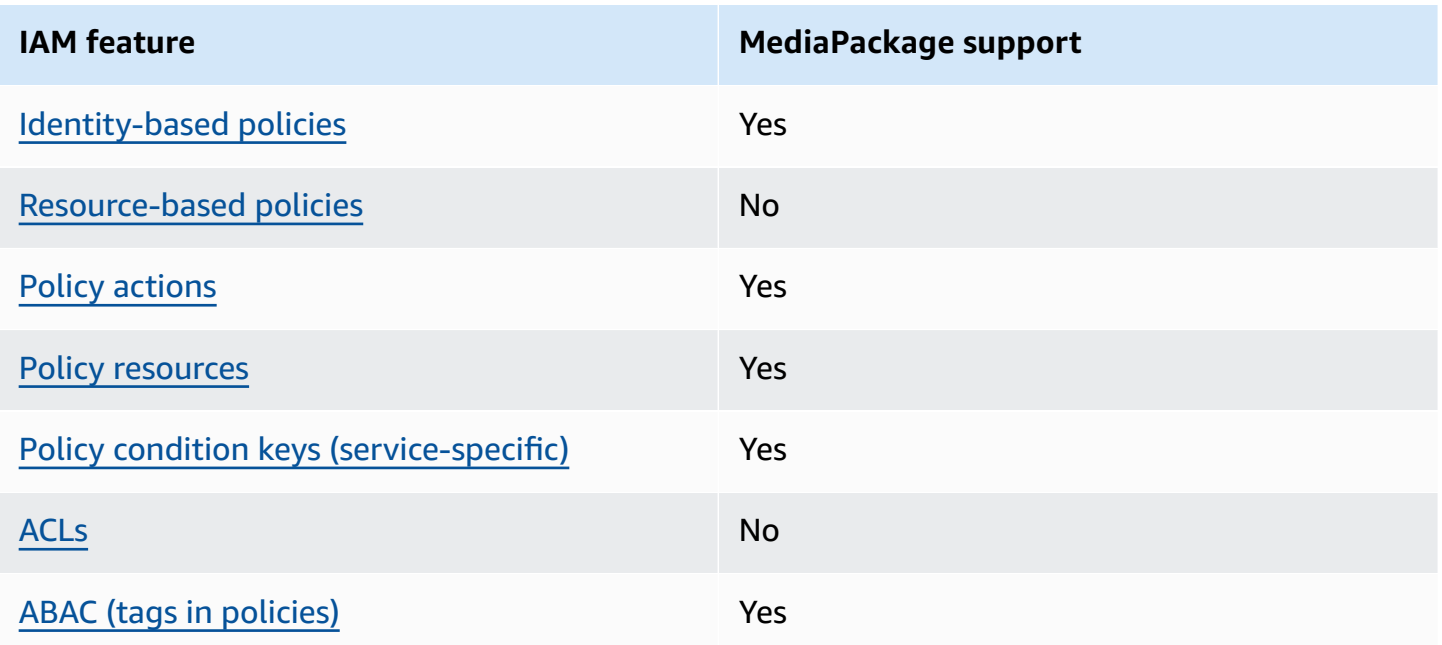
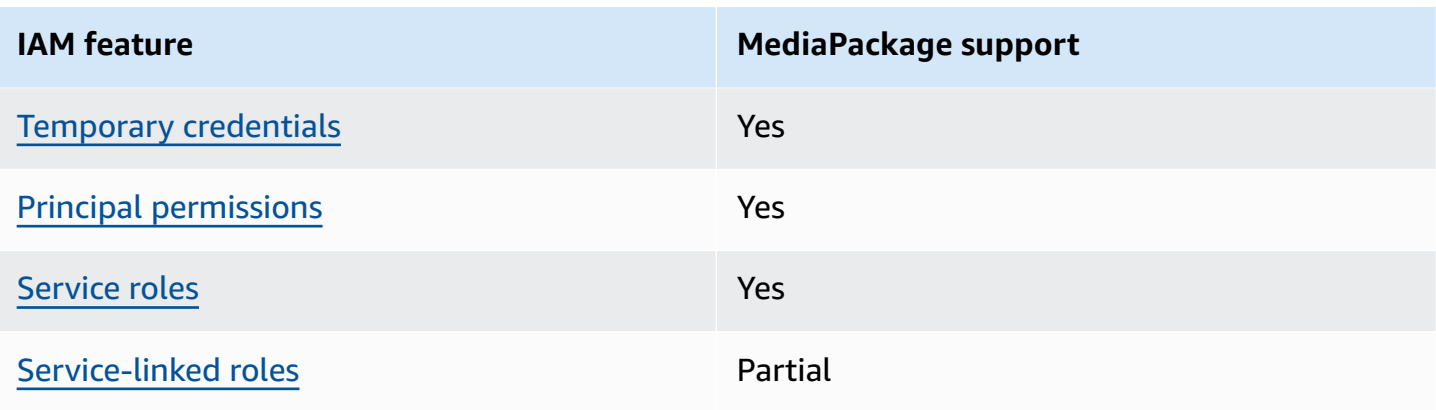

To get a high-level view of how MediaPackage and other AWS services work with most IAM features, see AWS [services](https://docs.aws.amazon.com/IAM/latest/UserGuide/reference_aws-services-that-work-with-iam.html) that work with IAM in the *IAM User Guide*.

## **Identity-based policies for MediaPackage**

Supports identity-based policies The Mass of the Yes

Identity-based policies are JSON permissions policy documents that you can attach to an identity, such as an IAM user, group of users, or role. These policies control what actions users and roles can perform, on which resources, and under what conditions. To learn how to create an identity-based policy, see [Creating](https://docs.aws.amazon.com/IAM/latest/UserGuide/access_policies_create.html) IAM policies in the *IAM User Guide*.

With IAM identity-based policies, you can specify allowed or denied actions and resources as well as the conditions under which actions are allowed or denied. You can't specify the principal in an identity-based policy because it applies to the user or role to which it is attached. To learn about all of the elements that you can use in a JSON policy, see IAM JSON policy elements [reference](https://docs.aws.amazon.com/IAM/latest/UserGuide/reference_policies_elements.html) in the *IAM User Guide*.

## **Identity-based policy examples for MediaPackage**

To view examples of MediaPackage identity-based policies, see [Identity-based](#page-223-0) policy examples for [MediaPackage.](#page-223-0)

## **Resource-based policies within MediaPackage**

Supports resource-based policies No

Resource-based policies are JSON policy documents that you attach to a resource. Examples of resource-based policies are IAM *role trust policies* and Amazon S3 *bucket policies*. In services that support resource-based policies, service administrators can use them to control access to a specific resource. For the resource where the policy is attached, the policy defines what actions a specified principal can perform on that resource and under what conditions. You must specify a [principal](https://docs.aws.amazon.com/IAM/latest/UserGuide/reference_policies_elements_principal.html) in a resource-based policy. Principals can include accounts, users, roles, federated users, or AWS services.

To enable cross-account access, you can specify an entire account or IAM entities in another account as the principal in a resource-based policy. Adding a cross-account principal to a resourcebased policy is only half of establishing the trust relationship. When the principal and the resource are in different AWS accounts, an IAM administrator in the trusted account must also grant the principal entity (user or role) permission to access the resource. They grant permission by attaching an identity-based policy to the entity. However, if a resource-based policy grants access to a principal in the same account, no additional identity-based policy is required. For more information, see Cross account [resource](https://docs.aws.amazon.com/IAM/latest/UserGuide/access_policies-cross-account-resource-access.html) access in IAM in the *IAM User Guide*.

## **Policy actions for MediaPackage**

Supports policy actions The Contract of the Yes

Administrators can use AWS JSON policies to specify who has access to what. That is, which **principal** can perform **actions** on what **resources**, and under what **conditions**.

The Action element of a JSON policy describes the actions that you can use to allow or deny access in a policy. Policy actions usually have the same name as the associated AWS API operation. There are some exceptions, such as *permission-only actions* that don't have a matching API operation. There are also some operations that require multiple actions in a policy. These additional actions are called *dependent actions*.

Include actions in a policy to grant permissions to perform the associated operation.

To see a list of MediaPackage actions, see Actions defined by AWS Elemental [MediaPackage](https://docs.aws.amazon.com/service-authorization/latest/reference/list_awselementalmediapackage.html#awselementalmediapackage-actions-as-permissions) in the *Service Authorization Reference*.

Policy actions in MediaPackage use the following prefix before the action:

### mediapackage

How AWS Elemental MediaPackage works with IAM 210

To specify multiple actions in a single statement, separate them with commas.

```
"Action": [ 
       "mediapackage:action1", 
       "mediapackage:action2" 
 ]
```
You can specify multiple actions using wildcards (\*). For example, to specify all actions that begin with the word Describe, include the following action:

```
"Action": "mediapackage:Describe*"
```
To view examples of MediaPackage identity-based policies, see [Identity-based](#page-223-0) policy examples for [MediaPackage.](#page-223-0)

## **Policy resources for MediaPackage**

```
Supports policy resources The Manuscript Control of the Yes
```
Administrators can use AWS JSON policies to specify who has access to what. That is, which **principal** can perform **actions** on what **resources**, and under what **conditions**.

The Resource JSON policy element specifies the object or objects to which the action applies. Statements must include either a Resource or a NotResource element. As a best practice, specify a resource using its Amazon [Resource](https://docs.aws.amazon.com/general/latest/gr/aws-arns-and-namespaces.html) Name (ARN). You can do this for actions that support a specific resource type, known as *resource-level permissions*.

For actions that don't support resource-level permissions, such as listing operations, use a wildcard (\*) to indicate that the statement applies to all resources.

```
"Resource": "*"
```
MediaPackage has the following resource ARNs:

```
arn:${Partition}:mediapackage:${Region}:${Account}:channels/${channelID}
arn:${Partition}:mediapackage:${Region}:${Account}:origin_endpoints/${endpointID}
```
For more information about the format of ARNs, see Amazon [Resource](https://docs.aws.amazon.com/general/latest/gr/aws-arns-and-namespaces.html) Names (ARNs) and AWS Service [Namespaces.](https://docs.aws.amazon.com/general/latest/gr/aws-arns-and-namespaces.html)

For example, to specify the 9a6b3953e242400eb805f324d95788e3 channel in your statement, use the following ARN:

```
"Resource": "arn:aws:mediapackage:us-
east-1:111122223333:channels/9a6b3953e242400eb805f324d95788e3"
```
To specify all instances that belong to a specific account, use the wildcard (\*):

"Resource": "arn:aws:mediapackage:us-east-1:111122223333:channels/\*"

Some MediaPackage actions, such as those for creating resources, can't be performed on a specific resource. In those cases, you must use the wildcard (\*).

"Resource": "\*"

To see a list of MediaPackage resource types and their ARNs, see [Resources](https://docs.aws.amazon.com/service-authorization/latest/reference/list_awselementalmediapackage.html#awselementalmediapackage-resources-for-iam-policies) defined by AWS Elemental [MediaPackage](https://docs.aws.amazon.com/service-authorization/latest/reference/list_awselementalmediapackage.html#awselementalmediapackage-resources-for-iam-policies) in the *Service Authorization Reference*. To learn with which actions you can specify the ARN of each resource, see Actions defined by AWS Elemental [MediaPackage](https://docs.aws.amazon.com/service-authorization/latest/reference/list_awselementalmediapackage.html#awselementalmediapackage-actions-as-permissions).

To view examples of MediaPackage identity-based policies, see [Identity-based](#page-223-0) policy examples for [MediaPackage.](#page-223-0)

## **Policy condition keys for MediaPackage**

Supports service-specific policy condition keys Yes

Administrators can use AWS JSON policies to specify who has access to what. That is, which **principal** can perform **actions** on what **resources**, and under what **conditions**.

The Condition element (or Condition *block*) lets you specify conditions in which a statement is in effect. The Condition element is optional. You can create conditional expressions that use condition [operators,](https://docs.aws.amazon.com/IAM/latest/UserGuide/reference_policies_elements_condition_operators.html) such as equals or less than, to match the condition in the policy with values in the request.

If you specify multiple Condition elements in a statement, or multiple keys in a single Condition element, AWS evaluates them using a logical AND operation. If you specify multiple values for a single condition key, AWS evaluates the condition using a logical OR operation. All of the conditions must be met before the statement's permissions are granted.

You can also use placeholder variables when you specify conditions. For example, you can grant an IAM user permission to access a resource only if it is tagged with their IAM user name. For more information, see IAM policy [elements:](https://docs.aws.amazon.com/IAM/latest/UserGuide/reference_policies_variables.html) variables and tags in the *IAM User Guide*.

AWS supports global condition keys and service-specific condition keys. To see all AWS global condition keys, see AWS global [condition](https://docs.aws.amazon.com/IAM/latest/UserGuide/reference_policies_condition-keys.html) context keys in the *IAM User Guide*.

To see a list of MediaPackage condition keys, see Condition keys for AWS Elemental [MediaPackage](https://docs.aws.amazon.com/service-authorization/latest/reference/list_awselementalmediapackage.html#awselementalmediapackage-policy-keys) in the *Service Authorization Reference*. To learn with which actions and resources you can use a condition key, see Actions defined by AWS Elemental [MediaPackage.](https://docs.aws.amazon.com/service-authorization/latest/reference/list_awselementalmediapackage.html#awselementalmediapackage-actions-as-permissions)

To view examples of MediaPackage identity-based policies, see [Identity-based](#page-223-0) policy examples for [MediaPackage.](#page-223-0)

## **ACLs in MediaPackage**

Supports ACLs No

Access control lists (ACLs) control which principals (account members, users, or roles) have permissions to access a resource. ACLs are similar to resource-based policies, although they do not use the JSON policy document format.

## **ABAC with MediaPackage**

Supports ABAC (tags in policies) The Messing Messing Messing Messing Messing Messing Messing Messing Messing M

Attribute-based access control (ABAC) is an authorization strategy that defines permissions based on attributes. In AWS, these attributes are called *tags*. You can attach tags to IAM entities (users or roles) and to many AWS resources. Tagging entities and resources is the first step of ABAC. Then you design ABAC policies to allow operations when the principal's tag matches the tag on the resource that they are trying to access.

ABAC is helpful in environments that are growing rapidly and helps with situations where policy management becomes cumbersome.

To control access based on tags, you provide tag information in the [condition](https://docs.aws.amazon.com/IAM/latest/UserGuide/reference_policies_elements_condition.html) element of a policy using the aws:ResourceTag/*key-name*, aws:RequestTag/*key-name*, or aws:TagKeys condition keys.

If a service supports all three condition keys for every resource type, then the value is **Yes** for the service. If a service supports all three condition keys for only some resource types, then the value is **Partial**.

For more information about ABAC, see What is [ABAC?](https://docs.aws.amazon.com/IAM/latest/UserGuide/introduction_attribute-based-access-control.html) in the *IAM User Guide*. To view a tutorial with steps for setting up ABAC, see Use [attribute-based](https://docs.aws.amazon.com/IAM/latest/UserGuide/tutorial_attribute-based-access-control.html) access control (ABAC) in the *IAM User Guide*.

## <span id="page-221-0"></span>**Using temporary credentials with MediaPackage**

Supports temporary credentials Yes

Some AWS services don't work when you sign in using temporary credentials. For additional information, including which AWS services work with temporary credentials, see AWS [services](https://docs.aws.amazon.com/IAM/latest/UserGuide/reference_aws-services-that-work-with-iam.html) that [work](https://docs.aws.amazon.com/IAM/latest/UserGuide/reference_aws-services-that-work-with-iam.html) with IAM in the *IAM User Guide*.

You are using temporary credentials if you sign in to the AWS Management Console using any method except a user name and password. For example, when you access AWS using your company's single sign-on (SSO) link, that process automatically creates temporary credentials. You also automatically create temporary credentials when you sign in to the console as a user and then switch roles. For more information about switching roles, see [Switching](https://docs.aws.amazon.com/IAM/latest/UserGuide/id_roles_use_switch-role-console.html) to a role (console) in the *IAM User Guide*.

You can manually create temporary credentials using the AWS CLI or AWS API. You can then use those temporary credentials to access AWS. AWS recommends that you dynamically generate temporary credentials instead of using long-term access keys. For more information, see Temporary security [credentials](https://docs.aws.amazon.com/IAM/latest/UserGuide/id_credentials_temp.html) in IAM.

## <span id="page-221-1"></span>**Cross-service principal permissions for MediaPackage**

Supports forward access sessions (FAS) Yes

When you use an IAM user or role to perform actions in AWS, you are considered a principal. When you use some services, you might perform an action that then initiates another action in a different service. FAS uses the permissions of the principal calling an AWS service, combined with the requesting AWS service to make requests to downstream services. FAS requests are only made when a service receives a request that requires interactions with other AWS services or resources to complete. In this case, you must have permissions to perform both actions. For policy details when making FAS requests, see [Forward](https://docs.aws.amazon.com/IAM/latest/UserGuide/access_forward_access_sessions.html) access sessions.

## <span id="page-222-0"></span>**Service roles for MediaPackage**

Supports service roles The Test of the Yes

A service role is an [IAM](https://docs.aws.amazon.com/IAM/latest/UserGuide/id_roles.html) role that a service assumes to perform actions on your behalf. An IAM administrator can create, modify, and delete a service role from within IAM. For more information, see Creating a role to delegate [permissions](https://docs.aws.amazon.com/IAM/latest/UserGuide/id_roles_create_for-service.html) to an AWS service in the *IAM User Guide*.

## **Warning**

Changing the permissions for a service role might break MediaPackage functionality. Edit service roles only when MediaPackage provides guidance to do so.

## **Choosing an IAM role in MediaPackage**

When you create an asset resource in MediaPackage, you must choose a role to allow MediaPackage to access Amazon S3 on your behalf. If you previously created a service role or service-linked role, MediaPackage provides you with a list of roles to choose from. It's important to choose a role that allows access to read from the Amazon S3 bucket and retrieve content. For more information, see Allowing AWS Elemental [MediaPackage](#page-41-0) to access other AWS services.

## <span id="page-222-1"></span>**Service-linked roles for MediaPackage**

Supports service-linked roles example and the Partial

A service-linked role is a type of service role that is linked to an AWS service. The service can assume the role to perform an action on your behalf. Service-linked roles appear in your AWS account and are owned by the service. An IAM administrator can view, but not edit the permissions for service-linked roles.

For details about creating or managing service-linked roles, see AWS [services](https://docs.aws.amazon.com/IAM/latest/UserGuide/reference_aws-services-that-work-with-iam.html) that work with IAM. Find a service in the table that includes a Yes in the **Service-linked role** column. Choose the **Yes** link to view the service-linked role documentation for that service.

# <span id="page-223-0"></span>**Identity-based policy examples for MediaPackage**

By default, users and roles don't have permission to create or modify MediaPackage resources. They also can't perform tasks by using the AWS Management Console, AWS Command Line Interface (AWS CLI), or AWS API. To grant users permission to perform actions on the resources that they need, an IAM administrator can create IAM policies. The administrator can then add the IAM policies to roles, and users can assume the roles.

To learn how to create an IAM identity-based policy by using these example JSON policy documents, see [Creating](https://docs.aws.amazon.com/IAM/latest/UserGuide/access_policies_create-console.html) IAM policies in the *IAM User Guide*.

For details about actions and resource types defined by MediaPackage, including the format of the ARNs for each of the resource types, see Actions, resources, and condition keys for AWS [Elemental](https://docs.aws.amazon.com/service-authorization/latest/reference/list_awselementalmediapackage.html) [MediaPackage](https://docs.aws.amazon.com/service-authorization/latest/reference/list_awselementalmediapackage.html) in the *Service Authorization Reference*.

## **Topics**

- Policy best [practices](#page-223-1)
- Using the [MediaPackage](#page-224-0) console
- Allow users to view their own [permissions](#page-225-0)

## <span id="page-223-1"></span>**Policy best practices**

Identity-based policies determine whether someone can create, access, or delete MediaPackage resources in your account. These actions can incur costs for your AWS account. When you create or edit identity-based policies, follow these guidelines and recommendations:

• **Get started with AWS managed policies and move toward least-privilege permissions** – To get started granting permissions to your users and workloads, use the *AWS managed policies* that grant permissions for many common use cases. They are available in your AWS account. We recommend that you reduce permissions further by defining AWS customer managed policies

that are specific to your use cases. For more information, see AWS [managed](https://docs.aws.amazon.com/IAM/latest/UserGuide/access_policies_managed-vs-inline.html#aws-managed-policies) policies or [AWS](https://docs.aws.amazon.com/IAM/latest/UserGuide/access_policies_job-functions.html) managed policies for job [functions](https://docs.aws.amazon.com/IAM/latest/UserGuide/access_policies_job-functions.html) in the *IAM User Guide*.

- **Apply least-privilege permissions** When you set permissions with IAM policies, grant only the permissions required to perform a task. You do this by defining the actions that can be taken on specific resources under specific conditions, also known as *least-privilege permissions*. For more information about using IAM to apply permissions, see Policies and [permissions](https://docs.aws.amazon.com/IAM/latest/UserGuide/access_policies.html) in IAM in the *IAM User Guide*.
- **Use conditions in IAM policies to further restrict access** You can add a condition to your policies to limit access to actions and resources. For example, you can write a policy condition to specify that all requests must be sent using SSL. You can also use conditions to grant access to service actions if they are used through a specific AWS service, such as AWS CloudFormation. For more information, see IAM JSON policy elements: [Condition](https://docs.aws.amazon.com/IAM/latest/UserGuide/reference_policies_elements_condition.html) in the *IAM User Guide*.
- **Use IAM Access Analyzer to validate your IAM policies to ensure secure and functional permissions** – IAM Access Analyzer validates new and existing policies so that the policies adhere to the IAM policy language (JSON) and IAM best practices. IAM Access Analyzer provides more than 100 policy checks and actionable recommendations to help you author secure and functional policies. For more information, see IAM Access Analyzer policy [validation](https://docs.aws.amazon.com/IAM/latest/UserGuide/access-analyzer-policy-validation.html) in the *IAM User Guide*.
- **Require multi-factor authentication (MFA)** If you have a scenario that requires IAM users or a root user in your AWS account, turn on MFA for additional security. To require MFA when API operations are called, add MFA conditions to your policies. For more information, see Configuring [MFA-protected](https://docs.aws.amazon.com/IAM/latest/UserGuide/id_credentials_mfa_configure-api-require.html) API access in the *IAM User Guide*.

For more information about best practices in IAM, see Security best [practices](https://docs.aws.amazon.com/IAM/latest/UserGuide/best-practices.html) in IAM in the *IAM User Guide*.

## <span id="page-224-0"></span>**Using the MediaPackage console**

To access the AWS Elemental MediaPackage console, you must have a minimum set of permissions. These permissions must allow you to list and view details about the MediaPackage resources in your AWS account. If you create an identity-based policy that is more restrictive than the minimum required permissions, the console won't function as intended for entities (users or roles) with that policy.

You don't need to allow minimum console permissions for users that are making calls only to the AWS CLI or the AWS API. Instead, allow access to only the actions that match the API operation that they're trying to perform.

To ensure that users and roles can still use the MediaPackage console, also attach the MediaPackage *ReadOnly* AWS managed policy to the entities. For more information, see [Adding](https://docs.aws.amazon.com/IAM/latest/UserGuide/id_users_change-permissions.html#users_change_permissions-add-console) [permissions to a user](https://docs.aws.amazon.com/IAM/latest/UserGuide/id_users_change-permissions.html#users_change_permissions-add-console) in the *IAM User Guide*.

AWSElementalMediaPackageReadOnly

## <span id="page-225-0"></span>**Allow users to view their own permissions**

This example shows how you might create a policy that allows IAM users to view the inline and managed policies that are attached to their user identity. This policy includes permissions to complete this action on the console or programmatically using the AWS CLI or AWS API.

```
{ 
     "Version": "2012-10-17", 
     "Statement": [ 
          { 
               "Sid": "ViewOwnUserInfo", 
               "Effect": "Allow", 
               "Action": [ 
                   "iam:GetUserPolicy", 
                   "iam:ListGroupsForUser", 
                   "iam:ListAttachedUserPolicies", 
                   "iam:ListUserPolicies", 
                   "iam:GetUser" 
              ], 
               "Resource": ["arn:aws:iam::*:user/${aws:username}"] 
          }, 
          { 
               "Sid": "NavigateInConsole", 
               "Effect": "Allow", 
               "Action": [ 
                   "iam:GetGroupPolicy", 
                   "iam:GetPolicyVersion", 
                   "iam:GetPolicy", 
                   "iam:ListAttachedGroupPolicies", 
                   "iam:ListGroupPolicies", 
                   "iam:ListPolicyVersions", 
                   "iam:ListPolicies", 
                   "iam:ListUsers" 
              ], 
               "Resource": "*" 
          }
```
}

 $\mathbf{I}$ 

# **IAM policy examples for secrets in AWS Secrets Manager**

During setup, you [create](#page-41-1) an IAM policy that you assign to AWS Elemental MediaPackage. This policy allows AWS Elemental MediaPackage to read secrets that you have stored in AWS Secrets Manager. The settings for this policy are entirely up to you. The policy can range from most restrictive (allowing access to only specific secrets) to least restrictive (allowing access to any secret that you create using this AWS account). We recommend using the most restrictive policy as a best practice. However, the examples in this section show you how to set up policies with different levels of restriction. Because AWS Elemental MediaPackage needs only read access to secrets, all the examples in this section show only the actions necessary to read the values that you store.

## **Topics**

- Allow read access to specific secrets in AWS Secrets [Manager](#page-226-0)
- Allow read access to all secrets created in a specific Region in AWS Secrets [Manager](#page-227-0)
- Allow read access to all [resources](#page-227-1) in AWS Secrets Manager

## <span id="page-226-0"></span>**Allow read access to specific secrets in AWS Secrets Manager**

The following IAM policy allows read access to specific resources (secrets) that you create in AWS Secrets Manager.

```
{ 
               "Version": "2012-10-17", 
               "Statement": [ 
\overline{a} "Effect": "Allow", 
                   "Action": [ 
                     "secretsmanager:GetResourcePolicy", 
                     "secretsmanager:GetSecretValue", 
                     "secretsmanager:DescribeSecret", 
                     "secretsmanager:ListSecretVersionIds" 
 ], 
                   "Resource": [
```

```
 "arn:aws:secretsmanager:us-
west-2:111122223333:secret:aes128-1a2b3c", 
                 "arn:aws:secretsmanager:us-
west-2:111122223333:secret:aes192-4D5e6F", 
                  "arn:aws:secretsmanager:us-
west-2:111122223333:secret:aes256-7g8H9i" 
 ] 
 } 
 ] 
 }
```
# <span id="page-227-0"></span>**Allow read access to all secrets created in a specific Region in AWS Secrets Manager**

The following IAM policy allows read access to all secrets that you create in a specific AWS Region in AWS Secrets Manager. This policy applies to resources that you have created already and all resources that you create in the future in the specified Region.

```
{ 
              "Version": "2012-10-17", 
              "Statement": [ 
\overline{a} "Effect": "Allow", 
                  "Action": [ 
                    "secretsmanager:GetResourcePolicy", 
                    "secretsmanager:GetSecretValue", 
                    "secretsmanager:DescribeSecret", 
                    "secretsmanager:ListSecretVersionIds" 
 ], 
                  "Resource": [ 
                    "arn:aws:secretsmanager:us-west-2:111122223333:secret:*" 
 ] 
 } 
. . . . . . . . . . . . . . . . <u>]</u>
 }
```
## <span id="page-227-1"></span>**Allow read access to all resources in AWS Secrets Manager**

The following IAM policy allows read access to all resources that you create in AWS Secrets Manager. This policy applies to resources that you have created already and all resources that you create in the future.

```
{ 
             "Version": "2012-10-17", 
             "Statement": [ 
\overline{a} "Effect": "Allow", 
                 "Action": [ 
                   "secretsmanager:GetResourcePolicy", 
                  "secretsmanager:GetSecretValue", 
                  "secretsmanager:DescribeSecret", 
                   "secretsmanager:ListSecretVersionIds" 
 ], 
                 "Resource": ["*"] 
 } 
 ] 
 }
```
# **Cross-service confused deputy prevention**

The confused deputy problem is a security issue where an entity that doesn't have permission to perform an action can coerce a more-privileged entity to perform the action. In AWS, cross-service impersonation can result in the confused deputy problem. Cross-service impersonation can occur when one service (the *calling service*) calls another service (the *called service*). The calling service can be manipulated to use its permissions to act on another customer's resources in a way it should not otherwise have permission to access. To prevent this, AWS provides tools that help you protect your data for all services with service principals that have been given access to resources in your account.

We recommend using the aws: SourceArn and aws: SourceAccount global condition context keys in resource policies to limit the permissions that AWS Elemental MediaPackage gives another service to the resource. Use aws: SourceArn if you want only one resource to be associated with the cross-service access. Use aws:SourceAccount if you want to allow any resource in that account to be associated with the cross-service use.

The most effective way to protect against the confused deputy problem is to use the aws:SourceArn global condition context key with the full ARN of the resource. If you don't know the full ARN of the resource or if you are specifying multiple resources, use the aws:SourceArn global context condition key with wildcard characters (\*) for the unknown portions of the ARN. For example, arn:aws:*servicename*:\*:*123456789012*:\*.

If the aws:SourceArn value does not contain the account ID, such as an Amazon S3 bucket ARN, you must use both global condition context keys to limit permissions.

The following example shows how you can use the aws:SourceArn and aws:SourceAccount global condition context keys in MediaPackage to prevent the confused deputy problem when working with harvest jobs.

```
{ 
   "Version": "2012-10-17", 
   "Statement": { 
     "Sid": "ConfusedDeputyPreventionExamplePolicy", 
     "Effect": "Allow", 
     "Principal": { 
       "Service": "mediapackage.amazonaws.com" 
     }, 
     "Action": "sts:AssumeRole", 
     "Condition": { 
       "ArnLike": { 
          "aws:SourceArn": "arn:aws:mediapackage:*:123456789012:harvest_jobs/*" 
       }, 
       "StringEquals": { 
          "aws:SourceAccount": "123456789012" 
       } 
     } 
   }
}
```
# <span id="page-229-0"></span>**Troubleshooting MediaPackage identity and access**

Use the following information to help you diagnose and fix common issues that you might encounter when working with MediaPackage and IAM.

## **Topics**

- I'm not authorized to perform an action in [MediaPackage](#page-230-0)
- I'm not authorized to perform [iam:PassRole](#page-230-1)
- I want to allow people outside of my AWS account to access my [MediaPackage](#page-231-0) resources

## <span id="page-230-0"></span>**I'm not authorized to perform an action in MediaPackage**

If you receive an error that you're not authorized to perform an action, your policies must be updated to allow you to perform the action.

The following example error occurs when the mateojackson IAM user tries to use the console to view details about a fictional *my-example-widget* resource but doesn't have the fictional mediapackage:*GetWidget* permissions.

```
User: arn:aws:iam::123456789012:user/mateojackson is not authorized to perform: 
  mediapackage:GetWidget on resource: my-example-widget
```
In this case, the policy for the mateojackson user must be updated to allow access to the *myexample-widget* resource by using the mediapackage:*GetWidget* action.

If you need help, contact your AWS administrator. Your administrator is the person who provided you with your sign-in credentials.

## <span id="page-230-1"></span>**I'm not authorized to perform iam:PassRole**

If you receive an error that you're not authorized to perform the iam:PassRole action, your policies must be updated to allow you to pass a role to MediaPackage.

Some AWS services allow you to pass an existing role to that service instead of creating a new service role or service-linked role. To do this, you must have permissions to pass the role to the service.

The following example error occurs when an IAM user named marymajor tries to use the console to perform an action in MediaPackage. However, the action requires the service to have permissions that are granted by a service role. Mary does not have permissions to pass the role to the service.

```
User: arn:aws:iam::123456789012:user/marymajor is not authorized to perform: 
  iam:PassRole
```
In this case, Mary's policies must be updated to allow her to perform the iam:PassRole action.

If you need help, contact your AWS administrator. Your administrator is the person who provided you with your sign-in credentials.

# <span id="page-231-0"></span>**I want to allow people outside of my AWS account to access my MediaPackage resources**

You can create a role that users in other accounts or people outside of your organization can use to access your resources. You can specify who is trusted to assume the role. For services that support resource-based policies or access control lists (ACLs), you can use those policies to grant people access to your resources.

To learn more, consult the following:

- To learn whether MediaPackage supports these features, see How AWS Elemental [MediaPackage](#page-215-0) [works](#page-215-0) with IAM.
- To learn how to provide access to your resources across AWS accounts that you own, see [Providing](https://docs.aws.amazon.com/IAM/latest/UserGuide/id_roles_common-scenarios_aws-accounts.html) access to an IAM user in another AWS account that you own in the *IAM User Guide*.
- To learn how to provide access to your resources to third-party AWS accounts, see [Providing](https://docs.aws.amazon.com/IAM/latest/UserGuide/id_roles_common-scenarios_third-party.html) access to AWS [accounts](https://docs.aws.amazon.com/IAM/latest/UserGuide/id_roles_common-scenarios_third-party.html) owned by third parties in the *IAM User Guide*.
- To learn how to provide access through identity federation, see Providing access to [externally](https://docs.aws.amazon.com/IAM/latest/UserGuide/id_roles_common-scenarios_federated-users.html) [authenticated](https://docs.aws.amazon.com/IAM/latest/UserGuide/id_roles_common-scenarios_federated-users.html) users (identity federation) in the *IAM User Guide*.
- To learn the difference between using roles and resource-based policies for cross-account access, see Cross account [resource](https://docs.aws.amazon.com/IAM/latest/UserGuide/access_policies-cross-account-resource-access.html) access in IAM in the *IAM User Guide*.

# **Learn More**

For more information about identity and access management for MediaPackage, continue to the following pages:

- How AWS Elemental [MediaPackage](#page-215-0) works with IAM
- [Identity-based](#page-223-0) policy examples for MediaPackage
- [Troubleshooting](#page-229-0) MediaPackage identity and access

# **Using Service-Linked Roles for MediaPackage**

AWS Elemental MediaPackage uses IAM [service-linked](https://docs.aws.amazon.com/IAM/latest/UserGuide/id_roles_terms-and-concepts.html#iam-term-service-linked-role) roles. A service-linked role is a unique type of IAM role that's linked directly to MediaPackage. Service-linked roles are predefined by MediaPackage and include all the permissions that the service requires to call other AWS services on your behalf.

A service-linked role makes setting up MediaPackage easier because you don't have to manually add the necessary permissions. MediaPackage defines the permissions of its service-linked roles, and unless defined otherwise, only MediaPackage can assume its roles. The defined permissions include the trust policy and the permissions policy, and that permissions policy cannot be attached to any other IAM entity.

You can delete a service-linked role only after first deleting their related resources. This protects your MediaPackage resources because you can't inadvertently remove permission to access the resources.

For information about other services that support service-linked roles, see AWS [Services](https://docs.aws.amazon.com/IAM/latest/UserGuide/reference_aws-services-that-work-with-iam.html) That Work [with IAM](https://docs.aws.amazon.com/IAM/latest/UserGuide/reference_aws-services-that-work-with-iam.html) and look for the services that have **Yes** in the **Service-Linked Role** column. Choose a **Yes** with a link to view the service-linked role documentation for that service.

## **Service-Linked Role Permissions for MediaPackage**

MediaPackage uses the service-linked role named **AWSServiceRoleForMediaPackage** – MediaPackage uses this service-linked role to invoke CloudWatch to create and manage log groups, log streams, and log events.

The AWSServiceRoleForMediaPackage service-linked role trusts the following services to assume the role:

• mediapackage.amazonaws.com

The role permissions policy allows MediaPackage to complete the following actions on the specified resources:

- Action: logs:PutLogEvents on arn:aws:logs:\*:\*:log-group:/aws/MediaPackage/ \*:log-stream:\*
- Action: logs:CreateLogStream, logs:CreateLogGroup, logs:DescribeLogGroups, logs:DescribeLogStreams on arn:aws:logs:\*:\*:log-group:/aws/MediaPackage/\*

You must configure permissions to allow an IAM entity (such as a user, group, or role) to create, edit, or delete a service-linked role. For more information, see [Service-Linked](https://docs.aws.amazon.com/IAM/latest/UserGuide/using-service-linked-roles.html#service-linked-role-permissions) Role Permissions in the *IAM User Guide*.

## **Creating a Service-Linked Role for MediaPackage**

You don't need to manually create a service-linked role. When you enable access logging in the AWS Management Console, the AWS CLI, or the AWS API, MediaPackage creates the service-linked role for you.

If you delete this service-linked role, and then need to create it again, you can use the same process to recreate the role in your account. When you enable access logging, MediaPackage creates the service-linked role for you again.

You can also use the IAM console to create a service-linked role with the **MediaPackage** use case. In the AWS CLI or the AWS API, create a service-linked role with the mediapackage.amazonaws.com service name. For more information, see [Creating](https://docs.aws.amazon.com/IAM/latest/UserGuide/using-service-linked-roles.html#create-service-linked-role) a Service-[Linked](https://docs.aws.amazon.com/IAM/latest/UserGuide/using-service-linked-roles.html#create-service-linked-role) Role in the *IAM User Guide*. If you delete this service-linked role, you can use this same process to create the role again.

## **Editing a Service-Linked Role for MediaPackage**

MediaPackage does not allow you to edit the AWSServiceRoleForMediaPackage service-linked role. After you create a service-linked role, you cannot change the name of the role because various entities might reference the role. However, you can edit the description of the role using IAM. For more information, see Editing a [Service-Linked](https://docs.aws.amazon.com/IAM/latest/UserGuide/using-service-linked-roles.html#edit-service-linked-role) Role in the *IAM User Guide*.

## **Deleting a Service-Linked Role for MediaPackage**

If you no longer need to use a feature or service that requires a service-linked role, we recommend that you delete that role. That way you don't have an unused entity that's not actively monitored or maintained. However, you must clean up the resources for your service-linked role before you can manually delete it.

## **A** Note

If the MediaPackage service is using the role when you try to delete the resources, then the deletion might fail. If that happens, wait for a few minutes and try the operation again.

## **To delete MediaPackage resources used by the AWSServiceRoleForMediaPackage**

• Disable access logging in the AWS Management Console, the AWS CLI, or the AWS API.

## **To manually delete the service-linked role using IAM**

• Use the IAM console, the AWS CLI, or the AWS API to delete the AWSServiceRoleForMediaPackage service-linked role. For more information, see [Deleting a](https://docs.aws.amazon.com/IAM/latest/UserGuide/using-service-linked-roles.html#delete-service-linked-role) [Service-Linked](https://docs.aws.amazon.com/IAM/latest/UserGuide/using-service-linked-roles.html#delete-service-linked-role) Role in the *IAM User Guide*.

# **Supported Regions for MediaPackage Service-Linked Roles**

MediaPackage supports using service-linked roles in all of the regions where the service is available. For more information, see AWS Regions and [Endpoints](https://docs.aws.amazon.com/general/latest/gr/rande.html).

# **Logging and monitoring in AWS Elemental MediaPackage**

This section provides an overview of the options for logging and monitoring in AWS Elemental MediaPackage for security purposes. For more information about logging and monitoring in MediaPackage see Logging and monitoring in AWS Elemental [MediaPackage](#page-238-0).

Monitoring is an important part of maintaining the reliability, availability, and performance of AWS Elemental MediaPackage and your AWS solutions. You should collect monitoring data from all parts of your AWS solution so that you can more easily debug a multi-point failure if one occurs. AWS provides several tools for monitoring your MediaPackage resources and responding to potential incidents.

# **Amazon CloudWatch alarms**

Using CloudWatch alarms, you watch a single metric over a time period that you specify. If the metric exceeds a given threshold, a notification is sent to an Amazon SNS topic or AWS Auto Scaling policy. CloudWatch alarms do not invoke actions because they are in a particular state. Rather, the state must have changed and been maintained for a specified number of periods. For more information, see Monitoring AWS Elemental [MediaPackage](#page-239-0) with Amazon CloudWatch [metrics.](#page-239-0)

# **AWS CloudTrail logs**

CloudTrail provides a record of actions taken by a user, role, or an AWS service in AWS Elemental MediaPackage. Using the information collected by CloudTrail, you can determine the request that was made to MediaPackage, the IP address from which the request was made, who made the request, when it was made, and additional details. For more information, see [Logging](#page-260-0) AWS Elemental [MediaPackage](#page-260-0) API calls with AWS CloudTrail.

# **AWS Elemental MediaPackage access logs**

Server access logs provide detailed records about requests that are made to a channel. Server access logs are useful for many applications. For example, access log information can be useful in security and access audits. For more information, see Access [logging.](#page-263-0)

# **AWS Trusted Advisor**

Trusted Advisor draws upon best practices learned from serving hundreds of thousands of AWS customers. Trusted Advisor inspects your AWS environment and then makes recommendations when opportunities exist to save money, improve system availability and performance, or help close security gaps. All AWS customers have access to five Trusted Advisor checks. Customers with a Business or Enterprise support plan can view all Trusted Advisor checks.

For more information, see AWS [Trusted](https://docs.aws.amazon.com/awssupport/latest/user/getting-started.html#trusted-advisor) Advisor.

# **Compliance validation for AWS Elemental MediaPackage**

To learn whether an AWS service is within the scope of specific compliance programs, see [AWS](https://aws.amazon.com/compliance/services-in-scope/) services in Scope by [Compliance](https://aws.amazon.com/compliance/services-in-scope/) Program and choose the compliance program that you are interested in. For general information, see AWS [Compliance](https://aws.amazon.com/compliance/programs/) Programs.

You can download third-party audit reports using AWS Artifact. For more information, see [Downloading](https://docs.aws.amazon.com/artifact/latest/ug/downloading-documents.html) Reports in AWS Artifact.

Your compliance responsibility when using AWS services is determined by the sensitivity of your data, your company's compliance objectives, and applicable laws and regulations. AWS provides the following resources to help with compliance:

- Security and [Compliance](https://aws.amazon.com/quickstart/?awsf.filter-tech-category=tech-category%23security-identity-compliance) Quick Start Guides These deployment guides discuss architectural considerations and provide steps for deploying baseline environments on AWS that are security and compliance focused.
- [Architecting](https://docs.aws.amazon.com/whitepapers/latest/architecting-hipaa-security-and-compliance-on-aws/welcome.html) for HIPAA Security and Compliance on Amazon Web Services This whitepaper describes how companies can use AWS to create HIPAA-eligible applications.

## **A** Note

Not all AWS services are HIPAA eligible. For more information, see the HIPAA [Eligible](https://aws.amazon.com/compliance/hipaa-eligible-services-reference/) Services [Reference](https://aws.amazon.com/compliance/hipaa-eligible-services-reference/).

- AWS [Compliance](https://aws.amazon.com/compliance/resources/) Resources This collection of workbooks and guides might apply to your industry and location.
- AWS Customer [Compliance](https://d1.awsstatic.com/whitepapers/compliance/AWS_Customer_Compliance_Guides.pdf) Guides Understand the shared responsibility model through the lens of compliance. The guides summarize the best practices for securing AWS services and map the guidance to security controls across multiple frameworks (including National Institute of Standards and Technology (NIST), Payment Card Industry Security Standards Council (PCI), and International Organization for Standardization (ISO)).
- [Evaluating](https://docs.aws.amazon.com/config/latest/developerguide/evaluate-config.html) Resources with Rules in the *AWS Config Developer Guide* The AWS Config service assesses how well your resource configurations comply with internal practices, industry guidelines, and regulations.
- AWS [Security](https://docs.aws.amazon.com/securityhub/latest/userguide/what-is-securityhub.html) Hub This AWS service provides a comprehensive view of your security state within AWS. Security Hub uses security controls to evaluate your AWS resources and to check your compliance against security industry standards and best practices. For a list of supported services and controls, see Security Hub controls [reference.](https://docs.aws.amazon.com/securityhub/latest/userguide/securityhub-controls-reference.html)
- Amazon [GuardDuty](https://docs.aws.amazon.com/guardduty/latest/ug/what-is-guardduty.html) This AWS service detects potential threats to your AWS accounts, workloads, containers, and data by monitoring your environment for suspicious and malicious activities. GuardDuty can help you address various compliance requirements, like PCI DSS, by meeting intrusion detection requirements mandated by certain compliance frameworks.
- AWS Audit [Manager](https://docs.aws.amazon.com/audit-manager/latest/userguide/what-is.html) This AWS service helps you continuously audit your AWS usage to simplify how you manage risk and compliance with regulations and industry standards.

# **Resilience in AWS Elemental MediaPackage**

The AWS global infrastructure is built around AWS Regions and Availability Zones. AWS Regions provide multiple physically separated and isolated Availability Zones, which are connected with low-latency, high-throughput, and highly redundant networking. With Availability Zones, you can design and operate applications and databases that automatically fail over between Availability Zones without interruption. Availability Zones are more highly available, fault tolerant, and scalable than traditional single or multiple data center infrastructures.

For more information about AWS Regions and Availability Zones, see AWS global [infrastructure.](https://aws.amazon.com/about-aws/global-infrastructure/)

# **Infrastructure security in AWS Elemental MediaPackage**

As a managed service, AWS Elemental MediaPackage is protected by AWS global network security. For information about AWS security services and how AWS protects infrastructure, see AWS [Cloud](https://aws.amazon.com/security/)

[Security](https://aws.amazon.com/security/). To design your AWS environment using the best practices for infrastructure security, see [Infrastructure](https://docs.aws.amazon.com/wellarchitected/latest/security-pillar/infrastructure-protection.html) Protection in *Security Pillar AWS Well‐Architected Framework*.

You use AWS published API calls to access MediaPackage through the network. Clients must support the following:

- Transport Layer Security (TLS). We require TLS 1.2 and recommend TLS 1.3.
- Cipher suites with perfect forward secrecy (PFS) such as DHE (Ephemeral Diffie-Hellman) or ECDHE (Elliptic Curve Ephemeral Diffie-Hellman). Most modern systems such as Java 7 and later support these modes.

Additionally, requests must be signed by using an access key ID and a secret access key that is associated with an IAM principal. Or you can use the AWS [Security](https://docs.aws.amazon.com/STS/latest/APIReference/Welcome.html) Token Service (AWS STS) to generate temporary security credentials to sign requests.

# <span id="page-238-0"></span>**Logging and monitoring in AWS Elemental MediaPackage**

Monitoring is an important part of maintaining the reliability, availability, and performance of AWS Elemental MediaPackage and your other AWS solutions. AWS provides the following monitoring tools to watch MediaPackage, report when something is wrong, and take automatic actions when appropriate:

- *Amazon CloudWatch* monitors your AWS resources and the applications that you run on AWS in real-time. You can collect and track metrics, create customized dashboards, and set alarms that notify you or take actions when a specified metric reaches a threshold that you specify. For example, you can have CloudWatch track CPU usage or other metrics of your Amazon EC2 instances and automatically launch new instances when needed. For more information, see the Amazon [CloudWatch](https://docs.aws.amazon.com/AmazonCloudWatch/latest/monitoring/) User Guide.
- *Amazon CloudWatch Events* delivers a near real-time stream of system events that describe changes in AWS resources. CloudWatch Events enables automated event-driven computing, as you can write rules that watch for certain events and trigger automated actions in other AWS services when these events happen. For more information, see the Amazon [CloudWatch](https://docs.aws.amazon.com/AmazonCloudWatch/latest/events/) Events [User Guide](https://docs.aws.amazon.com/AmazonCloudWatch/latest/events/).
- *AWS CloudTrail* captures API calls and related events made by or on behalf of your AWS account and delivers the log files to an Amazon S3 bucket that you specify. You can identify which users and accounts called AWS, the source IP address from which the calls were made, and when the calls occurred. For more information, see the AWS [CloudTrail](https://docs.aws.amazon.com/awscloudtrail/latest/userguide/) User Guide.
- *AWS Elemental MediaPackage access logs* provide detailed records about requests that are made to a channel. Access logs are useful for many applications. For example, access log information can be useful in security and access audits. For more information, see Access [logging](#page-263-0).
- *MediaPackage manifest update headers* indicate when the service last updated the manifest and segment sequence in workflows that don't use dynamic ad insertion. MediaPackage includes these custom headers in playback responses. These headers are helpful when troubleshooting issues related to stale manifests. For more information, see [Monitoring manifest update time](#page-270-0).

## **Topics**

- Monitoring AWS Elemental [MediaPackage](#page-239-0) with Amazon CloudWatch metrics
- Monitoring AWS Elemental [MediaPackage](#page-251-0) with CloudWatch Events
- Logging AWS Elemental [MediaPackage](#page-260-0) API calls with AWS CloudTrail
- Access [logging](#page-263-0)
- [Monitoring manifest update time](#page-270-0)
- [Monitoring](#page-276-0) AWS media services with workflow monitor

# <span id="page-239-0"></span>**Monitoring AWS Elemental MediaPackage with Amazon CloudWatch metrics**

You can monitor AWS Elemental MediaPackage using CloudWatch, which collects raw data and processes it into readable, near real-time metrics. These statistics are kept for 15 months, so that you can access historical information and gain a better perspective on how your web application or service is performing. You can also set alarms that watch for certain thresholds, and send notifications or take actions when those thresholds are met. For more information, see the [Amazon](https://docs.aws.amazon.com/AmazonCloudWatch/latest/monitoring/) [CloudWatch](https://docs.aws.amazon.com/AmazonCloudWatch/latest/monitoring/) User Guide.

## **To view metrics using the MediaPackage console**

MediaPackage displays metrics throughout the console.

- 1. Open the MediaPackage console at <https://console.aws.amazon.com/mediapackage/>.
- 2. Navigate to the appropriate page to view metrics:
	- For metrics on all channels and endpoints in the AWS Region, go to the **Channels** page.
	- For metrics on a specific channel and all of its endpoints, go to the channel's details page.
	- For metrics on a specific endpoint and its channel, go to the endpoint's details page.
- 3. (Optional) To refine the metrics view, choose **Open in CloudWatch**.

## **To view metrics using the CloudWatch console**

Metrics are grouped first by the service namespace, and then by the various dimension combinations within each namespace.

- 1. Sign in to the AWS Management Console and open the CloudWatch console at [https://](https://console.aws.amazon.com/cloudwatch/) [console.aws.amazon.com/cloudwatch/](https://console.aws.amazon.com/cloudwatch/).
- 2. In the navigation pane, choose **Metrics**.
- 3. Under **All metrics**, choose the **AWS/MediaPackage** namespace.

4. Choose the metric dimension to view the metrics (for example, choose channel to view metrics per channel).

## **To view metrics using the AWS CLI**

At a command prompt, use the following command:

aws cloudwatch list-metrics --namespace "AWS/MediaPackage"

## **Topics**

- AWS Elemental [MediaPackage](#page-240-0) live content metrics
- AWS Elemental [MediaPackage](#page-247-0) VOD content metrics

# <span id="page-240-0"></span>**AWS Elemental MediaPackage live content metrics**

The AWS/MediaPackage namespace includes the following metrics for live content. AWS Elemental MediaPackage publishes metrics to CloudWatch every minute, if not sooner.

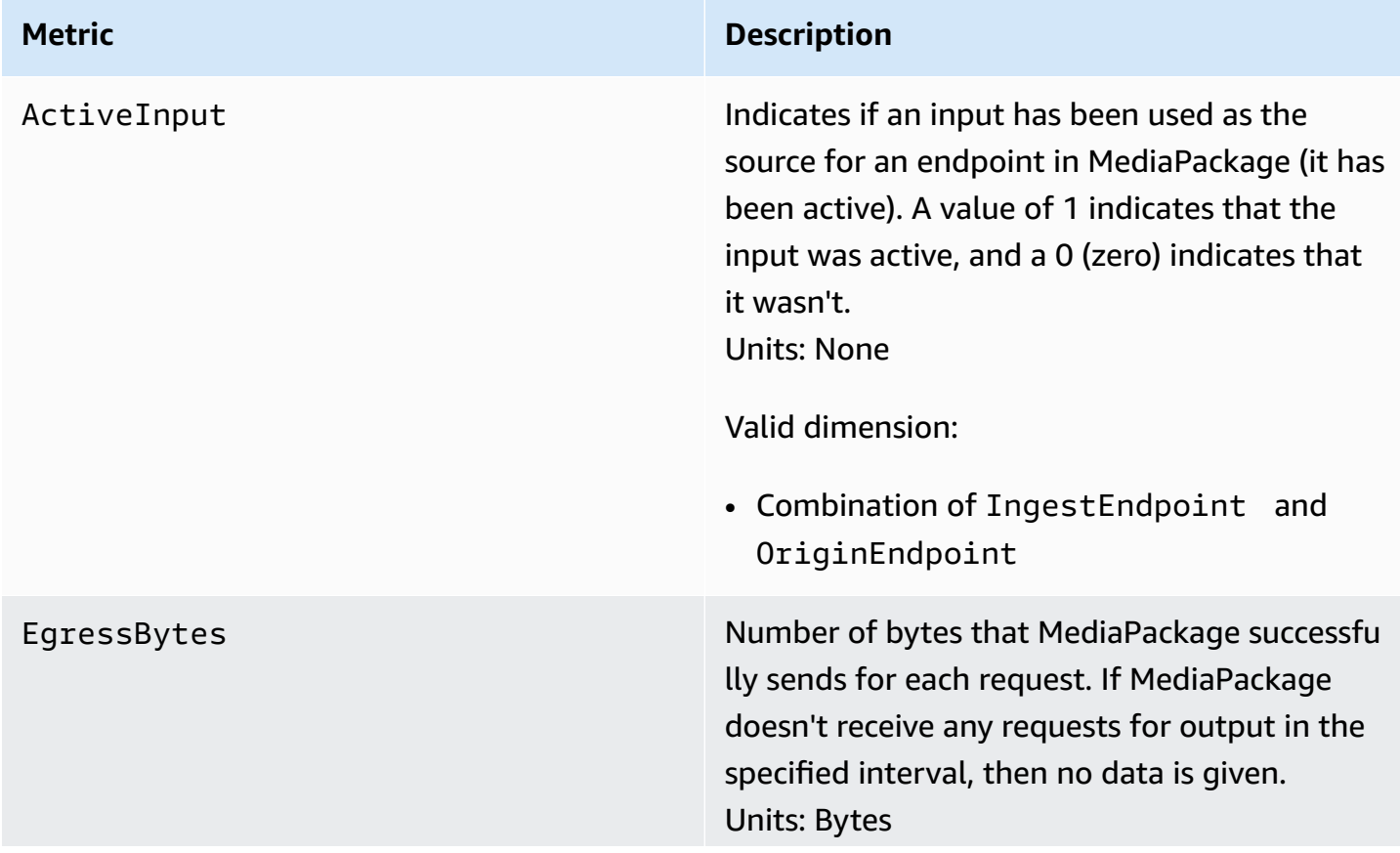

Valid statistics:

- Average Average bytes (Sum/SampleCou nt ) that AWS Elemental MediaPackage outputs over the configured interval.
- Maximum Largest individual output request (in bytes) made to AWS Elemental MediaPackage.
- Minimum Smallest individual output request (in bytes) made to AWS Elemental MediaPackage.
- SampleCount Number of requests that's used in the statistical calculation.
- Sum Total number of bytes that AWS Elemental MediaPackage outputs over the configured interval.

- Channel
- Combination of Channel and OriginEnd point
- PackagingConfiguration
- No dimension

EgressRequestCount Number of content requests that AWS Elemental MediaPackage receives. If MediaPackage doesn't receive any requests for output in the specified interval, then no data is given. Units: Count

Valid statistics:

• Sum – Total number of output requests that AWS Elemental MediaPackage receives.

- Channel
- Combination of Channel and OriginEnd point
- StatusCodeRange
- Combination of Channel and StatusCod eRange
- Combination of Channel, OriginEnd point , and StatusCodeRange
- PackagingConfiguration
- Combination of PackagingConfigura tion and StatusCodeRange
- No dimension

EgressResponseTime The time that it takes MediaPackage to process each output request. If MediaPackage doesn't receive any requests for output in the specified interval, then no data is given. Units: Milliseconds

Valid statistics:

- Average Average amount of time (Sum/SampleCount ) that it takes AWS Elemental MediaPackage to process output requests over the configured interval.
- Maximum Longest amount of time (in milliseconds) that it takes AWS Elemental MediaPackage to process an output request and provide a response.
- Minimum Shortest amount of time (in milliseconds) that it takes AWS Elemental MediaPackage to process an output request and provide a response.
- SampleCount Number of requests that's used in the statistical calculation.
- Sum Total amount of time that it takes AWS Elemental MediaPackage to process output requests over the configured interval.

- Channel
- Combination of Channel and OriginEnd point
- PackagingConfiguration

IngressBytes **Number of bytes of content that AWS** Elemental MediaPackage receives for each input request. If MediaPackage doesn't receive any requests for input in the specified interval, then no data is given. Units: Bytes

Valid statistics:

- Average Average bytes (Sum/SampleCou nt ) that MediaPackage receives over the configured interval.
- Maximum Largest individual input request (in bytes) made to AWS Elemental MediaPackage.
- Minimum Smallest individual input request (in bytes) made to AWS Elemental MediaPackage.
- SampleCount Number of requests that's used in the statistical calculation.
- Sum Total number of bytes that AWS Elemental MediaPackage receives over the configured interval.

- Channel
- Combination of Channel and IngestEnd point
- No dimension

IngressResponseTime The time that it takes MediaPackage to process each input request. If MediaPackage doesn't receive any requests for input in the specified interval, then no data is given. Units: Milliseconds

Valid statistics:

- Average Average amount of time (Sum/SampleCount ) that it takes MediaPackage to process input requests over the configured interval.
- Maximum Longest amount of time (in milliseconds) that it takes AWS Elemental MediaPackage to process an input request and provide a response.
- Minimum Shortest amount of time (in milliseconds) that it takes AWS Elemental MediaPackage to process an input request and provide a response.
- SampleCount Number of requests that's used in the statistical calculation.
- Sum Total amount of time that it takes MediaPackage to process input requests over the configured interval.

- Channel
- Combination of Channel and IngestEnd point
- No dimension

# **AWS Elemental MediaPackage live dimensions**

You can filter the AWS/MediaPackage data using the following dimensions.

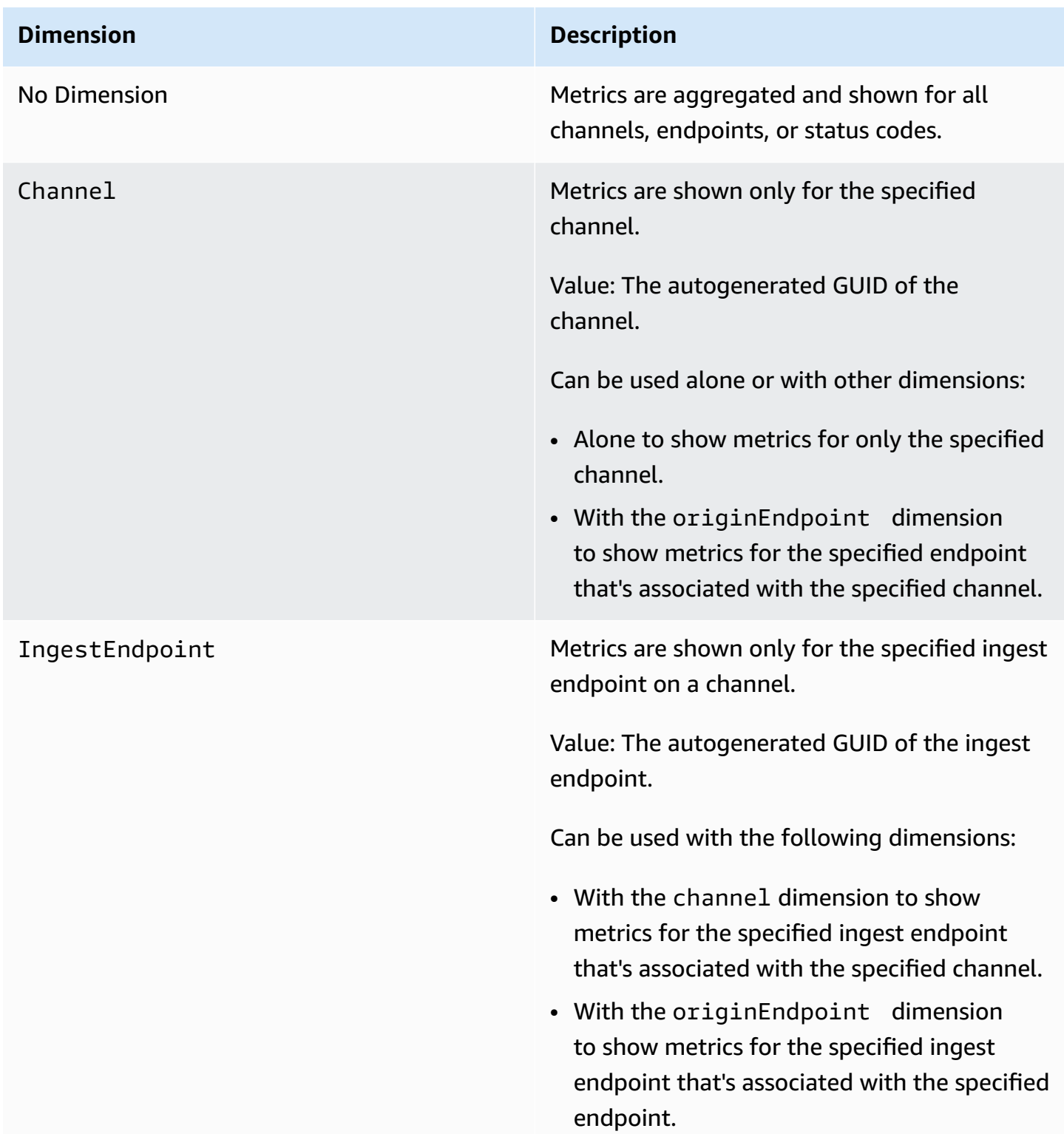

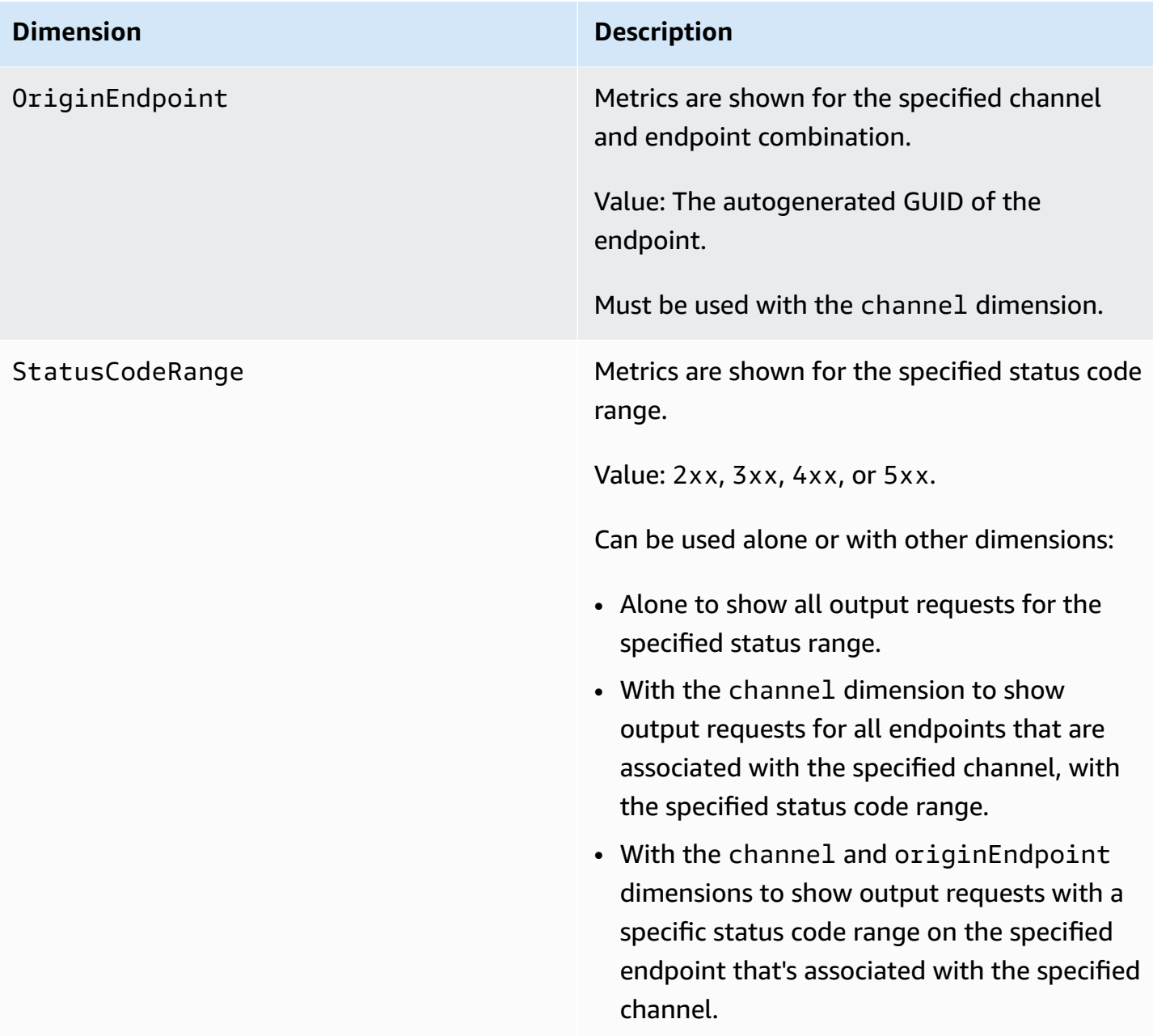

# <span id="page-247-0"></span>**AWS Elemental MediaPackage VOD content metrics**

The AWS/MediaPackage namespace includes the following metrics for video on demand (VOD) content. AWS Elemental MediaPackage publishes metrics to CloudWatch every minute, if not sooner.

EgressBytes Number of bytes that MediaPackage successfu lly sends for each request. If MediaPackage doesn't receive any requests for output in the specified interval, then no data is given. Units: Bytes

Valid statistics:

- Average Average bytes (Sum/SampleCou nt ) that MediaPackage outputs over the configured interval.
- Maximum Largest individual output request (in bytes) made to MediaPackage.
- Minimum Smallest individual output request (in bytes) made to MediaPackage.
- SampleCount Number of requests that's used in the statistical calculation.
- Sum Total number of bytes that MediaPack age outputs over the configured interval.

Valid dimensions:

• PackagingConfiguration

EgressRequestCount **Number of content requests that MediaPack** age receives. If MediaPackage doesn't receive any requests for output in the specified interval, then no data is given. Units: Count

Valid statistics:

• Sum – Total number of output requests that MediaPackage receives.

Valid dimensions:

- PackagingConfiguration
- Combination of PackagingConfigura tion and StatusCodeRange

EgressResponseTime The time that it takes MediaPackage to process each output request. If MediaPackage doesn't receive any requests for output in the specified interval, then no data is given. Units: Milliseconds

Valid statistics:

- Average Average amount of time (Sum/SampleCount ) that it takes MediaPackage to process output requests over the configured interval.
- Maximum Longest amount of time (in milliseconds) that it takes MediaPackage to process an output request and provide a response.
- Minimum Shortest amount of time (in milliseconds) that it takes MediaPackage to process an output request and provide a response.
- SampleCount Number of requests that's used in the statistical calculation.
- Sum Total amount of time that it takes MediaPackage to process output requests over the configured interval.

Valid dimensions:

• PackagingConfiguration

# **AWS Elemental MediaPackage VOD dimensions**

You can filter the AWS/MediaPackage data using the following dimensions.

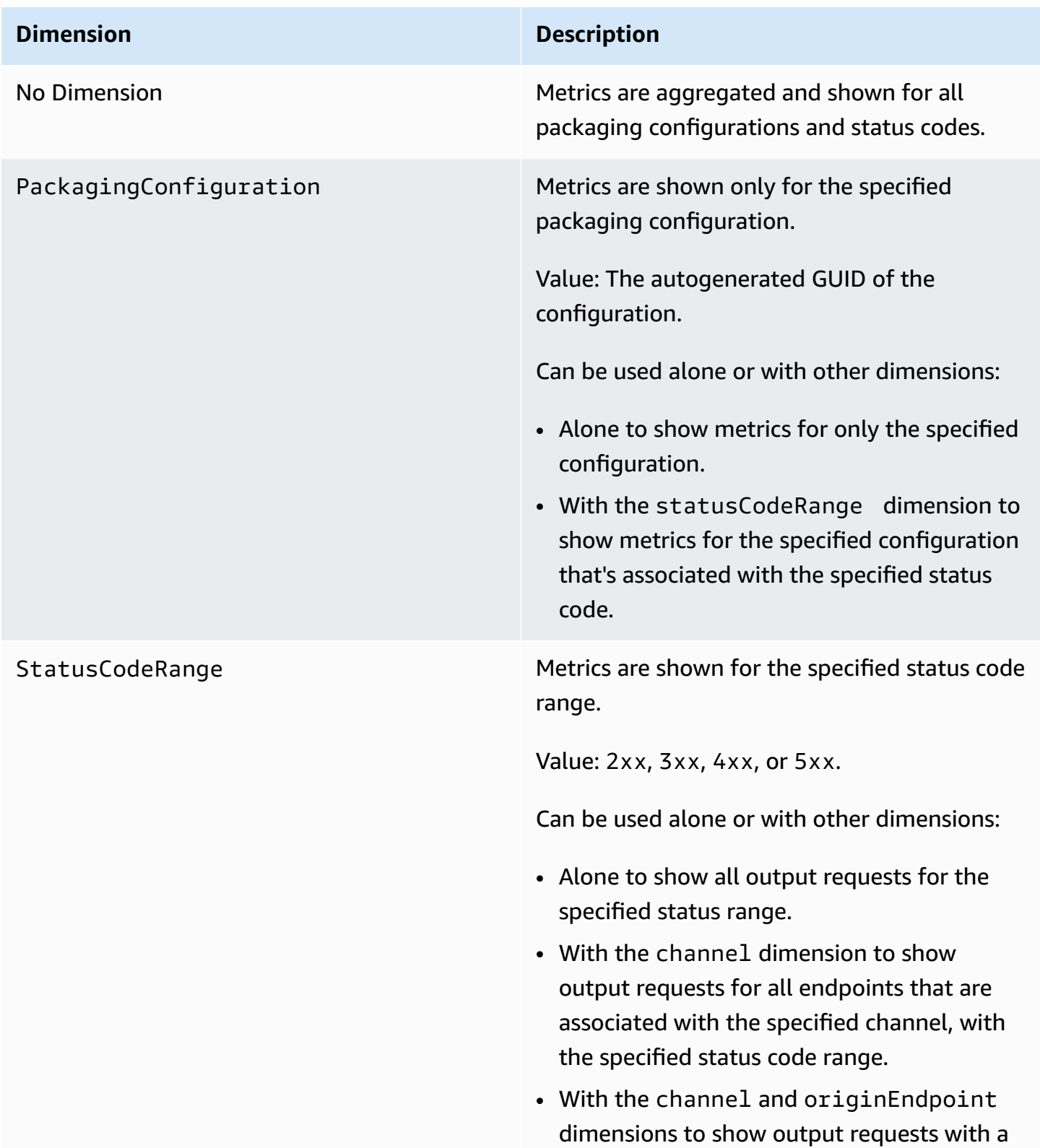

### **Dimension Description**

specific status code range on the specified endpoint that's associated with the specified channel.

# <span id="page-251-0"></span>**Monitoring AWS Elemental MediaPackage with CloudWatch Events**

Amazon CloudWatch Events enables you to automate your AWS services and respond automatically to system events such as application availability issues or error conditions. AWS services deliver events to CloudWatch Events in near real-time. You can write simple rules to indicate which events are of interest to you, and what automated actions to take when an event matches a rule. The actions that can be automatically triggered include the following:

- Invoking an AWS Lambda function
- Invoking AWS Systems Manager Run Command
- Relaying the event to Amazon Kinesis Data Streams
- Activating an AWS Step Functions state machine

An example of using CloudWatch Events with MediaPackage is notifying an Amazon SNS topic if you reach the maximum stream input. MediaPackage emits events on a best effort basis.

For more information about creating rules in CloudWatch Events, see the Amazon [CloudWatch](https://docs.aws.amazon.com/AmazonCloudWatch/latest/events/) [Events](https://docs.aws.amazon.com/AmazonCloudWatch/latest/events/) User Guide.

<span id="page-251-1"></span>For a list of events that MediaPackage emits, see AWS Elemental [MediaPackage](#page-251-1) events.

# **AWS Elemental MediaPackage events**

AWS Elemental MediaPackage integrates with Amazon CloudWatch Events to notify you of certain events that affect your channels and endpoints. Each event is represented in JSON [\(JavaScript](http://json.org) Object [Notation\)](http://json.org) and contains the event name, the date and time when the event occurred, the channel or endpoint affected, and more. MediaPackage emits events on a best effort basis. You can use CloudWatch Events to collect these events and set up rules that route them to one or
more *targets* such as AWS Lambda functions, Amazon SNS topics, Amazon SQS queues, streams in Amazon Kinesis Data Streams, or built-in targets.

For more information about using CloudWatch Events with other kinds of events, see the [Amazon](https://docs.aws.amazon.com/AmazonCloudWatch/latest/events/) [CloudWatch](https://docs.aws.amazon.com/AmazonCloudWatch/latest/events/) Events User Guide.

The following topics describe the CloudWatch Events that MediaPackage creates.

#### **Event types**

- Input [notification](#page-252-0) events
- Key provider [notification](#page-256-0) events
- Harvest job [notification](#page-257-0) events

### <span id="page-252-0"></span>**Input notification events**

You get input notification events for live and video on demand (VOD) content. These events notify you when something happens with MediaPackage ingest. These are the input notification events you might receive:

- Maximum input streams exceeded
- Input switch
- VOD ingest status change
- VOD playback readiness

The following sections describe each of these events.

#### **Maximum Input Streams Exceeded Event**

For live content, a channel in MediaPackage exceeds the quota for the number of input streams. For information about quotas, see Quotas in AWS Elemental [MediaPackage.](#page-306-0)

#### **Example**

```
{ 
    "id": "7bf73129-1428-4cd3-a780-95db273d1602", 
    "detail-type": "MediaPackage Input Notification", 
    "source": "aws.mediapackage", 
    "account": "aws_account_id", 
    "time": "2015-11-11T21:29:54Z",
```

```
 "region": "us-west-2", 
    "resources":[ 
       "arn:aws:mediapackage:us-
west-2:aws_account_id:channels/262ff182d46d4b399fcabea1364df682" 
    ], 
    "detail":{ 
       "event": "MaxIngestStreamsError", 
       "message": "Parent Manifest [%s] has [23] streams, more than [20] allowed: 
 (index_1.m3u8, index_2.m3u8, index_3.m3u8, index_4.m3u8, index_5.m3u8, index_6.m3u8, index_7.m3u8) }
}
```
#### **Input Switch Event**

For live content, MediaPackage switches inputs for one of your endpoints.

One event is sent in a five-minute period. If the input switches multiple times in five minutes (for example, if MediaPackage switches to one input, then back to the other), you receive only one event.

For information about input redundancy and what causes inputs to switch, see Live [input](#page-23-0) redundancy AWS Elemental [MediaPackage](#page-23-0) processing flow.

#### **Example**

```
{ 
    "id": "8f9b8e72-0b31-e883-f19c-aec84742f3ce", 
    "detail-type": "MediaPackage Input Notification", 
    "source": "aws.mediapackage", 
    "account": "aws_account_id", 
    "time": "2018-07-16T17:29:36Z", 
    "region": "us-east-1", 
    "resources":[ 
       "arn:aws:mediapackage:us-
east-1:aws_account_id:origin_endpoints/82d6b9bc04cb4612b487963d6c8d0f1a" 
    ], 
    "detail":{ 
       "event": "InputSwitchEvent", 
       "message": "Origin endpoint experienced an Input Switch Event", 
       "EventDetails": { 
         "Channel": "channel name", 
         "PreviousIngestEndpoint": "endpoint uuid before input switch", 
         "CurrentIngestEndpoint": "endpoint uuid after input switch", 
       }
```
}

}

#### **VOD Ingest Status Event**

For video on demand (VOD) content, an asset in MediaPackage changes ingest status. You get notifications for the following events:

- IngestStart
- IngestError
- IngestComplete

### **Example**

```
{ 
    "id": "8f9b8e72-0b31-e883-f19c-aec84742f3ce", 
    "detail-type": "MediaPackage Input Notification", 
    "source": "aws.mediapackage", 
    "account": "aws_account_id", 
    "time": "2019-05-03T17:29:36Z", 
    "region": "us-west-2", 
    "resources":[ 
       "arn:aws:mediapackage-vod:us-west-2:aws_account_id:assets/asset_name" 
    ], 
    "detail":{ 
       "event": "IngestComplete", 
       "message": "message text" 
    }
}
```
### **VOD Playback Event**

For VOD content, an asset in MediaPackage is available for playback. There is a period of time between when asset ingest is complete, and when the asset can be played back. The event VodAssetPlayable means that MediaPackage can now fulfill playback requests for the asset.

You get individual VodAssetPlayable events for each packaging configuration in your packaging group. For example, if your packaging group contains one DASH and one HLS packaging configuration, you receive two VodAssetPlayable events—one for your DASH packaging configuration, and one for your HLS packaging configuration.

#### **Example**

```
\{ "id": "81e896e4-d9e5-ec79-f82a-b4cf3246c567", 
    "detail-type": "MediaPackage Input Notification", 
    "source": "aws.mediapackage", 
    "account": "aws_account_id", 
    "time": "2019-11-03T21:46:00Z", 
    "region": "us-west-2", 
    "resources":[ 
       "arn:aws:mediapackage-vod:us-west-2:aws_account_id:assets/asset_id", 
       "arn:aws:mediapackage-vod:us-
west-2:aws_account_id:packaging_configuration/packaging_configuration_id" 
    ], 
    "detail":{ 
       "event": "VodAssetPlayable", 
       "message": "Asset 'asset_id' is now playable for PackagingConfiguration 
  'packaging_configuration_id'", 
       "packaging_configuration_id": "packaging_configuration_id", 
       "manifest_urls":[ 
          "https://555555555555.egress.mediapackage-vod.us-west-2.amazonaws.com/out/
v1/b9cc115bf7f1a/b848dfb116920772aa69ba/a3c74b1cae6a451c/index.m3u8" 
       ] 
    }
}
{ 
     "id": "91e896e4-d9e5-ab80-f82a-b4cf3246c568", 
     "detail-type": "MediaPackage Input Notification", 
     "source": "aws.mediapackage", 
     "account": "aws_account_id", 
     "time": "2019-11-03T21:47:00Z", 
     "region": "us-west-2", 
     "resources":[ 
       "arn:aws:mediapackage-vod:us-west-2:aws_account_id:assets/asset_id", 
       "arn:aws:mediapackage-vod:us-
west-2:aws_account_id:packaging_configuration/packaging_configuration_id" 
     ], 
     "detail":{ 
       "event": "VodAssetPlayable", 
       "message": "Asset 'asset_id' is now playable for PackagingConfiguration 
  'packaging_configuration_id'", 
       "packaging_configuration_id": "packaging_configuration_id", 
       "manifest_urls":[
```

```
 "https://111122223333.egress.mediapackage-vod.us-west-2.amazonaws.com/out/
v1/1234567890abc/021345abcdef6789012345/abcdef0123456789/index.mpd" 
       ] 
     }
}
```
### <span id="page-256-0"></span>**Key provider notification events**

You get key provider notification events when you're using content encryption on an endpoint and MediaPackage can't reach the key provider. For information about DRM and encryption, see [https://docs.aws.amazon.com/speke/latest/documentation/.](https://docs.aws.amazon.com/speke/latest/documentation/)

#### **Example Live key provider notification event**

```
{ 
    "id": "7bf73129-1428-4cd3-a780-98ds273d1602", 
    "detail-type": "MediaPackage Key Provider Notification", 
    "source": "aws.mediapackage", 
    "account": "aws_account_id", 
    "time": "2015-11-11T21:29:54Z", 
    "region": "us-west-2", 
    "resources":[ 
       "arn:aws:mediapackage:us-west-2:aws_account_id:origin_endpoints/endpoint_id" 
    ], 
    "detail":{ 
       "event": "KeyProviderError", 
       "message": "message-text" 
    }
}
```
#### **Example VOD key provider notification event**

```
{ 
    "id": "7bf73129-1428-4cd3-a780-98ds273d1602", 
    "detail-type": "MediaPackage Key Provider Notification", 
    "source": "aws.mediapackage", 
    "account": "aws_account_id", 
    "time": "2015-11-11T21:29:54Z", 
    "region": "us-west-2", 
    "resources":[ 
       "arn:aws:mediapackage-vod:us-
west-2:aws_account_id:packaging_configurations/packaging_group_name"
```

```
 ], 
    "detail":{ 
        "event": "KeyProviderError", 
        "message": "message-text" 
    }
}
```
## <span id="page-257-0"></span>**Harvest job notification events**

You get harvest job status events when you export a clip from a live stream to create a live-to-VOD asset. MediaPackage creates notifications when the harvest job succeeds or fails. For information about harvest jobs and live-to-VOD assets, see Creating [live-to-VOD](#page-139-0) assets with AWS Elemental [MediaPackage.](#page-139-0)

#### **Example Successful harvest job event**

```
{ 
    "id": "8f9b8e72-0b31-e883-f19c-aec84742f3ce", 
    "detail-type": "MediaPackage HarvestJob Notification", 
    "source": "aws.mediapackage", 
    "account": "aws_account_id", 
    "time": "2019-07-16T17:29:36Z", 
    "region": "us-east-1", 
    "resources":[ 
       "arn:aws:mediapackage:us-east-1:aws_account_id:harvest_jobs/harvest_job_id" 
    ], 
    "detail":{ 
       "harvest_job": { 
            "id": "harvest_job_id", 
            "arn": "arn:aws:mediapackage-vod:us-
east-1:aws_account_id:harvest_jobs/harvest_job_id", 
            "status": "SUCCEEDED", 
            "origin_endpoint_id": "endpoint_id", 
            "start_time": "2019-06-26T20:30:00-08:00", 
            "end_time": "2019-06-26T21:00:00-08:00", 
            "s3_destination": { 
                "bucket_name": "s3_bucket_name", 
                "manifest_key": "path/and/manifest_name/index.m3u8", 
                "role_arn": "arn:aws:iam::aws_account_id:role/S3Access_role", 
           }, 
            "created_at": "2019-06-26T21:03:12-08:00" 
       } 
    }
```
}

#### **Example Failed harvest job event**

```
{ 
    "id": "8f9b8e72-0b31-e883-f19c-aec84742f3ce", 
    "detail-type": "MediaPackage HarvestJob Notification", 
    "source": "aws.mediapackage", 
    "account": "aws_account_id", 
    "time": "2019-07-16T17:29:36Z", 
    "region": "us-east-1", 
    "resources":[ 
       "arn:aws:mediapackage:us-east-1:aws_account_id:harvest_jobs/harvest_job_id" 
    ], 
    "detail":{ 
       "harvest_job": { 
            "id": "harvest_job_id", 
            "arn": "arn:aws:mediapackage-vod:us-
east-1:aws_account_id:harvest_jobs/harvest_job_id", 
            "status": "FAILED", 
            "origin_endpoint_id": "endpoint_id", 
            "start_time": "2019-06-26T20:30:00-08:00", 
            "end_time": "2019-06-26T21:00:00-08:00", 
            "s3_destination": { 
                "bucket_name": "s3_bucket_name", 
                "manifest_key": "path/and/manifest_name/index.m3u8", 
                "role_arn": "arn:aws:iam::aws_account_id:role/S3Access_role", 
           }, 
            "created_at": "2019-06-26T21:03:12-08:00" 
       }, 
       "message": "Message text" 
    }
}
```
# **Creating event notifications**

You can use Amazon CloudWatch Events and Amazon Simple Notification Service (Amazon SNS) to notify you of new events. In CloudWatch Events, the rule describes which events you're notified about. In Amazon SNS, the topic describes what kind of notification you receive. This section provides high-level steps for creating a topic and rule for events from AWS Elemental MediaPackage. For detailed information about topics and rules, see the following:

- [Create](https://docs.aws.amazon.com/sns/latest/dg/sns-getting-started.html#CreateTopic) a topic and [Subscribe to a topic](https://docs.aws.amazon.com/sns/latest/dg/sns-getting-started.html#SubscribeTopic) in the *Amazon Simple Notification Service Developer Guide*
- Getting started with Amazon [CloudWatch](https://docs.aws.amazon.com/AmazonCloudWatch/latest/events/CWE_GettingStarted.html) Events in the *Amazon CloudWatch Events User Guide*

#### **To create notifications of CloudWatch events**

- 1. Access [Amazon](https://console.aws.amazon.com/sns/v2/home) SNS and create a topic. Give the topic a descriptive name that you will later recognize.
- 2. Subscribe to the topic that you just created. Choose what kind of notification you want to receive, and where that notification is sent. For example, for email notifications, choose the **Email** protocol and enter the email address to receive notifications for the endpoint.
- 3. Access [CloudWatch](https://console.aws.amazon.com/cloudwatch) Events and create a rule that uses a **Custom event pattern**. In the pattern preview space, enter the following:

```
{ 
   "source": [ 
      "aws.mediapackage" 
   ], 
   "detail-type": [ 
      "detail-type from event" 
   ]
}
```
For detail-type, enter the value for the detail-type field from the event. You can use the following values for detail-type:

- **MediaPackage Input Notification**
- **MediaPackage Key Provider Notification**

For information about the event types, see AWS Elemental [MediaPackage](#page-251-0) events.

#### **Example**

The following example rule creates notifications for all events on all detail-types.

```
{ 
   "source": [ 
      "aws.mediapackage" 
   ],
```

```
 "detail-type": [ 
     "MediaPackage Input Notification", 
     "MediaPackage Key Provider Notification", 
     "MediaPackage HarvestJob Notification" 
  \mathbf{I}}
```
- 4. Add a target to the rule that you just created. Choose **SNS topic**, and then choose the topic that you created in step 1.
- 5. Configure the details of the rule, and give it a descriptive name. To start using the rule, make sure it's enabled, and then save it.

# **Logging AWS Elemental MediaPackage API calls with AWS CloudTrail**

Logging is available with only live workflows in AWS Elemental MediaPackage.

MediaPackage is integrated with AWS CloudTrail, a service that provides a record of actions taken by a user, role, or an AWS service in MediaPackage. CloudTrail captures all API calls for MediaPackage as events. These include calls from the MediaPackage console and code calls to the MediaPackage API operations. If you create a trail, you can enable continuous delivery of CloudTrail events to an Amazon S3 bucket, including events for MediaPackage. If you don't configure a trail, you can still view the most recent events in the CloudTrail console in **Event history**. Using the information collected by CloudTrail, you can determine the request that was made to MediaPackage, the IP address from which the request was made, who made the request, when it was made, and additional details.

To learn more about CloudTrail, see the AWS [CloudTrail](https://docs.aws.amazon.com/awscloudtrail/latest/userguide/) User Guide.

# **AWS Elemental MediaPackage information in CloudTrail**

CloudTrail is enabled on your AWS account when you create the account. When activity occurs in AWS Elemental MediaPackage, that activity is recorded in a CloudTrail event along with other AWS service events in **Event history**. You can view, search, and download recent events in your account. For more information, see Viewing events with [CloudTrail](https://docs.aws.amazon.com/awscloudtrail/latest/userguide/view-cloudtrail-events.html) event history.

For an ongoing record of events in your account, including events for MediaPackage, create a trail. A *trail* enables CloudTrail to deliver log files to an Amazon S3 bucket. By default, when you create a trail in the console, the trail applies to all AWS Regions. The trail logs events from all AWS Regions in the AWS partition and delivers the log files to the Amazon S3 bucket that you specify. Additionally, you can configure other AWS services to further analyze and act upon the event data collected in CloudTrail logs. For more information, see the following:

- [Overview](https://docs.aws.amazon.com/awscloudtrail/latest/userguide/cloudtrail-create-and-update-a-trail.html) for creating a trail
- CloudTrail supported services and [integrations](https://docs.aws.amazon.com/awscloudtrail/latest/userguide/cloudtrail-aws-service-specific-topics.html#cloudtrail-aws-service-specific-topics-integrations)
- Configuring Amazon SNS [notifications](https://docs.aws.amazon.com/awscloudtrail/latest/userguide/getting_notifications_top_level.html) for CloudTrail
- Receiving [CloudTrail](https://docs.aws.amazon.com/awscloudtrail/latest/userguide/receive-cloudtrail-log-files-from-multiple-regions.html) log files from multiple regions and Receiving [CloudTrail](https://docs.aws.amazon.com/awscloudtrail/latest/userguide/cloudtrail-receive-logs-from-multiple-accounts.html) log files from multiple [accounts](https://docs.aws.amazon.com/awscloudtrail/latest/userguide/cloudtrail-receive-logs-from-multiple-accounts.html)

All MediaPackage actions are logged by CloudTrail and are documented in the [AWS](https://docs.aws.amazon.com/mediapackage/latest/apireference/) Elemental [MediaPackage](https://docs.aws.amazon.com/mediapackage/latest/apireference/) API Reference. For example, calls to the CreateChannel, CreateOriginEndpoint, and RotateIngestEndpointCredentials operations generate entries in the CloudTrail log files.

Every event or log entry contains information about who generated the request. The identity information helps you determine the following:

- Whether the request was made with root user or IAM user credentials
- Whether the request was made with temporary security credentials for a role or federated user
- Whether the request was made by another AWS service

For more information, see the CloudTrail [userIdentity](https://docs.aws.amazon.com/awscloudtrail/latest/userguide/cloudtrail-event-reference-user-identity.html) element.

# **Understanding AWS Elemental MediaPackage log file entries**

A trail is a configuration that enables delivery of events as log files to an Amazon S3 bucket that you specify. CloudTrail log files contain one or more log entries. An event represents a single request from any source and includes information about the requested action, the date and time of the action, request parameters, and so on. CloudTrail log files aren't an ordered stack trace of the public API calls, so they don't appear in any specific order.

The following example shows a CloudTrail log entry that demonstrates the UpdateChannel operation:

```
 "eventVersion": "1.05", 
 "userIdentity": {
```
{

```
 "type": "AssumedRole", 
         "principalId": "ABCDEFGHIJKL123456789", 
         "arn": "arn:aws:sts::444455556666:assumed-role/Admin/testUser", 
         "accountId": "444455556666", 
         "accessKeyId": "AKIAIOSFODNN7EXAMPLE", 
         "sessionContext": { 
             "attributes": { 
                  "mfaAuthenticated": "false", 
                  "creationDate": "2018-12-18T00:50:58Z" 
             }, 
             "sessionIssuer": { 
                  "type": "Role", 
                  "principalId": "ABCDEFGHIJKL123456789", 
                  "arn": "arn:aws:iam::444455556666:role/Admin", 
                  "accountId": "444455556666", 
                  "userName": "Admin" 
 } 
         } 
     }, 
     "eventTime": "2018-12-18T00:50:59Z", 
     "eventSource": "mediapackage.amazonaws.com", 
     "eventName": "UpdateChannel", 
     "awsRegion": "us-west-2", 
     "sourceIPAddress": "203.0.113.17", 
     "userAgent": "aws-cli/1.15.71 Python/3.6.5 Darwin/17.7.0 botocore/1.10.70", 
     "requestParameters": { 
         "description": "updated cloudtrail description", 
         "id": "cloudtrail-test" 
     }, 
     "responseElements": { 
         "description": "updated cloudtrail description", 
         "hlsIngest": { 
             "ingestEndpoints": [ 
\overline{a} "username": "***", 
                      "url": "https://mediapackage.us-west-2.amazonaws.com/in/
v2/8d0ca97840d94b18b37ad292c131bcad/8d0ca97840d94b18b37ad292c131bcad/channel", 
                      "password": "***", 
                      "id": "8d0ca97840d94b18b37ad292c131bcad" 
                  }, 
\overline{a} "username": "***", 
                      "url": "https://mediapackage.us-west-2.amazonaws.com/in/
v2/8d0ca97840d94b18b37ad292c131bcad/9c17f979598543b9be24345d63b3ad30/channel",
```

```
 "password": "***", 
                     "id": "9c17f979598543b9be24345d63b3ad30" 
 } 
 ] 
         }, 
         "id": "cloudtrail-test", 
         "arn": "arn:aws:mediapackage:us-
west-2:444455556666:channels/8d0ca97840d94b18b37ad292c131bcad" 
     }, 
     "requestID": "fc158262-025e-11e9-8360-6bff705fbba5", 
     "eventID": "e9016b49-9a0a-4256-b684-eed9bd9073ab", 
     "readOnly": false, 
     "eventType": "AwsApiCall", 
     "recipientAccountId": "444455556666"
}
```
# **Access logging**

MediaPackage provides access logs that capture detailed information about requests sent to your MediaPackage channel or packaging group. MediaPackage generates *ingress access logs* for requests sent to the channel's input endpoints, and *egress access logs* for requests sent to your channel's endpoints or packaging group's assets. Each log contains information such as the time the request was received, the client's IP address, latencies, request paths, and server responses. You can use these access logs to analyze service performance and troubleshoot issues. They can also help you learn about your customer base and understand your MediaPackage bill.

Access logging is an optional feature of MediaPackage that's disabled by default. After you enable access logging, MediaPackage captures the logs and saves them to the CloudWatch log group that you specify when you create or manage access logging. Typical CloudWatch Logs charges apply.

#### **Topics**

- Permissions to publish access logs to [CloudWatch](#page-264-0)
- Enable access [logging](#page-264-1)
- Disable access [logging](#page-265-0)
- Access log [format](#page-266-0)
- Read the [access](#page-268-0) logs

# <span id="page-264-0"></span>**Permissions to publish access logs to CloudWatch**

When you enable access logging, MediaPackage creates an IAM service-linked role, AWSServiceRoleForMediaPackage, in your AWS account. This role allows MediaPackage to publish access logs to CloudWatch. For information about how MediaPackage uses service-linked roles, see Using [Service-Linked](#page-231-0) Roles for MediaPackage.

# <span id="page-264-1"></span>**Enable access logging**

You can enable access logs using the AWS Management Console or the AWS CLI.

### **To enable access logs for an existing channel using the console**

- 1. Open the MediaPackage console at <https://console.aws.amazon.com/mediapackage/>.
- 2. Select your channel.
- 3. In the **Configure Access Logs** section, do the following:
	- a. Choose **Enable ingress access logs** or **Enable egress access logs**, or both.
	- b. You can specify a custom CloudWatch **Log group name**. If left blank, the default group is used.

### **To enable access logs for an existing packaging group using the console**

- 1. Open the MediaPackage console at <https://console.aws.amazon.com/mediapackage/>.
- 2. Select **Packaging groups** from the navigation section.
- 3. Choose your packaging group.
	- a. Select **Edit** in the navigation bar.
	- b. In the **Access logging** section, select **Enable egress access logs**.
	- c. You can specify a custom CloudWatch **Log group name**. If left blank, the default group is used.
- 4. Choose **Save changes**.

### **To enable access logs for a channel using the AWS CLI**

Use the [configure-logs](https://docs.aws.amazon.com/cli/latest/reference/mediapackage/configure-logs.html) command with the --ingress-access-logs parameter, --egressaccess-logs parameter, or both, to enable access logging. You can include a CloudWatch log group name for the --ingress-access-logs and --egress-access-logs parameters. If you don't specify a log group name, then the MediaPackage default log group is used. For ingress logs, the default log group is /aws/MediaPackage/IngressAccessLogs, and for egress logs the default log group is /aws/MediaPackage/EgressAccessLogs.

Use the following command to enable both ingress and access logs using the default log groups:

**aws mediapackage configure-logs --id** *channel-name* **--ingress-access-logs {} --egressaccess-logs {}**

This command has no return value.

#### **To enable access logs for a packaging group using the AWS CLI**

Use the [configure-logs](https://docs.aws.amazon.com/cli/latest/reference/mediapackage-vod/configure-logs.html) command with the --egress-access-logs parameter to enable access logging. You can include a CloudWatch log group name for the --egress-access-logs parameter. If you don't specify a log group name, then the MediaPackage default log group is used. For ingress logs, the default log group is /aws/MediaPackage/IngressAccessLogs, and for egress logs the default log group is /aws/MediaPackage/EgressAccessLogs.

Use the following command to enable egress access logs using the default log groups:

**aws mediapackage configure-logs --id** *package-name* **--egress-access-logs {}**

This command has no return value.

# <span id="page-265-0"></span>**Disable access logging**

You can disable access logs for your MediaPackage channel or packaging group at any time.

#### **To disable access logging using the console**

1. Open the MediaPackage console at <https://console.aws.amazon.com/mediapackage/>.

Select your channel or package group.

- 2. Choose **Edit**.
- 3. In the **Access logging** section, deselect **Ingress access logging**, **Egress access logging**, or both.
- 4. Choose **Save changes**.

#### **To disable access logging for a channel using the AWS CLI**

Use the configure-logs command to disable access logging. If one or more of the access log parameters aren't declared with the configure-logs command, then the corresponding access logs are disabled. For example, in the following command egress access logs are enabled for a channel, and ingress access logs are disabled:

**aws mediapackage configure-logs --id** *channel-name* **--egress-access-logs {}**

This command has no return value.

#### **To disable access logging for a packaging group using the AWS CLI**

Use the configure-logs command to disable access logging. If one or more of the access log parameters aren't declared with the configure-logs command, then the corresponding access logs are disabled. For example, in the following command configure-logs doesn't include - egress-access-logs so egress logs are disabled:

**aws mediapackage configure-logs --id** *package-group-name*

This command has no return value.

# <span id="page-266-0"></span>**Access log format**

The access log files consist of a sequence of JSON-formatted log records, where each log record represents one request. The order of the fields within the log can vary. The following is an example channel egress access log:

```
{ 
     "timestamp": "2020-07-13T18:59:56.293656Z", 
     "clientIp": "192.0.2.0/24", 
     "processingTime": 0.445, 
     "statusCode": "200", 
     "receivedBytes": 468, 
     "sentBytes": 2587370, 
     "method": "GET", 
     "request": "https://aaabbbcccdddee.mediapackage.us-east-1.amazonaws.com:443/out/
v1/75ee4f20e5df43e5821e5cb17ea19238/hls_7_145095.ts?m=1538005779", 
     "protocol": "HTTP/1.1", 
     "userAgent": "sabr/3.0 Mozilla/5.0 (Windows; U; Windows NT 5.1; en-US) 
  AppleWebKit/528.18 (KHTML, like Gecko) Version/4.0 Safari/528.17", 
     "account": "111122223333", 
     "channelId": "my_channel",
```

```
 "channelArn": "arn:aws:mediapackage:us-west-2:111122223333:channels/
ExampleChannelID", 
     "domainName": "aaabbbcccdddee.mediapackage.us-east-1.amazonaws.com", 
     "requestId": "aaaAAA111bbbBBB222cccCCC333dddDDD", 
     "endpointId": "my_endpoint", 
     "endpointArn": "arn:aws:mediapackage:us-west-2:111122223333:origin_endpoints/
ExampleEndpointID"
}
```
The following list describes the log record fields, in order:

#### *timestamp*

The time of day when the request was received. The value is ISO-8601 date time and is based on the system clock of the host that served the request.

#### *clientIp*

The IP address of the requesting client.

#### *processingTime*

The number of seconds that MediaPackage spent processing your request. This value is measured from the time the last byte of your request was received until the time the first byte of the response was sent.

#### *statusCode*

The numeric HTTP status code of the response.

#### *receivedBytes*

The number of bytes in the request body that the MediaPackage server receives.

#### *sentBytes*

The number of bytes in the response body that the MediaPackage server sends. This value often is the same as the value of the Content-Length header that's included with server responses. *method*

The HTTP request method that was used for the request: DELETE, GET, HEAD, OPTIONS, PATCH, POST, or PUT.

#### *request*

The request URL.

#### *protocol*

The type of protocol used for the request, such as HTTP.

#### *userAgent*

A user-agent string that identifies the client that originated the request, enclosed in double quotes. The string consists of one or more product identifiers, product/version. If the string is longer than 8 KB, it is truncated.

#### *account*

The AWS account ID of the account that was used to make the request.

#### *channelId*

The ID of the channel that received the request.

#### *channelArn*

The Amazon Resource Name (ARN) of the channel that received the request.

#### *domainName*

The server name indication domain provided by the client during the TLS handshake, enclosed in double quotes. This value is set to - if the client doesn't support SNI or the domain doesn't match a certificate and the default certificate is presented to the client.

#### *requestId*

A string that's generated by MediaPackage to uniquely identify each request. *endpointId*

The ID of the endpoint that received the request.

#### *endpointArn*

The Amazon Resource Name (ARN) of the endpoint that received the request.

The order of the fields in the log can vary.

# <span id="page-268-0"></span>**Read the access logs**

MediaPackage writes the access logs to Amazon CloudWatch Logs. Typical CloudWatch Logs charges apply. Use CloudWatch Logs Insights to read the access logs. For information on how to use CloudWatch Logs Insights, see Analyzing Log Data with [CloudWatch](https://docs.aws.amazon.com/AmazonCloudWatch/latest/logs/AnalyzingLogData.html) Logs Insights in the *AWS CloudWatch Logs User Guide*.

#### *(i)* Note

The access logs can take a few minutes to appear in CloudWatch. If you don't see the logs, wait a few minutes and try again.

### **Examples**

This section includes example queries that you can use to read MediaPackage debug log data.

#### **Example View the HTTP status code responses for a channel.**

Use this query to view the responses by HTTP status code for a channel. You can use this to view HTTP error code responses to help you to troubleshoot issues.

```
fields @timestamp, @message
| filter channelId like 'my-channel'
| stats count() by statusCode
```
**Example Get the number of requests per endpoint on a channel.**

fields @timestamp, @message | filter *channelId* like *'my-channel'* | stats count() by *endpointId*

#### **Example View status codes per asset.**

```
fields @timestamp, @message
| filter assetArnlike 'my-asset-id'
| stats count() by statusCode
```
**Example Get the P99 response times for a packaging configuration over time**

```
fields @timestamp, @message
| filter packagingConfigArn like 'my-dash-config'
| stats pct(processingTime, 99) by bin(5m)
```
# **Monitoring manifest update time**

AWS Elemental MediaPackage playback responses include the following custom headers that indicate when MediaPackage last modified the manifest in non-dynamic ad insertion workflows. These headers are helpful when troubleshooting issues related to stale manifests.

# **X-MediaPackage-Manifest-Last-Sequence**

This is the highest segment sequence number in the manifest.

- For DASH, this is the highest segment number in the lowest rendition of the manifest.
- For HLS and CMAF, this is the highest segment number in the media playlist.
- For MSS, this is the highest segment number in the manifest.

See the following section for [manifest examples.](#page-270-0)

# **X-MediaPackage-Manifest-Last-Updated**

The epoch timestamp in milliseconds when MediaPackage generates the segment referred to in X-MediaPackage-Manifest-Last-Sequence.

# <span id="page-270-0"></span>**Manifest examples**

# **DASH manifest examples**

For both compact and full DASH manifests, MediaPackage determines the X-MediaPackage-Manifest-Last-Sequence value from the highest segment number in the lowest rendition of the manifest. The service calculates the X-MediaPackage-Manifest-Last-Updated value based on when it generates the segment referred to in X-MediaPackage-Manifest-Last-Sequence.

### **Number with duration - compact manifest**

The following is an example of a compact DASH manifest that uses the number with duration template. MediaPackage determines the X-MediaPackage-Manifest-Last-Sequence value from the highest segment number in the lowest rendition in the manifest. For example, in the following manifest, the highest segment number is index\_video\_5\_0\_175232.mp4, so the value of X-MediaPackage-Manifest-Last-Sequence is 175232. See [duration](#page-173-0) Attribute in the [SegmentTemplate](#page-173-0) for information about how MediaPackage calculates the sequence \$Number \$ value. The value of X-MediaPackage-Manifest-Last-Updated is the epoch timestamp in milliseconds when MediaPackage generates the segment referred to in X-MediaPackage-Manifest-Last-Sequence.

```
<?xml version="1.0" encoding="utf-8"?>
<MPD xmlns:xsi="http://www.w3.org/2001/XMLSchema-instance" 
  xmlns="urn:mpeg:dash:schema:mpd:2011" 
  xsi:schemaLocation="urn:mpeg:dash:schema:mpd:2011 http://standards.iso.org/
ittf/PubliclyAvailableStandards/MPEG-DASH_schema_files/DASH-MPD.xsd" id="201" 
  type="dynamic" publishTime="2021-09-08T21:01:38" minimumUpdatePeriod="PT0S" 
  availabilityStartTime="2018-11-16T19:08:30Z+00:00" minBufferTime="PT0S" 
  suggestedPresentationDelay="PT0.000S" timeShiftBufferDepth="PT116.533S" 
  profiles="urn:mpeg:dash:profile:isoff-live:2011"> 
   <Period start="PT0.000S" id="1"> 
     <AdaptationSet mimeType="video/mp4" segmentAlignment="true" 
  subsegmentAlignment="true" startWithSAP="1" subsegmentStartsWithSAP="1" 
  bitstreamSwitching="true"> 
         <SegmentTemplate timescale="30000" media="index_video_$RepresentationID$_0_
$Number$.mp4?m=1543947824" initialization="index_video_$RepresentationID$_0_init.mp4?
m=1543947824" startNumber="175032" duration="90000"/> 
         <Representation id="1" width="640" height="360" frameRate="30/1" 
  bandwidth="749952" codecs="avc1.640029"/> 
         <Representation id="2" width="854" height="480" frameRate="30/1" 
  bandwidth="1000000" codecs="avc1.640029"/> 
         <Representation id="3" width="1280" height="720" frameRate="30/1" 
  bandwidth="2499968" codecs="avc1.640029"/> 
     </AdaptationSet>
</Period>
</MPD>
```
#### **Number with timeline - compact manifest**

The following is an example of a compact DASH manifest that uses the number with timeline template. MediaPackage determines the X-MediaPackage-Manifest-Last-Sequence value from the highest segment number in the lowest rendition in the manifest. For example, in the following manifest, the highest segment number is index\_video\_1\_0\_7.mp4, so the value of X-MediaPackage-Manifest-Last-Sequence is 7. The value of X-MediaPackage-Manifest-Last-Updated is the is the epoch timestamp in milliseconds when MediaPackage generates the segment referred to in X-MediaPackage-Manifest-Last-Sequence.

AWS Elemental MediaPackage User Guide

```
<?xml version="1.0" encoding="utf-8"?>
<MPD xmlns:xsi="http://www.w3.org/2001/XMLSchema-instance" 
  xmlns="urn:mpeg:dash:schema:mpd:2011" 
  xsi:schemaLocation="urn:mpeg:dash:schema:mpd:2011 http://standards.iso.org/
ittf/PubliclyAvailableStandards/MPEG-DASH_schema_files/DASH-MPD.xsd" id="201" 
  type="static" mediaPresentationDuration="PT72.458S" minBufferTime="PT0S" 
  profiles="urn:mpeg:dash:profile:isoff-main:2011"> 
   <Period start="PT0.000S" id="1" duration="PT74.758S"> 
     <AdaptationSet mimeType="video/mp4" segmentAlignment="true" startWithSAP="1" 
  subsegmentAlignment="true" subsegmentStartsWithSAP="1" bitstreamSwitching="true"> 
       <SegmentTemplate timescale="48000" media="index_video_$RepresentationID$_0_
$Number$.mp4?m=1621616401" initialization="index_video_$RepresentationID$_0_init.mp4?
m=1621616401" startNumber="1" presentationTimeOffset="108800"> 
         <SegmentTimeline> 
           <S t="110400" d="540000" r="5"/> 
           <S t="3350400" d="238000"/> 
         </SegmentTimeline> 
       </SegmentTemplate> 
       <Representation id="1" width="640" height="480" frameRate="24/1" 
  bandwidth="5000000" codecs="avc1.4D401E"/> 
     </AdaptationSet> 
     <AdaptationSet mimeType="audio/mp4" segmentAlignment="0" lang="eng"> 
       <Label>eng</Label> 
       <SegmentTemplate timescale="48000" media="index_audio_$RepresentationID$_0_
$Number$.mp4?m=1621616401" initialization="index_audio_$RepresentationID$_0_init.mp4?
m=1621616401" startNumber="1" presentationTimeOffset="108800"> 
         <SegmentTimeline> 
           <S t="108800" d="541696"/> 
           <S t="650496" d="540672"/> 
           <S t="1191168" d="539648" r="1"/> 
           <S t="2270464" d="540672"/> 
           <S t="2811136" d="539648"/> 
           <S t="3350784" d="236544"/> 
         </SegmentTimeline> 
       </SegmentTemplate> 
       <Representation id="2" bandwidth="192000" audioSamplingRate="48000" 
  codecs="mp4a.40.2"> 
         <AudioChannelConfiguration 
  schemeIdUri="urn:mpeg:dash:23003:3:audio_channel_configuration:2011" value="2"></
AudioChannelConfiguration> 
       </Representation> 
     </AdaptationSet>
```

```
 <SupplementalProperty schemeIdUri="urn:scte:dash:utc-time" 
 value="2021-05-21T16:59:47.450Z"></SupplementalProperty> 
  </Period>
</MPD>
```
#### **Number with timeline - compact manifest**

The following is an example of a compact DASH manifest that uses the number with duration template. MediaPackage determines the X-MediaPackage-Manifest-Last-Sequence value from the highest segment number in the lowest rendition in the manifest. For example, in the following manifest, the highest segment number is index\_video\_1\_0\_1675200.mp4, so the value of X-MediaPackage-Manifest-Last-Sequence is 1675200. See media [Attribute](#page-171-0) in [SegmentTemplate](#page-171-0) for information about how MediaPackage calculates the sequence number. The value of X-MediaPackage-Manifest-Last-Updated is the is the epoch timestamp in milliseconds when MediaPackage generates the segment referred to in X-MediaPackage-Manifest-Last-Sequence.

```
<?xml version="1.0" encoding="utf-8"?>
<MPD xmlns:xsi="http://www.w3.org/2001/XMLSchema-instance" 
  xmlns="urn:mpeg:dash:schema:mpd:2011" 
  xsi:schemaLocation="urn:mpeg:dash:schema:mpd:2011 http://standards.iso.org/
ittf/PubliclyAvailableStandards/MPEG-DASH_schema_files/DASH-MPD.xsd" id="201" 
  type="static" mediaPresentationDuration="PT72.458S" minBufferTime="PT0S" 
  profiles="urn:mpeg:dash:profile:isoff-main:2011"> 
   <Period start="PT0.000S" id="1" duration="PT74.758S"> 
     <AdaptationSet mimeType="video/mp4" segmentAlignment="true" startWithSAP="1" 
  subsegmentAlignment="true" subsegmentStartsWithSAP="1" bitstreamSwitching="true"> 
       <SegmentTemplate timescale="48000" media="index_video_$RepresentationID$_0_
$Time$.mp4?m=1621616401" initialization="index_video_$RepresentationID$_0_init.mp4?
m=1621616401" startNumber="1" presentationTimeOffset="108800"> 
         <SegmentTimeline> 
           <S t="55200" d="270000" r="5"/> 
           <S t="1675200" d="119000"/> 
         </SegmentTimeline> 
       </SegmentTemplate> 
       <Representation id="1" width="640" height="480" frameRate="24/1" 
  bandwidth="5000000" codecs="avc1.4D401E"/> 
     </AdaptationSet> 
     <AdaptationSet mimeType="audio/mp4" segmentAlignment="0" lang="eng"> 
       <Label>eng</Label>
```

```
 <SegmentTemplate timescale="48000" media="index_audio_$RepresentationID$_0_
$Time$.mp4?m=1621616401" initialization="index_audio_$RepresentationID$_0_init.mp4?
m=1621616401" startNumber="1" presentationTimeOffset="108800"> 
         <SegmentTimeline> 
           <S t="108800" d="541696"/> 
           <S t="650496" d="540672"/> 
           <S t="1191168" d="539648" r="1"/> 
           <S t="2270464" d="540672"/> 
           <S t="2811136" d="539648"/> 
           <S t="3350784" d="236544"/> 
         </SegmentTimeline> 
       </SegmentTemplate> 
       <Representation id="2" bandwidth="192000" audioSamplingRate="48000" 
  codecs="mp4a.40.2"> 
         <AudioChannelConfiguration 
  schemeIdUri="urn:mpeg:dash:23003:3:audio_channel_configuration:2011" value="2"></
AudioChannelConfiguration> 
       </Representation> 
     </AdaptationSet> 
     <SupplementalProperty schemeIdUri="urn:scte:dash:utc-time" 
  value="2021-05-21T16:59:47.450Z"></SupplementalProperty> 
   </Period>
</MPD>
```
### **HLS manifest**

MediaPackage determines the X-MediaPackage-Manifest-Last-Sequence value from the last segment in the manifest. For example, in the following manifest index\_1\_3.ts is the highest segment sequence number, so the value of X-MediaPackage-Manifest-Last-Sequence is 3. The value of X-MediaPackage-Manifest-Last-Updated corresponds to the epoch timestamp in milliseconds when MediaPackage generates the last segment in the manifest.

```
#EXTM3U
#EXT-X-VERSION:3
#EXT-X-TARGETDURATION:8
#EXT-X-MEDIA-SEQUENCE:0
#EXTINF:7.500,
index_1_0.ts?m=1583172400
#EXTINF:7.500,
index_1_1.ts?m=1583172400
#EXTINF:7.500,
index_1_2.ts?m=1583172400
```

```
#EXTINF:7.500,
index_1_3.ts?m=1583172400
#EXT-X-ENDLIST
```
### **CMAF manifest**

Similar to HLS, MediaPackage determines the X-MediaPackage-Manifest-Last-Sequence value from the last segment in the manifest. For example, in the following manifest ../ cmafseg\_video\_1\_10.mp4?m=1621616399 is the highest segment sequence number, so the value of X-MediaPackage-Manifest-Last-Sequence is 10. The value of X-MediaPackage-Manifest-Last-Updated corresponds to the epoch timestamp in milliseconds when MediaPackage generates the last segment in the manifest.

```
#EXTM3U
#EXT-X-VERSION:6
#EXT-X-INDEPENDENT-SEGMENTS
#EXT-X-TARGETDURATION:12
#EXT-X-MEDIA-SEQUENCE:1
#EXT-X-MAP:URI="../cmafseg_video_1_track_1098178399_csid_aaa_2_init.mp4"
#EXTINF:11.250,
../cmafseg_video_1_1.mp4?m=1621616399
#EXTINF:11.250,
../cmafseg_video_1_2.mp4?m=1621616399
#EXTINF:11.250,
../cmafseg_video_1_3.mp4?m=1621616399
#EXTINF:11.250,
../cmafseg_video_1_4.mp4?m=1621616399
#EXTINF:11.250,
../cmafseg_video_1_5.mp4?m=1621616399
#EXTINF:11.250,
../cmafseg_video_1_6.mp4?m=1621616399
#EXTINF:11.250,
../cmafseg_video_1_7.mp4?m=1621616399
#EXTINF:11.250,
../cmafseg_video_1_8.mp4?m=1621616399
#EXTINF:11.250,
../cmafseg_video_1_9.mp4?m=1621616399
#EXTINF:0.542,
../cmafseg_video_1_10.mp4?m=1621616399
#EXT-X-ENDLIST
```
## **MSS manifest**

MediaPackage determines the X-MediaPackage-Manifest-Last-Sequence value from the highest segment in the manifest, as indicated by Fragments(a\_2\_0={start time}). For example, in the following manifest Fragments(a\_2\_0=380533333) is the highest sequence number, so the value of X-MediaPackage-Manifest-Last-Sequence is 380333333. The value of X-MediaPackage-Manifest-Last-Updated corresponds to the epoch timestamp in milliseconds when MediaPackage generates the last segment in the manifest.

```
<SmoothStreamingMedia MajorVersion="2" MinorVersion="2" TimeScale="10000000" 
 CanSeek="TRUE" CanPause="TRUE" IsLive="TRUE" LookAheadFragmentCount="2" 
 DVRWindowLength="3000000000" Duration="0"> 
   <CustomAttributes> 
     <Attribute Name="ProducerReferenceTime" Value="2017-06-14T22:07:01.967Z"/> 
  </CustomAttributes> 
  <StreamIndex Type="video" Name="video" Subtype="" Chunks="3" TimeScale="10000000" 
 Url="Events(203_0)/QualityLevels({bitrate})/Fragments(v={start time})" 
 QualityLevels="1"> 
     <QualityLevel Index="0" Bitrate="4000000" 
CodecPrivateData="00000001274D401F924602802DD808800000300800001E7220007A120000895477BDC07C22
  FourCC="H264" MaxWidth="1280" MaxHeight="720"/> 
     <c d="120000000" t="20333333"/> 
     <c d="120000000"/> 
     <c d="120000000"/> 
  </StreamIndex> 
  <StreamIndex Type="audio" Name="fra_1" Language="fra" Subtype="" 
 Chunks="3" TimeScale="10000000" Url="Events(203_0)/QualityLevels({bitrate})/
Fragments(a_2_0={start time})"> 
     <QualityLevel Index="0" Bitrate="128460" CodecPrivateData="1190" FourCC="AACL" 
 AudioTag="255" Channels="2" SamplingRate="48000" BitsPerSample="16" PacketSize="4"/> 
     <c d="120533333" t="20000000"/> 
     <c d="119893333"/> 
     <c d="120106667"/> 
  </StreamIndex>
</SmoothStreamingMedia>
```
# **Monitoring AWS media services with workflow monitor**

Workflow monitor is a tool for the discovery, visualization, and monitoring of AWS media workflows. Workflow monitor is available in the AWS console and API. You can use workflow monitor to discover and create visual mappings of your workflow's resources, called *signal maps*. You can create and manage Amazon CloudWatch alarm and Amazon EventBridge rule templates to monitor the mapped resources. The monitoring templates you create are transformed into deployable AWS CloudFormation templates to allow repeatability. AWS-recommended alarm templates provide predefined best-practice monitoring.

#### **Discover**

Utilize signal maps to automatically discover interconnected AWS resources associated with your media workflow. Discovery can begin at any supported service resource and creates an end-to-end mapping of the workflow. Signal maps can be used as stand-alone visualization tools or enhanced with monitoring templates.

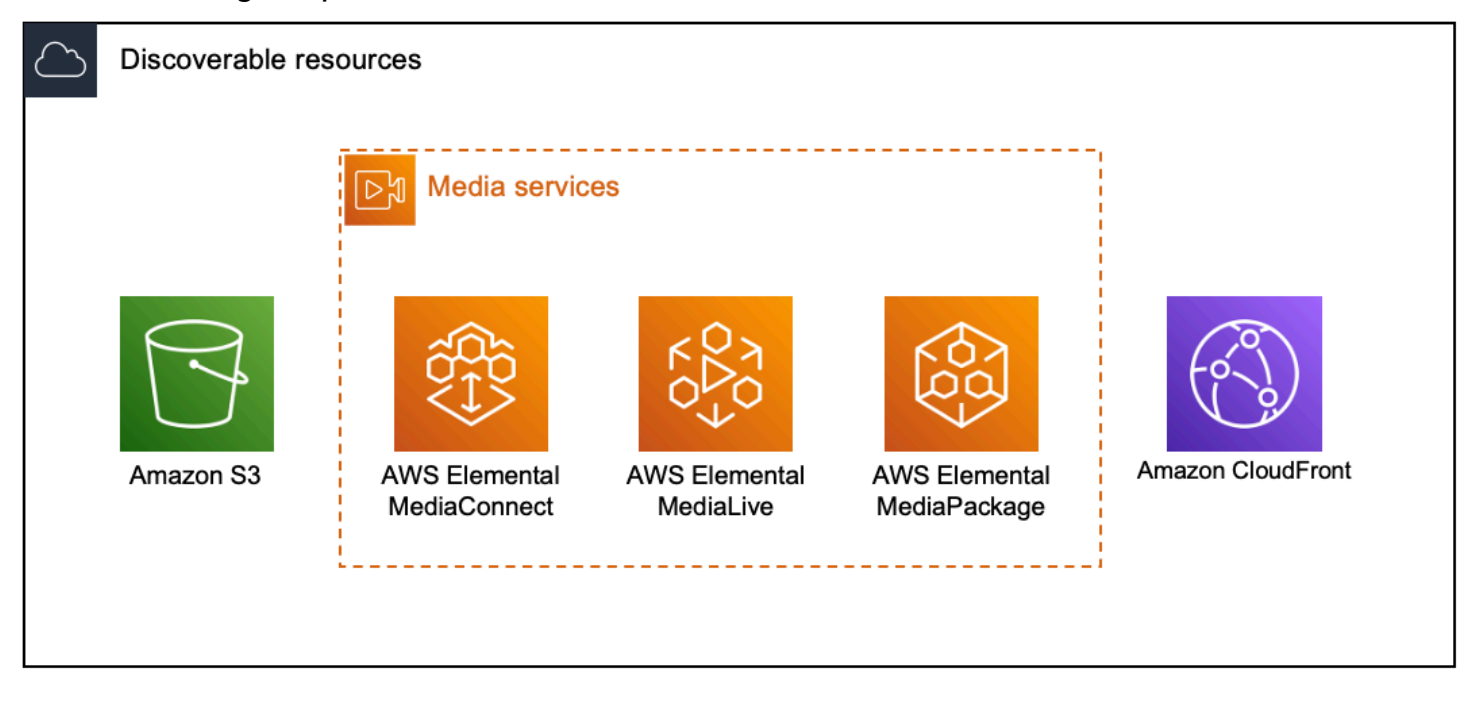

#### **Monitor**

You can create custom CloudWatch alarm and EventBridge rule templates to monitor the health and status of your media workflows. Best practice alarm templates are available to import into your workflow monitor environment. You can use the best practice alarm templates as they are, or edit them to better fit your workflow. Any templates you create are transformed into AWS CloudFormation templates for repeatable deployment.

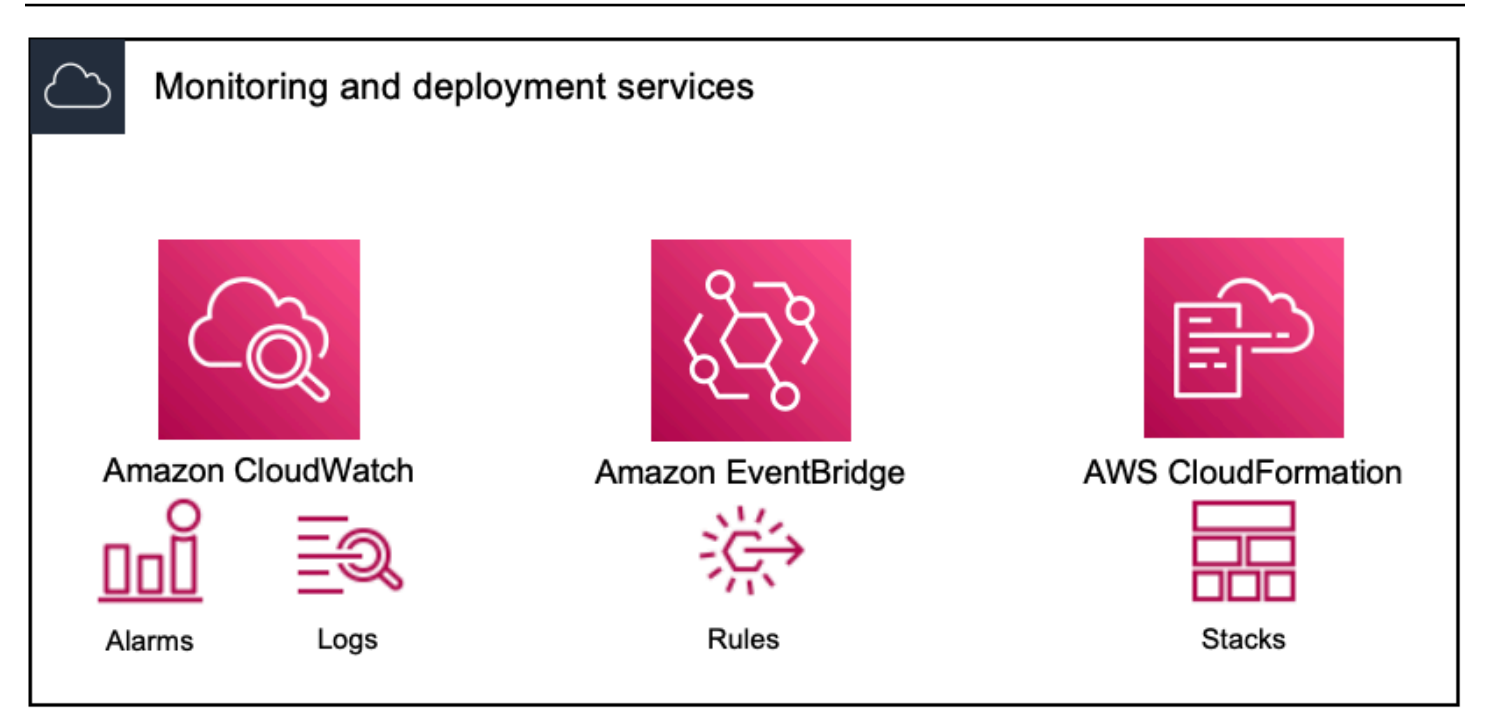

#### **A** Note

There is no direct cost for using workflow monitor. However, there are costs associated with the resources created and used to monitor your workflow.

When monitoring is deployed, Amazon CloudWatch and Amazon EventBridge resources are created. When using the AWS Management Console, prior to deploying monitoring to a signal map, you will be notified of how many resources will be created. For more information about pricing, see: [CloudWatch](https://aws.amazon.com/cloudwatch/pricing/) pricing and [EventBridge](https://aws.amazon.com/eventbridge/pricing/) pricing. Workflow monitor uses AWS CloudFormation templates to deploy the CloudWatch and

EventBridge resources. These templates are stored in a standard class Amazon Simple Storage Service bucket that is created on your behalf, by workflow monitor, during the deployment process and will incur object storage and recall charges. For more information about pricing, see: [Amazon](https://aws.amazon.com/s3/pricing/) S3 pricing.

Previews generated in the workflow monitor signal map for AWS Elemental MediaPackage channels are delivered from the MediaPackage Origin Endpoint and will incur Data Transfer Out charges. For pricing, see: [MediaPackage](https://aws.amazon.com/mediapackage/pricing/) pricing.

# **Components of workflow monitor**

Workflow monitor has four major components:

- CloudWatch alarm templates Define the conditions you would like to monitor using CloudWatch. You can create your own alarm templates, or import predefined templates created by AWS. For more information, see: [CloudWatch](#page-288-0) alarm groups and templates
- EventBridge rule templates Define how EventBridge sends notifications when an alarm is triggered. For more information, see: [EventBridge](#page-291-0) rule groups and templates
- Signal maps Use an automated process to create AWS Elemental workflow maps using existing AWS resources. The signal maps can be used to discover resources in your workflow and deploy monitoring to those resources. For more information, see: [Workflow](#page-292-0) monitor signal maps
- Overview The overview page allows you to directly monitor the status of multiple signal maps from one location. Review metrics, logs, and alarms for your workflows. For more information, see: [Workflow](#page-298-0) monitor overview

# **Supported services**

Workflow monitor supports automatic discovery and signal mapping of resources associated with the following services:

- AWS Elemental MediaLive
- AWS Elemental MediaPackage
- AWS Elemental MediaConnect
- Amazon S3
- Amazon CloudFront

### **Topics**

- [Configuring](#page-279-0) workflow monitor
- Using [workflow](#page-298-1) monitor

# <span id="page-279-0"></span>**Configuring workflow monitor**

To setup workflow monitor for the first time; you create the alarm and event templates, and discover signal maps that are used to monitor your media workflows. The following guide contains the steps necessary to setup both Administrator and Operator level IAM roles, create workflow monitor resources, and deploy monitoring to your workflows.

### **Topics**

- Getting started with [workflow](#page-280-0) monitor
- Workflow monitor groups and [templates](#page-288-1)
- [Workflow](#page-292-0) monitor signal maps
- [Workflow](#page-297-0) monitor quotas

### <span id="page-280-0"></span>**Getting started with workflow monitor**

The following steps provide a basic overview of using workflow monitor for the first time.

- 1. Setup workflow monitor IAM permissions for administrator and operator level roles: [Workflow](#page-280-1) [monitor IAM policies](#page-280-1)
- 2. Build alarm templates or import predefined templates created by AWS: [CloudWatch](#page-288-0) alarms
- 3. Build notification events that will be delivered by EventBridge: [EventBridge](#page-291-0) rules
- 4. Discover signal maps using your existing AWS Elemental resources: [Signal maps](#page-292-0)
- 5. Attach the alarm templates and notification rules to your signal map: Attach [templates](#page-294-0)
- 6. Deploy the templates to begin monitoring the signal map: Deploy [monitoring](#page-295-0)
- 7. Monitor and review your workflow monitor resources using the overview section of the AWS console: [Overview](#page-298-0)

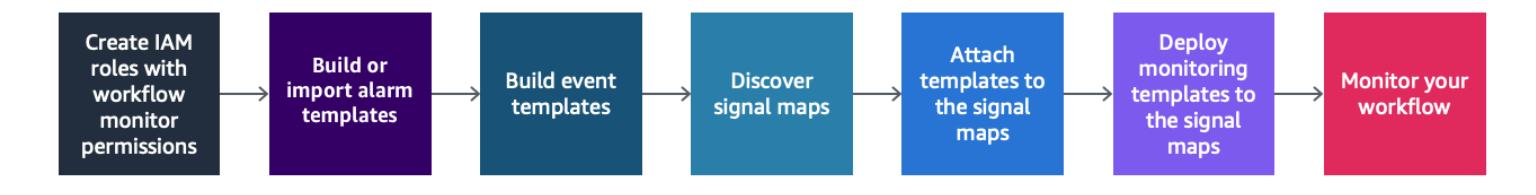

#### <span id="page-280-1"></span>**Workflow monitor IAM policies**

Workflow monitor interacts with multiple AWS services to create signal maps, build CloudWatch and EventBridge resources, and AWS CloudFormation templates. Because workflow monitor interacts with a wide range of services, specific AWS Identity and Access Management (IAM) policies must be assigned for these services. The following examples indicate the necessary IAM policies for both administrator and operator IAM roles.

#### **Administrator IAM policy**

The following example policy is for an administrator-level workflow monitor IAM policy. This role allows for the creation and management of workflow monitor resources and the supported service resources that interact with workflow monitor.

```
 { 
   "Version": "2012-10-17", 
   "Statement": [ 
     { 
       "Effect": "Allow", 
       "Action": [ 
         "cloudwatch:List*", 
         "cloudwatch:Describe*", 
         "cloudwatch:Get*", 
         "cloudwatch:PutAnomalyDetector", 
         "cloudwatch:PutMetricData", 
         "cloudwatch:PutMetricAlarm", 
         "cloudwatch:PutCompositeAlarm", 
         "cloudwatch:PutDashboard", 
         "cloudwatch:DeleteAlarms", 
         "cloudwatch:DeleteAnomalyDetector", 
         "cloudwatch:DeleteDashboards", 
         "cloudwatch:TagResource", 
         "cloudwatch:UntagResource" 
       ], 
       "Resource": "*" 
     }, 
     { 
       "Effect": "Allow", 
       "Action": [ 
         "cloudformation:List*", 
         "cloudformation:Describe*", 
         "cloudformation:CreateStack", 
         "cloudformation:UpdateStack", 
         "cloudformation:DeleteStack", 
         "cloudformation:TagResource", 
         "cloudformation:UntagResource" 
       ], 
       "Resource": "*" 
     },
```

```
 { 
   "Effect": "Allow", 
   "Action": [ 
      "cloudfront:List*", 
      "cloudfront:Get*" 
   ], 
   "Resource": "*" 
 }, 
 { 
   "Effect": "Allow", 
   "Action": [ 
      "ec2:DescribeNetworkInterfaces" 
   ], 
   "Resource": "*" 
 }, 
 { 
   "Effect": "Allow", 
   "Action": [ 
      "events:List*", 
      "events:Describe*", 
      "events:CreateEventBus", 
      "events:PutRule", 
      "events:PutTargets", 
      "events:EnableRule", 
     "events:DisableRule", 
      "events:DeleteRule", 
     "events:RemoveTargets", 
      "events:TagResource", 
      "events:UntagResource" 
   ], 
   "Resource": "*" 
 }, 
 { 
   "Effect": "Allow", 
   "Action": [ 
      "logs:Describe*", 
      "logs:Get*", 
     "logs:TagLogGroup", 
     "logs:TagResource", 
      "logs:UntagLogGroup", 
     "logs:UntagResource" 
   ], 
   "Resource": "*" 
 },
```
{

```
 "Effect": "Allow", 
   "Action": [ 
      "mediaconnect:List*", 
      "mediaconnect:Describe*" 
   ], 
   "Resource": "*" 
 }, 
 { 
   "Effect": "Allow", 
   "Action": [ 
      "medialive:*" 
   ], 
   "Resource": "*" 
 }, 
 { 
   "Effect": "Allow", 
   "Action": [ 
      "mediapackage:List*", 
     "mediapackage:Describe*" 
   ], 
   "Resource": "*" 
 }, 
 { 
   "Effect": "Allow", 
   "Action": [ 
     "mediapackagev2:List*", 
      "mediapackagev2:Get*" 
   ], 
   "Resource": "*" 
 }, 
 { 
   "Effect": "Allow", 
   "Action": [ 
      "mediapackage-vod:List*", 
      "mediapackage-vod:Describe*" 
   ], 
   "Resource": "*" 
 }, 
 { 
   "Effect": "Allow", 
   "Action": [ 
      "mediatailor:List*", 
      "mediatailor:Describe*",
```

```
 "mediatailor:Get*" 
   ], 
   "Resource": "*" 
 }, 
\mathcal{L} "Effect": "Allow", 
   "Action": [ 
     "resource-groups:ListGroups", 
     "resource-groups:GetGroup", 
     "resource-groups:GetTags", 
     "resource-groups:GetGroupQuery", 
     "resource-groups:GetGroupConfiguration", 
     "resource-groups:CreateGroup", 
     "resource-groups:UngroupResources", 
     "resource-groups:GroupResources", 
     "resource-groups:DeleteGroup", 
     "resource-groups:UpdateGroupQuery", 
     "resource-groups:UpdateGroup", 
     "resource-groups:Tag", 
     "resource-groups:Untag" 
   ], 
   "Resource": "*" 
 }, 
 { 
   "Effect": "Allow", 
   "Action": [ 
     "s3:*" 
   ], 
   "Resource": "arn:aws:s3:::workflow-monitor-templates*" 
 }, 
 { 
   "Effect": "Allow", 
   "Action": [ 
     "sns:TagResource", 
     "sns:UntagResource" 
   ], 
   "Resource": "*" 
 }, 
 { 
   "Effect": "Allow", 
   "Action": [ 
     "tag:Get*", 
     "tag:Describe*", 
     "tag:TagResources",
```

```
 "tag:UntagResources" 
          ], 
          "Resource": "*" 
       } 
   \mathbf{I}}
```
### **Operator IAM policy**

The following example policy is for an operator-level workflow monitor IAM policy. This role allows for limited and read-only access to the workflow monitor resources and the supported service resources that interact with workflow monitor.

```
\{ \} "Version": "2012-10-17", 
   "Statement": [ 
     { 
       "Effect": "Allow", 
       "Action": [ 
         "cloudwatch:List*", 
         "cloudwatch:Describe*", 
         "cloudwatch:Get*" 
       ], 
       "Resource": "*" 
     }, 
     { 
       "Effect": "Allow", 
       "Action": [ 
         "cloudformation:List*", 
         "cloudformation:Describe*" 
       ], 
       "Resource": "*" 
     }, 
     { 
       "Effect": "Allow", 
       "Action": [ 
         "cloudfront:List*", 
         "cloudfront:Get*" 
       ],
```

```
 "Resource": "*" 
 }, 
 { 
   "Effect": "Allow", 
   "Action": [ 
      "ec2:DescribeNetworkInterfaces" 
   ], 
   "Resource": "*" 
 }, 
 { 
   "Effect": "Allow", 
   "Action": [ 
     "events:List*", 
      "events:Describe*" 
  \mathbf{1},
   "Resource": "*" 
 }, 
 { 
   "Effect": "Allow", 
   "Action": [ 
     "logs:Describe*", 
     "logs:Get*" 
   ], 
   "Resource": "*" 
 }, 
 { 
   "Effect": "Allow", 
   "Action": [ 
      "mediaconnect:List*", 
     "mediaconnect:Describe*" 
   ], 
   "Resource": "*" 
 }, 
 { 
   "Effect": "Allow", 
   "Action": [ 
      "medialive:List*", 
     "medialive:Get*", 
     "medialive:Describe*" 
   ], 
  "Resource": "*" 
 }, 
 { 
   "Effect": "Allow",
```
"Action": [

```
 "mediapackage:List*", 
      "mediapackage:Describe*" 
   ], 
   "Resource": "*" 
 }, 
 { 
   "Effect": "Allow", 
   "Action": [ 
      "mediapackagev2:List*", 
      "mediapackagev2:Get*" 
   ], 
   "Resource": "*" 
 }, 
 { 
   "Effect": "Allow", 
   "Action": [ 
      "mediapackage-vod:List*", 
      "mediapackage-vod:Describe*" 
   ], 
   "Resource": "*" 
 }, 
 { 
   "Effect": "Allow", 
   "Action": [ 
      "mediatailor:List*", 
     "mediatailor:Describe*", 
      "mediatailor:Get*" 
   ], 
   "Resource": "*" 
 }, 
 { 
   "Effect": "Allow", 
   "Action": [ 
     "s3:Get*", 
     "s3:List*" 
   ], 
   "Resource": "arn:aws:s3:::workflow-monitor-templates*" 
 }, 
 { 
   "Effect": "Allow", 
   "Action": [ 
      "tag:Get*", 
      "tag:Describe*"
```
```
 ], 
          "Resource": "*" 
       } 
    ]
}
```
### **Workflow monitor groups and templates**

Before you can deploy workflow monitoring to a signal map, you must create the groups and templates for CloudWatch alarms and EventBridge notifications. The CloudWatch templates define what scenarios and thresholds will be used to trigger the alarms. The EventBridge templates will determine how these alarms are reported to you.

If you only want mappings of your connected resources and do not want to use the monitoring template capabilities of workflow monitor, signal maps can be used without CloudWatch and EventBridge templates. For more information about using signal maps, see: [Signal maps](#page-292-0)

#### **Topics**

- [CloudWatch](#page-288-0) alarm groups and templates
- [EventBridge](#page-291-0) rule groups and templates

#### <span id="page-288-0"></span>**CloudWatch alarm groups and templates**

Workflow monitor alarms allow you to use existing CloudWatch metrics as the foundation of alarms for your signal maps. You can create an alarm template group to sort and classify the types of alarming that is important to your workflow. Within each alarm template group, you create alarm templates with specific CloudWatch metrics and parameters that you want to monitor. You can create your own alarm templates or import recommended alarm templates created by AWS. After creating an alarm template group and alarm templates within that group, you can attach one or more of these alarm template groups to a signal map.

You must create an alarm template group first. After you have created an alarm template group, you can create your own templates or use recommended templates created by AWS. If you want to create your own alarm templates, continue on this page. For more information about importing recommended templates, see: [Recommended](#page-290-0) templates

This section covers the creation of CloudWatch alarms using workflow monitor. For more information about how the CloudWatch service handles alarms and details of the alarm components, see: Using [CloudWatch](https://docs.aws.amazon.com/AmazonCloudWatch/latest/monitoring/AlarmThatSendsEmail.html) alarms in the *Amazon CloudWatch User Guide*

#### <span id="page-289-0"></span>**Creating alarm template groups**

#### **To create an alarm template group**

- 1. From the workflow monitor console's navigation pane, select **CloudWatch alarm templates**.
- 2. Select **Create alarm template group**.
- 3. Give the alarm template group a unique **Group name** and optional **Description**.
- 4. Select **Create**, You will be taken to the newly created alarm template group's details page.

#### **Creating alarm templates**

#### **To create an alarm template**

- 1. From the alarm template group's details page, select **Create alarm template**.
- 2. Give the alarm template a unique **Template name** and optional **Description**.
- 3. In the **Choose metric** section:
	- 1. Select a **Target Resource Type**. The target resource type is a resource for the respective service, such as a channel for MediaLive and MediaPackage or a flow for MediaConnect.
	- 2. Select a **Metric Name**. This is the CloudWatch metric that acts as the foundation for the alarm. The list of metrics will change depending on the selected **Target Resource Type**.
- 4. In the **Alarm settings** section:

#### *(i)* Note

For more information about how the CloudWatch service handles alarms and details of the alarm components, see: Using [CloudWatch](https://docs.aws.amazon.com/AmazonCloudWatch/latest/monitoring/AlarmThatSendsEmail.html) alarms in the *Amazon CloudWatch User Guide*

1. Select the **Statistic**. This is a value such as a **Sum** or an **Average** that will be used to monitor the metric.

- 2. Select the **Comparison Operator**. This field references the **Threshold** that you set in the next step.
- 3. Set a **Threshold**. This is a numeric value that the **Comparison Operator** uses to determine greater than, less than, or equal to status.
- 4. Set a **Period**. This is a time value, in seconds. The **Period** is the length of time that the **Statistic**, **Comparison Operator**, and **Threshold** interact to determine if the alarm gets triggered.
- 5. Set the **Datapoints**. This value determines how many datapoints are needed to trigger the alarm.
- 6. Select how to **Treat Missing Data**. This selection determines how this alarm reacts to missing data.
- 5. Select **Create** to complete the process.

An example of a completed alarm template could have the following parameters: A MediaConnect flow **Target Resource Type** is monitored for the Disconnections **Metric Name**. The **Statistic** value is set to Sum with a **Comparison Operator** of "greater than or equal to" and a **Threshold** of 10. The **Period** is set to 60 seconds, and only requires 1 out of 1 **Datapoints**. **Treat Missing Data** is set to "ignore."

The result of these settings is: workflow monitor will monitor for disconnections on the flow. If 10 or more disconnections occur within 60 seconds, the alarm will be triggered. 10 or more disconnections in 60 seconds only needs to happen one time for the alarm to be triggered.

#### <span id="page-290-0"></span>**Recommended alarm templates**

Workflow monitor's recommended templates are a curated selection of AWS Elemental service metrics with predefined alarm settings appropriate for the metric. If you do not want to create customized alarm templates, recommended templates provide you with best-practice monitoring templates that are created by AWS.

Workflow monitor contains recommended template groups for each supported service. These groups are designed to apply best-practice monitoring to specific types of workflows. Each template group contains a curated selection of alarms configured from service-specific metrics. For example, a recommended template group for a MediaLive multiplex workflow will have a different set of preconfigured metrics than a MediaConnect CDI workflow.

#### **To use recommended alarm templates**

- 1. Follow the steps to create an alarm [template](#page-289-0) group, or select an existing one.
- 2. In the **Alarm templates** section, select **Import**. You will need to import the AWS recommended templates into your template group.
- 3. Use the **CloudWatch alarm template groups** dropdown to select an AWS recommended group. These groups contain curated alarms for specific services.
- 4. Select the templates to import using the check boxes. Each template will list its metrics, preconfigured monitoring values, and provide a description of the metric. When you are done selecting templates, select the **Add** button.
- 5. The selected templates will move to the **Alarm template(s) to import** section. Review your choices and select **Import**.
- 6. After the import is complete, the selected templates will be added to the template group. If you want to add more templates, repeat the import process.
- 7. Imported templates can be customized after import. Alarm settings can be modified to fit your alarming needs.

#### <span id="page-291-0"></span>**EventBridge rule groups and templates**

CloudWatch uses Amazon EventBridge rules to send notifications. You can send notifications based on event templates you create. You begin by creating an event template group. In that event template group, you create event templates that determine what conditions create a notification and who is notified.

This section covers the creation of EventBridge rules using workflow monitor. For more information about how the EventBridge service uses rules, see: [EventBridge](https://docs.aws.amazon.com/eventbridge/latest/userguide/eb-rules.html) rules in the *Amazon EventBridge User Guide*

#### **Creating event template groups**

#### **To create an event template group**

- 1. From the workflow monitor console's navigation pane, select **EventBridge rule templates**.
- 2. Select **Create event template group**.
- 3. Give the alarm template group a unique **Group name** and optional **Description**.
- 4. Select **Create**, You will be taken to the newly created alarm template group's details page.

#### **Creating event templates**

#### **To create an event template**

- 1. From the event template group's details page, select **Create event template**.
- 2. Give the event template a unique **Template name** and optional **Description**.
- 3. In the **Rule settings** section:
	- 1. Select an **Event type**. When selecting an event type, you can choose between several events created by AWS or select **Signal map active alarm** to use an alarm created by an alarm template.
	- 2. Select a **Target service**. This determines how you would like to be notified of this event. You can select Amazon Simple Notification Service or CloudWatch logs.
	- 3. After selecting a target service, select a **Target**. This will be a Amazon SNS topic or a CloudWatch log group, depending on your target service selection.
- 4. Select **Create** to complete the process.

#### <span id="page-292-0"></span>**Workflow monitor signal maps**

Signal maps are visual mappings of AWS resources in your media workflow. You can use workflow monitor to start the signal map discovery on any of the supported resource types. During the discovery process, workflow monitor will automatically and recursively map all connected AWS resources. After the signal map has been created, you can use the workflow monitor console to do things like deploy monitoring templates, view metrics, and view details of the mapped resources.

#### **Topics**

- [Creating](#page-293-0) signal maps
- [Viewing signal maps](#page-293-1)
- Attaching alarm and event [templates](#page-294-0) to your signal map
- [Deploying](#page-295-0) templates to your signal map
- Updating signal maps and [underlying](#page-296-0) resources
- [Deleting signal maps](#page-297-0)

#### <span id="page-293-0"></span>**Creating signal maps**

#### **To create a signal map**

- 1. From the workflow monitor console's navigation pane, select **Signal maps**.
- 2. Select **Create signal map**.
- 3. Give the signal map a **Name** and **Description**.
- 4. In the **Discover new signal map** section, resources in the current account and selected region are displayed. Select a resource to begin signal map discovery. The selected resource will be the starting point for discovery.
- 5. Select **Create**. Allow a few moments for the discovery process to complete. After the process is complete, you will be presented with the new signal map.

#### **A** Note

Previews generated in the workflow monitor signal map for AWS Elemental MediaPackage channels are delivered from the MediaPackage Origin Endpoint and will incur Data Transfer Out charges. For pricing, see: [MediaPackage](https://aws.amazon.com/mediapackage/pricing/) pricing.

#### <span id="page-293-1"></span>**Viewing signal maps**

#### **Signal map views**

After selecting a signal map, you have two views that can be used to monitor or configure the signal map. **Monitor signal map** and **Configure signal map** is a context-sensitive button found in the upper-right of the signal map console section.

If you select the signal map using the **Signal maps** section of the navigation pane, your signal map will be displayed in the configuration view. The configuration view allows you to make changes to the template groups attached to this signal map, deploy the attached templates, and view the basic details and tags of the signal map.

If you select the signal map using the **Overview** section of the navigation pane, your signal map will be displayed in monitoring view. The monitoring view displays the CloudWatch alarms, EventBridge rules, alerts, logs, and metrics for this signal map.

The view can be changed at any time by selecting the **Monitor/Configure signal map** button in the upper-right. The configuration view requires administrator-level IAM permissions. Required IAM permissions can be viewed here: [Workflow](#page-280-0) monitor IAM policies

#### **Navigating the signal map**

A signal map will contain nodes for every supported AWS resource discovered by workflow monitor. Certain resources, such as MediaLive channels and MediaPackage endpoints can display thumbnail previews of the content, if thumbnail previews are available.

Selecting a resource node, and selecting **View selected resource details** from the **Actions** dropdown menu will take you to the associated service's details page. For example, selecting a MediaLive channel and selecting **View selected resource details** will open the MediaLive console's details page for that channel.

Selecting a resource node will filter the list of active alarms to only that node. If you select the resource's **Target ARN** in the active alarm, you will be taken to the associated service's details page, with the selected resource open.

#### <span id="page-294-0"></span>**Attaching alarm and event templates to your signal map**

After you have created alarm and event templates, you need to attach these to a signal map. Any of the alarm and event templates you have created can be attached to any discovered signal maps.

#### **To attach alarm and event templates to your signal map**

- 1. From the workflow monitor console's navigation pane, select **Signal maps** and select the signal map you want to work with.
- 2. In the upper-right of the signal map page, in the **CloudWatch alarm template groups** tab, select **Attach CloudWatch alarm template groups**.
	- 1. In the new section that opens, choose all of the alarm template groups that you want to apply to this signal map, then select **Add**. This will cause the selected alarm template groups to move to the **Attached CloudWatch alarm template groups** section.
	- 2. Selecting **Save** will save your changes and return you to the signal map page.
- 3. At the right of the signal map page, select the **EventBridge rule template groups** tab then select **Attach EventBridge rule template groups**.
- 1. In the new section that opens, choose all of the event template groups that you want to apply to this signal map, then select **Add**. This will cause the selected rule template groups to move to the **Attached EventBridge rule template groups** section.
- 2. Selecting **Save** will save your changes and return you to the signal map page.
- 4. You have assigned CloudWatch alarm and EventBridge rule templates to the signal map, but the monitoring is not yet deployed. The next section will cover the deployment of the monitoring resources.

#### <span id="page-295-0"></span>**Deploying templates to your signal map**

After you have attached the alarm and event templates to your signal map, you must deploy the monitoring. Until the deployment is complete, the monitoring of your signal map will not be active.

Workflow monitor will only deploy alarms that are relevant to the selected signal map. For example, the attached alarm template group might contain alarms for multiple services, such as MediaLive, MediaPackage, and MediaConnect. If the selected signal map only contains MediaLive resources, no MediaPackage or MediaConnect alarms will be deployed.

#### **To deploy the monitoring templates**

- 1. After attaching alarm and event template groups to your signal map and saving your changes, select **Deploy monitor** in the **Actions** dropdown menu.
- 2. You will be asked to confirm the deployment and presented with the number of CloudWatch and EventBridge resources that will be created. If you would like to proceed, select **Deploy**.

#### *(i)* Note

There is no direct cost for using workflow monitor. However, there are costs associated with the resources created and used to monitor your workflow. When monitoring is deployed, Amazon CloudWatch and Amazon EventBridge resources are created. When using the AWS Management Console, prior to deploying monitoring to a signal map, you will be notified of how many resources will be created. For more information about pricing, see: [CloudWatch](https://aws.amazon.com/cloudwatch/pricing/) pricing and [EventBridge](https://aws.amazon.com/eventbridge/pricing/) pricing. Workflow monitor uses AWS CloudFormation templates to deploy the CloudWatch and EventBridge resources. These templates are stored in a standard class Amazon Simple Storage Service bucket that is created on your behalf, by workflow monitor,

during the deployment process and will incur object storage and recall charges. For more information about pricing, see: [Amazon](https://aws.amazon.com/s3/pricing/) S3 pricing.

3. The status of the deployment is displayed next to the name of the signal map. The deployment status is also visible in the **Stacks** section of the AWS CloudFormation console. After a few moments of resource creation and deployment, your signal map monitoring will begin.

#### <span id="page-296-0"></span>**Updating signal maps and underlying resources**

If a change is made to your workflow, you might need to rediscover the signal map and redeploy monitoring resources. Workflow monitor is a visualization and monitoring tool that does not have the ability to make any changes to your workflow. Signal maps represent a point-intime visualization of your workflow. In the event that you add, remove, or significantly modify parts of your media workflow, we recommend that you rediscover the signal map. If you have monitoring resources attached to the signal map, we recommend you redeploy monitoring after the rediscovery process.

#### **To rediscover a signal map**

- 1. From the workflow monitor console's navigation pane, select **Signal maps** and select the signal map you want to work with.
- 2. Verify that you are in the **Configure signal map** view. For more information about changing views, see: [View signal maps](#page-293-1)
- 3. In the upper-right of the signal map page, select the **Actions** dropdown menu. Select **Rediscover**.
- 4. You will be presented with the rediscovery screen. Select a resource that is a part of the workflow you are rediscovering. Select the **Rediscover** button.
- 5. The signal map will be rebuilt according to the current workflow. If you need to redeploy monitoring resources, stay on this signal map's page. Any previously attached monitoring templates will remain attached, but will need to be redeployed.

#### **To redeploy monitoring templates after a signal map rediscovery**

1. After the rediscovery, you will be directed to the updated signal map. To redeploy the monitoring templates, select **Deploy monitor** from the **Actions** dropdown menu.

- 2. You will be asked to confirm the deployment and presented with the number of any CloudWatch and EventBridge resources that will be created. If you would like to proceed, select **Deploy**.
- 3. The status of the deployment is displayed next to the name of the signal map. After a few moments of resource creation and deployment, your signal map monitoring will begin.

#### <span id="page-297-0"></span>**Deleting signal maps**

If you not longer need a signal map, it can be deleted. If you have monitoring templates deployed on the signal map, the deletion process will ask you to delete any CloudWatch and EventBridge resources that have been deployed to this signal map. Deleting the deployed resources does not affect the templates that created them. This resource deletion is to ensure that you do not have CloudWatch and EventBridge resources that are deployed but not used.

#### **To delete a signal map**

- 1. From the workflow monitor console's navigation pane, select **Signal maps** and select the radio button next to the signal map you want to delete.
- 2. Select the **Delete** button. You will be asked to confirm the deletion of the monitoring resources. Select **Delete** to begin the monitoring resource deletion process.
- 3. The **Monitor deployment** column will display the current status. When the status has changed to **DELETE\_COMPLETE**, select the **Delete** button again.
- 4. You will be asked to confirm deletion of the signal map. Select **Delete** to proceed and delete the signal map.

#### **Workflow monitor quotas**

The following section contains quota for workflow monitor resources. Each quota is on a "per account" basis. You cannot exceed the following quotas on a single AWS account. These quotas cannot be increased.

#### **Quotas**

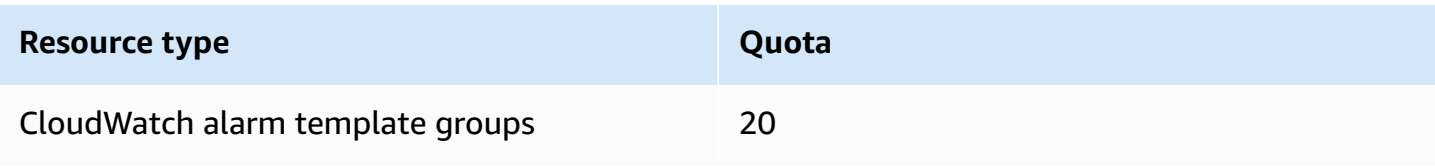

AWS Elemental MediaPackage **User Guide Accord Controller and Accord Controller Accord Controller and Accord Controller** 

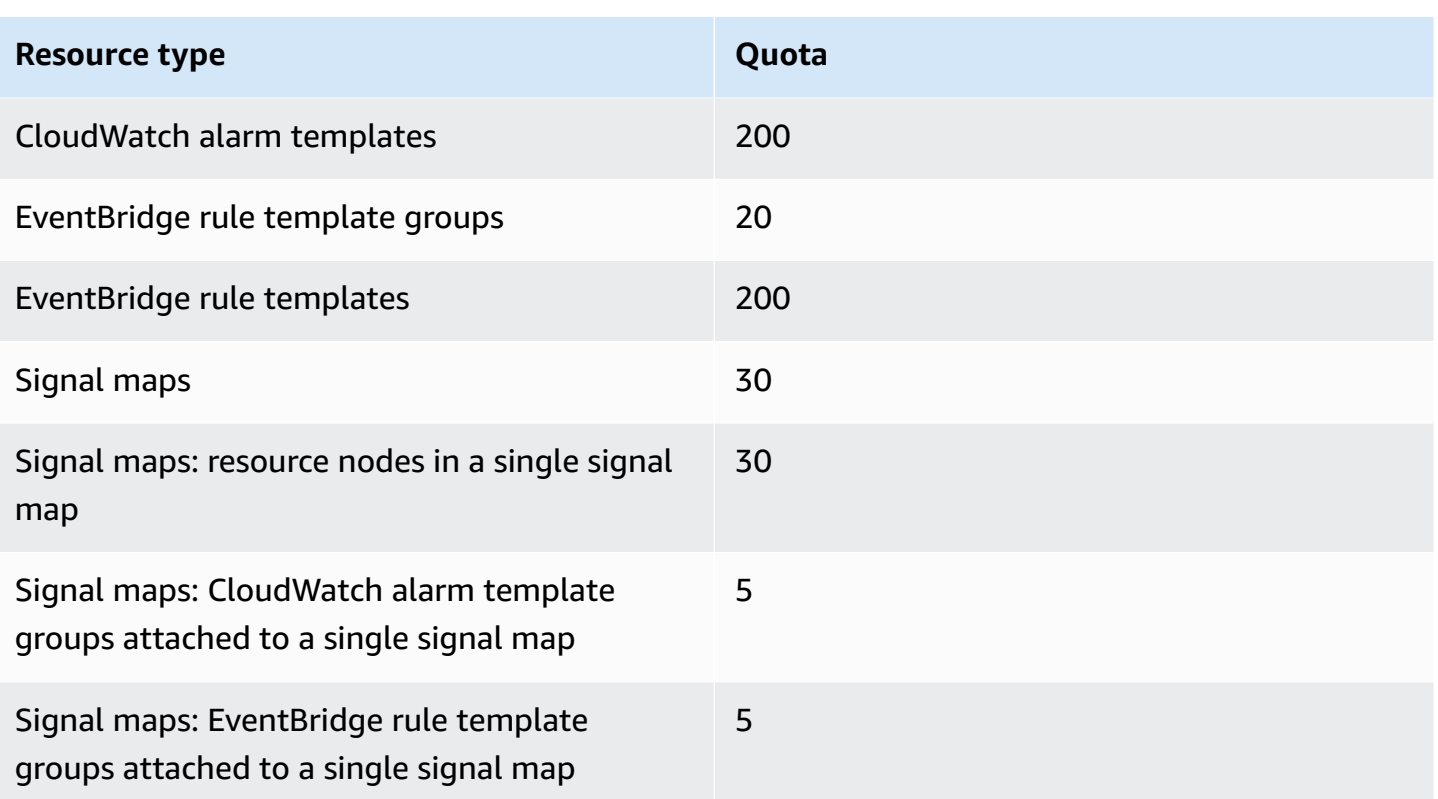

### **Using workflow monitor**

Use the **overview** and **signal maps** sections of the workflow monitor console to review the current status of the workflows and any associated alarms, metrics, and logs.

#### **Topics**

- [Workflow](#page-298-0) monitor overview
- [Overview](#page-299-0) logs and metrics
- Using [workflow](#page-299-1) monitor signal maps

#### <span id="page-298-0"></span>**Workflow monitor overview**

The **Overview** section of the workflow monitor console is a dashboard that provides at-a-glance information about your signal maps. In the overview section, you can see the current state of each signal map's monitoring, as well as CloudWatch metrics and any associated CloudWatch logs. You can select any signal map to be taken to that signal maps console page.

#### **Overview filtering**

Using the **Search** bar in the overview section, you can filter the list of signal maps using context sensitive constraints. After selecting the search bar, you will be presented with a list of **Properties** to filter by. Selecting a property will present **Operators** such as Equals, Contains, Does not equal, and Does not contain. Selecting an operator will create a list of resources from the selected property type. Selecting one of these resources will cause the signal map list to only display signal maps that fit the constraint you defined.

#### <span id="page-299-0"></span>**Overview logs and metrics**

To view CloudWatch metrics and logs for a signal map, select the radio button next to the name of the signal map. A tabbed interface for both metrics and logs will appear beneath the signal map list.

#### **CloudWatch Metrics**

CloudWatch metrics for the selected signal map will be context-sensitive and only display metrics associated with the services used in that signal maps workflow. You can use the on-screen metrics tools to customize the displayed metric periods and time ranges.

#### **CloudWatch Logs**

If you associated a CloudWatch log group with the signal map, that group will be displayed here.

#### <span id="page-299-1"></span>**Using workflow monitor signal maps**

From the **overview** section of the console, you can select a specific signal map to view more information about that signal map and its attached monitoring resources.

After selecting a signal map, you will be presented with the signal map and a number of tabbed section containing more information:

- CloudWatch alarms
- EventBridge rules
- AWS Elemental alerts
- Metrics
- Logs
- Basic details

#### **Navigating the signal map**

A signal map will contain nodes for every supported AWS resource discovered by workflow monitor. Certain resources, such as MediaLive channels and MediaPackage endpoints can display thumbnail previews of the content, if thumbnail previews are available.

Selecting a resource node, and selecting **View selected resource details** from the **Actions** dropdown menu will take you to the associated service's details page. For example, selecting a MediaLive channel and selecting **View selected resource details** will open the MediaLive console's details page for that channel.

Selecting a resource node will filter the list of active alarms to only that node. If you select the resource's **Target ARN** in the active alarm, you will be taken to the associated service's details page, with the selected resource open.

# <span id="page-301-0"></span>**Tagging AWS Elemental MediaPackage resources**

A tag is a label that you assign to an AWS resource. Each tag consists of a *key* and a *value*, both of which you define. For example, the key might be "stage" and the value might be "test". You can use tags for a variety of purposes. One common use is to control access to AWS resources using tags. For information, see the [Controlling](https://docs.aws.amazon.com/IAM/latest/UserGuide/access_tags.html) access to AWS resources using tags topic in the *IAM User Guide*.

Another common use of tags is to categorize and track your MediaPackage costs. When you apply cost allocation tags to MediaPackage channels, endpoints, and packaging configurations, AWS generates a cost allocation report as a comma-separated value (CSV) file with your usage and costs aggregated by your tags. You can apply tags that represent business categories (such as cost centers, application names, or owners) to organize your costs across multiple services. For more information about using tags for cost allocation, see Using cost [allocation](https://docs.aws.amazon.com/awsaccountbilling/latest/aboutv2/cost-alloc-tags.html) tags in the AWS [Billing](https://docs.aws.amazon.com/awsaccountbilling/latest/aboutv2/) [User Guide](https://docs.aws.amazon.com/awsaccountbilling/latest/aboutv2/).

# **Tag restrictions**

The following restrictions apply to tagging AWS Elemental MediaPackage resources:

- Cost allocation tagging is only available for channel, endpoint, and packaging configuration resources. You can't use cost allocation tags for asset or packaging group resources.
- Maximum number of tags that you can assign to a resource 50.
- Maximum key length 128 Unicode characters.
- Maximum value length 256 Unicode characters.
- Valid characters for key and value a-z, A-Z, 0-9, space, and the following characters:  $\frac{1}{2}$  :  $\frac{1}{5}$  = + and  $\omega$ .
- Keys and values are case sensitive.
- Don't use aws: as a prefix for keys; it's reserved for AWS use.
- Can't be used for harvested live-to-VOD assets.

## **Managing tags**

You can use the AWS Elemental MediaPackage API or the AWS CLI to add, edit, or delete the values for these properties.

For more information, see the actions related to tags in the following reference documentation:

- Tags [resource-arn](https://docs.aws.amazon.com/mediapackage/latest/apireference/tags-resource-arn.html) in the *AWS Elemental MediaPackage live API reference*.
- Tags [resource-arn](https://docs.aws.amazon.com/mediapackage-vod/latest/apireference/tags-resource-arn.html) in the *AWS Elemental MediaPackage VOD API reference*.
- [tag-resource](https://docs.aws.amazon.com/cli/latest/reference/mediapackage/tag-resource.html) in the AWS CLI *MediaPackage reference*.

# **Working with CDNs**

You can use a content delivery network (CDN) such as Amazon [CloudFront](https://docs.aws.amazon.com/AmazonCloudFront/latest/DeveloperGuide/) to serve the content that you store in AWS Elemental MediaPackage. A CDN is a globally distributed set of servers that caches content such as videos. When a user requests your content, the CDN routes the request to the edge location that provides the lowest latency. If your content is already cached in that edge location, the CDN delivers it immediately. If your content is not currently in that edge location, the CDN retrieves it from your origin (in this case, the MediaPackage endpoint) and distributes it to the user. The following illustration shows this process.

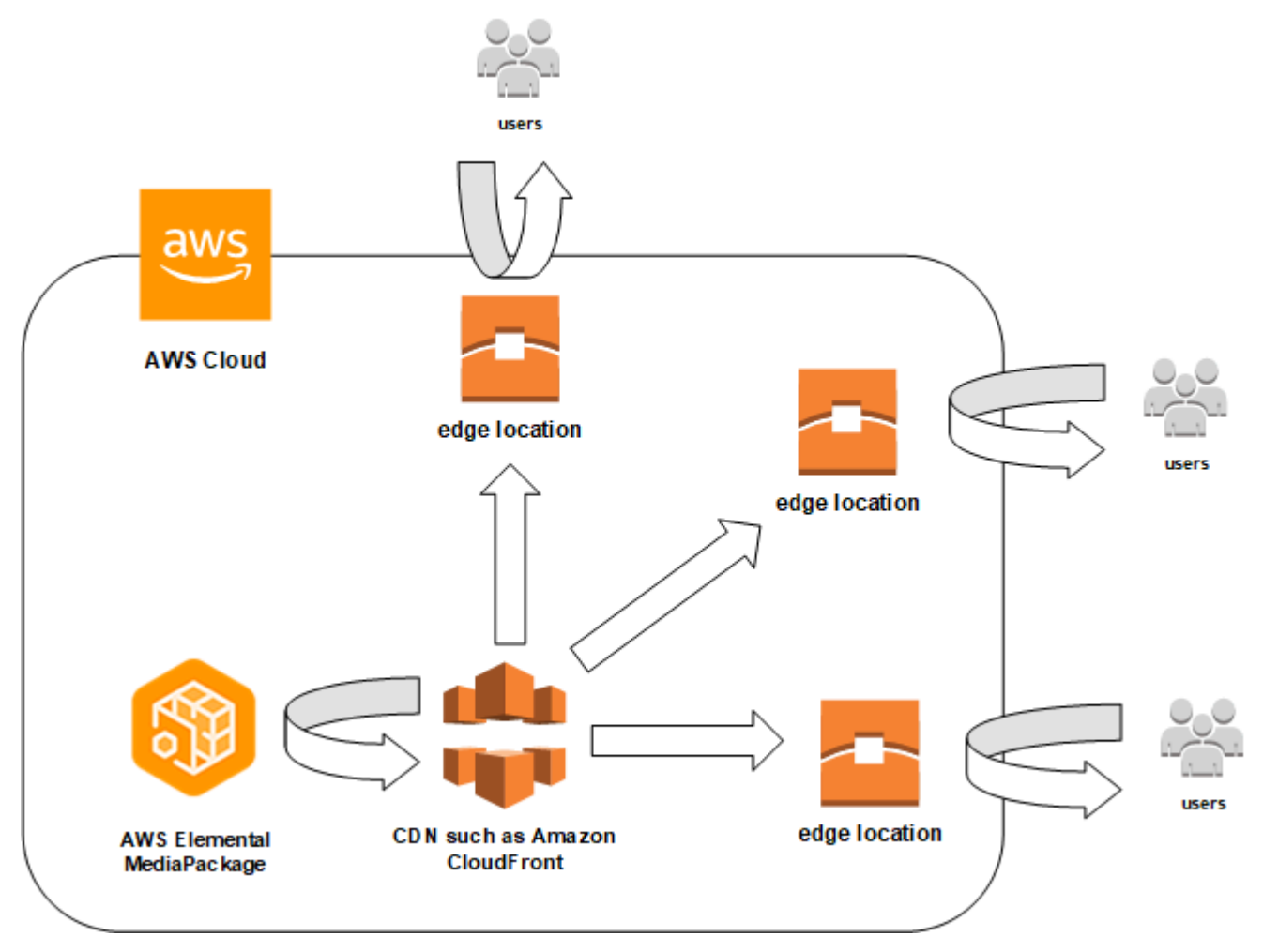

The following sections provide procedures for working with distributions from Amazon CloudFront.

#### **Topics**

- Creating a [Distribution](#page-304-0)
- [Viewing a Distribution](#page-304-1)
- Editing a [Distribution](#page-305-0)
- [Deleting a Distribution](#page-305-1)

## <span id="page-304-0"></span>**Creating a Distribution**

A distribution in Amazon CloudFront holds all information about content delivery, including where content is coming from and how it's tracked and managed. The distribution holds origins (where content is originating from) and behaviors (where content requests are routed based on specified patterns in the request).

You can create a distribution from the CloudFront console. The following section describes this approach.

#### **Topics**

• Creating a [Distribution](#page-304-2) from Amazon CloudFront

### <span id="page-304-2"></span>**Creating a Distribution from Amazon CloudFront**

After you create a channel and its endpoints in AWS Elemental MediaPackage, note the URLs for each of the endpoints. These URLs are what you use for the origin domain names for your CloudFront distribution. You need one origin for each endpoint on the channel in MediaPackage.

For detailed steps about creating a distribution in Amazon CloudFront with AWS Elemental MediaPackage endpoints as the origins, see Delivering Live [Streaming](https://docs.aws.amazon.com/AmazonCloudFront/latest/DeveloperGuide/live-streaming.html) Video in the *Amazon CloudFront Developer Guide*.

### <span id="page-304-1"></span>**Viewing a Distribution**

As described in [Viewing channel details](#page-72-0), you can view basic information about a distribution that was created in MediaPackage, such as the distribution ID and description. Note that the ID links to the CloudFront management console.

Access more detailed information about the distribution from the Amazon CloudFront console. For help accessing this information, see [Viewing and Updating Distribution](https://docs.aws.amazon.com/AmazonCloudFront/latest/DeveloperGuide/HowToUpdateDistribution.html) in the *Amazon CloudFront Developer Guide*.

# <span id="page-305-0"></span>**Editing a Distribution**

Edit an Amazon CloudFront distribution from the CloudFront console.

The only edit that AWS Elemental MediaPackage can make to an origin is to create an origin when you add an endpoint to a channel in MediaPackage. You can't edit a distribution from the MediaPackage console.

To access the distribution in CloudFront, choose the distribution's ID on the channel's details page. For more information about editing a distribution in CloudFront, see [Viewing and Updating](https://docs.aws.amazon.com/AmazonCloudFront/latest/DeveloperGuide/HowToUpdateDistribution.html)  [Distribution](https://docs.aws.amazon.com/AmazonCloudFront/latest/DeveloperGuide/HowToUpdateDistribution.html) in the *Amazon CloudFront Developer Guide*.

#### **Important**

When you're editing a distribution, do not change the default on the **Tagging** page. CloudFront uses the AWS Elemental MediaPackage channel ID in this tag to link the distribution and the channel together. If the tag is modified, then you will no longer be able to view or manage the distribution from MediaPackage.

# <span id="page-305-1"></span>**Deleting a Distribution**

Delete an Amazon CloudFront distribution from the CloudFront console. You can't delete a distribution from the AWS Elemental MediaPackage console.

To access the distribution in CloudFront, choose the distribution's ID on the channel's details page. For more information about deleting a distribution in CloudFront, see [Deleting a Distribution](https://docs.aws.amazon.com/AmazonCloudFront/latest/DeveloperGuide/HowToDeleteDistribution.html) in the *Amazon CloudFront Developer Guide*.

# **Quotas in AWS Elemental MediaPackage**

The following sections provide information about the quotas in AWS Elemental MediaPackage.

#### **Topics**

- Live [content](#page-306-0) quotas
- VOD [content](#page-309-0) quotas

# <span id="page-306-0"></span>**Live content quotas**

This section describes the quotas for live content in AWS Elemental MediaPackage. For information about requesting an increase to soft quotas, see AWS [service](https://docs.aws.amazon.com/general/latest/gr/aws_service_limits.html) quotas. Hard quotas can't be changed.

### **Live soft quotas**

The following table describes quotas in AWS Elemental MediaPackage for live content that can be increased. For information about changing quotas, see AWS Service [Quotas](https://docs.aws.amazon.com/general/latest/gr/aws_service_limits.html).

For some customers, your account quota might be below these published quotas. If you believe that you encountered a Resource limit exceeded error wrongfully, use the Service Quotas console to request quota [increases](https://console.aws.amazon.com/servicequotas/home?region=us-east-1#!/services/mediapackage/quotas).

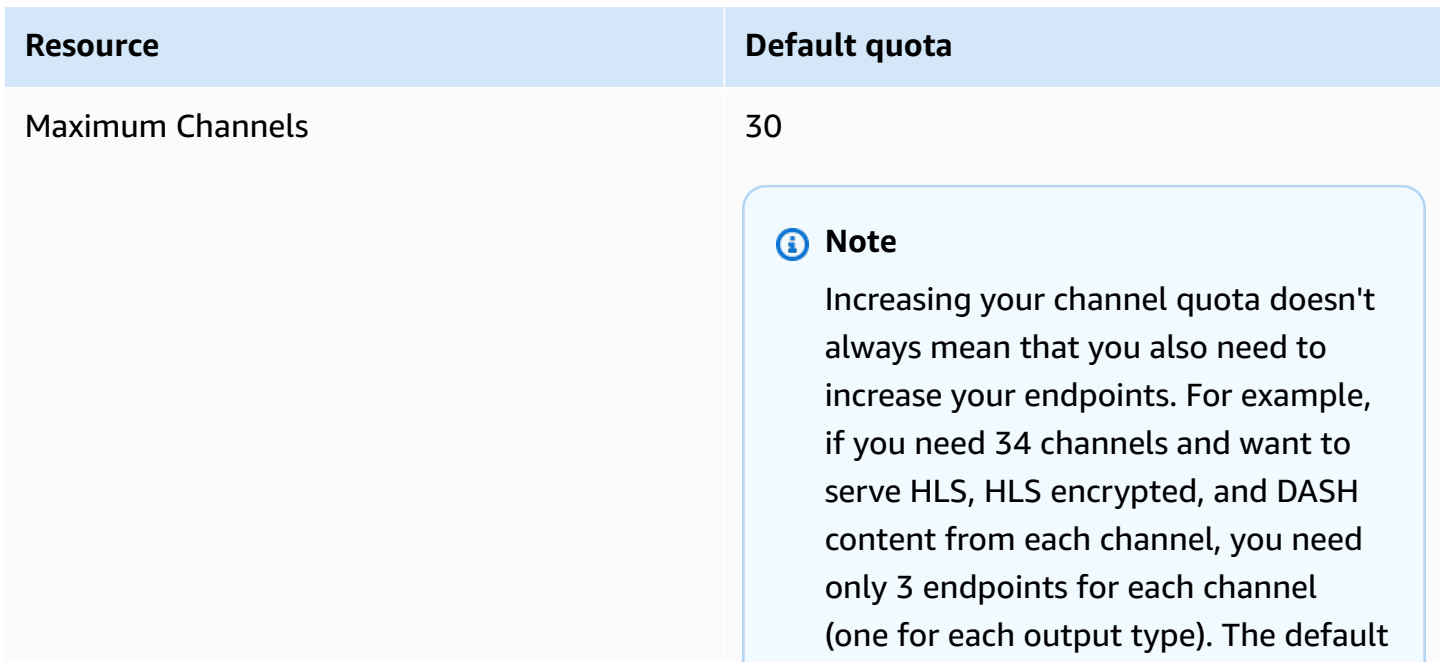

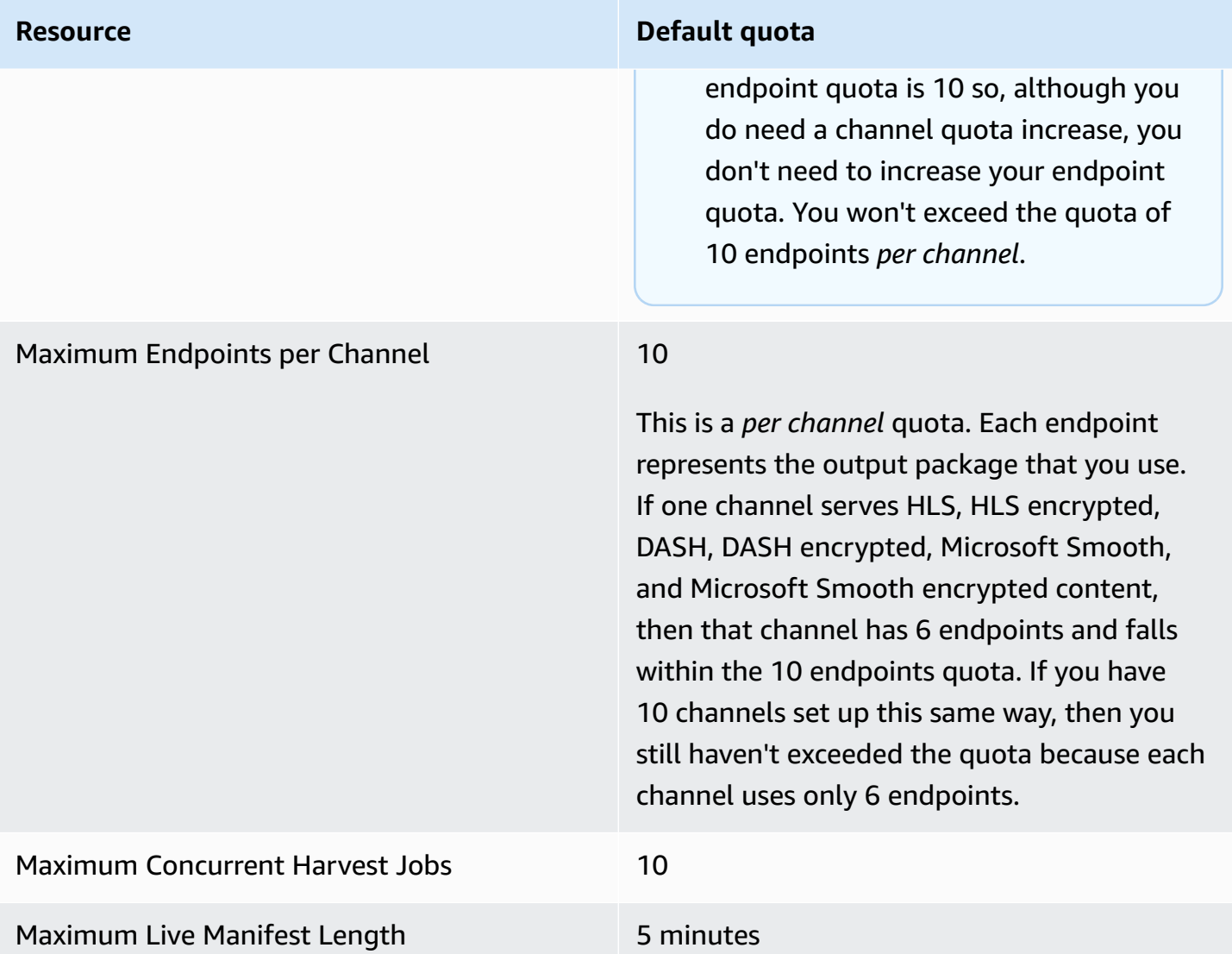

# <span id="page-307-0"></span>**Live hard quotas**

The following table describes quotas in AWS Elemental MediaPackage for live content that can't be increased.

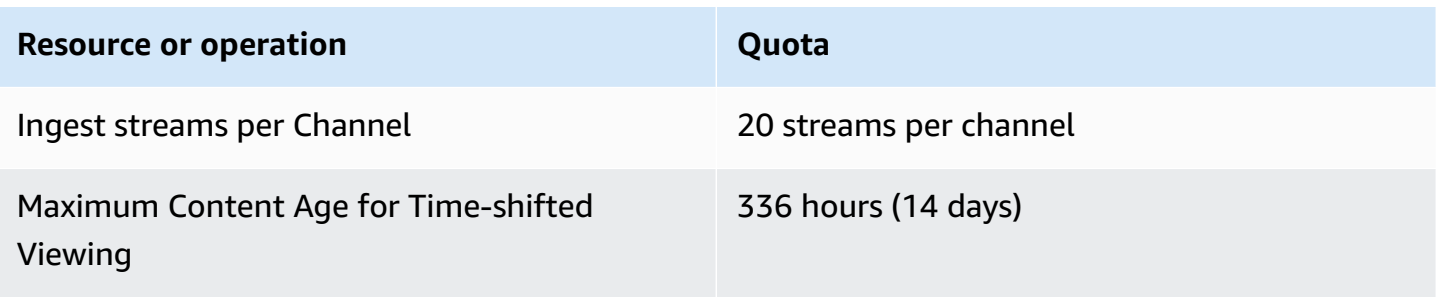

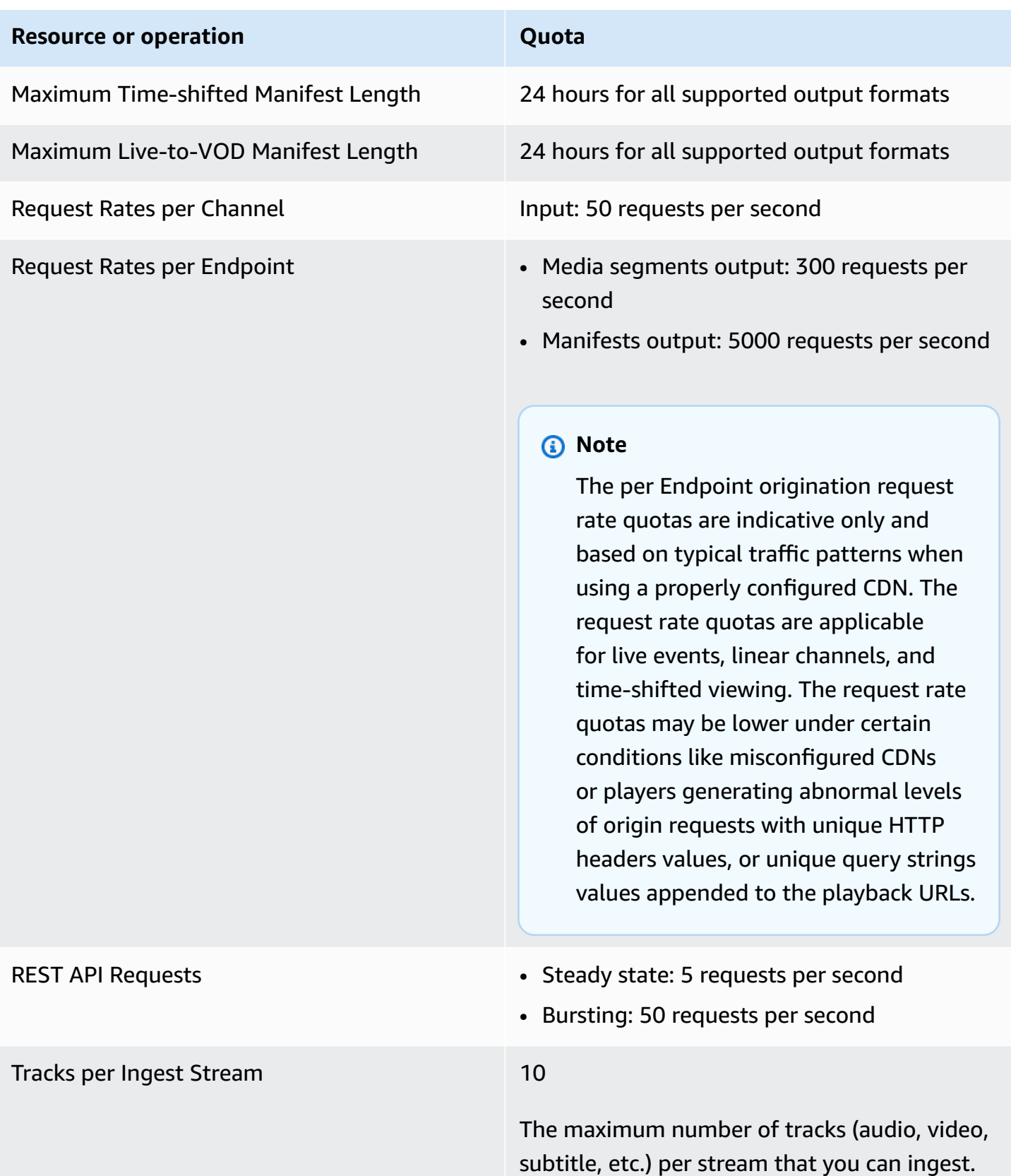

### <span id="page-309-0"></span>**VOD content quotas**

This section describes the quotas for video on demand (VOD) content in AWS Elemental MediaPackage. For information about requesting an increase to soft quotas, see AWS [Service](https://docs.aws.amazon.com/general/latest/gr/aws_service_limits.html) [Quotas](https://docs.aws.amazon.com/general/latest/gr/aws_service_limits.html). Hard quotas can't be changed.

### **VOD soft quotas**

The following table describes quotas in AWS Elemental MediaPackage for VOD content that can be increased. For information about changing quotas, see AWS Service [Quotas](https://docs.aws.amazon.com/general/latest/gr/aws_service_limits.html).

For some customers, your account quota might be below these published quotas. If you believe that you encountered a Resource limit exceeded error wrongfully, use the Service Quotas console to request quota [increases](https://console.aws.amazon.com/servicequotas/home?region=us-east-1#!/services/mediapackage/quotas).

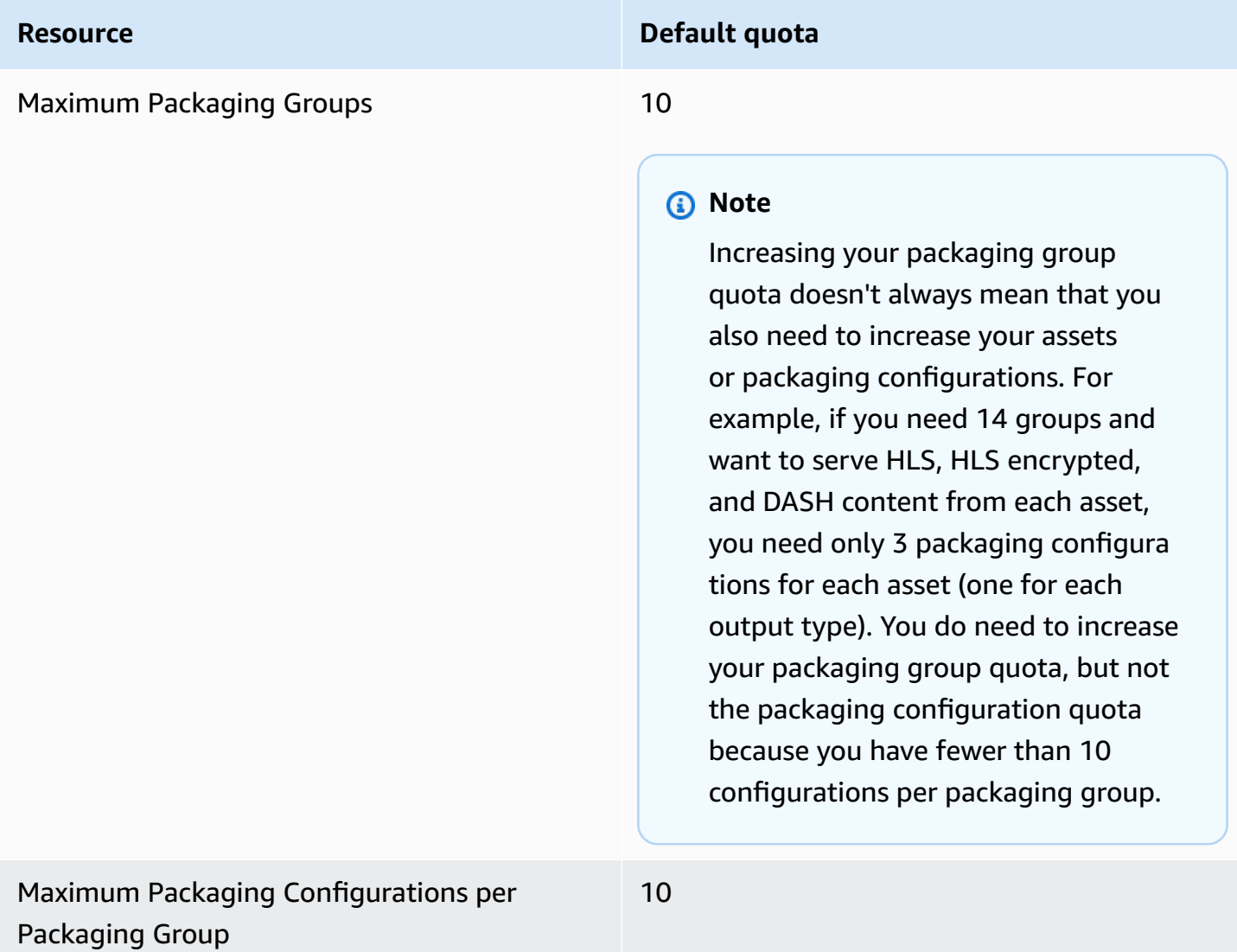

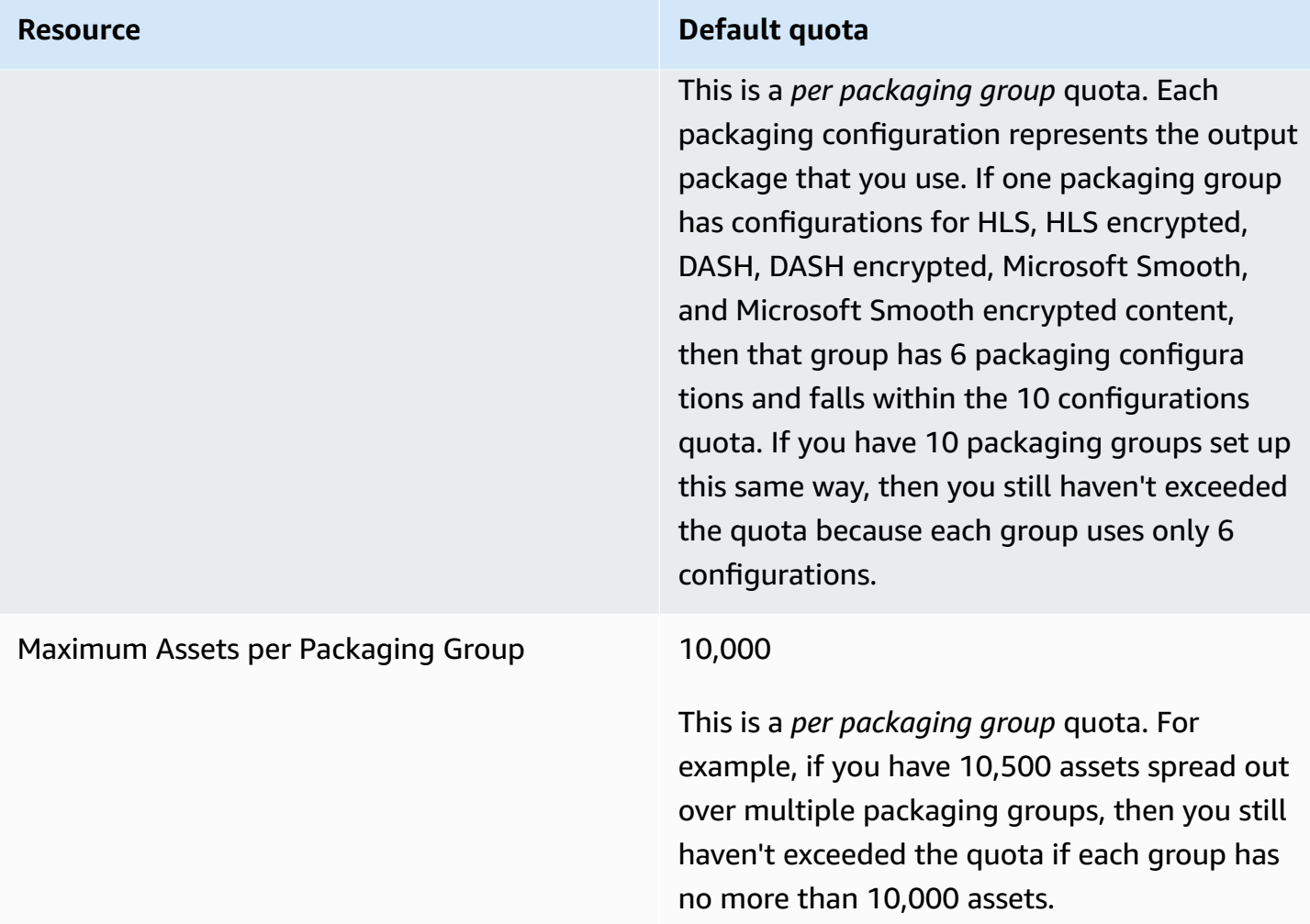

### **VOD hard quotas**

The following table describes quotas within AWS Elemental MediaPackage for VOD content that can't be increased.

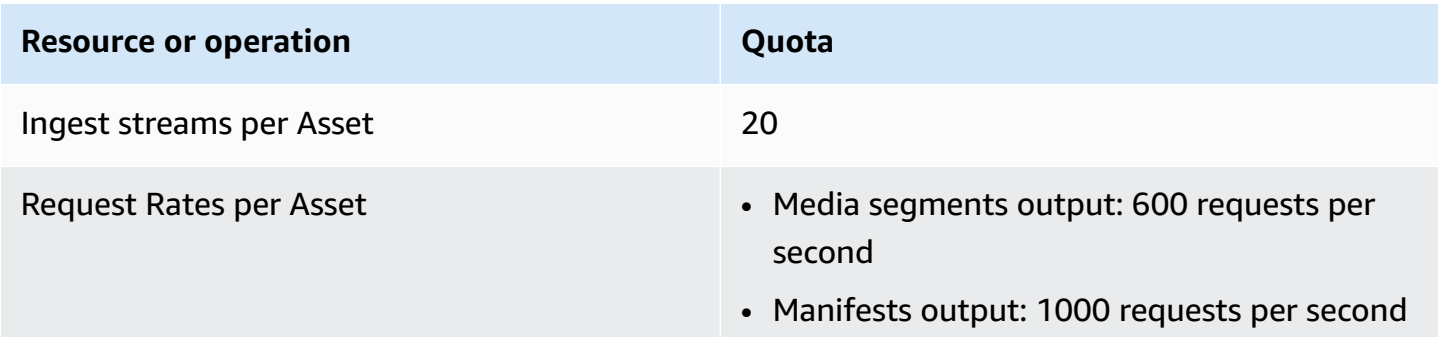

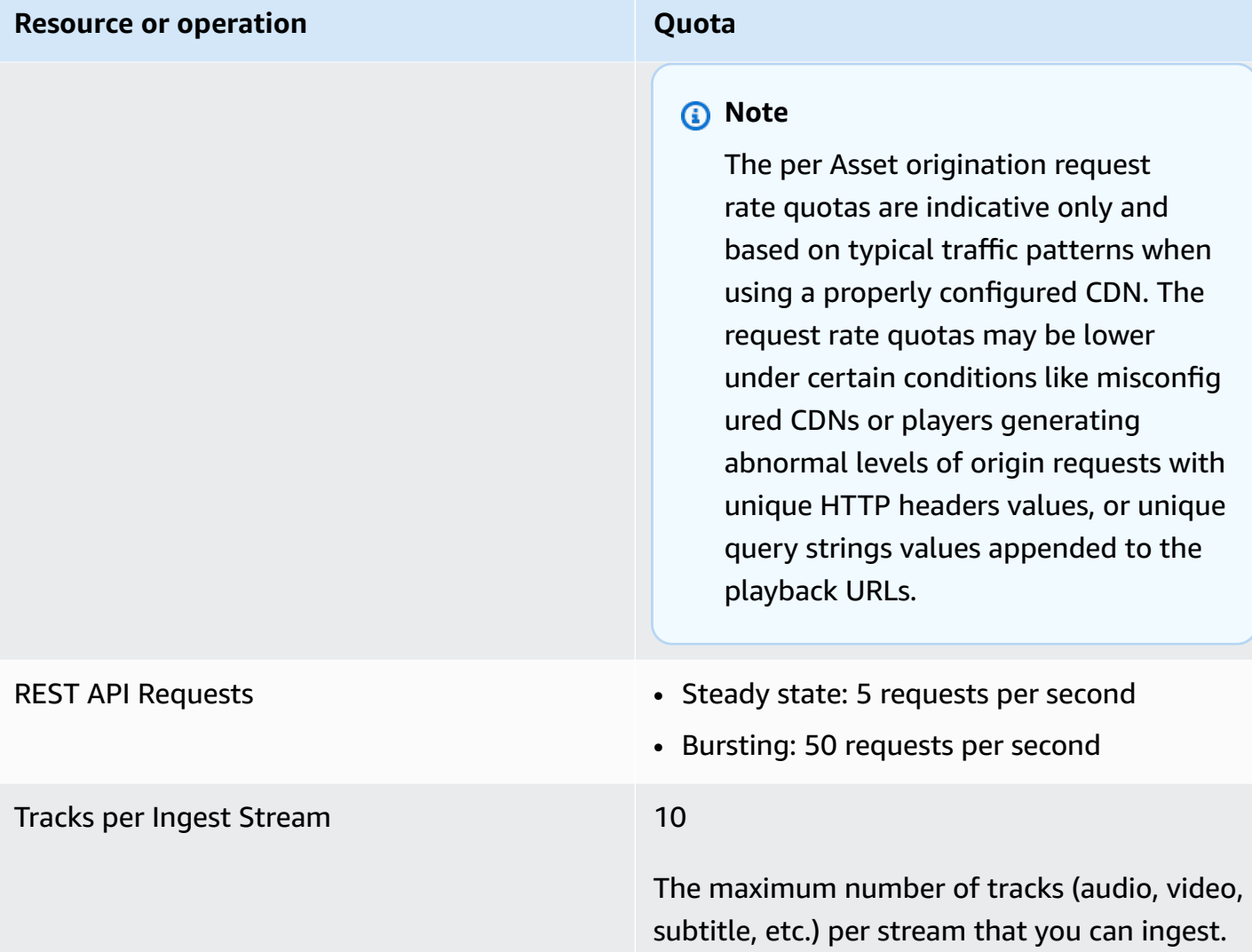

# **AWS Elemental MediaPackage related information**

The following table lists related resources that you'll find useful as you work with MediaPackage.

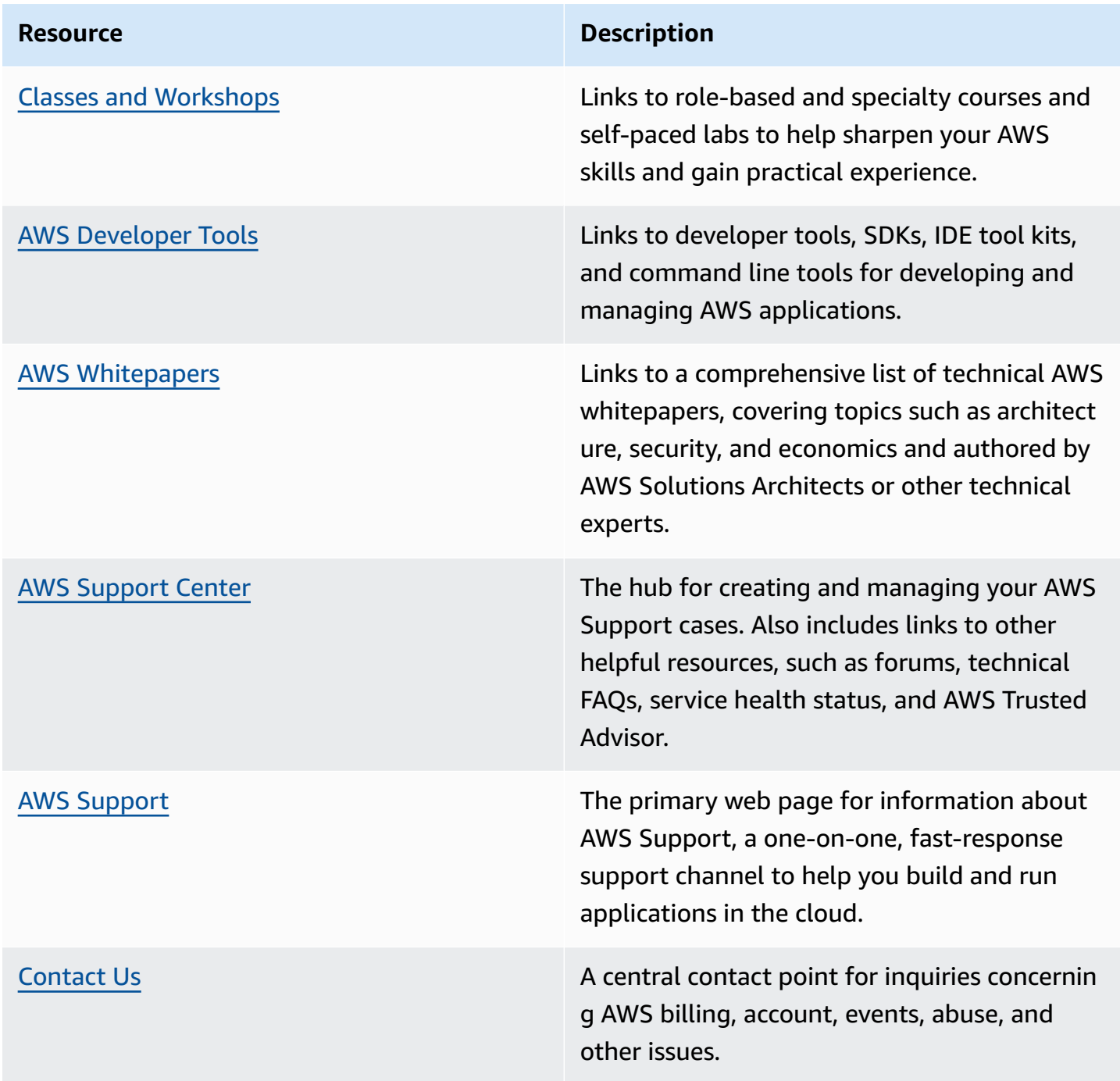

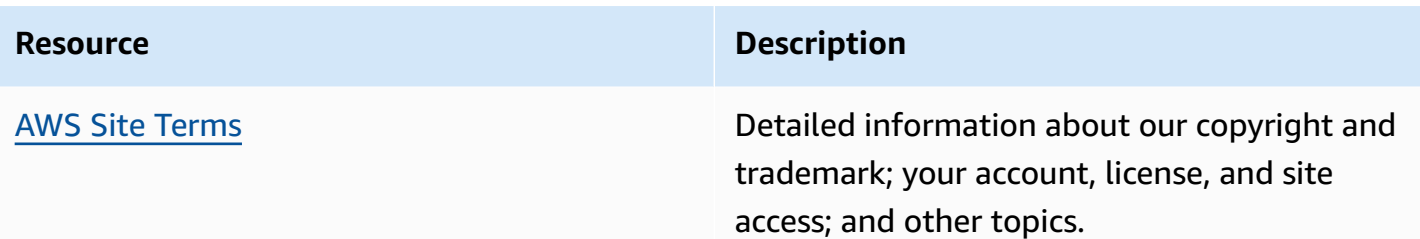

# **Document history for User Guide**

The following table describes important changes in each release of the *AWS Elemental MediaPackage User Guide* after May 2018. For notification about updates to this documentation, you can subscribe to an RSS feed.

• **API version:** latest

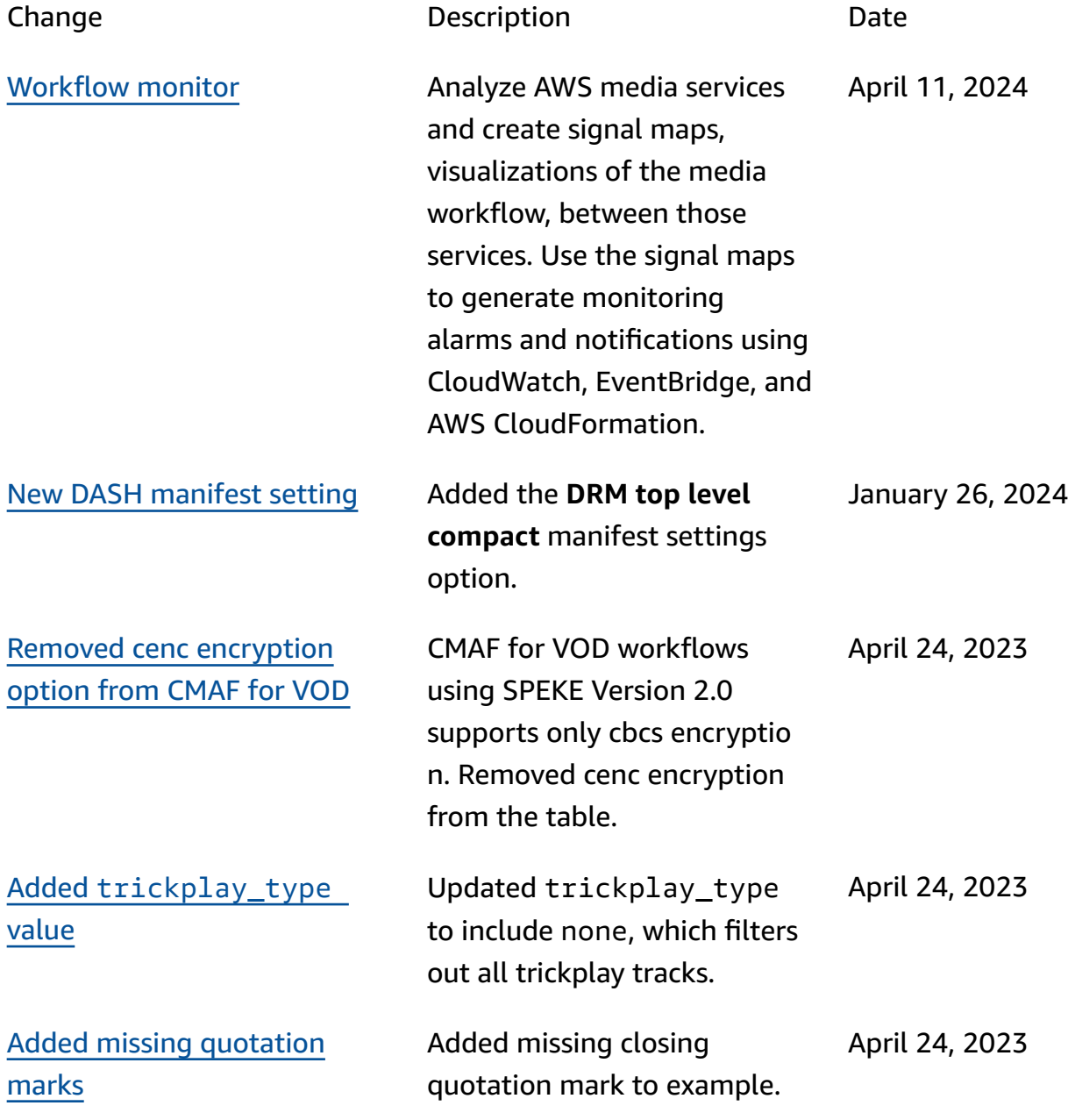

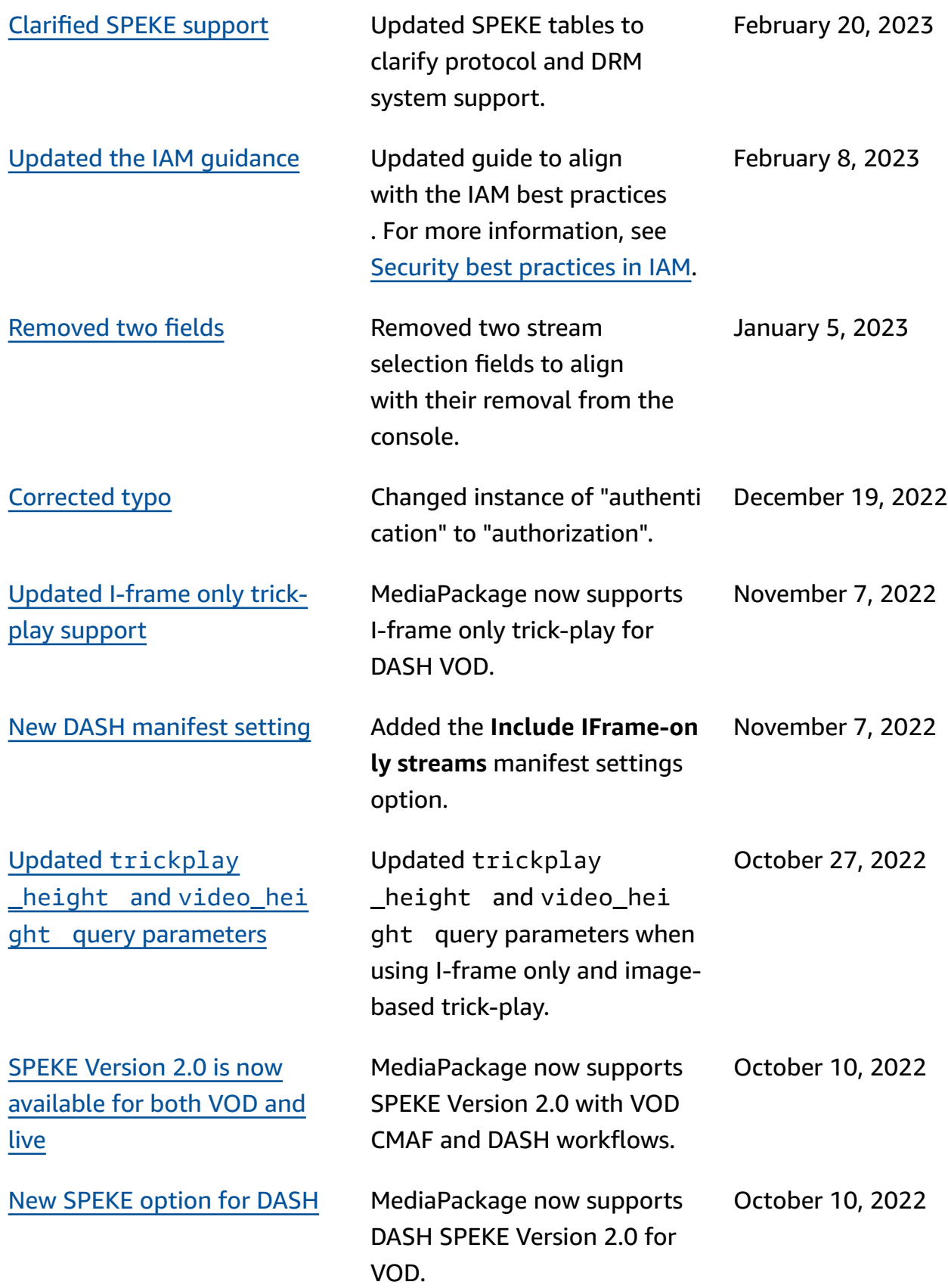

VOD. New CMAF [encryption](#page-102-0) option MediaPackage now supports AES-CTR encryption to encrypted CMAF endpoints. [Updated information](#page-154-0)  [regarding](#page-154-0) SPEKE Version 2.0 [presets](#page-154-0) Updated the CPIX Version to 2.3. Updated the SPEKE Version 2.0 table that describes the support matrix for protocol and DRM system. [New documentation of SPEKE](#page-158-0)  [Version](#page-158-0) 2.0 presets MediaPackage supports SPEKE Version 2.0 presets for unencrypted tracks and encrypted tracks, a single encryption key for all audio and video tracks, and multiple encryption keys for audio and video tracks.

[New SPEKE option for CMAF](#page-130-0) MediaPackage now supports

CMAF SPEKE Version 2.0 for

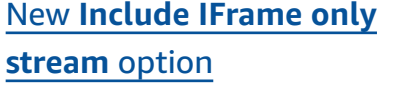

Manifest update tim

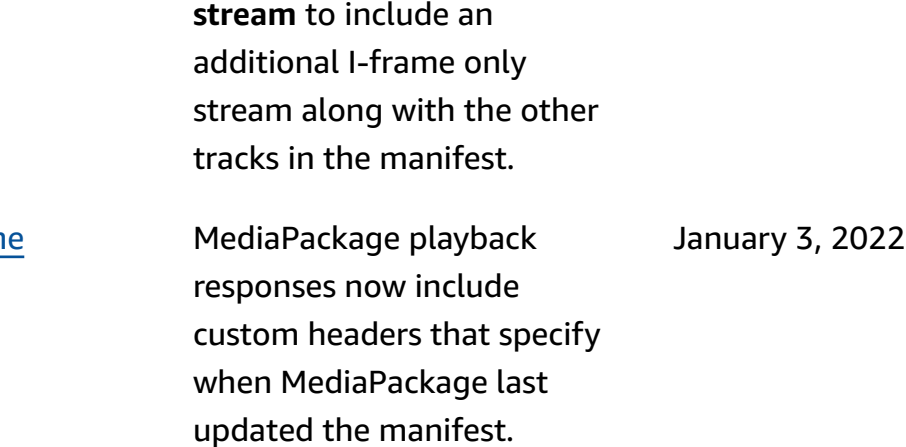

MediaPackage now supports

the **Include IFrame only**

October 10, 2022

September 2, 2022

July 19, 2022

July 19, 2022

July 19, 2022

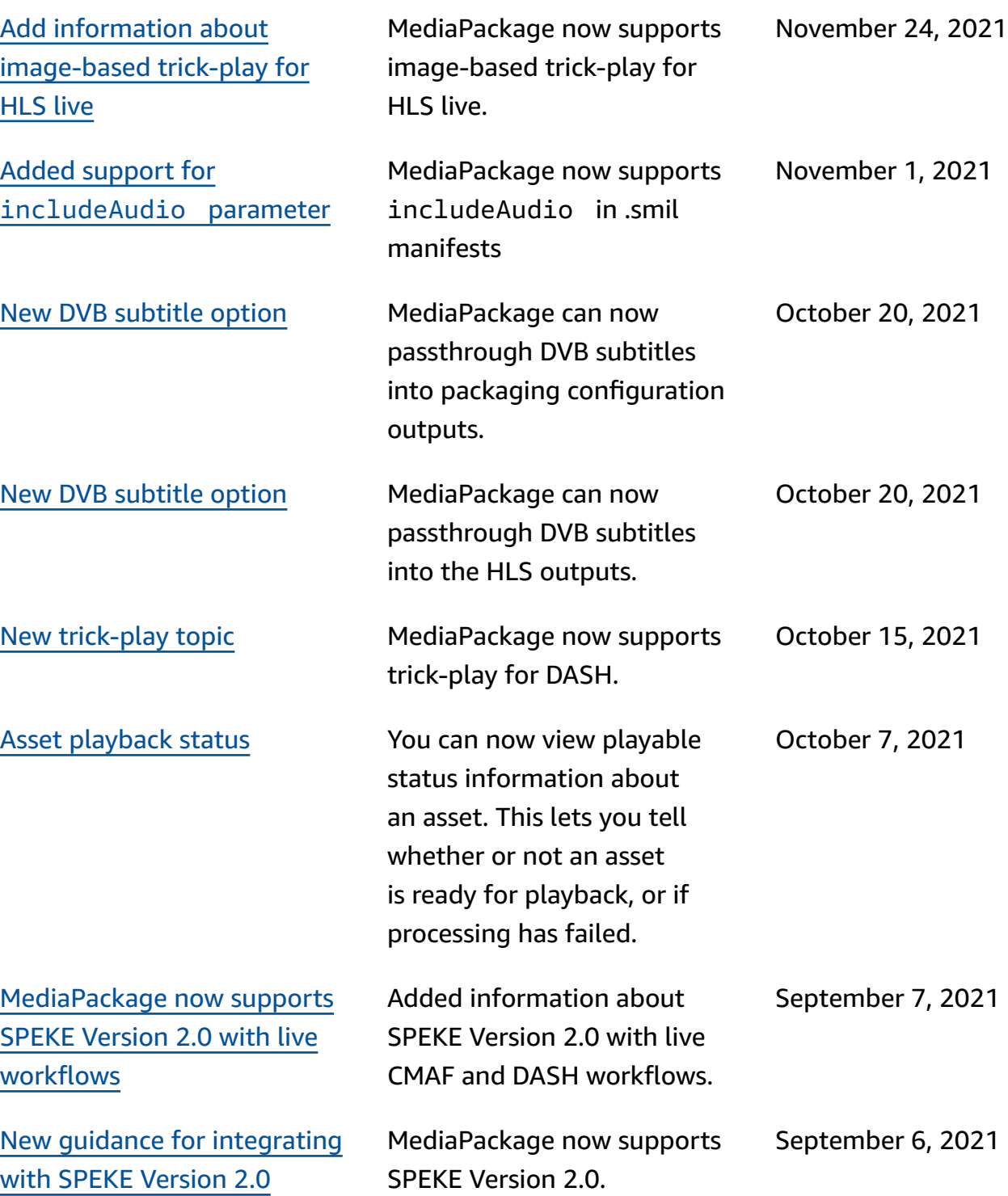

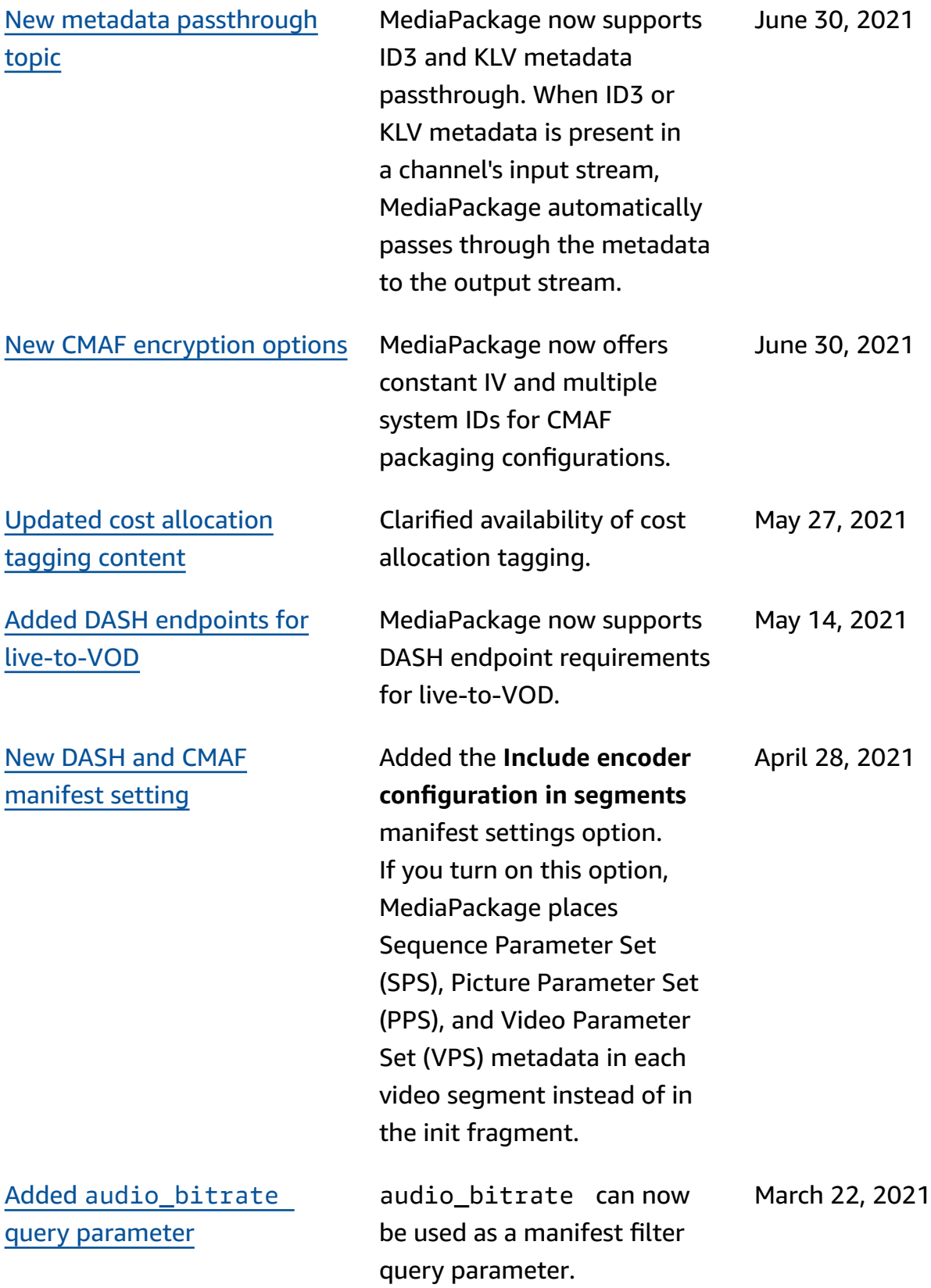

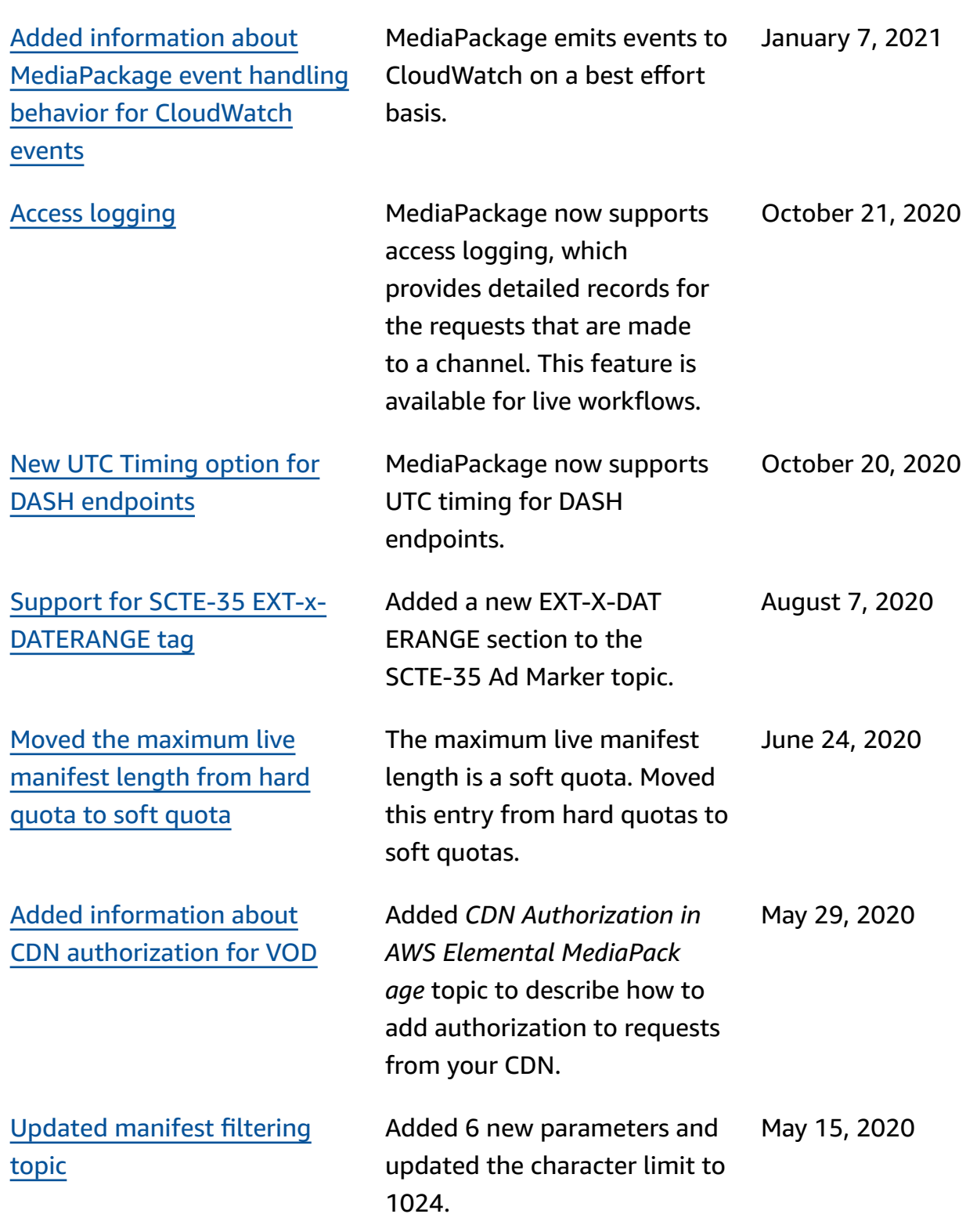

Access [logging](#page-263-0) **MediaPackage now supports** 

access logging for VOD.

February 24, 2021

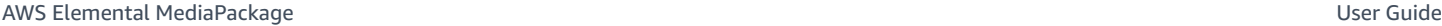

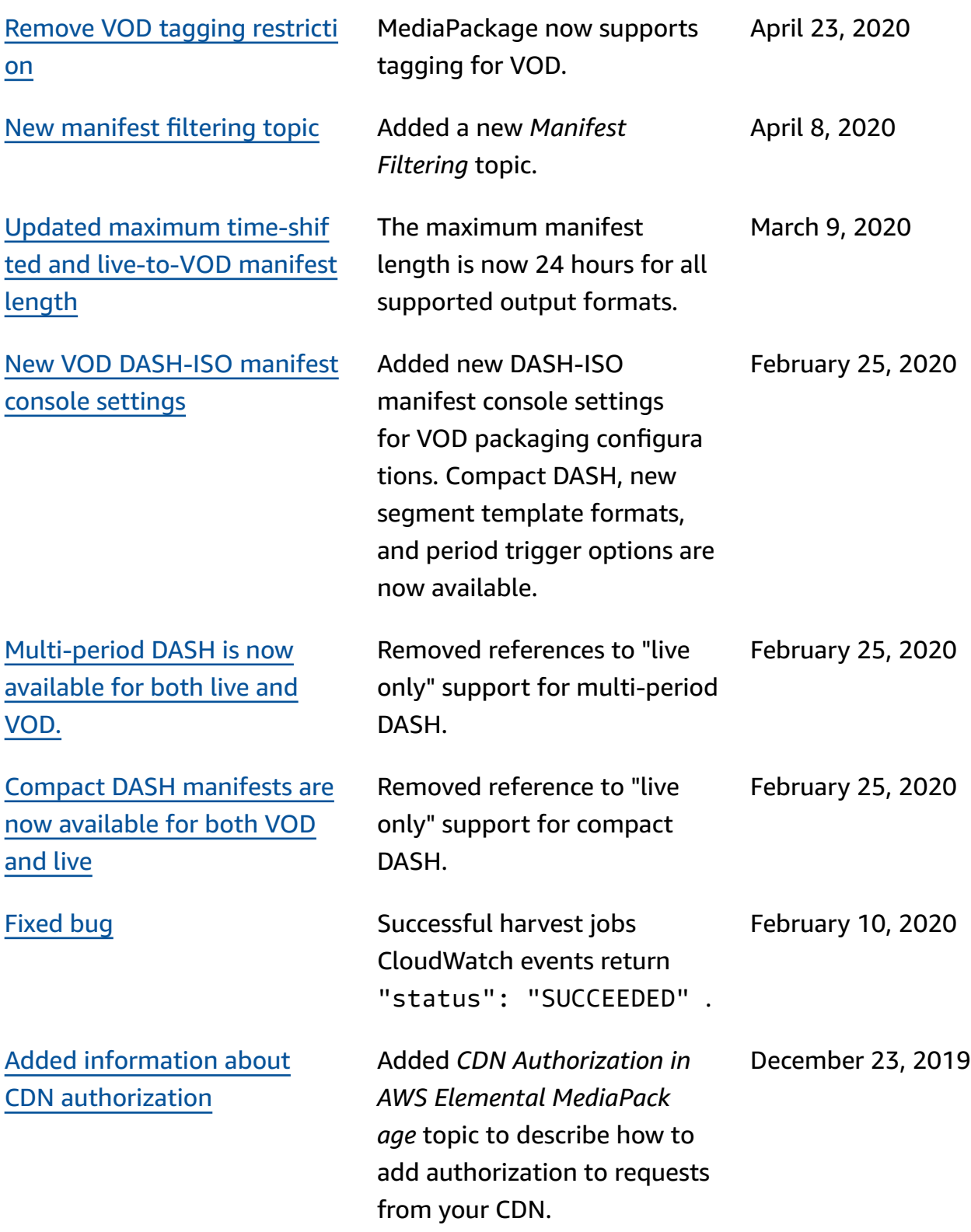

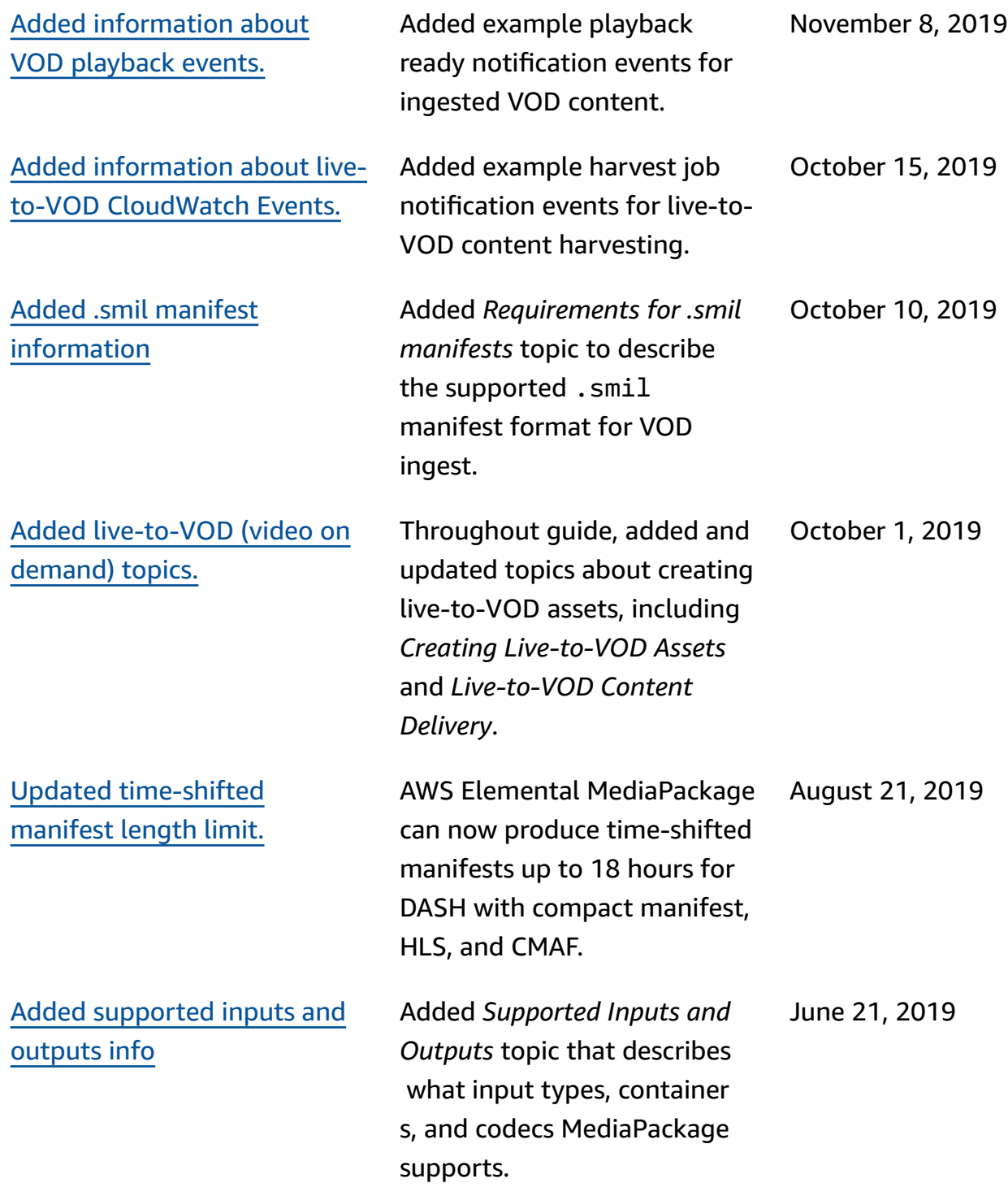

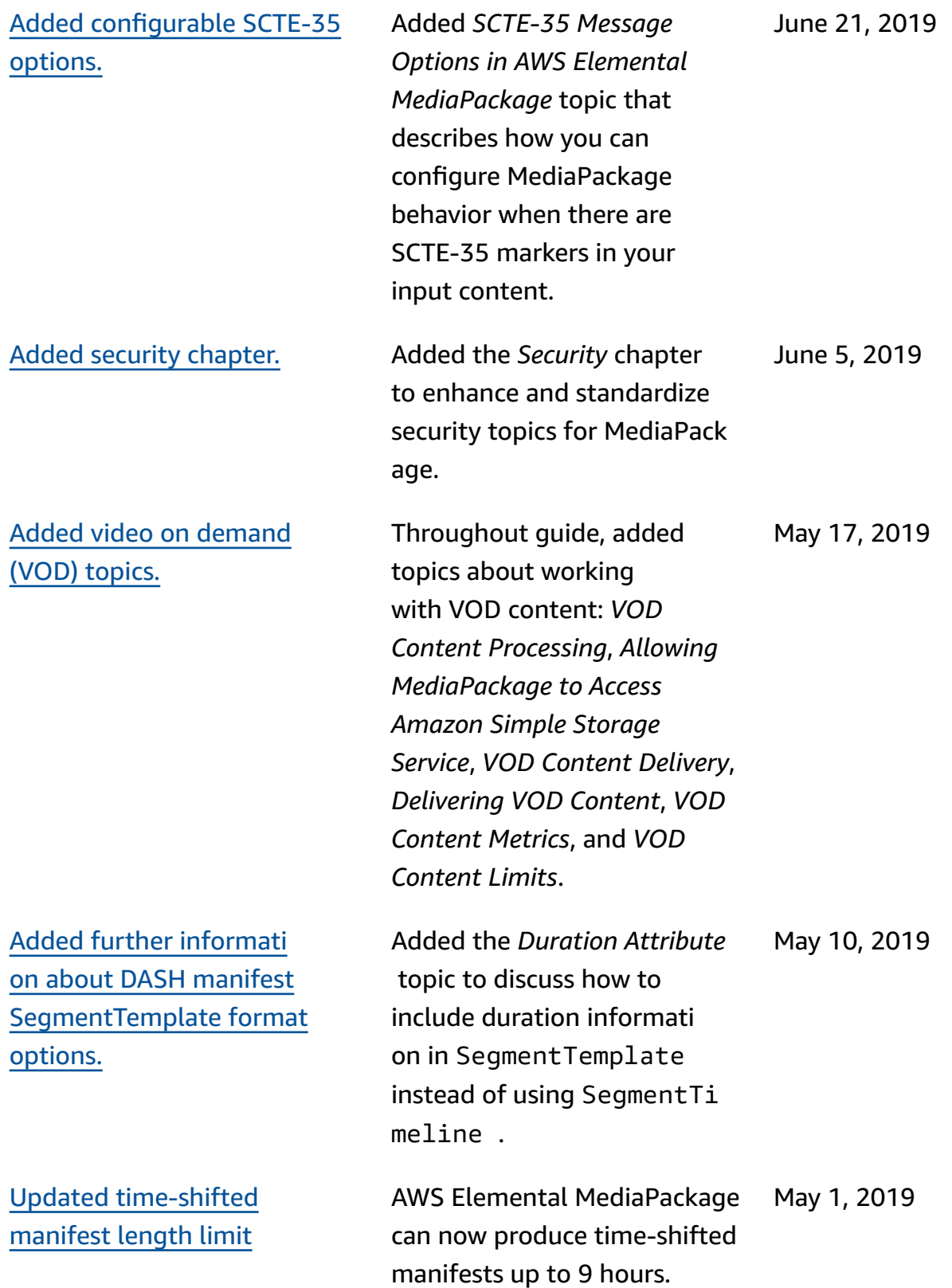

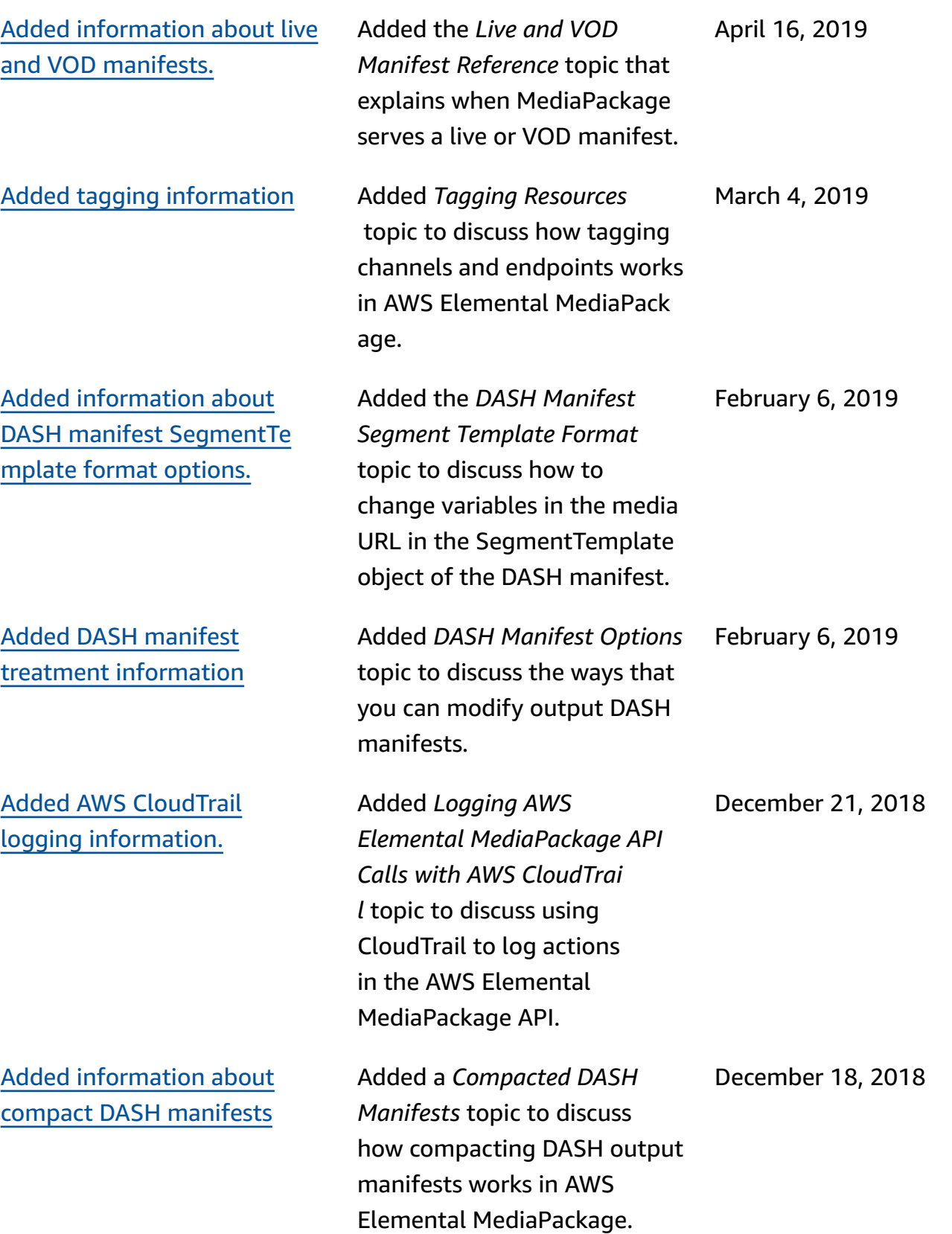
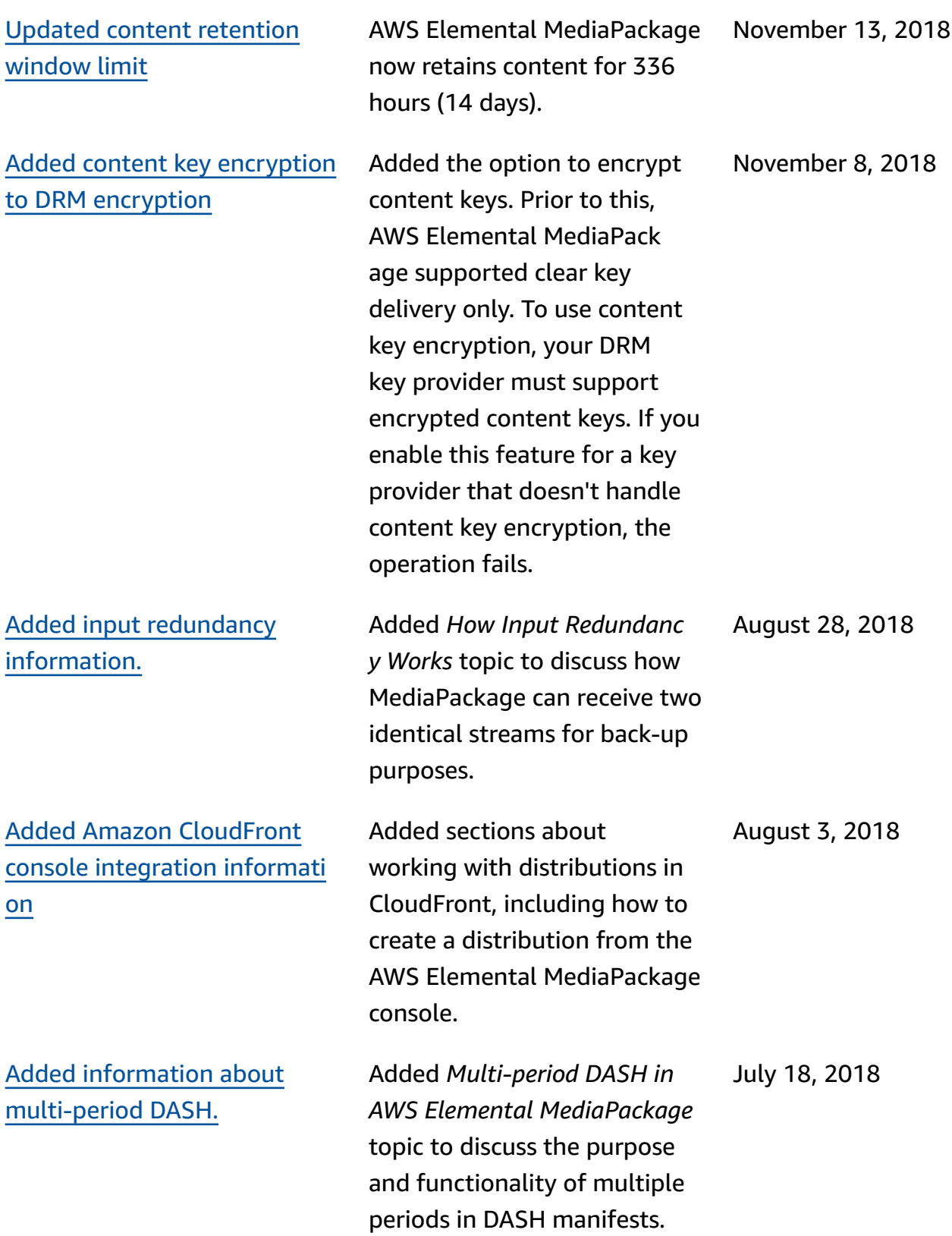

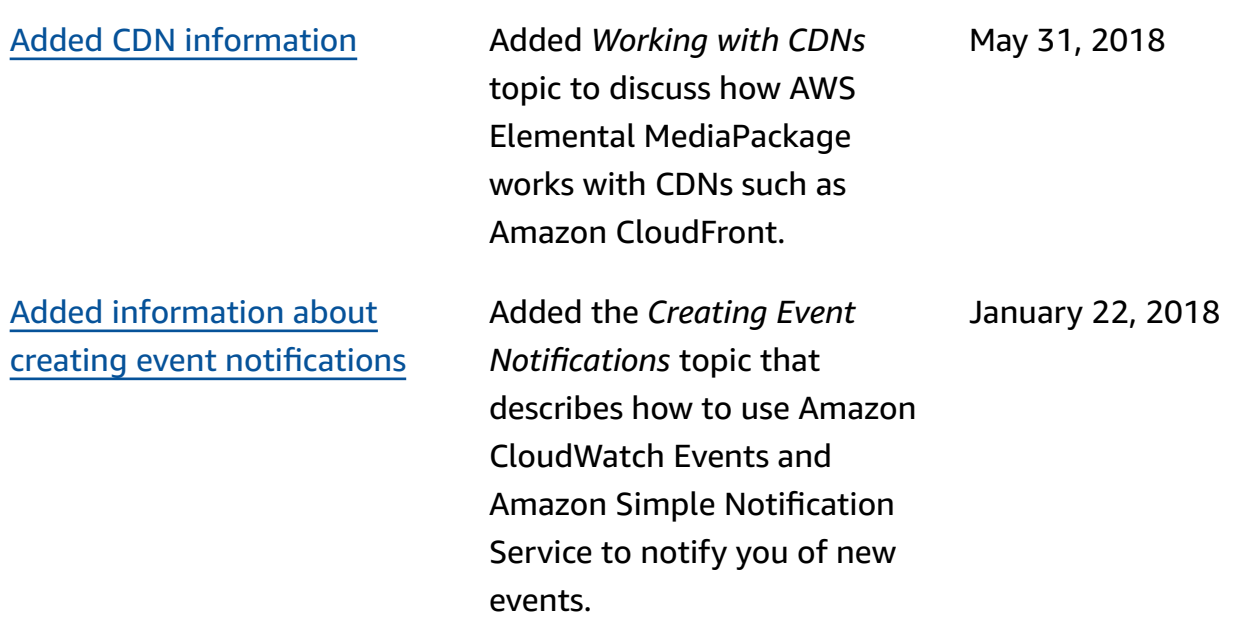

## **Earlier updates**

The following table describes important changes in each release of the *AWS Elemental MediaPackage User Guide* before May 2018.

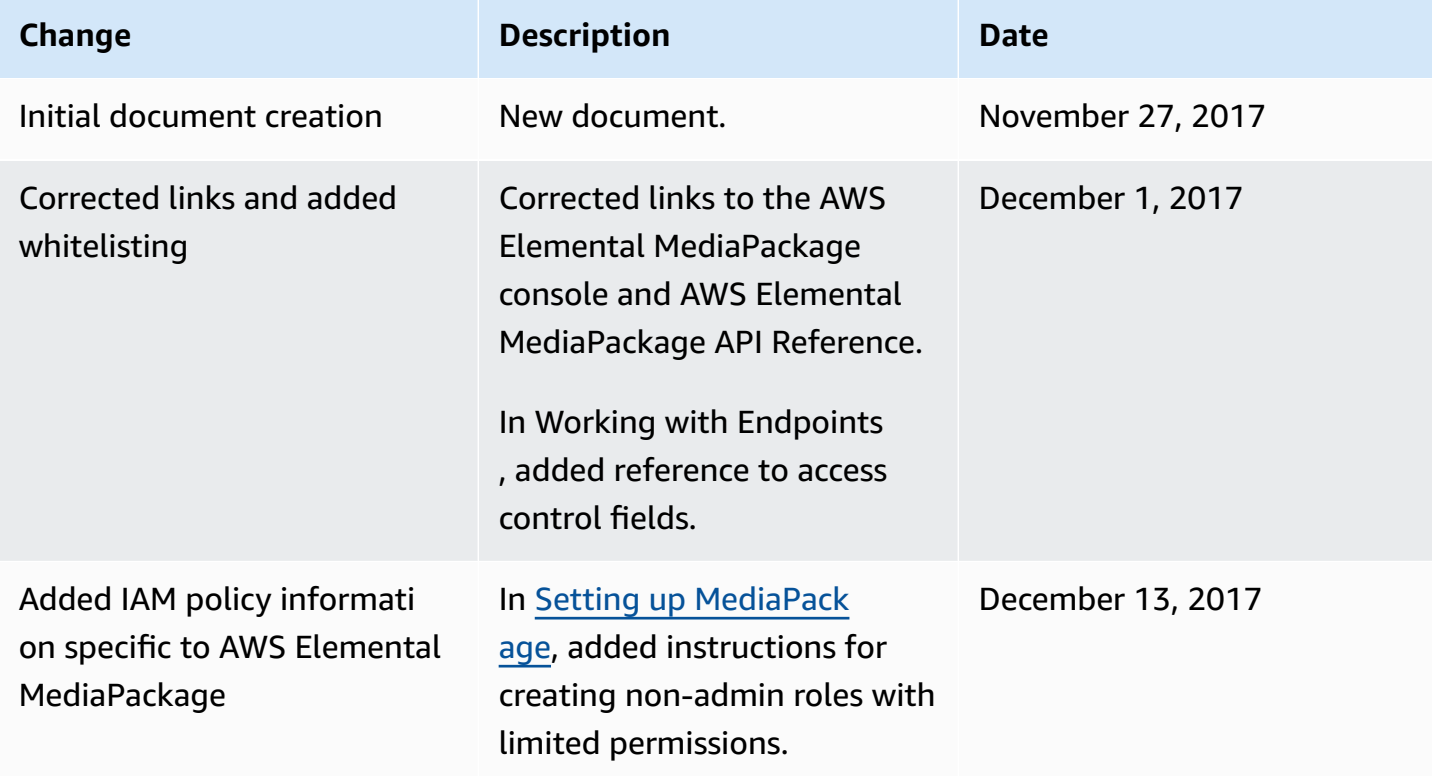

AWS Elemental MediaPackage **User Guide Accord Controller and Accord Controller Accord Controller Accord Controller** 

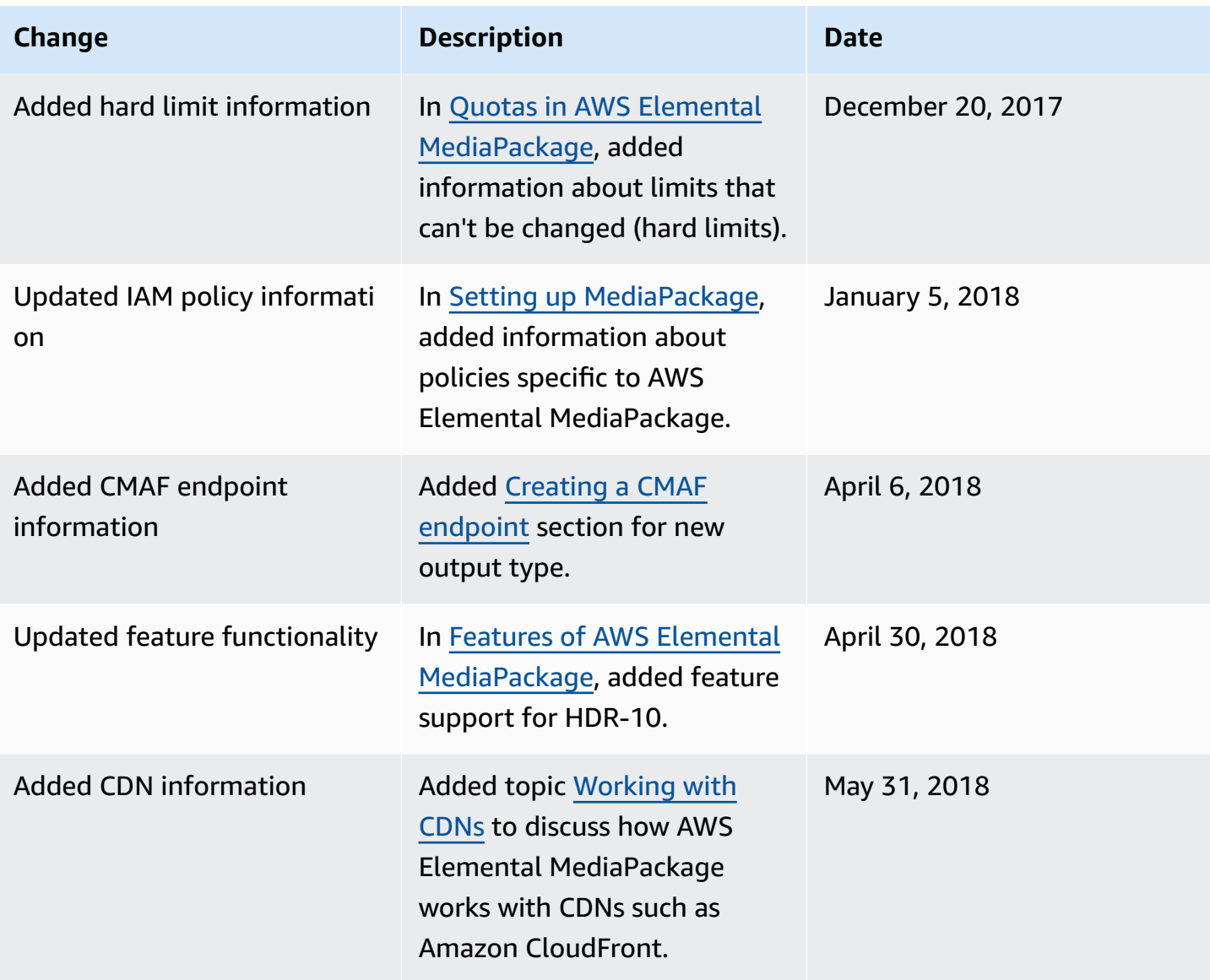

## *A* Note

• The AWS Media Services are not designed or intended for use with applications or in situations requiring fail‐safe performance, such as life safety operations, navigation or communication systems, air traffic control, or life support machines in which the unavailability, interruption or failure of the services could lead to death, personal injury, property damage or environmental damage.

## **AWS Glossary**

For the latest AWS terminology, see the AWS [glossary](https://docs.aws.amazon.com/glossary/latest/reference/glos-chap.html) in the *AWS Glossary Reference*.